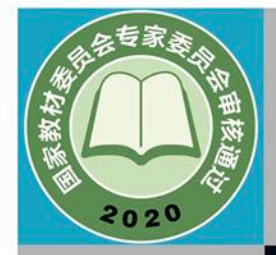

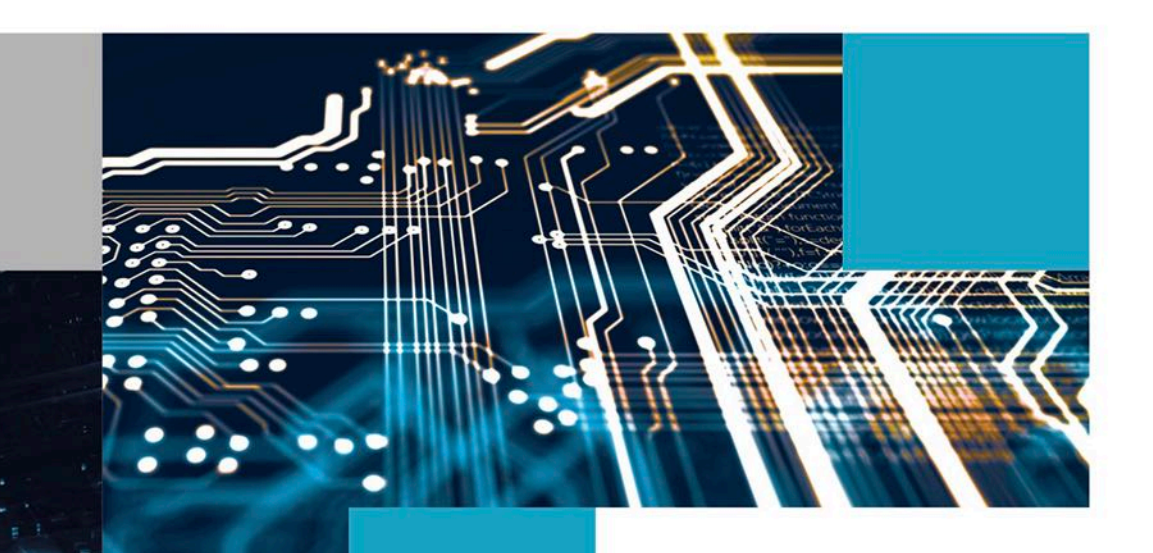

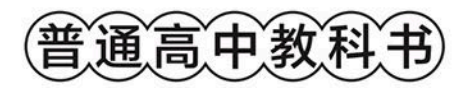

# 信息技术

# 选择性必修6 开源硬件项目设计

● 华东师范大学出版社

 $\gg$ 

nnnn

 $\Box$ 

管通高中致科书

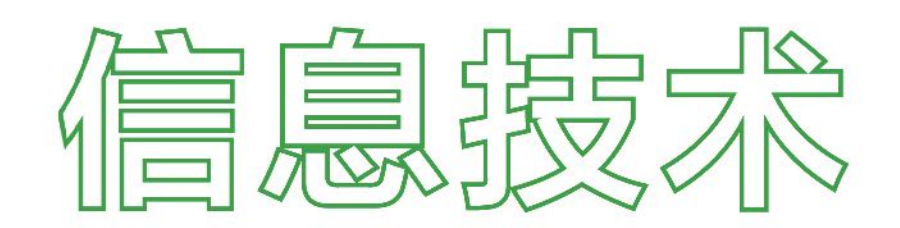

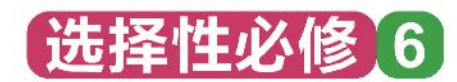

# 开源硬件项目设计

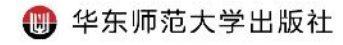

- 总 主 编!李晓明
- 副 总 主 编: 赵 健
- 本 册 主 编: 方向忠
- 本册副主编!杨晓哲
- 编写 人 员(按姓氏笔画排序):
	- 方向忠 朱兰娟 苏宇彤 杨晓哲 吴俊杰 徐 雄 奚 骏 曾 贇
- 责任编辑:高烨
- 美术设计:储平

#### 普通高中教科书 信息技术 选择性必修6 开源硬件项目设计

上海市中小学(幼儿园)课程改革委员会组织编写

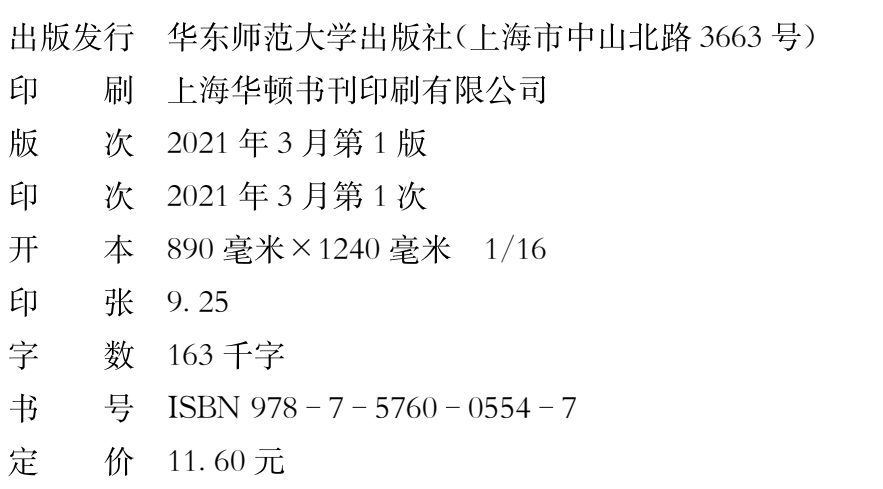

版权所有 · 未经许可不得采用任何方式擅自复制或使用本产品任何部分 · 违者必究 如发现内容质量问题, 请拨打电话 021-60821714 如发现印、装质量问题,影响阅读,请与华东师范大学出版社联系。电话: 021-60821711 全国物价举报电话: 12315

声明 按照《中华人民共和国著作权法》第二十五条有关规定,我们已尽量寻找著作权人 支付报酬。著作权人如有关于支付报酬事宜可及时与出版社联系。

本册教材图片提供信息:

本册教材中的部分图片由全景网、视觉中国等图片网站提供。

# 致同学们

飞速发展的信息技术不断改变人们的思维与交往模式,身处科技 发展日新月异的时代,在熟练使用信息技术工具的基础上,"如何学 习""如何参与""如何创造"是我们需要认真思考的问题。

Ш

当有一天,你不再满足于仅仅作为一个产品的使用者,你想知道 它是怎样被设计和制造出来的,或者想为它添加新的功能,又或者想 为他人设计新产品, 你将如何开始? 比如, 你想设计一个智能水杯, 用 来提醒自己和家人多喝水:你想打造一个机器伙伴,以帮助自己养成 良好的学习习惯:你想开发一个运动助手,通过它来更好地达成运动 目标;你想尝试搭建一辆可以自动驾驶的无人小车……你可能还想到 很多很多,你甚至想改造整个世界。

然而,你想到的这些与众不同的一切,可能没法直接找到现成的 产品。你需要拥有一种全新的思维方式。"开源硬件项目设计"可 以帮助你用开源的视角重新审视与发现,哪些开源硬件可以支持你 的创意,哪些开源代码可以支持你的构想,哪些开源系统可以支持 你的设计。你需要运用开源社区,开展合作,获得支持,不断优化 和迭代自己的作品。你也需要将自己新的发现、新的作品分享到 开源社区,不仅仅为了展示自己,也为了方便其他人进行创造。

按照《普通高中信息技术课程标准(2017年版)》,"开源硬件项目 设计"是选择性必修课程中的一个模块。在内容的呈现方面,教材按 照开源硬件项目设计的流程,呈现从需求分析到发布共享的全过程; 在案例的选择方面,从制作简单作品开始,逐渐实现作品之间的互联 和综合制作。在学习的过程中,同学们不仅要学习"怎么做",更要综 合运用科学、技术、工程、数学、艺术等多学科知识,理解"为什么",感

致同学们

!

受动脑思考、动手制作、合作参与和创造作品的乐趣,践行开源与 知识共享的理念,提升计算思维与创新能力,拓宽视野,为实现创新驱 动发展的目标努力奋斗。

编 者

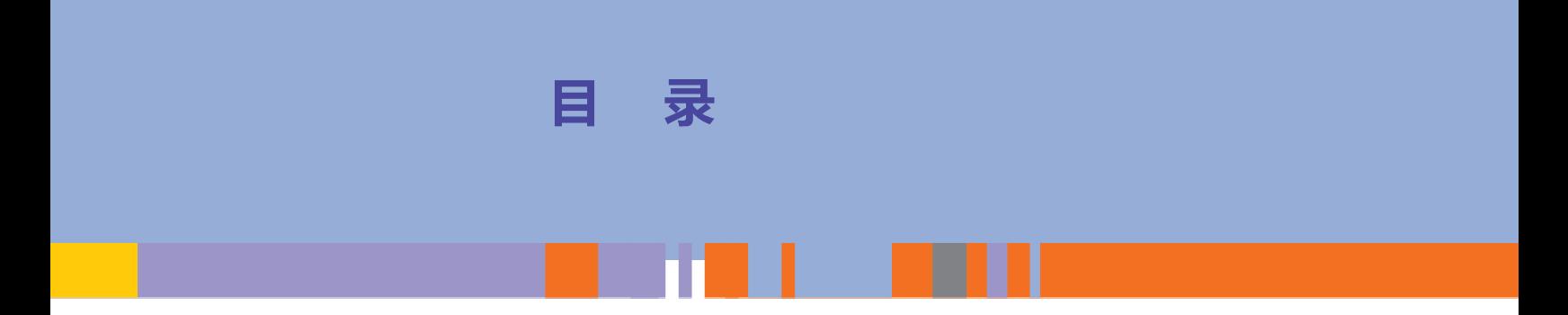

#### 第一章 开源文化与开源硬件 ...1

#### 项目主题 初探智能水杯 ...3

- 第一节 开源文化 ... 4
- 第二节 开源硬件平台及其结构 ... 12
- 第三节 开源硬件项目设计方法 ... 36

#### 第二章 开源硬件系统的输入和输出 ... 45

目录

 $\blacksquare$ 

项目主题 打造机器伙伴 ... 47

- 第一节 开源硬件系统的微控制器 ... 48
- 第二节 开源硬件系统的输入 ... 54
- 第三节 开源硬件系统的输出 ... 66

#### 第三章 开源硬件系统的模块扩展和连接 ... 83

- 项目主题 开发运动助手 ... 85
- 第一节 通信方式简介 ...  $86$
- 第二节 通信方式应用 ... 89

第四章 开源硬件项目设计实践 ... 105

- 项目主题 搭建无人小车 ... 107
- 第一节 无人小车·整体设计 ... 108
- 第二节 无人小车·运动与遥控 ... 112
- 第三节 无人小车 智能控制 ... 118
- 第四节 无人小车·项目发布 ... 129

附录 开源硬件平台编程及输入/输出模块简介 ... 133

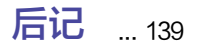

开源硬件项目设计 "

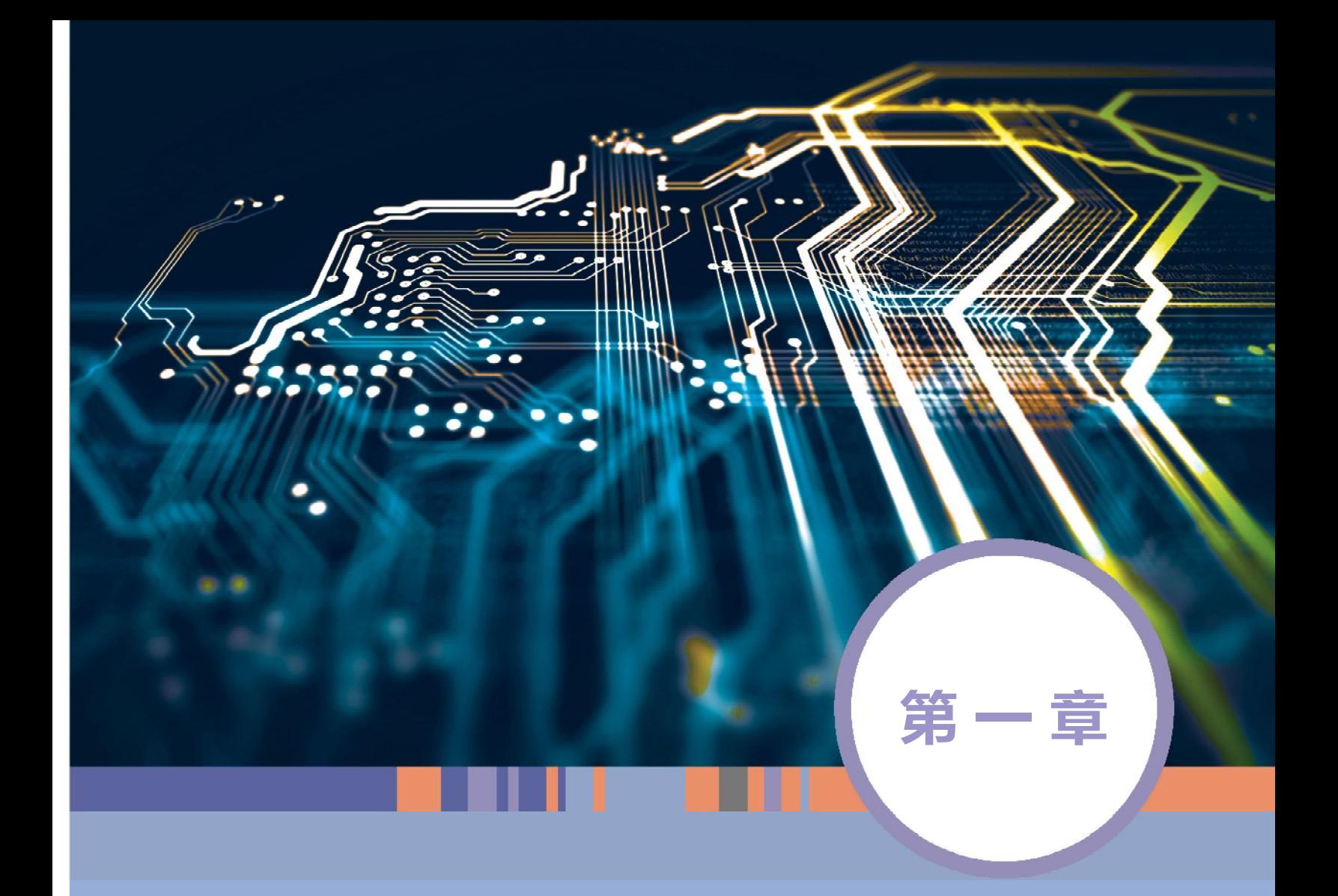

# 开源文化与开源硬件

#### 本章学习目标

- ◉ 了解开源文化、开源协议和开源社区,认识开源硬件的特征,理解开源的 理念与知识共享的精神,理解知识产权保护的意义。
- ◉ 了解计算机信息处理过程,知道开源和闭源的区别。
- $\bigcirc$ 知道常用开源硬件的种类、功能和基本组成结构。
- $\bigcirc$ 掌握开源硬件开发环境的基本使用方法。
- ◉ 理解开源硬件项目的开发流程,初步掌握开源硬件项目的需求分析、方 案设计、系统制作、调试优化、作品发布等的方法。

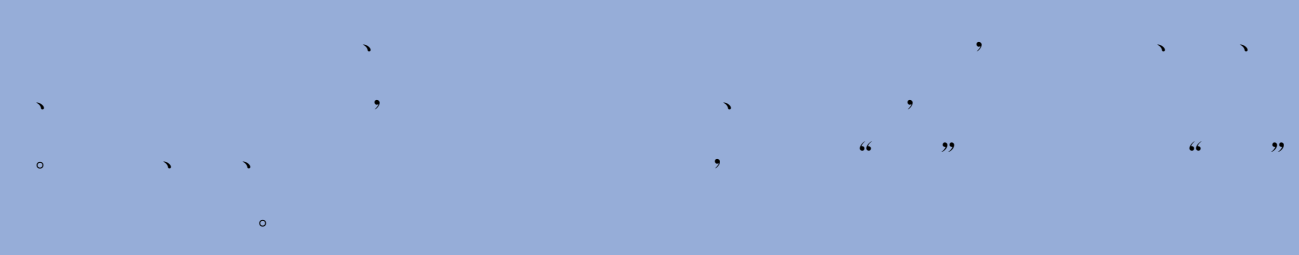

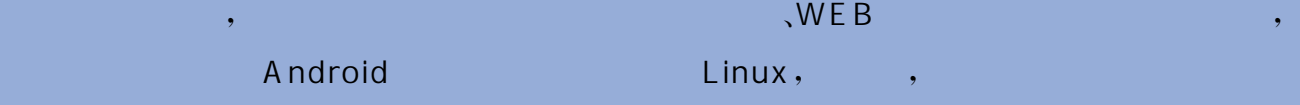

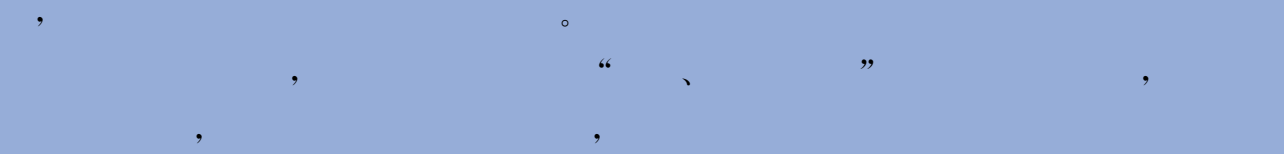

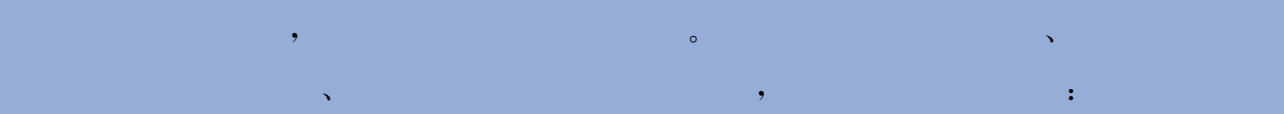

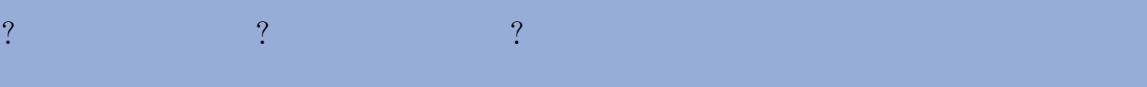

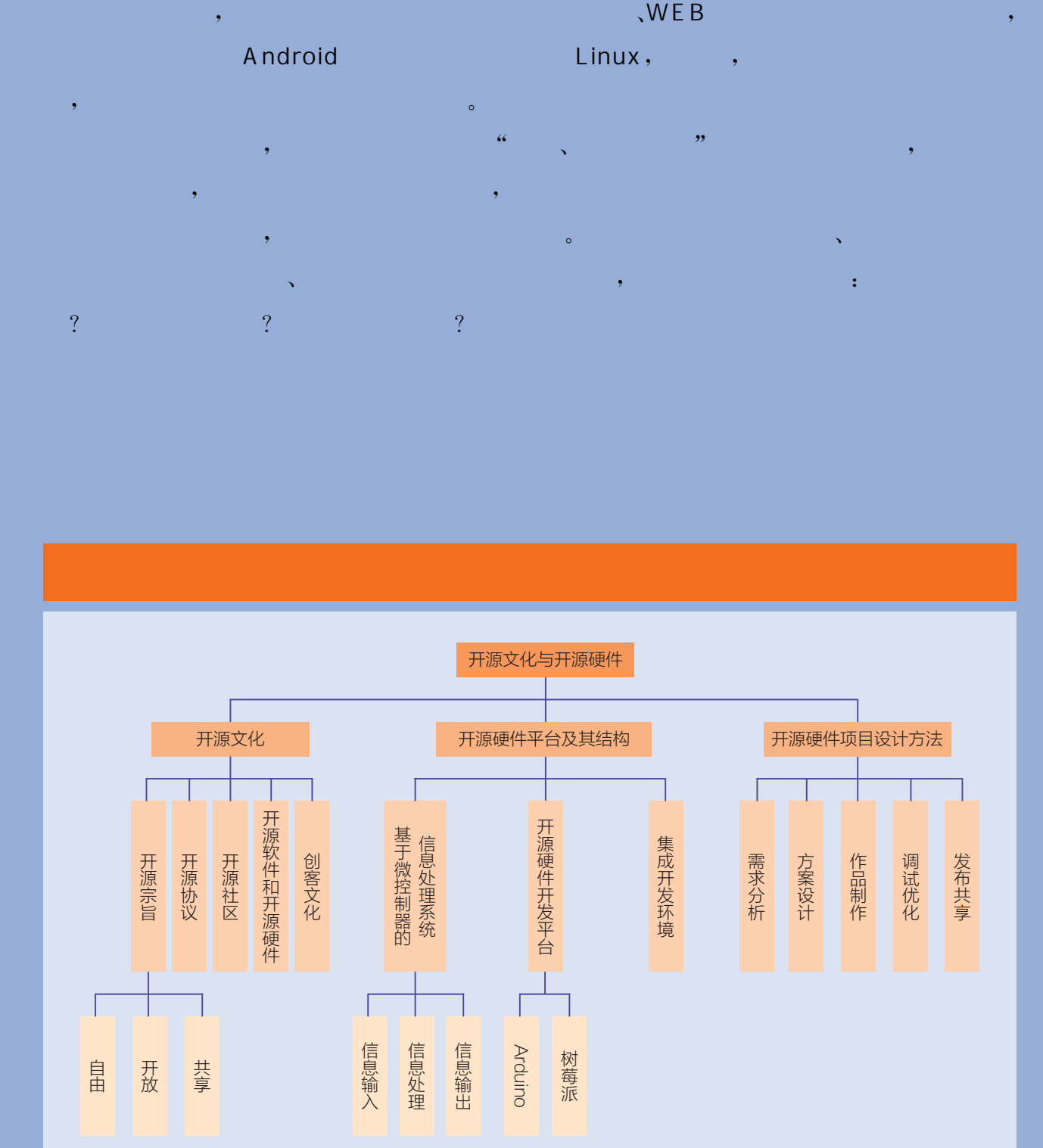

### $\mathcal{O}(\mathcal{O}(\log n)$  is the set of  $\mathcal{O}(\log n)$

项目主题 初探智能水杯

 $\mathcal{A} = \mathcal{A}$  $\sim$  30  $\,$  30  $\,$  30  $\,$  30  $\,$  30  $\,$  30  $\,$  30  $\,$  30  $\,$  30  $\,$  30  $\,$  30  $\,$  30  $\,$  30  $\,$  30  $\,$  30  $\,$  30  $\,$  30  $\,$  30  $\,$  30  $\,$  30  $\,$  30  $\,$  30  $\,$  30  $\,$  30  $\,$  30  $\,$  30  $\,$  30  $\,$   $\mathcal{A}$ , and  $\mathcal{A}$ , and  $\mathcal{A}$ , and  $\mathcal{A}$ 便捷。  $\,$  $\sim$ , and the contract of the contract of the contract of the contract of the contract of the contract of the contract of the contract of the contract of the contract of the contract of the contract of the contract of the con

and an universal control of the set of the set of the set of the set of the set of the set of the set of the set of the set of the set of the set of the set of the set of the set of the set of the set of the set of the se  $\ddot{\mathbf{r}}$ ? , , ?  $\mathcal{A}$  $\bullet$ 

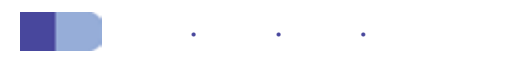

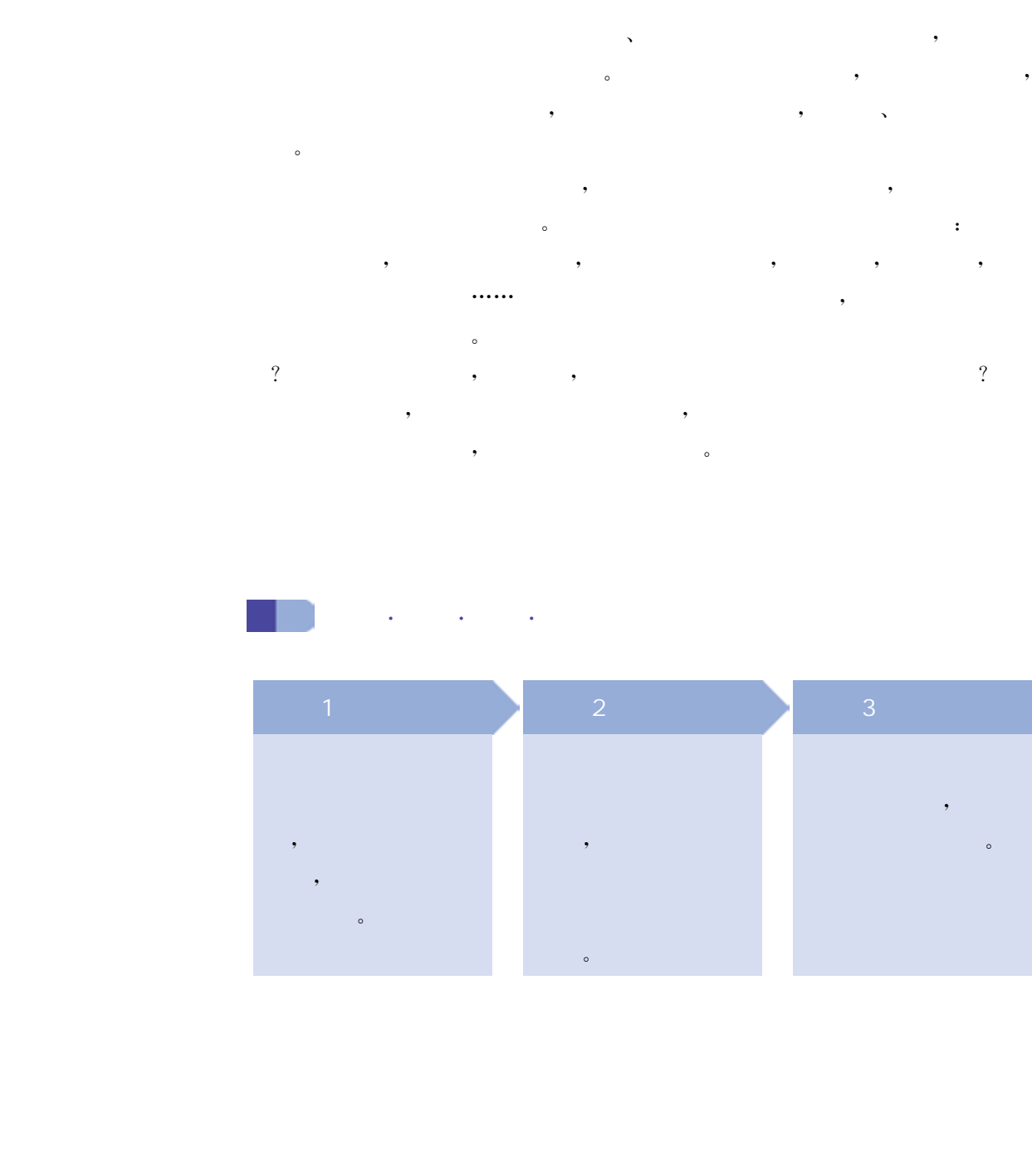

3

开源(open source),即开放源代码,最初指的是一种软件的发布 模式。软件作者遵循"自由、开放和共享"的精神,在一定的协议规 则约束下将软件源代码公开,让大家共享使用。这是起始于计算机 科学领域的一种文化现象,知识成果的开放、共享激发了源源不断 的创意。随着开源理念的不断深入和推广,"开源"的内涵和外延不 断丰富和扩展,形成了一种更广义的开源文化。

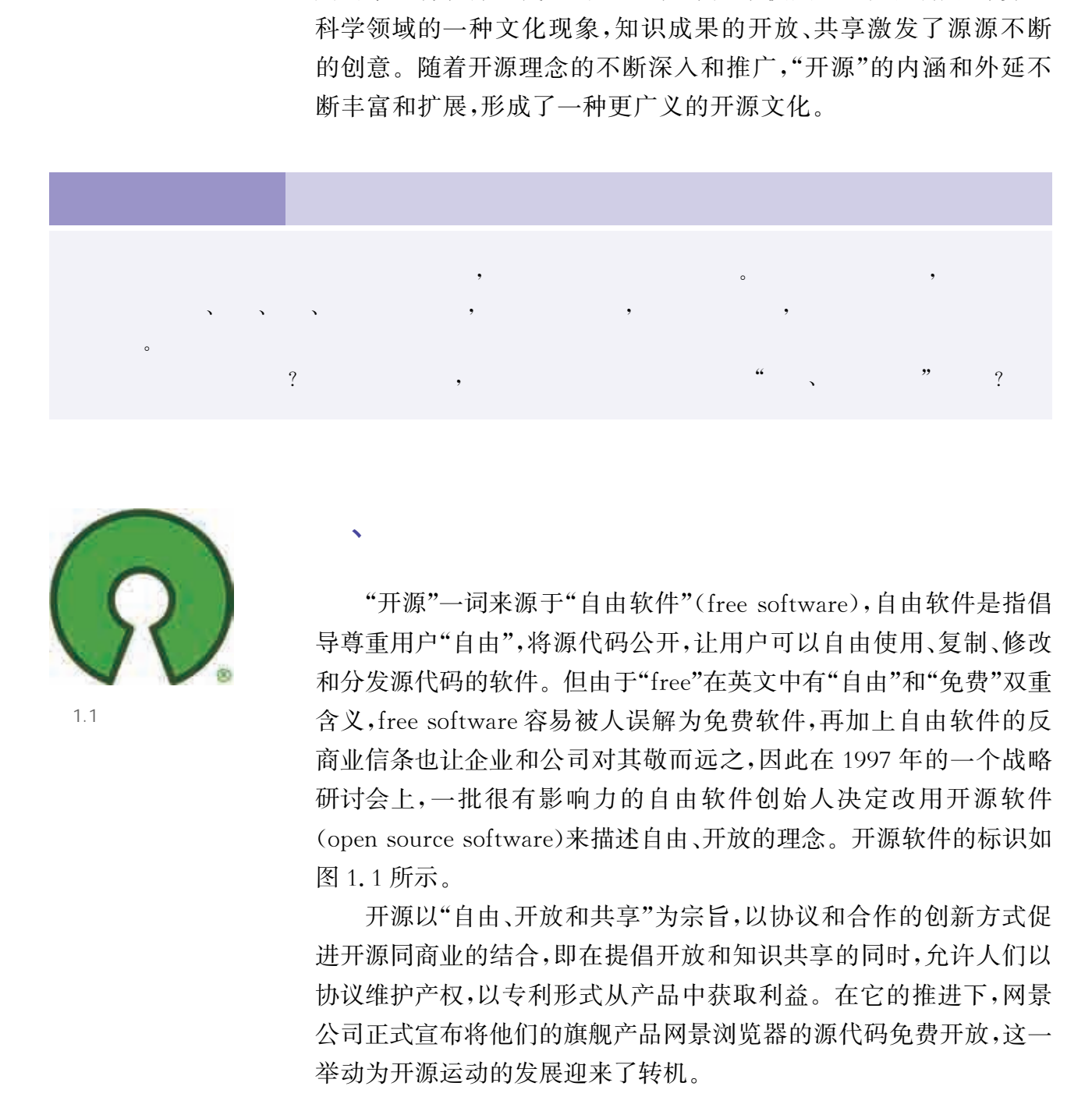

、开源的起源和宗旨

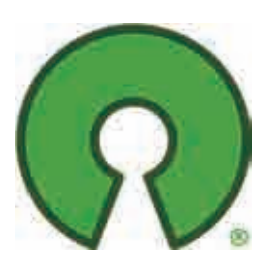

 $1.1$ 

"开源"一词来源于"自由软件"(freesoftware),自由软件是指倡 导尊重用户"自由",将源代码公开,让用户可以自由使用、复制、修改 和分发源代码的软件。但由于"free"在英文中有"自由"和"免费"双重 含义, free software 容易被人误解为免费软件, 再加上自由软件的反 商业信条也让企业和公司对其敬而远之,因此在1997年的一个战略 研讨会上,一批很有影响力的自由软件创始人决定改用开源软件 (open source software)来描述自由、开放的理念。开源软件的标识如 图1.1所示。

开源以"自由、开放和共享"为宗旨,以协议和合作的创新方式促 进开源同商业的结合,即在提倡开放和知识共享的同时,允许人们以 协议维护产权,以专利形式从产品中获取利益。在它的推进下,网景 公司正式宣布将他们的旗舰产品网景浏览器的源代码免费开放,这一 举动为开源运动的发展迎来了转机。

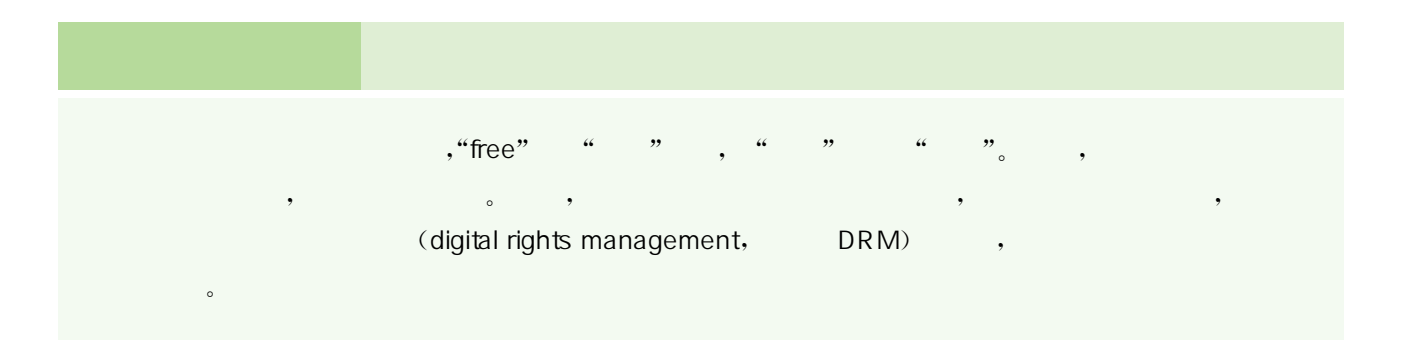

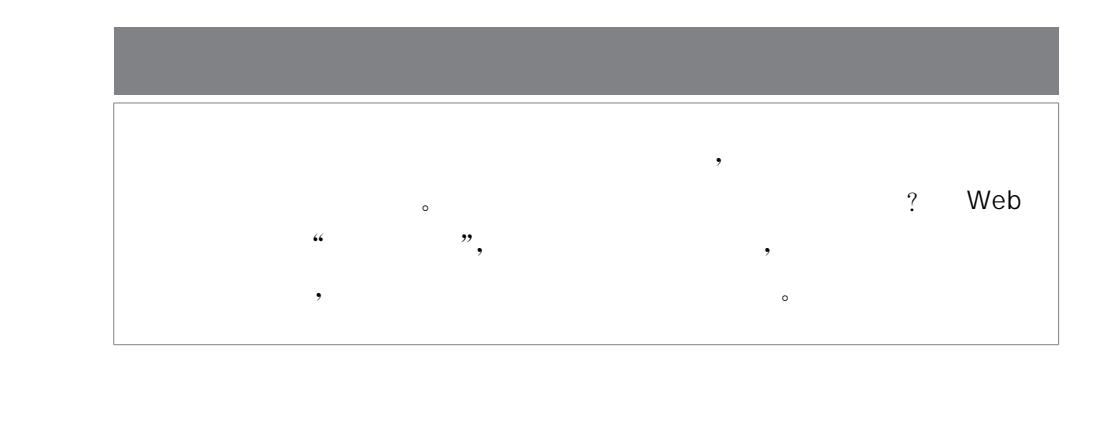

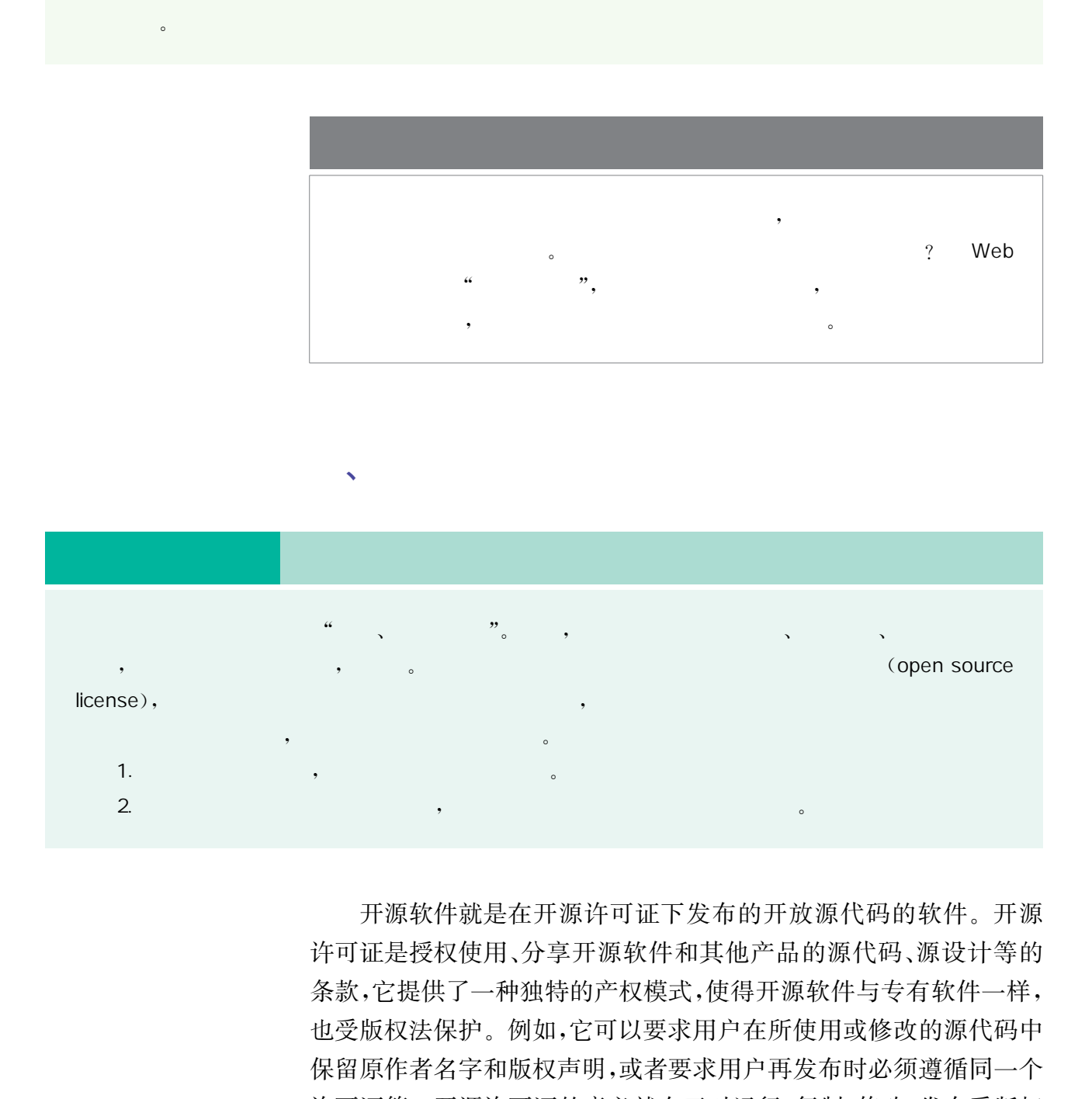

 $\mathbf{v}$ 

开源软件就是在开源许可证下发布的开放源代码的软件。开源 许可证是授权使用、分享开源软件和其他产品的源代码、源设计等的 条款,它提供了一种独特的产权模式,使得开源软件与专有软件一样, 也受版权法保护。例如,它可以要求用户在所使用或修改的源代码中 保留原作者名字和版权声明,或者要求用户再发布时必须遵循同一个 许可证等。开源许可证的意义就在于对运行、复制、修改、发布受版权 保护的软件等行为进行规范,保障原作者的合法权益,保护软件开发 者共享合作的积极性,保障开源文化健康持续地发展。

通常开源许可证主要分为两大类:左版版权(copyleft)许可证和 宽松式(permissive)许可证。copyleft是作为copyright(著作权)字面 意义上的反义词而被发明出来的词汇,其含义是"给予任何人运行、复 制、修改以及发布改变后程序的许可,但前提是发布的条款不能被改 变",也就是说任何人都可以自由使用左版版权源代码,但修改后的代 码也必须采用左版版权许可证发布,不能闭源,而宽松式许可证则对 用户几乎没有限制,用户可以修改开源代码后选择闭源。

目前国际公认的开源许可证有上百种,最常用的有GPL、LGPL、 BSD、MIT、Mozilla、Apache、CC等。不同的开源许可证规定了不 同的自由度和不同的商业模式,比如,是否允许商用,是否允许修改, 修改后是否需要继续开源,开源是否必须继续使用相同协议授权等。 图1.2描述了部分开源许可证之间的区别和适用情况。

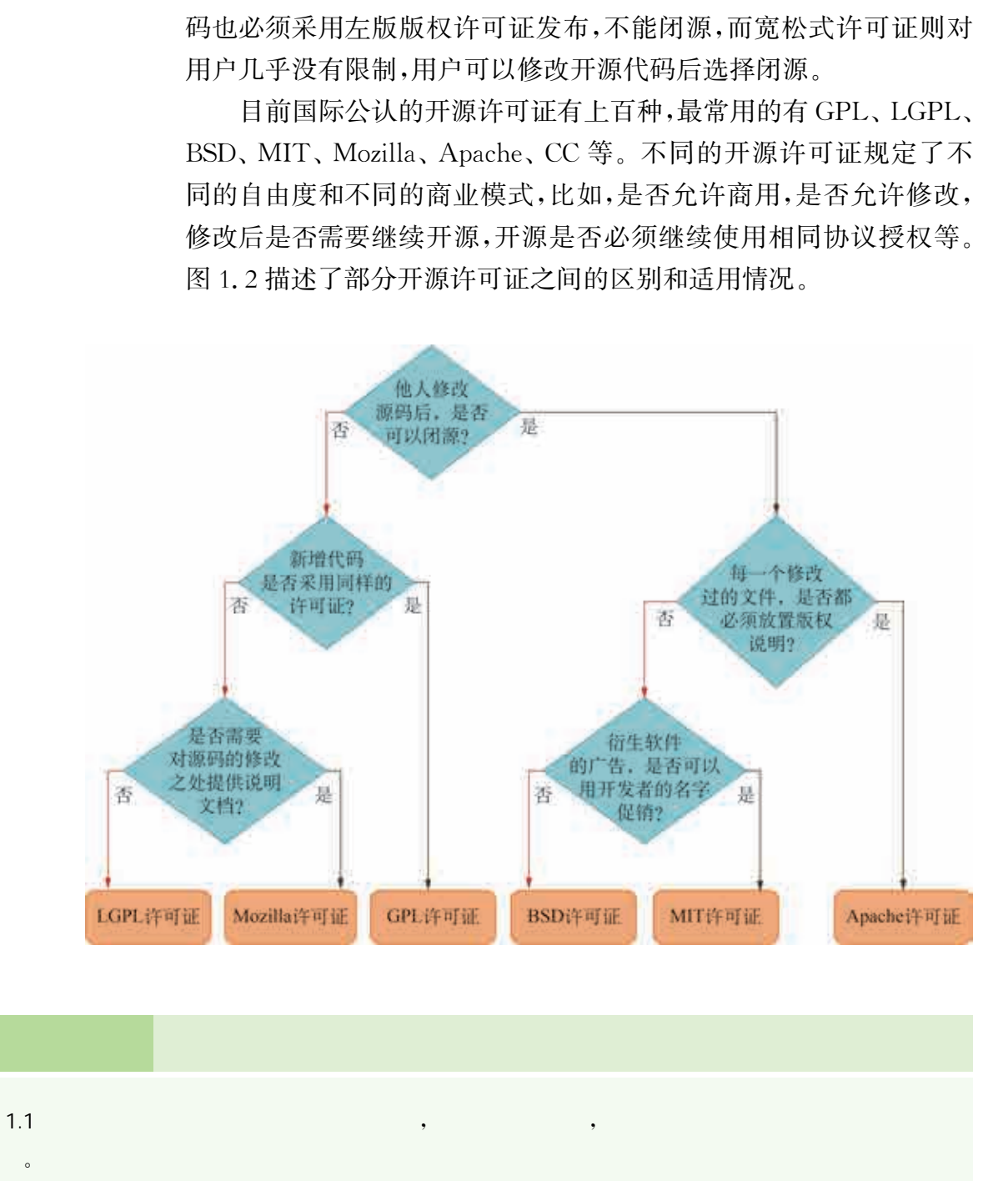

 $1.2$ 

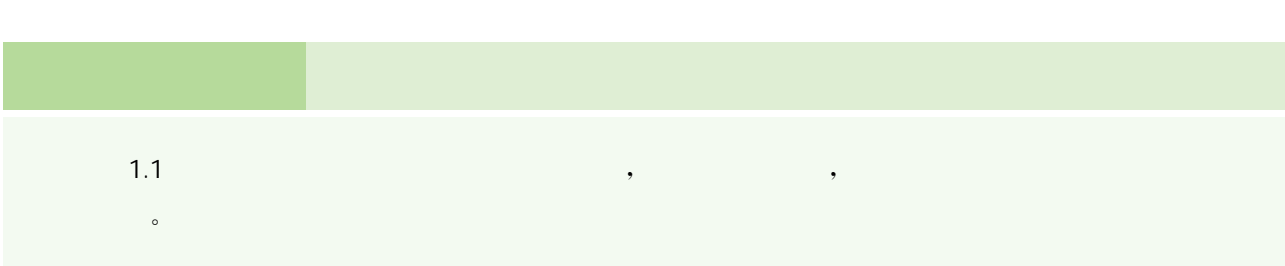

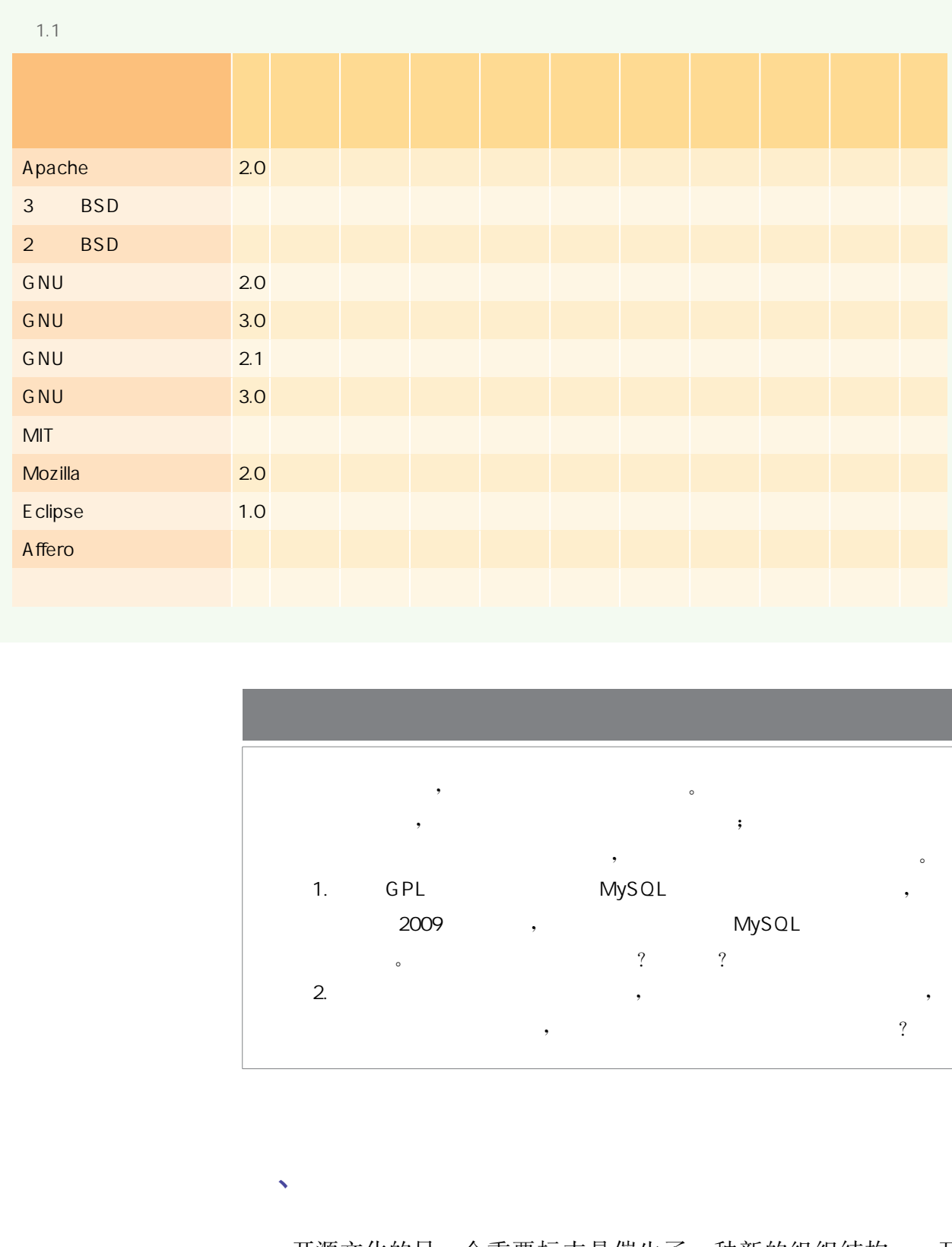

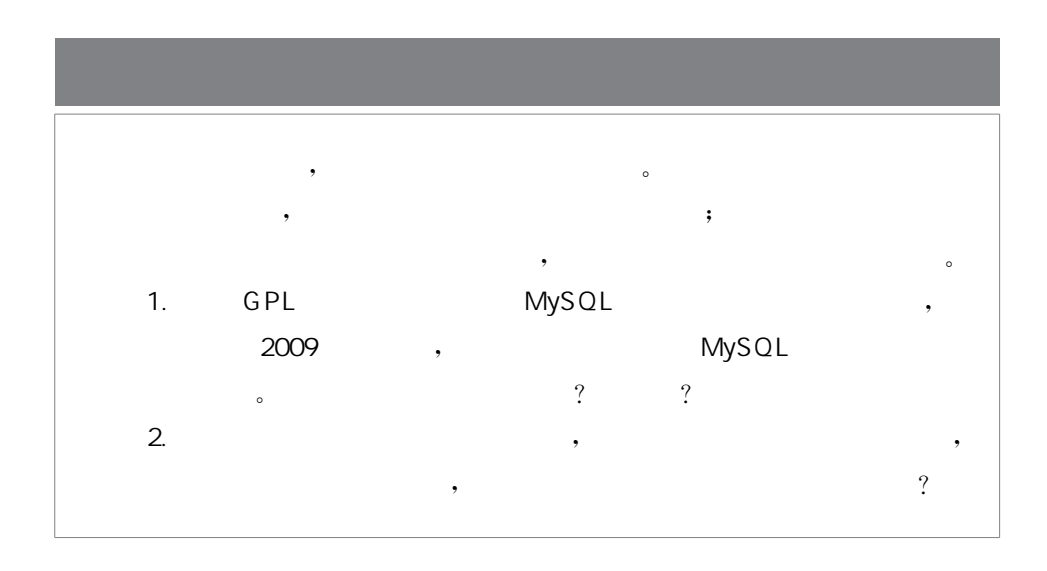

开源文化的另一个重要标志是催生了一种新的组织结构———开 源社区。所谓开源社区指的是在互联网上针对某个或某些开源代码 而形成的一个共享学习与交流的平台。

 $\sqrt{2}$ 

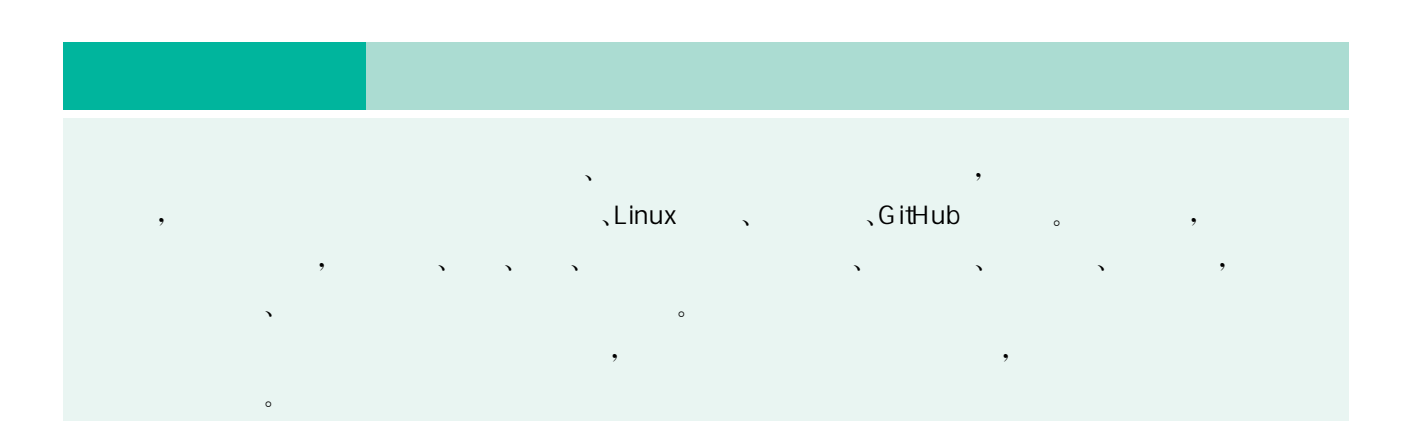

在开源社区兴起之前,绝大多数商业软件公司采用的都是传统的 开发模式,在过去高度集中、严密的封闭式管理下,开发过程艰难而缓 慢。与之相反,开源社区采用扁平化、开放式的集市模式,不仅软件的 发明者,互联网上众多的志愿者都可以自由地参与开发,就如同一个 开放的集市,所有的社区成员好比集市中的一个个商户,大家遵守既 定规则,相互监督,共同增进和维护社区的繁荣。

Linux就是典型的集市模式的例子。1992年 Linux的第一个 GPL版本在网上发布,立刻吸引了众多软件人才的介入,迅速推动了 Linux 的发展。到 1993年第一批发行版 Slackware 和 Debian 出现 时,Linux社区上已有100多位开发人员。开发者们自由地修改和发 布程序版本,能很快发现错误代码并加以修复。在这种快速漏洞响应 机制的作用下,Linux不断地完善,社区的规模迅速扩大,软件质量、 工作效率和品牌影响力也得到很大的提升。

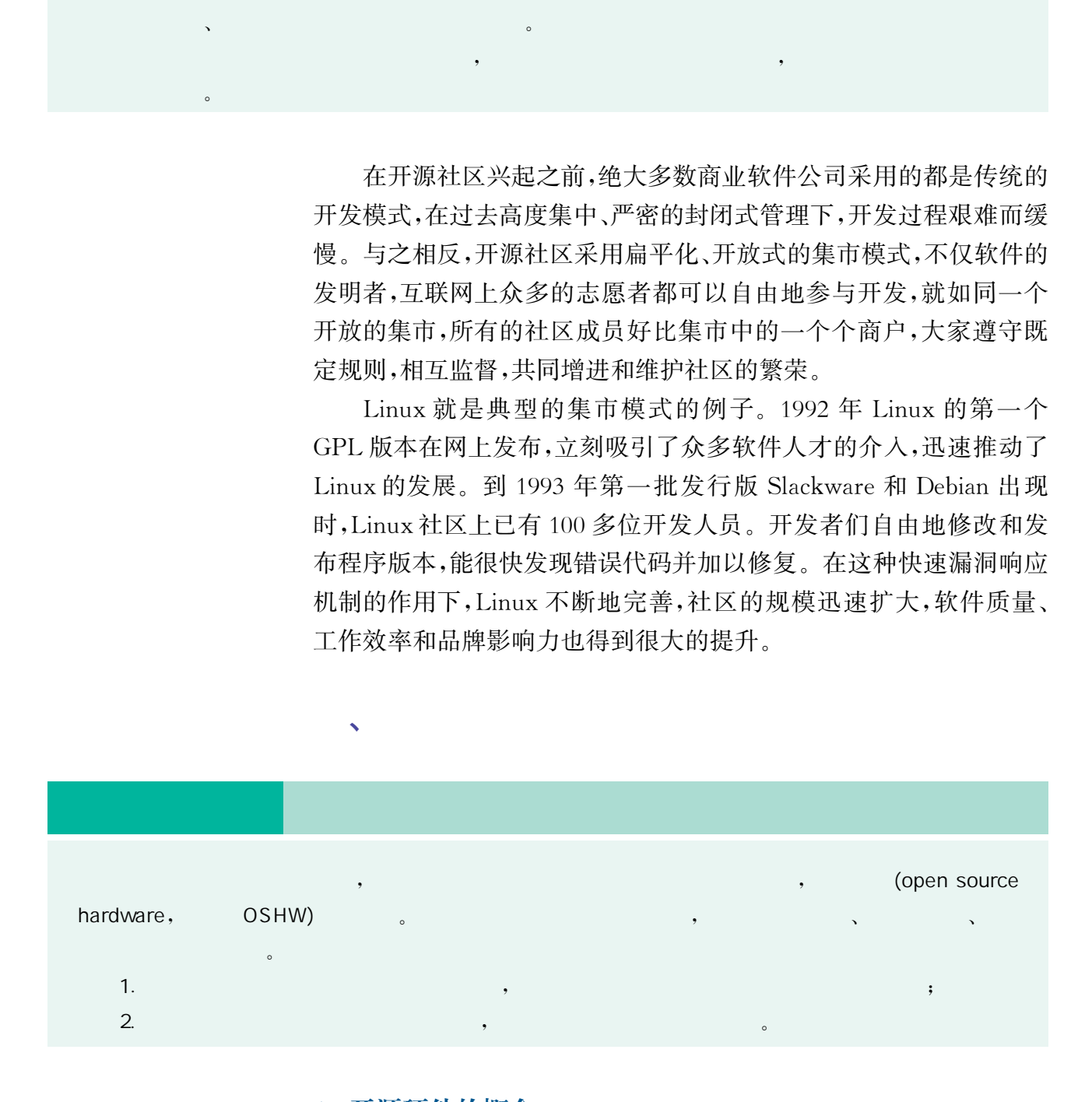

#### 1. 开源硬件的概念

开源硬件是指"可以通过公开渠道获得的硬件设计,任何人可以对

已有的设计进行学习、修改、发布、制作和销售"。需要指出的是,开源硬 件并不是可免费使用的硬件产品,而是由开发者公开的硬件的所有设 计信息,以及与开源硬件相关的驱动程序源代码,可供使用者学习及进 一步开发。因此,开源硬件除了秉承开源文化的开放、共享之外,还在 成本低、可二次开发、可裁剪等方面对开源文化的内涵作了延伸。

开源硬件对开源理念的延伸还体现在把开源软件惯用的开源协 议规范带到了硬件共享领域,衍生出开源硬件许可证(open source hardware license),如基于 GPL-2.0 的 TAPR 和 CERN 开源硬件许 可证,基于 Apache 2.0的Solderpad开源硬件许可证等。不过开源 硬件许可证的普及度不高,更多的人还是直接使用开源软件许可证, 例如GPL/LGPL、CC等协议就常被运用于开源硬件领域。

相对于开源软件,开源硬件涉及的对象比较特殊,不仅包括硬件 产品的设计信息(如设计文件、源代码等),还包括硬件产品的实物本 身。从知识产权的角度来看,硬件产品的设计信息受到开源许可证的 保护,但由此制造出来的实物产品则只受专利权的保护。因此除非开 发者拥有硬件实物的产品专利,否则其他人还是可以在未经许可的情 况下复制硬件产品而不会侵犯硬件设计文件的许可证。 华东师范大学出版社

#### 2. 开源硬件的特征

开源硬件源于开源软件,并扩展了开源的适用范围,因此开源硬 件具备开源软件某些基本特点(如源代码开放、遵循一定的协议规范 等),其特征可归纳如下:

(1)开放共享性。开源硬件的设计图、原理图、材料清单等资料 都是公开的,而且往往具有标准化的接口和完善的文档,任何人都可 以方便地获取和使用,并可以在对已有的设计进行学习、修改或扩展 的基础上,再予以发布,进而形成更高层次的分享。

(2)二次开发性。开源硬件允许在开放的原始设计信息基础上 进行二次开发。使用者可以复用别人的开发成果,对开源硬件进行裁 剪和选择,通过修改、再造,形成满足用户个体需要的相应产品设备。

(3)迭代创新性。开源可以使开发者很好地利用已有的类似产 品或者基础产品进行迭代,避免低价值的重复工作。同时更多开发者 的参与也有助于硬件项目的完善和更新,当开发者不再受专利授权所 困,越来越多地公开分享他们的创新时,他们便能在充满智慧和创造 力的开源平台上,获得更多的免费帮助,从而改进自己的发明,拓展硬 件产品的外延,实现快速的迭代与创新。

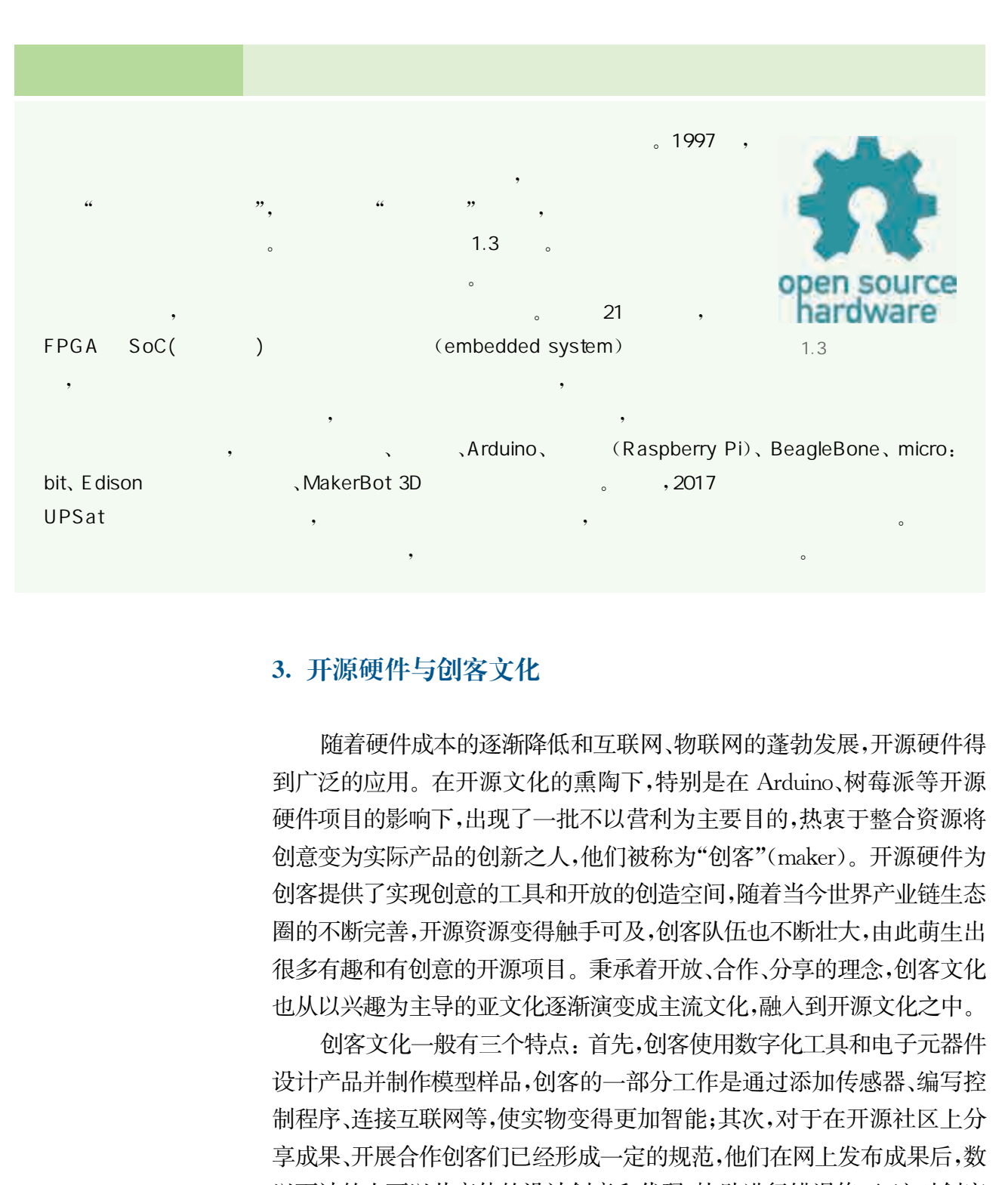

事实上,开源硬件不仅仅是硬件设计方法的开放,更是一种创新 理念的开放。

#### 3. 开源硬件与创客文化

随着硬件成本的逐渐降低和互联网、物联网的蓬勃发展,开源硬件得 到广泛的应用。在开源文化的熏陶下,特别是在Arduino、树莓派等开源 硬件项目的影响下,出现了一批不以营利为主要目的,热衷于整合资源将 创意变为实际产品的创新之人,他们被称为"创客"(maker)。开源硬件为 创客提供了实现创意的工具和开放的创造空间,随着当今世界产业链生态 圈的不断完善,开源资源变得触手可及,创客队伍也不断壮大,由此萌生出 很多有趣和有创意的开源项目。秉承着开放、合作、分享的理念,创客文化 也从以兴趣为主导的亚文化逐渐演变成主流文化,融入到开源文化之中。

创客文化一般有三个特点:首先,创客使用数字化工具和电子元器件 设计产品并制作模型样品,创客的一部分工作是通过添加传感器、编写控 制程序、连接互联网等,使实物变得更加智能;其次,对于在开源社区上分 享成果、开展合作创客们已经形成一定的规范,他们在网上发布成果后,数 以百计的人可以共享他的设计创意和代码,协助进行错误修正,这对创客 改进自己的产品大有裨益;再者,在遵守开源协议的前提下,可以通过一定 的标准将开源硬件设计文件直接提供给商业制造服务商,用于制造所

设计的产品,这就大大缩短了从创意到产品的时间,尤其是随着制造行 业信息化程度的提高,一些行业逐渐产生了自动化、智能化、定制化、个 性化的生产方式,将创意和发明实物化和商业化的效率也大大提高了。

创客文化对教育也产生了较大的影响,许多开源硬件已进入学校 课堂,便利的设计、多种多样的元件、开放的文化这三个特点得到充分 发挥,创客教育应运而生,它旨在培养青少年综合学习和动手实践的 能力,同时为科技创新注入了新的活力。然而要成为一名创客并非易 事,首先,创客要用与众不同和充满创意的方式思考问题,同时要考虑 这个创意的价值何在,它解决了什么问题,它能为他人或社区作出怎 样的贡献等。其次,创意只是一个开始,如何实现创意则更为重要,创 客需要具备用开源硬件将创意转化为实体物品的能力以及一定的编 程能力,在设计和制作作品的过程中要反复调试,这意味着创客还需 要学习更多的"造物工具"。高质量的创造是每位创客的追求,开发有 用的实体物品、简洁优美的程序和信息资源,并把它们贡献给社会,创 客从这样的挑战中获得创造的乐趣。最后,创客还应是怀有热情的志 愿者,以开源的方式在社区中共享成果、创造价值。

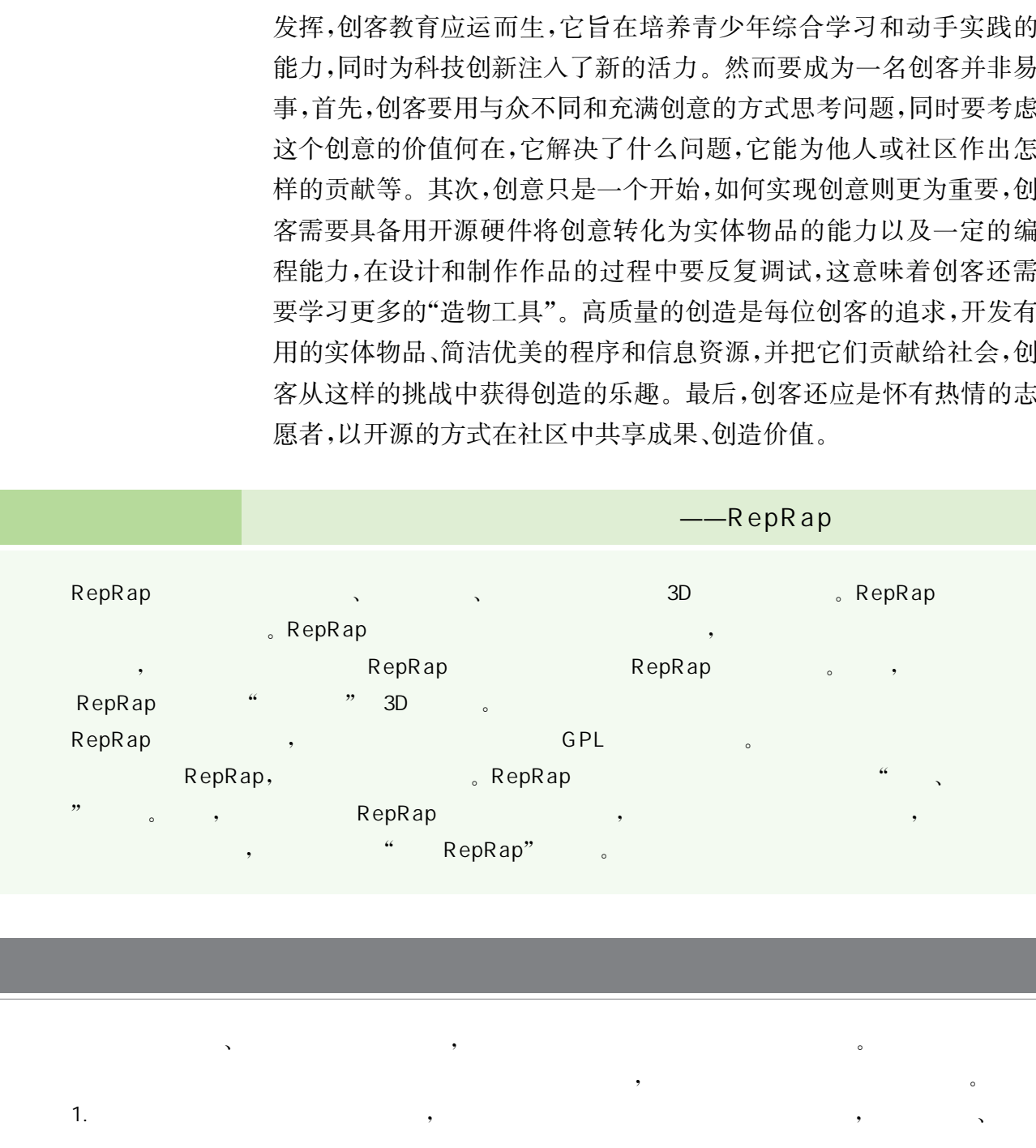

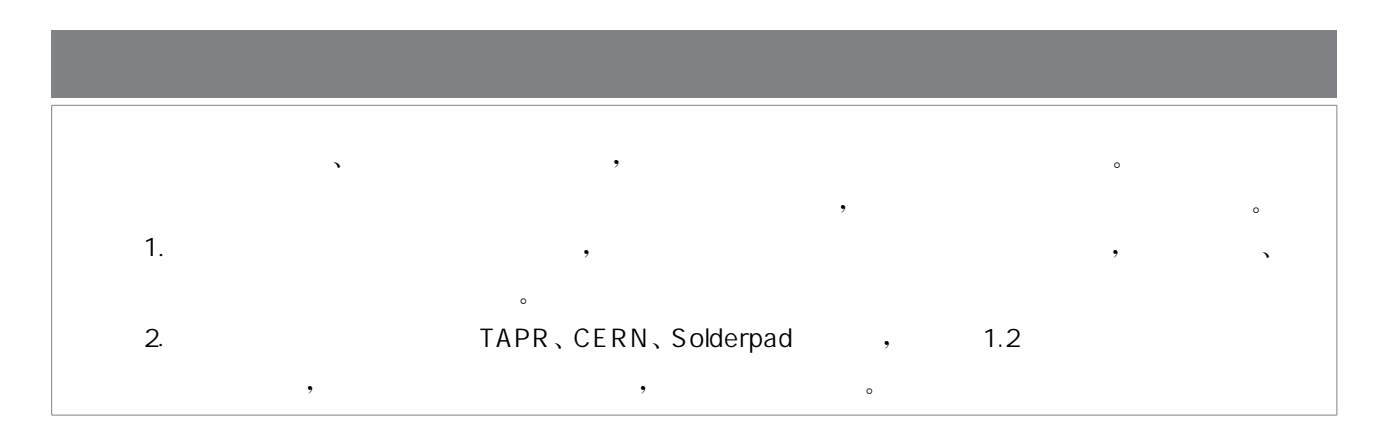

我们在日常生活、工作、娱乐和消费等过程中,往往有意识或无意 识地接触到各种各样具有不同功能、不同规模的信息系统。信息系统 的构建和运行离不开计算机硬件系统的承载,涉及的硬件平台有开 源、部分开源和闭源之分。从开发者的角度来看,选择一个开源的硬 件平台意味着你是站在前人的肩膀上开始设计的,这不仅能够降低前 期的开发成本,还能使你摆脱低价值的重复工作而投入到高价值的创 新工作;从开发过程的角度来看,由于世界各地的优秀程序员参与代 码错误或安全漏洞检查,开源项目的代码会有更高的灵活性和稳健 性,能产生更多的创意。

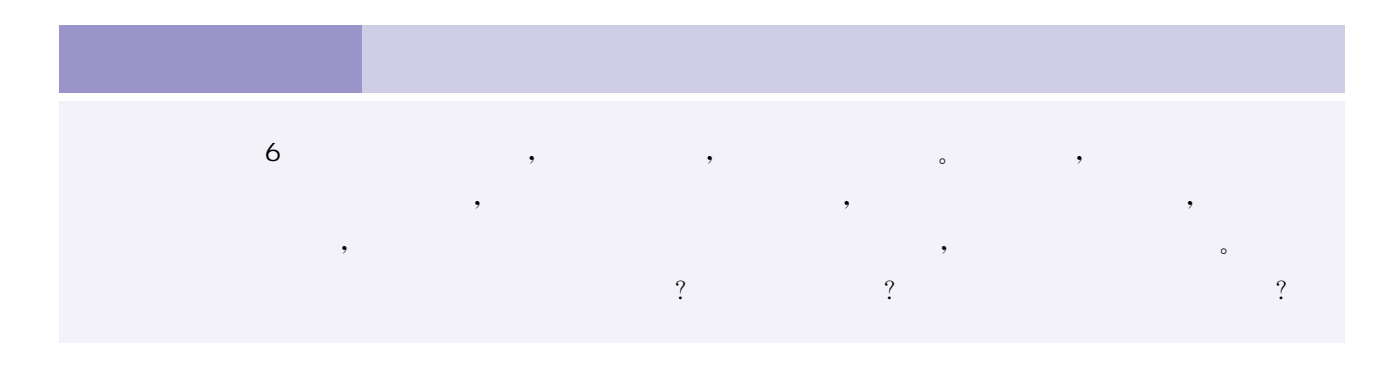

 $\mathbf{v}$ 

随着计算机的广泛应用、网络的普及以及大数据等技术的日渐成 熟,信息时代已然到来。对信息资源的充分利用是信息社会的重要特 点,而构建各种各样的信息系统是开发、利用和管理信息资源的重要 方式。信息系统的运行不仅需要计算机承载,也越来越离不开网络。 信息系统处理能力和系统规模等不同,所需要的计算机和网络也有区 别。此处的"计算机"是一个宽泛的概念,它不仅可以指日常使用的 PC、笔记本电脑,还可以是其他形式的计算机,小到只有指甲盖大小 的微控制器,大到体型庞大的超级计算机。比如处理飞机机票和铁路 车票预订的大型系统通常由高性能服务器、云计算资源等支持,需要 较高的数据传输能力、处理能力和存储能力作保障;与之相比,家用的 电子闹钟和小型扫地机器人等系统,所需要的计算能力就会小很多, 如果系统在使用上有轻巧、低功耗、低成本、高可靠性等要求,则可以 采用集成在单个芯片上的计算机(单片机)来实现。这类为实现特定 源、部分开源和闭源之分。从开发者的角度来看,选择一件平台意味着的是站在前人的时候上开始设计的,这不是一种的人类和学生的人类和生活和生活的人类和生活,就会不能使用,我们也会有关系,我们也会有关系的运行,我们会在一个情况不会,我们也会有一个情况不会,我们也会有一个情况不会,我们也会有一个情况不会,我们也会有一个生活的问题。<br>第二件:从开发过程的有度来看,由于世界各有更高的灵活中,我们也会有一个生活的问题。<br>在,能产生更多的创意。<br>第一件:我们

的功能而专门优化设计的特殊计算机被称为微控制器。与通用计算 机的明显不同之处在于,微控制器一般不连接显示器、键盘等常见的 输入/输出设备,用户也不能够随意改动在其上运行的用来驱动特定 设备的软件,因此这类软件也被称为固件(firmware)。

#### 1. 信息处理系统的组成

信息系统的运行平台无论采用哪些硬件或采用何种互连方式,一 般都具有相同的工作过程,即都能够按照一定的目标和规则,从外部 世界获取信息,再对获取到的信息进行处理,然后将处理后的结果反

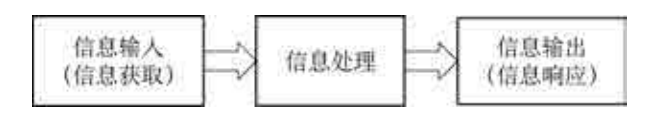

 $1.4$ 

馈给信息接收方并作出响应。一般可将实现以 上三个主要过程的模块作为一个整体,统称为信 息处理系统,也就是说它由三个模块组成,即信 息输入、信息处理和信息输出,如图1.4所示。

通过键盘、鼠标、传感器等输入设备,检测、识别和采 集系统外部的信号源,根据采集到的信息的类型进行相应的转换和格 式化等,完成信息的获取。

在中央处理器或微控制器的控制下,依照一定的算法 规则对采集到的信息进行转换、判断、计算、加工、存储等,并根据信息 接收者的要求作出相应的决策,完成输出信息的内容准备。

对信息处理得到的结果进行格式化、压缩、转换等,通 过输出设备实现信息的定向传输和响应。用来完成特定任务的输出 设备也被称为执行器或响应输出器件。

信息处理系统受益于计算机技术和设备,特别是开源软硬件设 备,它们由于在性能、种类、价格和效率等方面的优势,正逐渐深入到 我们的科研、教育、工业、农业、国防、日常生活等方方面面,由此涌现 出许许多多为特定应用而设计的专用信息处理系统,这些信息处理系 统在各个应用领域辅助或代替人类进行信息活动,已成为我们生产和 生活的得力助手。 1. 信息处理系统的组成<br>
信息系统的运行平台无论采用哪些硬件或采用<br><br>股都具有相同的工作过程,即都能够按照一定的目<br><br>股市机构的工作过程,即将能够按照一定的目<br><br><br>加强转变的信息,再对实取到的信息进行转换,也就是一个出现的信息的关系,也就是说说,也就是我的信息处理器或做实验人们的决策,使给信息的类型进程的人<br><br>
(信息和图 息处确认信息外理器或微定相符合有关系,使要求系统,也就是否由不会不会不会不会不会不会不会不会,不会会会会会会会会

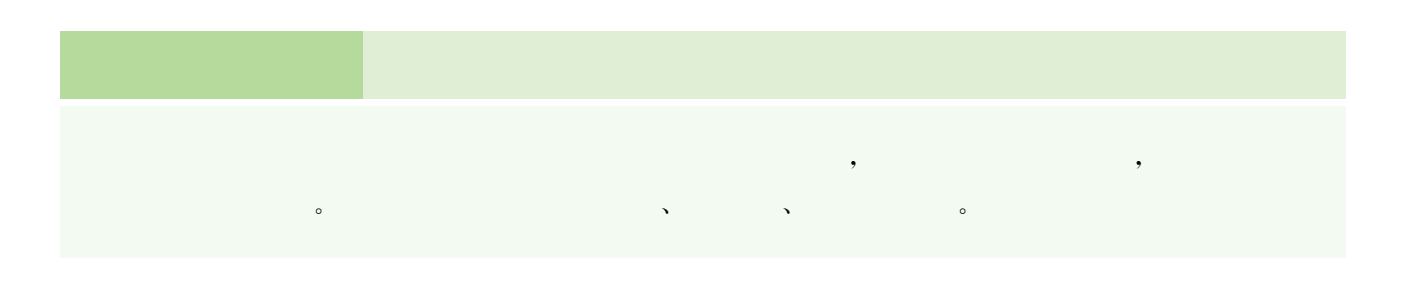

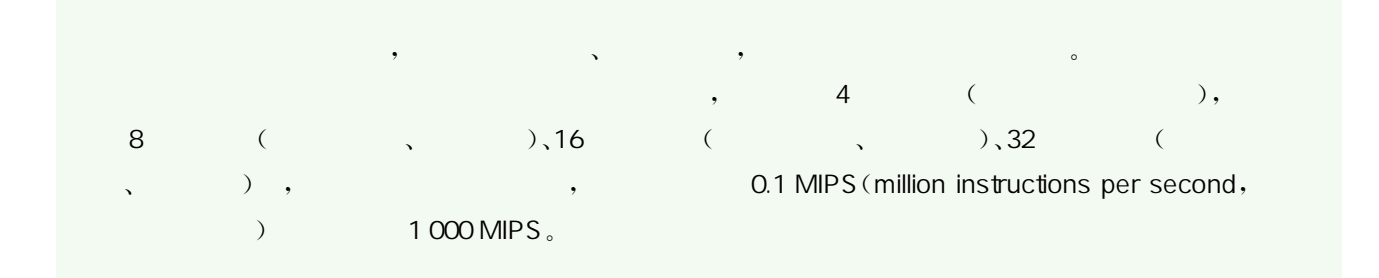

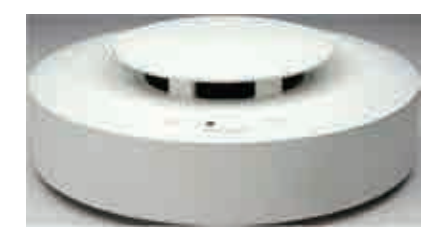

1.5

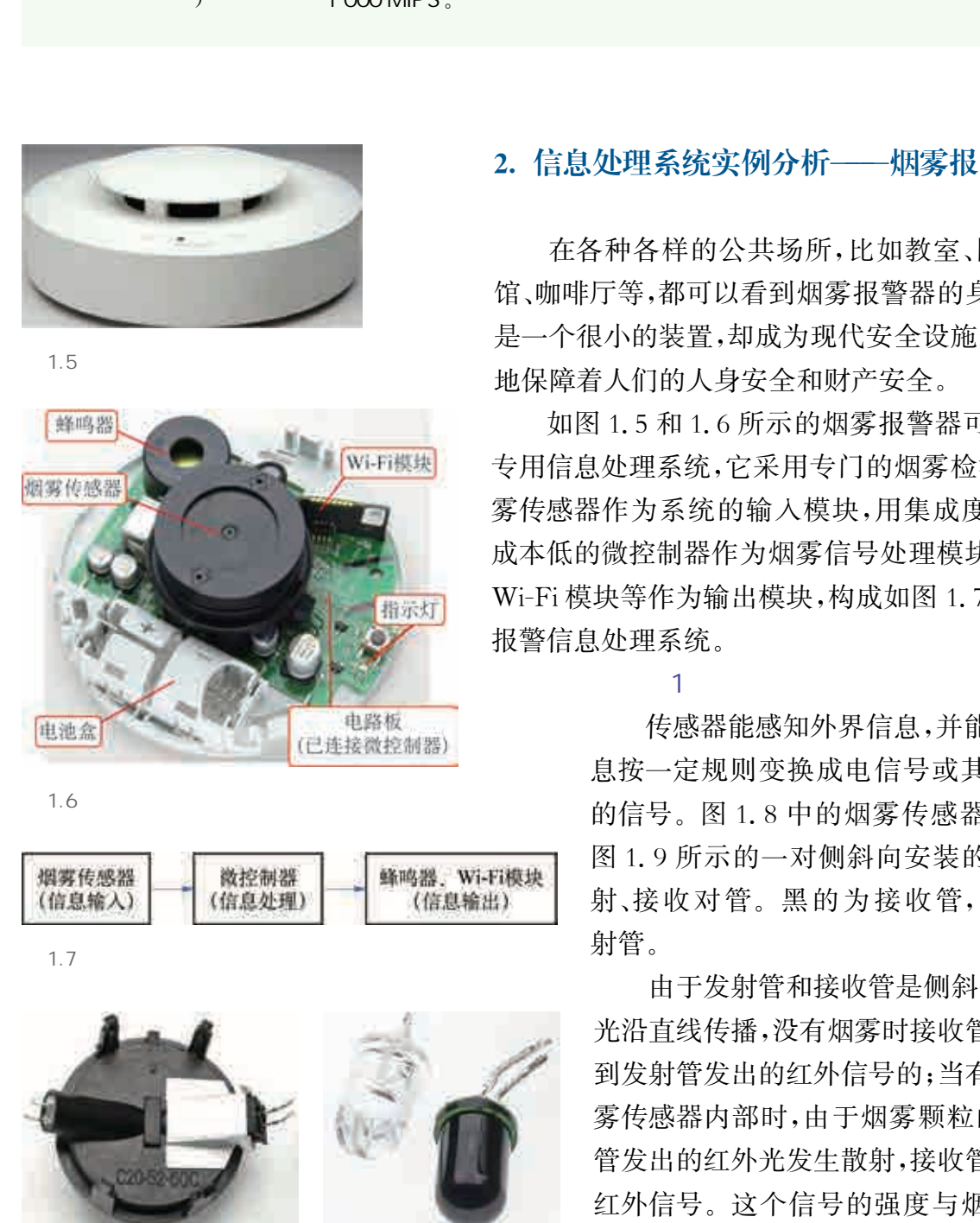

1.6

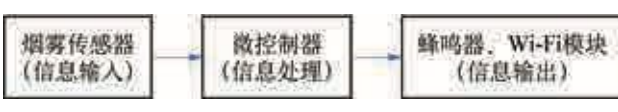

 $1.7$ 

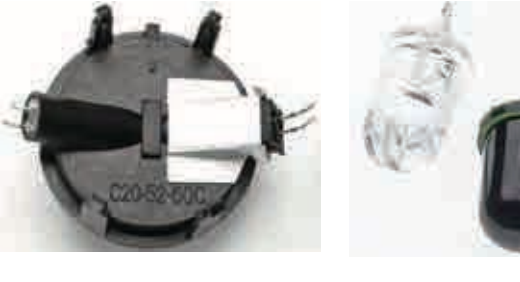

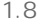

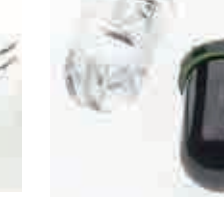

 $1.8$  1.9

# 2. 信息处理系统实例分析———烟雾报警器

在各种各样的公共场所,比如教室、图书馆、博物 馆、咖啡厅等,都可以看到烟雾报警器的身影。它虽然 是一个很小的装置,却成为现代安全设施的标配,默默 地保障着人们的人身安全和财产安全。

如图1.5和1.6所示的烟雾报警器可视作小型的 专用信息处理系统,它采用专门的烟雾检测装置,即烟 雾传感器作为系统的输入模块,用集成度高、功耗小、 成本低的微控制器作为烟雾信号处理模块,用蜂鸣器、 Wi-Fi模块等作为输出模块,构成如图1.7所示的烟雾 报警信息处理系统。

 $(1)$  matrix  $(1)$ 

传感器能感知外界信息,并能将得到的信 息按一定规则变换成电信号或其他所需形式 的信号。图1.8中的烟雾传感器的内部是如 图1.9所示的一对侧斜向安装的红外光敏发 射、接收对管。黑的为接收管,透明的是发 射管。

由于发射管和接收管是侧斜向安装的,而 光沿直线传播,没有烟雾时接收管是无法接收 到发射管发出的红外信号的;当有烟雾进入烟 雾传感器内部时,由于烟雾颗粒的作用,发射 管发出的红外光发生散射,接收管便接收到了 红外信号。这个信号的强度与烟雾的浓度相 关,因此在将该信号由电流转换成电压时,电 压值的大小直接反映了外界烟雾浓度的大小。

烟雾传感器构成了信息处理系统的输入模块,它将得到的电压信号传 送到微控制器后便完成了信息的获取。

 $\overline{2}$ 

烟雾报警器的电路板上连接有一块微控制器芯片,它对接收到的 烟雾信号进行处理。输入模块传送来的电压信号是一个在一定范围 内(如在0~3.3V之间)的模拟信号,而微控制器是数字信息处理器 件,无法直接处理烟雾传感器传入的模拟信号,因此需要先把输入模

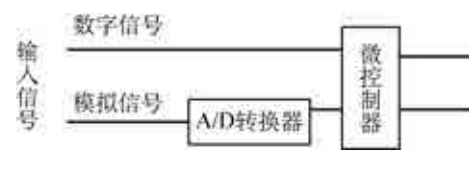

1.10

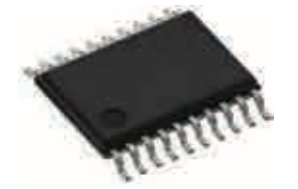

1.11

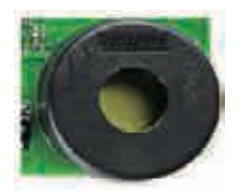

 $1.12$ 

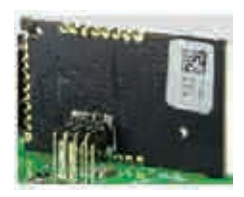

 $1.13$  Wi-Fi

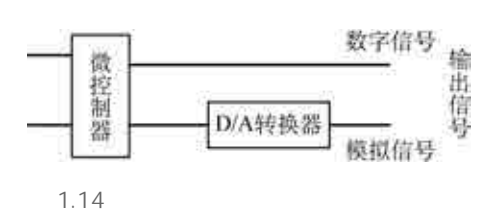

块传送来的模拟信号转换成数字信号,这个通常由模数转 换器件(analog to digital converter,简写为 ADC,或称为 A/D转换器)完成,如图1.10所示。为方便用户使用,现 今很多微控制器中都集成有 ADC,模拟信号可直接传入到 微控制器的一些输入/输出接口(I/O接口),再由这些接口 传送进 ADC。

ADC的转换精度由它的二进制位数决定,若其二进制位数为10 位,则表明它能将一定范围内的电压信号转换为十进制数0~(2<sup>10</sup>- 1),即0~1023之间的数值。烟雾浓度越高,电压信号就越大,转换后 的数值也越大,所以根据转换后的数值就能判断周边环境的烟雾情 况,如果该数值超出一定的阈值就可以判定为有险情,需要采取相应 的措施。 华东师范大学出版社

微控制器(如图1.11所示)一般根据所要实现的功能来选型。烟 雾报警器所需的控制功能简单,即判断烟雾浓度对应的电压值是否超 出阈值,因此,它对整体运算能力和处理能力的要求不高,一般8位的 微控制器就可以完成。

 $\overline{\mathbf{3}}$  and  $\overline{\mathbf{3}}$  and  $\overline{\mathbf{3}}$ 

输出模块根据微控制器的指令完成相应的操作或动作。烟雾报 警系统的输出由蜂鸣器(如图 1.12 所示)和 Wi-Fi 模块(如图 1.13 所 示)构成,当烟雾浓度超标时,蜂鸣器将报警,同时 Wi-Fi模块会通知 管理员。

> 微控制器输出的都是数字信号,常用的输出模块多为 数字器件(如蜂鸣器、Wi-Fi模块等),可以直接接收微控制 器传送来的数据。但当其输出信号用于驱动一些模拟端口 的模块(如电机设备等)时,则需先将数字信号转换为模拟 信号,一般由数模转换器件(digital to analog converter,简 写为 DAC,或称为 D/A 转换器)进行转换后再输出,如 图1.14所示。

烟雾报警器中的烟雾传感器、微控制器,以及蜂鸣器、Wi-Fi模块, 是构成信息输入、信息处理和信息输出三个模块的实体,它们通过相 应的接口连接成一个有机的整体,组成烟雾报警信息处理系统。烟雾 报警器的信息处理过程为:当周边环境的烟雾浓度较高时,烟雾传感 器将这些数据传送到微控制器,微控制器将其与设定的阈值比较,若 高于设定值则表示烟雾浓度超标,不超过该值则表示正常;微控制器 根据判断结果控制输出模块,一旦烟雾超标,蜂鸣器便立刻发出报警 声,同时 Wi-Fi模块提醒管理人员采取措施。

烟雾报警器还可以设计成更加复杂的信息处理系统,如整合报警 和处理功能,当烟雾浓度超标时,烟雾报警器不仅发出报警声,还能自 动启动由微控制器控制的喷水装置,及时处理险情。

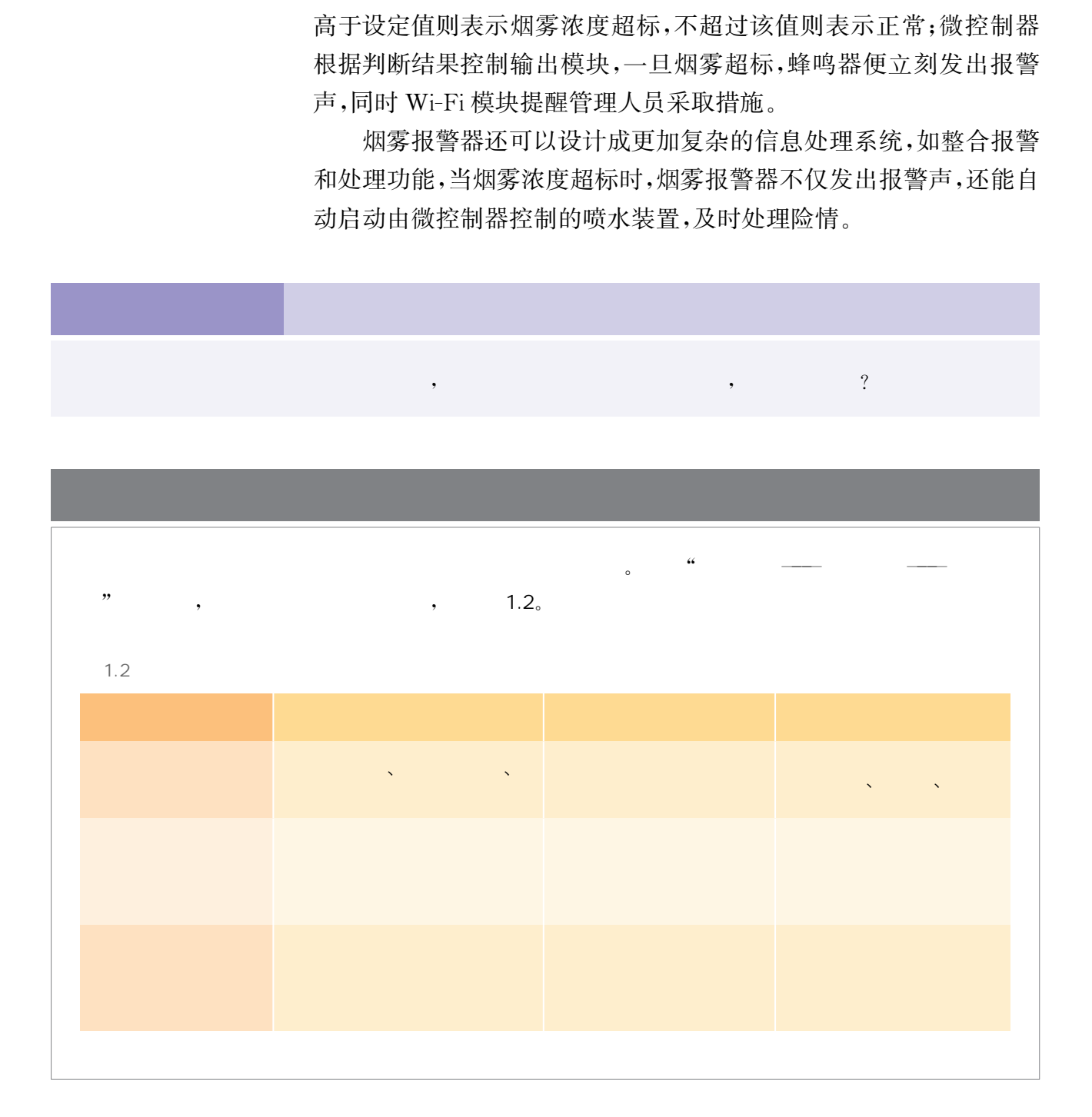

信息处理系统的运行依赖于有承载运行功能的硬件平台和相应 的控制软件。开放性是基于开源平台的信息处理系统的特点之一,即 允许用户在协议限制范围之内,从开源的核心硬件和应用于该硬件 平台的软件出发,依据需要对系统进行二次开发,在已有的共享资 源的基础上进行学习、改造、调试,甚至重新发布,从而搭建起功能 更强大或更能适应特定环境的新系统,充分体现出开源的迭代创新 特征。

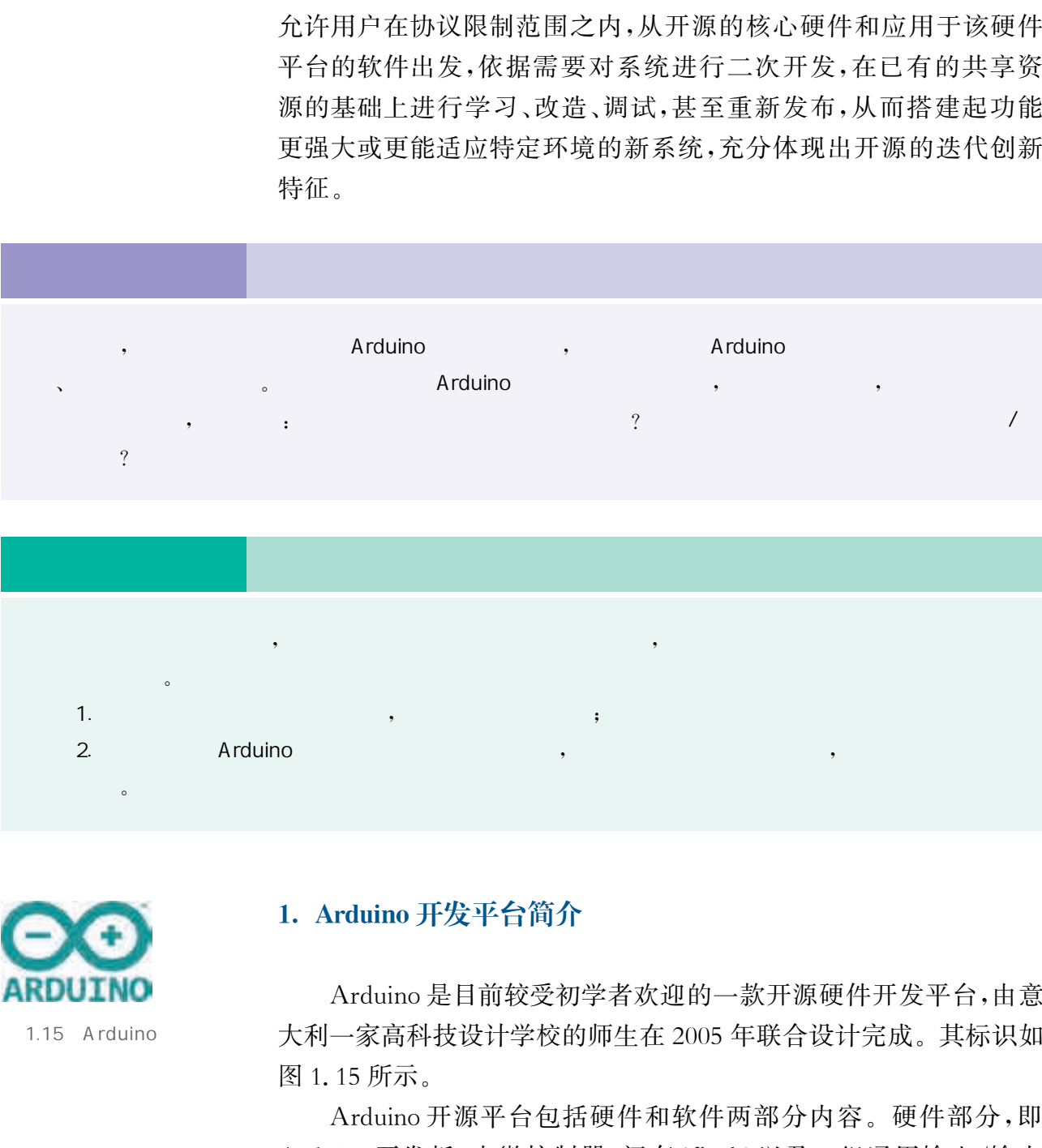

、常见的开源硬件开发平台

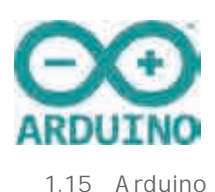

#### 1. Arduino 开发平台简介

Arduino是目前较受初学者欢迎的一款开源硬件开发平台,由意 大利一家高科技设计学校的师生在2005年联合设计完成。其标识如 图1.15所示。

Arduino开源平台包括硬件和软件两部分内容。硬件部分,即 Arduino开发板,由微控制器、闪存(flash)以及一组通用输入/输出 (general purpose input output,缩写为 GPIO)接口等构成。软件部 分主要包括用于编写 Arduino 程序的集成开发环境(Arduino IDE)

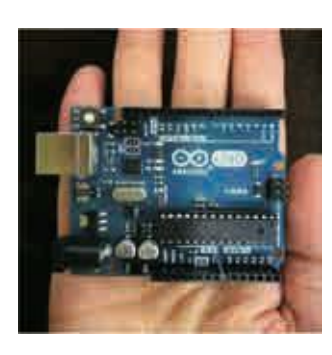

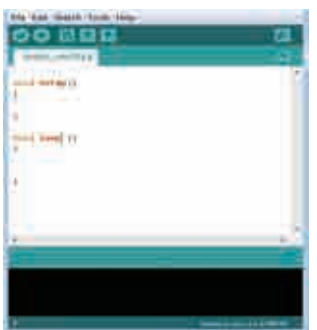

1.16 Arduino Arduino IDE

以及相关的开发句。Arduino 开发板和 Arduino IDE 如图 1.16 所示。

Arduino是一款侧重于I/O 性能的微控制器,支持底层设计,可 以通过主板上的I/O引脚直接与开关、传感器、电机等各种相关部件 连接,读取它们的状态信号,或者控制它们的运转;同时 Arduino 也支 持与上层PC机的通信,可以实现交互式系统功能。Arduino的主要 优势是:

(1)容易入门。Arduino属于入门级的开源硬件开发平台,它提 供的 Arduino IDE 支持图形化编程方式,开发工具包对硬件底层的操 作进行了很好的封装,使得没有编程经验的人也能轻松上手,大大降 低了学习难度和开发门槛。

(2)可跨平台使用。Arduino具有完善的开发环境, Arduino IDE 可以从网上免费下载,并且能够在 Windows、Macintosh、Linux等主 流操作系统上运行,适用范围广泛。

(3)有较好的扩展性。Arduino硬件电路板可以自行手动组装, 还可以通过扩展板和自带的I/O接口与键盘、鼠标、传感器、电机、显 示屏、蓝牙、Wi-Fi等各种模块连接,实现功能扩展,完成模块化、标准 化的设计,因此它也被称为"电子积木"。

(4)有较大的开放性。Arduino是起步比较早的开源硬件项目, 不仅软硬件都完全公开,还提供了丰富完整的开源技术资料和完善活 跃的支持社区。同时 Arduino 还预留了非常友好的第三方库开发接 口,便于用户在成功实现了自己的设计后把成果分享给其他人,实现 迭代更新。 华东师范大学出版社

#### 2. 典型的Arduino开发板及其硬件结构

针对不同的应用需求,Arduino开源平台提供了多种型号及众多 衍生微控制器,如基于8位 CPU 的 Arduino Uno、Arduino Nano、 Arduino Mega 2560 等, 基于 32 位 CPU 的 Arduino Due、Arduino Exen Proto等。

#### 1 Arduino Uno

Arduino Uno 是最常见的 Arduino 平台开发板之一,简单、实用、 上手快。Uno 在意大利语中是"一"的意思, Arduino Uno 作为系列板 中的第一个控制板,是 Arduino 平台的标准参考模板。Arduino Uno 采用一块8位的处理器芯片,开发板上同时具有闪存、内存、数字I/O 接口、模拟输入接口、USB接口、电源插座等,工作电压为5V,开发板 大小规格为68.6mm×53.4mm。

与大部分的开发板一样, Arduino Uno 开发板上的硬件资源大 致可分为几大模块:微控制器最小系统模块、电源模块、调试模块以 及I/O接口模块等。模块之间在电气和逻辑关系上相互联系和支 持,共同构成一个完整的开发环境。其中,电源模块从外部接入电 源并转换成稳定的工作电压,为开发板上的所有电气元件供能;调 试模块转换 USB接口信号,方便我们建立起电脑端与开发板之间的 通信连接;微控制器最小系统模块是开发板的"大脑",我们编写并 下载的程序就在这一位置运行。Arduino Uno 开发板的组成如图 1.17所示。

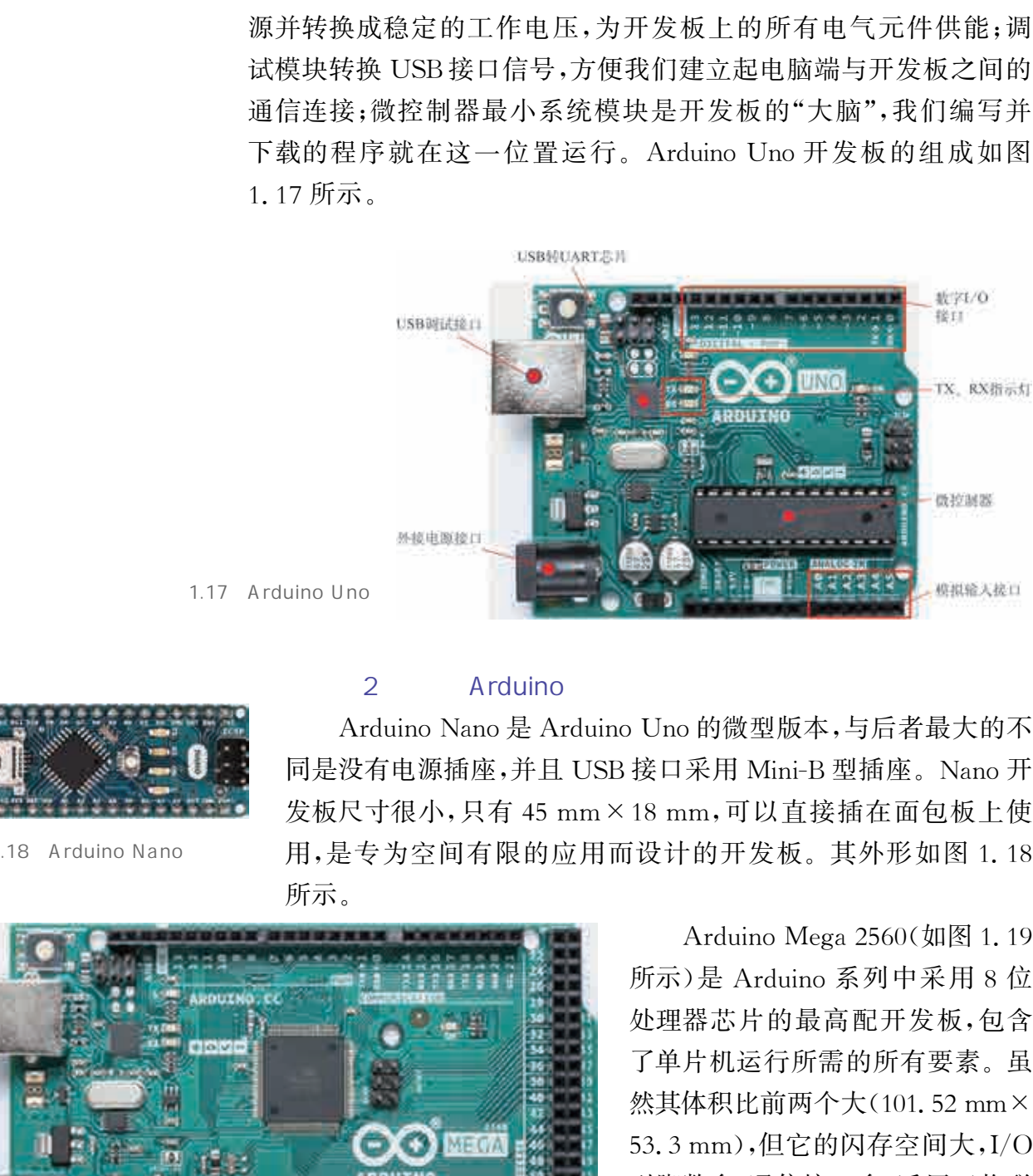

1.17 Arduino Uno

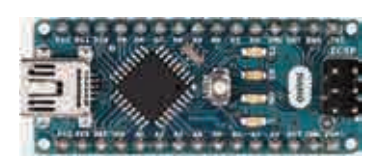

1.18 Arduino Nano

#### 2 Arduino

Arduino Nano 是 Arduino Uno 的微型版本,与后者最大的不 同是没有电源插座,并且 USB接口采用 Mini-B型插座。Nano开 发板尺寸很小,只有45 mm×18 mm,可以直接插在面包板上使 用,是专为空间有限的应用而设计的开发板。其外形如图1.18 所示。

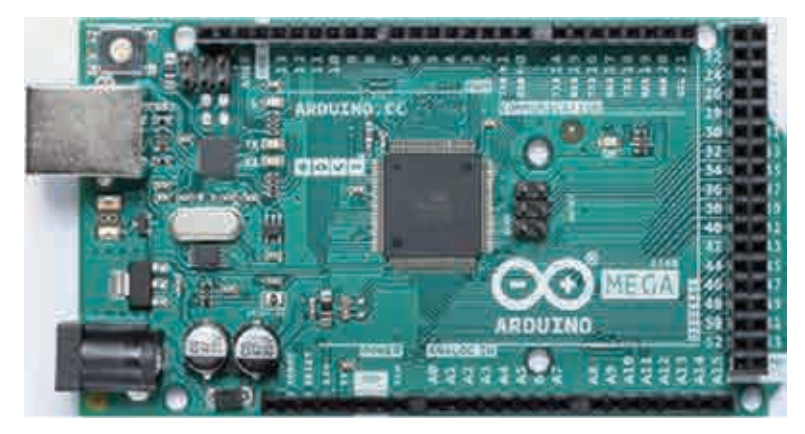

Arduino Mega 2560(如图 1.19 所示)是 Arduino系列中采用8位 处理器芯片的最高配开发板,包含 了单片机运行所需的所有要素。虽 然其体积比前两个大(101.52mm× 53.3mm),但它的闪存空间大,I/O 引脚数多,通信接口多,适用于物联 网项目等。

1.19 Arduino Mega 2560

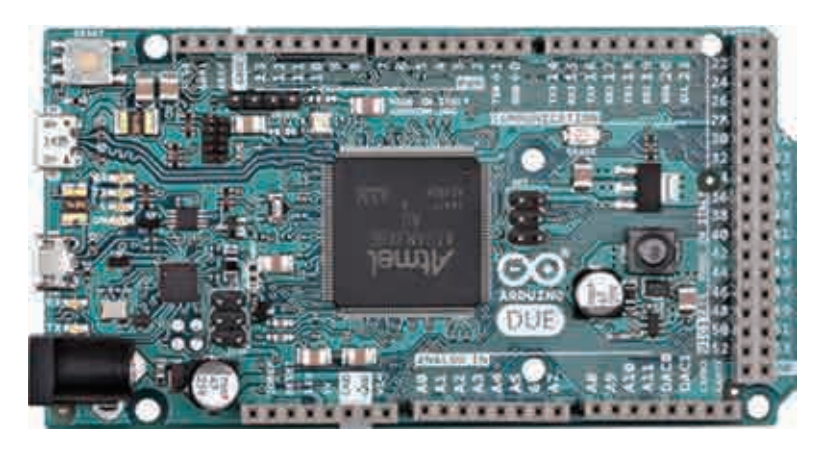

1.20 Arduino Due

Arduino Due(如图 1.20 所示) 是基于32位 ARM Cortex-M3处 理器的第一个 Arduino开发板,包 含了支持微控制器所需的全部要 素,只需通过 Micro USB 电缆将其 连至计算机,或通过 AC-DC 适配 器、电池为其供电,即可使其工作。 Arduino Due 的 大 小 与 Arduino Mega2560相同,但与其他Arduino 开发板不同的是它的工作电压为 3.3V。

#### 3. 树莓派开发平台简介

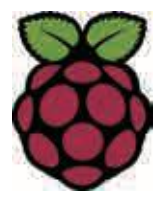

1.21

树莓派是由英国的几位开发者历经6年时间开发,并于2012年 正式发布的一款基于 ARM 架构的开源硬件开发平台。开发者最初 的动机是为了提升学校计算机编程教育水平,让计算机变得有趣, 以更多地激起人们对计算机科学的兴趣。因此命名时采用了大家 喜欢的水果名称——"树莓","派"则是对通用编程语言"Python"的 简称,最终的命名即为二者的组合"树莓派"。图1.21是树莓派的 标识。 (1999年)<br>
The Manual Manual Manual Manual Manual Manual Manual Manual Manual Manual Manual Manual Manual Manual Manual Manual Manual Manual Manual High Manual Manual High Manual High Manual High Manual High Manual Japan

树莓派是一款侧重于计算性能的卡片式计算机,预装Linux操作 系统,采用 ARM 架构处理器,配备较全面的接口,包括可供键盘、鼠

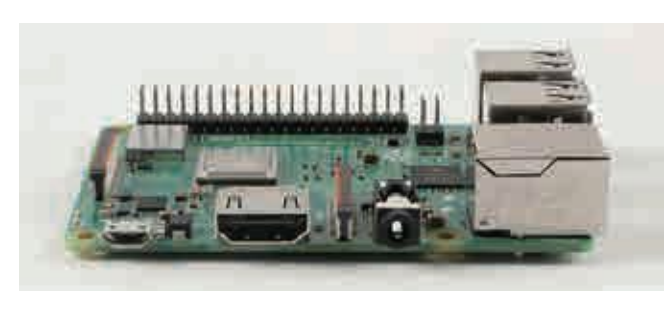

 $1.22$ 

标使用的 USB接口,可与显示器或者电视机 相 连 的 高 清 多 媒 体 接 口 (high-definition multimedia interface,缩写为 HDMI), 以及快 速以太网接口、SD卡扩展接口、数字 GPIO 接口等常用接口,支持Java、C、Python等 开发语言,虽然其外形仅有一张信用卡那么 大,但它具备了一般个人电脑的基本功能,相 当于一台微型化的低成本电脑。树莓派开发 板的外形如图1.22所示。树莓派的主要特 点有:

(1)功能强大。树莓派自带多种多样的接口和强大的功能,不仅 可以连接开关、传感器、电动机或微处理器等元器件,直接实现底层硬 件的I/O 控制,还能在较低的功耗水平下,像一般PC机那样稳定地

运行完整版的 Linux 操作系统, 为用户提供开发更上层应用产品的 可能。

(2)硬件结构模块化。基于树莓派的所有扩展功能都有成品模 块可供选用,用户只需像搭积木一样将模块插入相应的接口即可,这 就大大降低了对用户的电子和硬件知识的要求,适合复杂信息处理系 统的设计。

(3)资源共享。树莓派拥有完善的社区支持,可提供完备的树莓 派开发文档,为树莓派的系统迭代优化提供支持。

#### 4. 典型的树莓派开发板及其硬件结构

树莓派是一个非常小巧的通用计算机,运算性能和智能手机相 仿。树莓派如果连接上必要的外围设备(如电视机和键盘),就成了一 台名副其实的低功耗通用电脑了,你能用它来做在一台普通计算机上 所能做的事情。随着树莓派与物联网技术的结合,树莓派更是被广泛 地应用于工业控制、机器人、智能家居、创客教育等领域。图1.23是 树莓派外接设备的连接图。

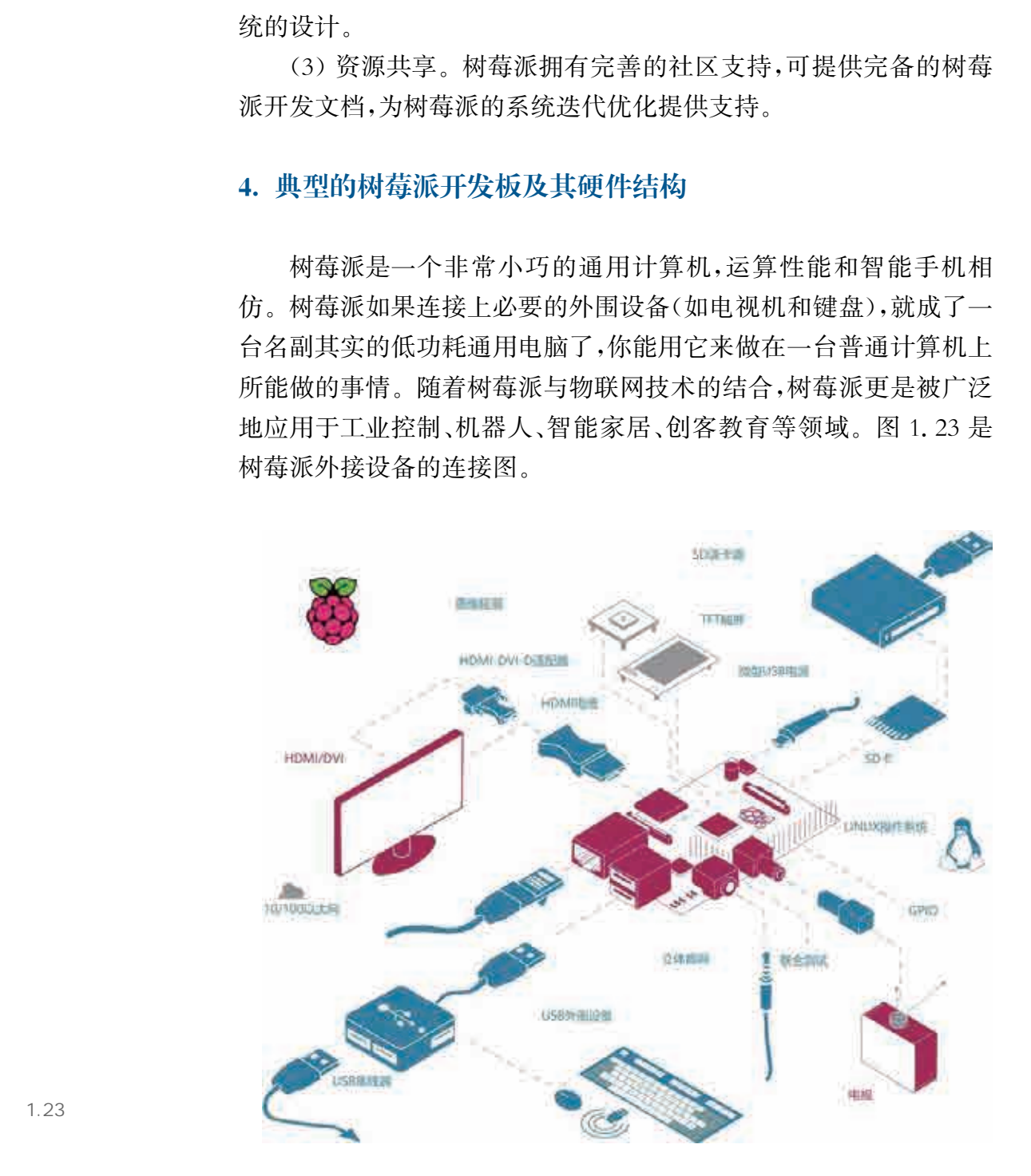

 树莓派开源平台提供了多种型号的开发板,它们尽管型号不同, 但基本硬件组成大致相同。以树莓派3B+为例,树莓派3B+开发板 采用 64 位 ARM Cortex-A53 处理器, 以 Micro SD 卡为存储模块, 卡 片周围含有多种多样的I/O接口模块,其中包括 USB接口、以太网接 口、模拟视频信号输出接口和高清多媒体接口等。

在图1.24所示的树莓派3B+开发板中,可以看到其主要的硬件 模块和它们所在的位置:

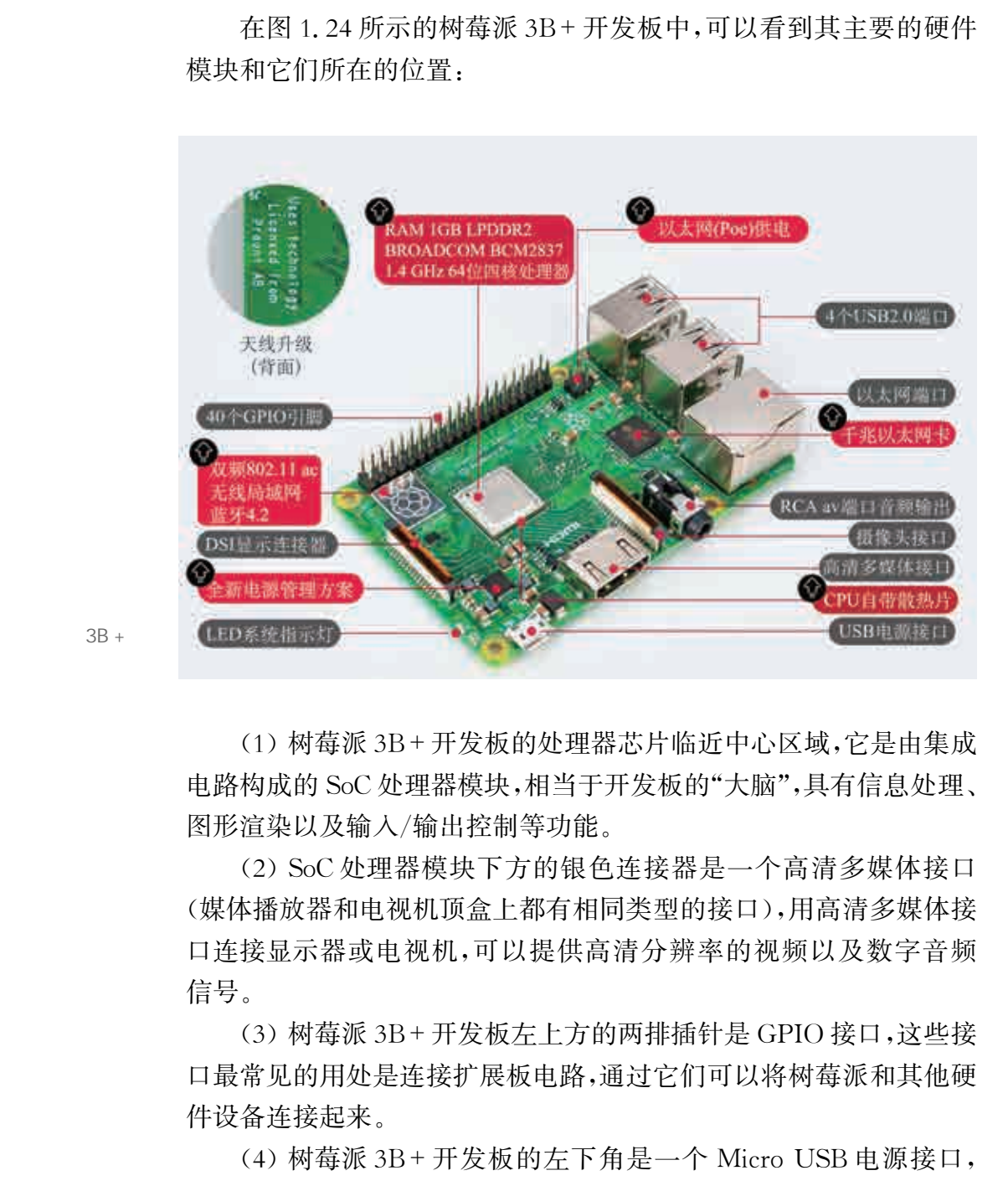

 $1.24$   $3B +$ 

(1)树莓派3B+开发板的处理器芯片临近中心区域,它是由集成 电路构成的SoC处理器模块,相当于开发板的"大脑",具有信息处理、 图形渲染以及输入/输出控制等功能。

(2)SoC处理器模块下方的银色连接器是一个高清多媒体接口 (媒体播放器和电视机顶盒上都有相同类型的接口),用高清多媒体接 口连接显示器或电视机,可以提供高清分辨率的视频以及数字音频 信号。

(3)树莓派3B+开发板左上方的两排插针是GPIO接口,这些接 口最常见的用处是连接扩展板电路,通过它们可以将树莓派和其他硬 件设备连接起来。

(4) 树莓派 3B+开发板的左下角是一个 Micro USB 电源接口, 和目前的智能手机的接口一样,用一根 Micro USB 数据线将树莓派 连接到合适的电源适配器上,树莓派就可以启动了。

(5) 树莓派 3B+开发板的左边底侧有一个 Micro SD 卡槽,可以

插入SD存储卡。一个安全性高的存储卡不但可以为操作系统、程序、 数据和其他文件提供存储空间,而且不易使数据丢失。

#### 5.Arduino与树莓派的比较

Arduino 与树莓派是创客进行发明创造的两大利器, Arduino 和 树莓派看起来十分相似,都是小型电路板,但实际上它们的区别 很大。

Arduino实质上是一个微控制器,由于微控制器只是计算机的一 部分,功能有限,所以尽管 Arduino可以通过一些小型的类C应用程 序进行编程,但无法运行一个操作系统。树莓派则是一台完整的迷你 计算机。它的核心是一款 ARM 微处理器,以SD/MicroSD卡作为内 存和硬盘空间,外接键盘、鼠标、显示器等,可以加载Linux操作系统, 运行复杂的应用程序。

树莓派侧重于计算性能,它只有数字I/O 接口,缺乏模拟输入接 口,而Arduino更侧重于I/O性能,不但包含数字I/O接口,还包含不 少模拟输入接口,可以连接大量的数字传感器和模拟传感器,擅长处 理模拟输入信号。

在许多方面结合使用树莓派和 Arduino,可以充分发挥两块电路 板的优势。如果使用带有 GPIO 接口并含有类似于 AlaMode 这样兼 容 Arduino 硬件的接口板,就可以将树莓派和 Arduino 结合起来,实 现功能和性能的最优化。

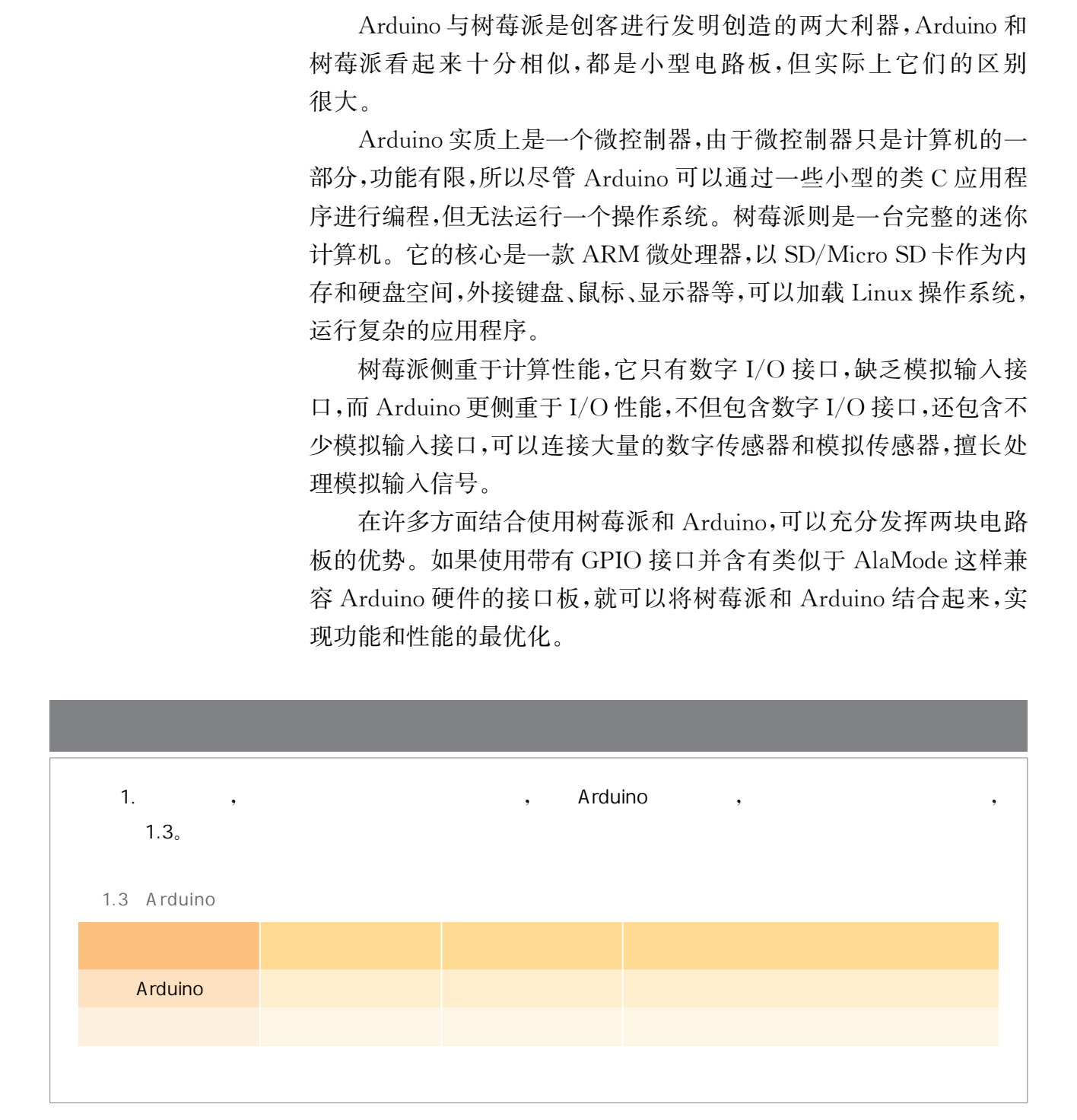

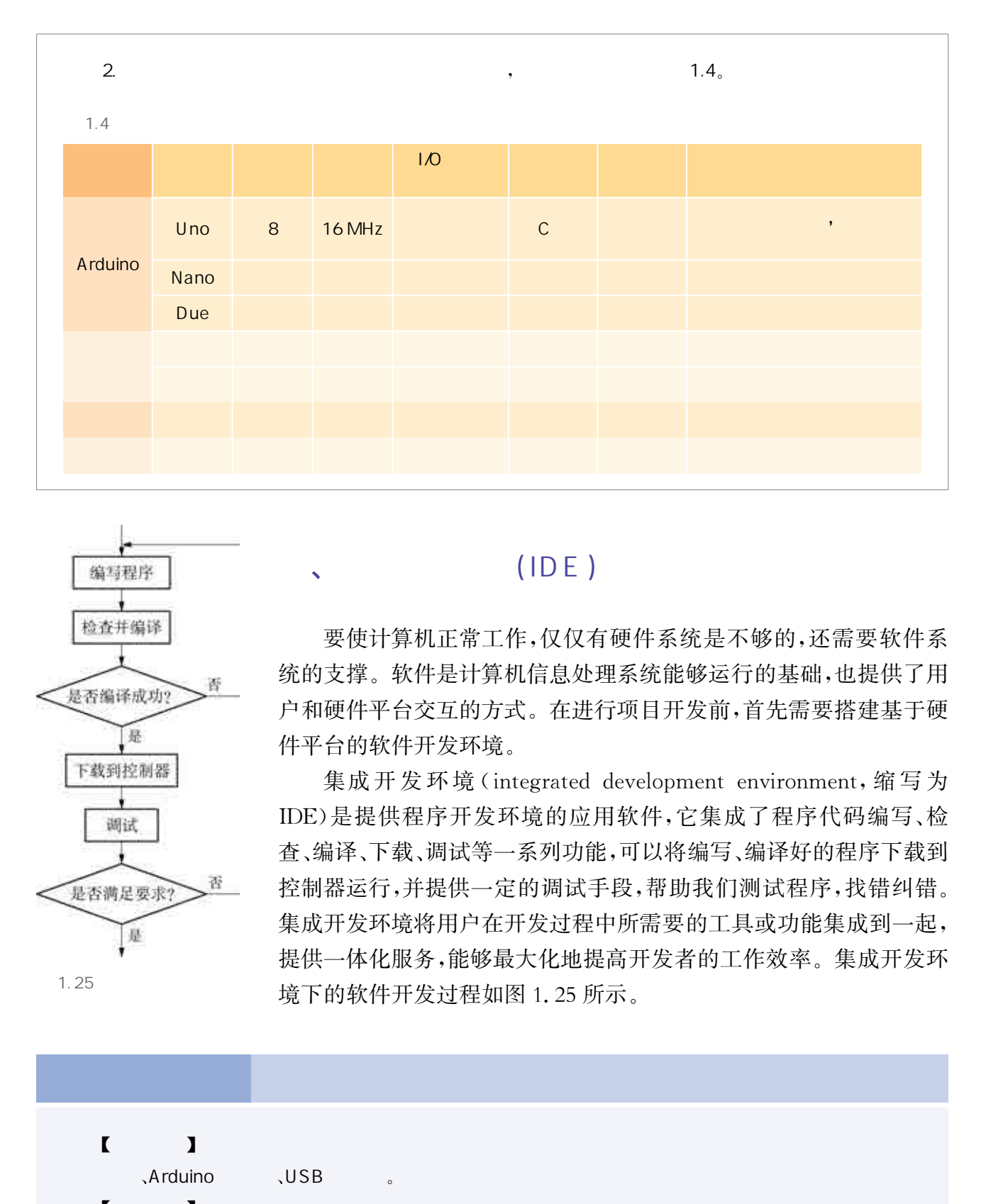

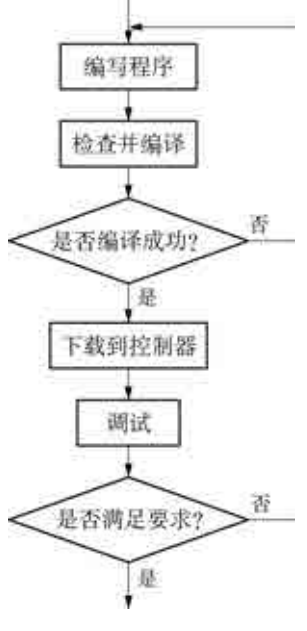

 $1.25$ 

#### $(1DE)$

要使计算机正常工作,仅仅有硬件系统是不够的,还需要软件系 统的支撑。软件是计算机信息处理系统能够运行的基础,也提供了用 户和硬件平台交互的方式。在进行项目开发前,首先需要搭建基于硬 件平台的软件开发环境。

集成开发环境(integrated development environment,缩写为 IDE)是提供程序开发环境的应用软件,它集成了程序代码编写、检 查、编译、下载、调试等一系列功能,可以将编写、编译好的程序下载到 控制器运行,并提供一定的调试手段,帮助我们测试程序,找错纠错。 集成开发环境将用户在开发过程中所需要的工具或功能集成到一起, 提供一体化服务,能够最大化地提高开发者的工作效率。集成开发环 境下的软件开发过程如图1.25所示。

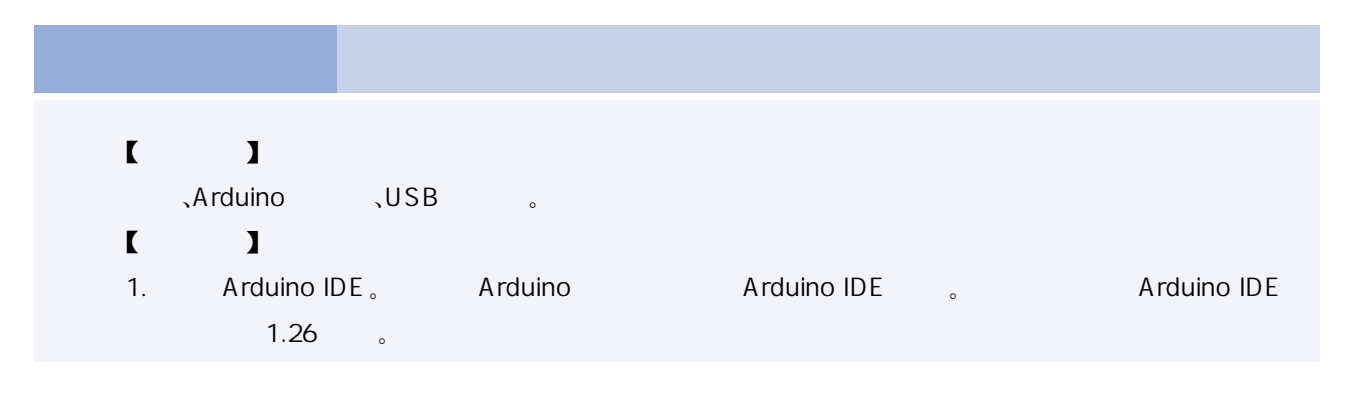

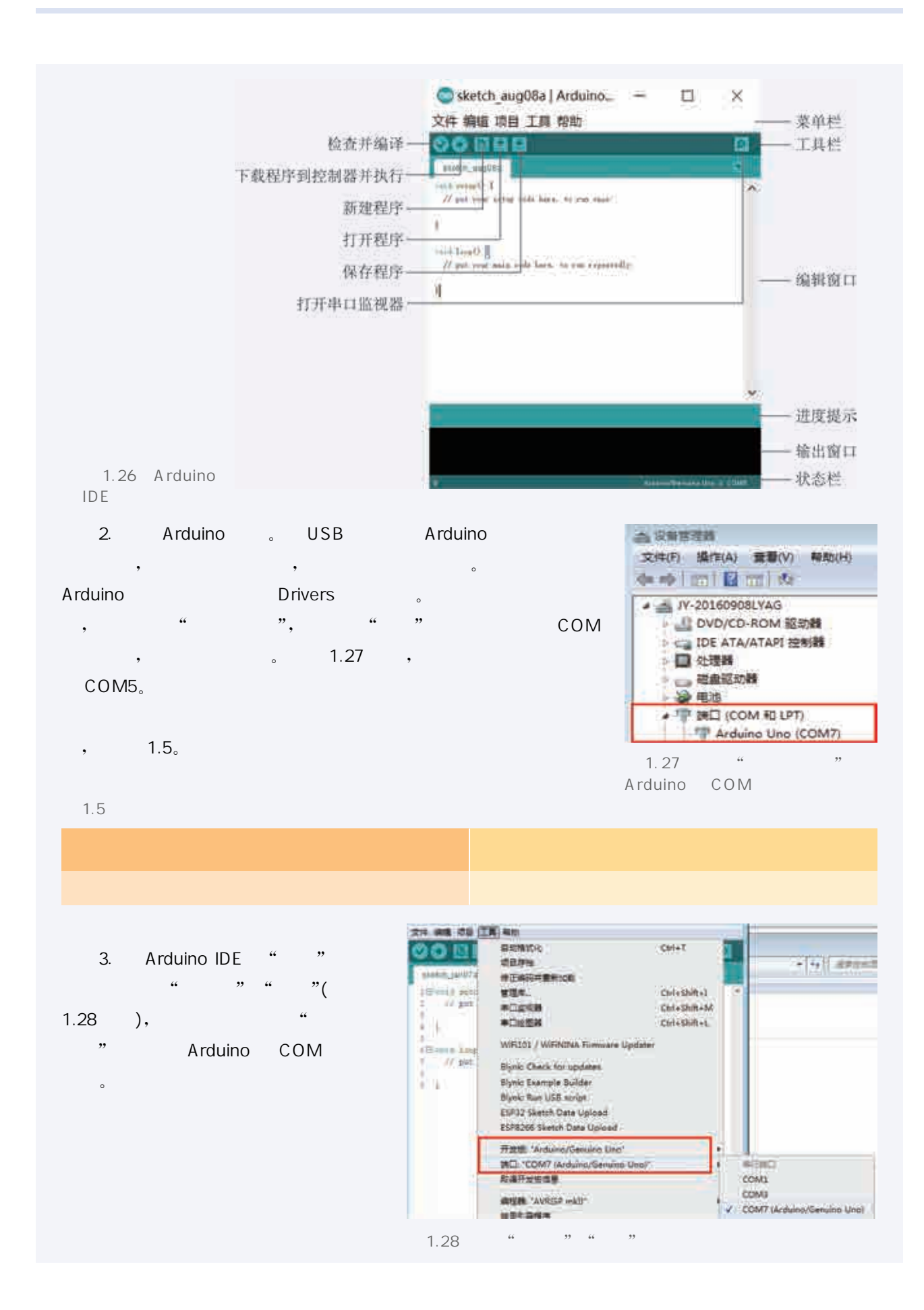

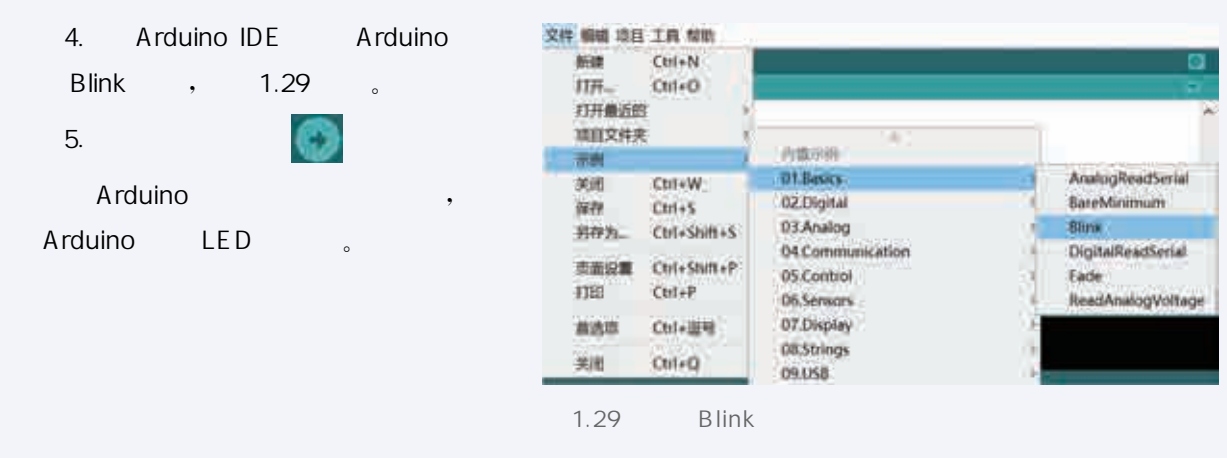

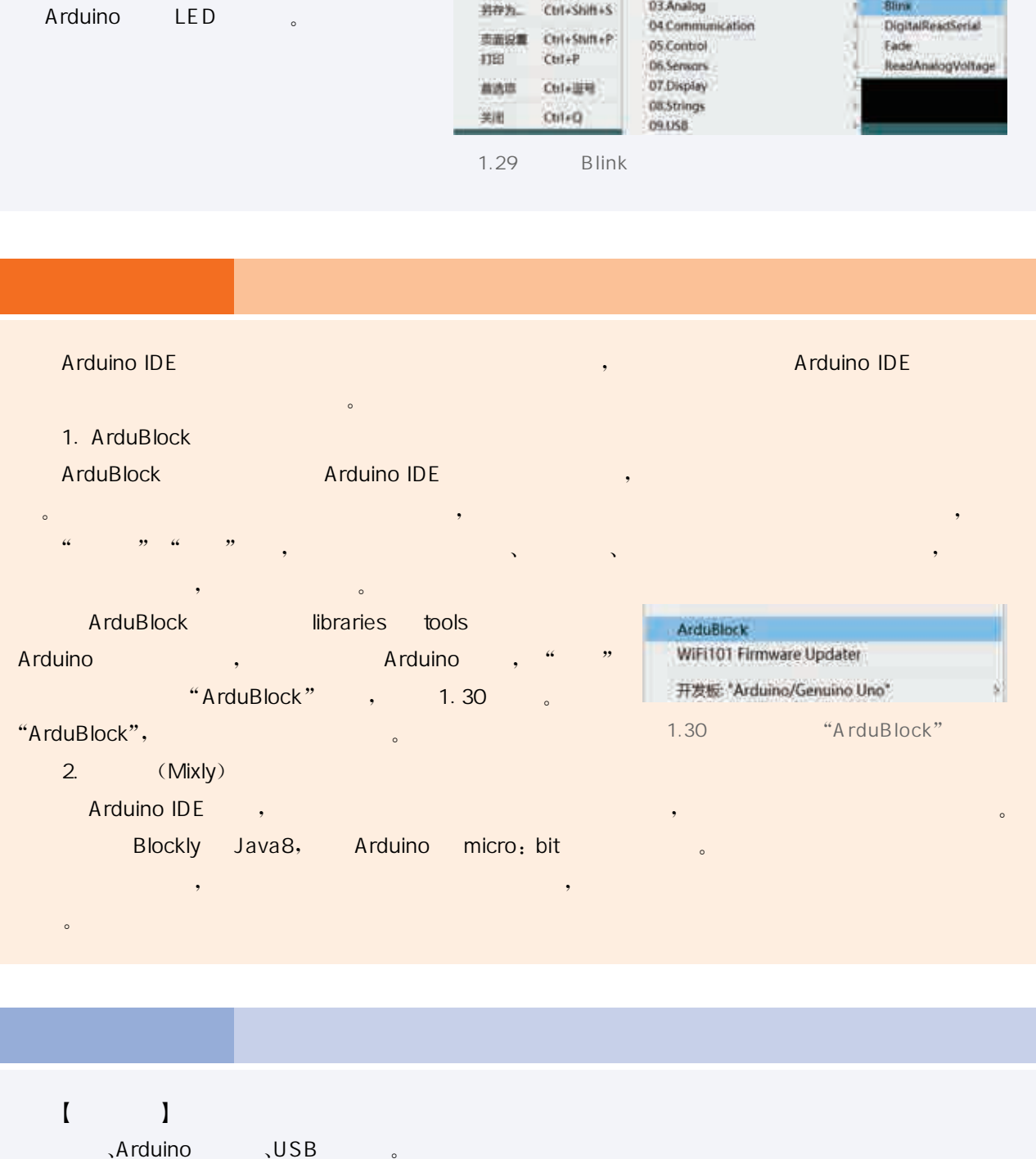

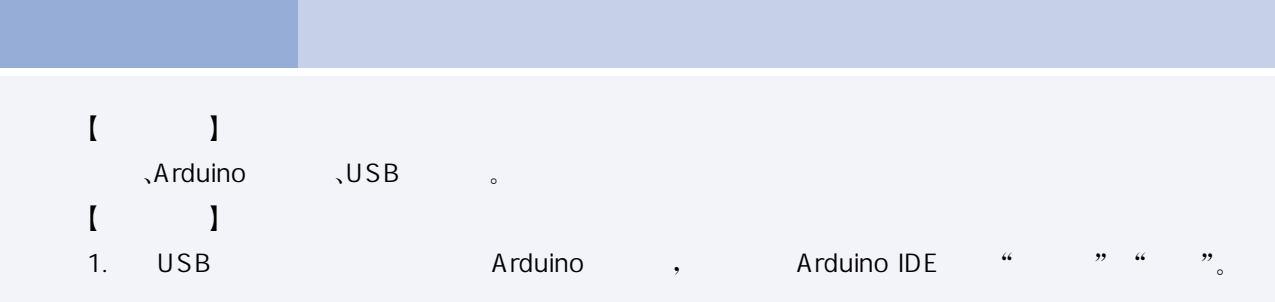

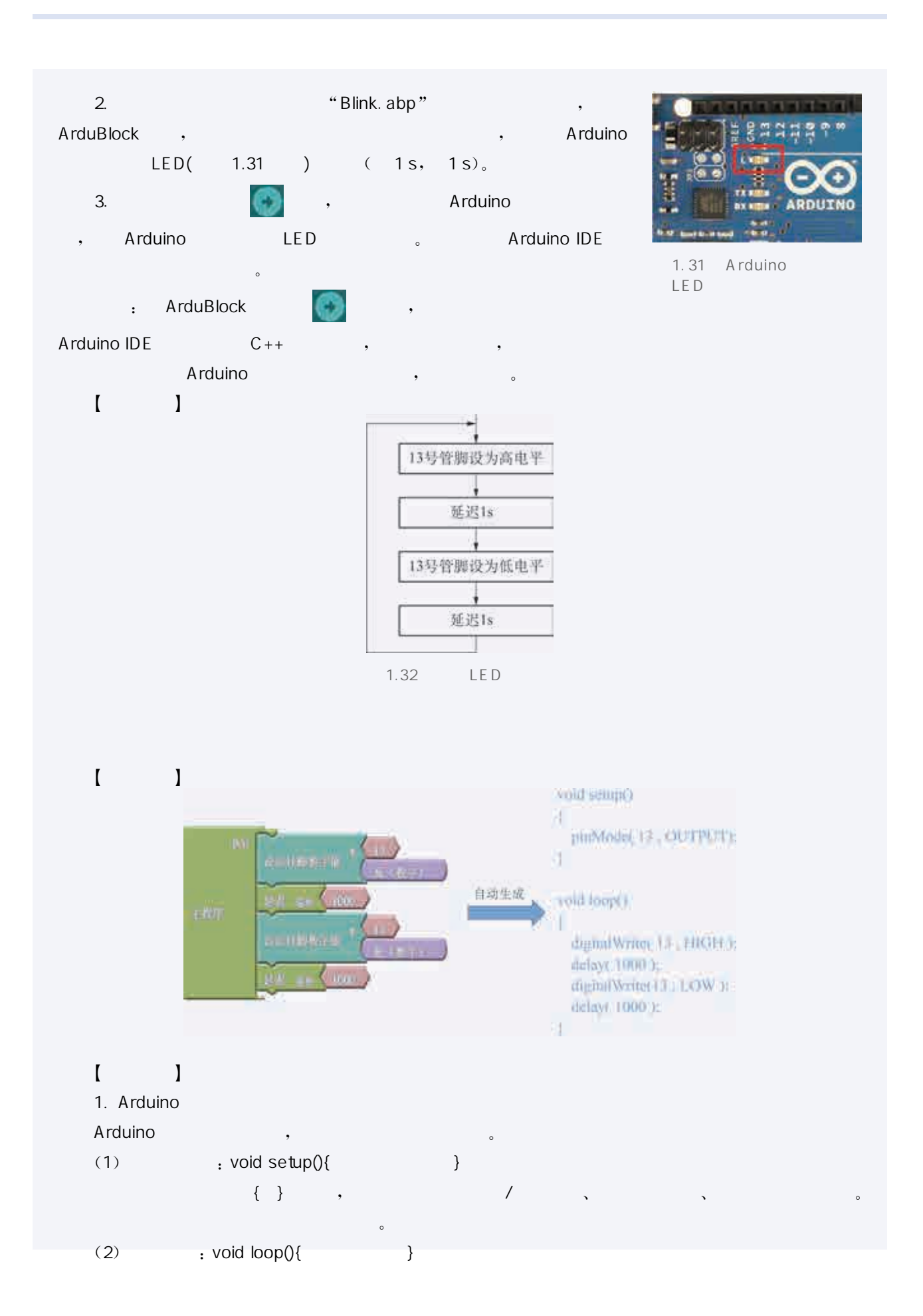

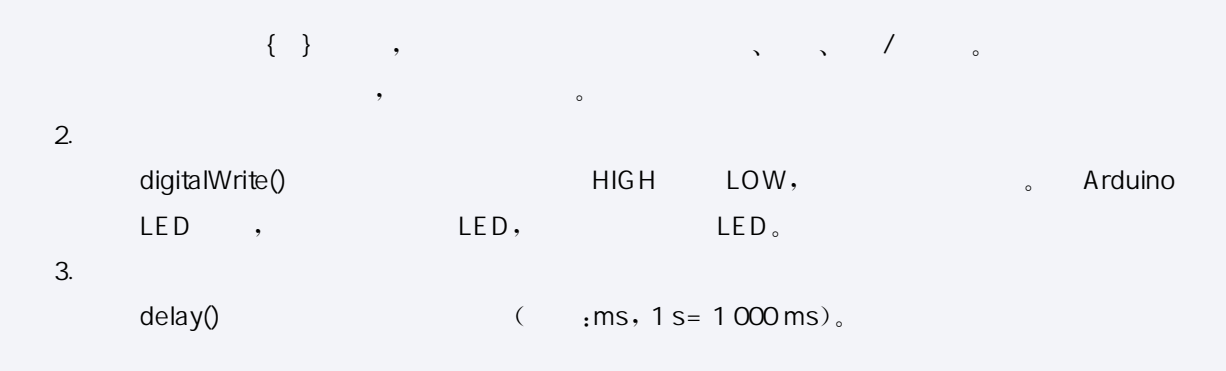

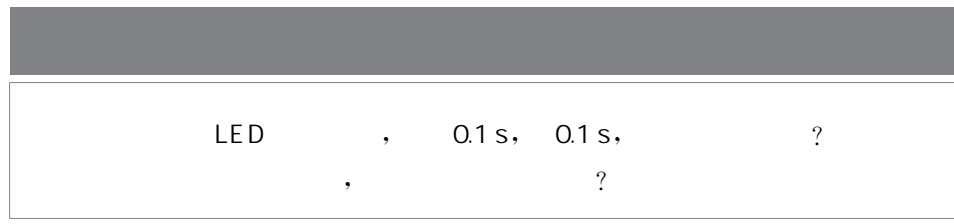

程序在运行过程中可能会出现运行结果不正确或失效等问题,这 就需要在实际硬件环境中作进一步的调试。调试其实就是针对软件 运行中出现的问题,通过现象找出原因的过程。

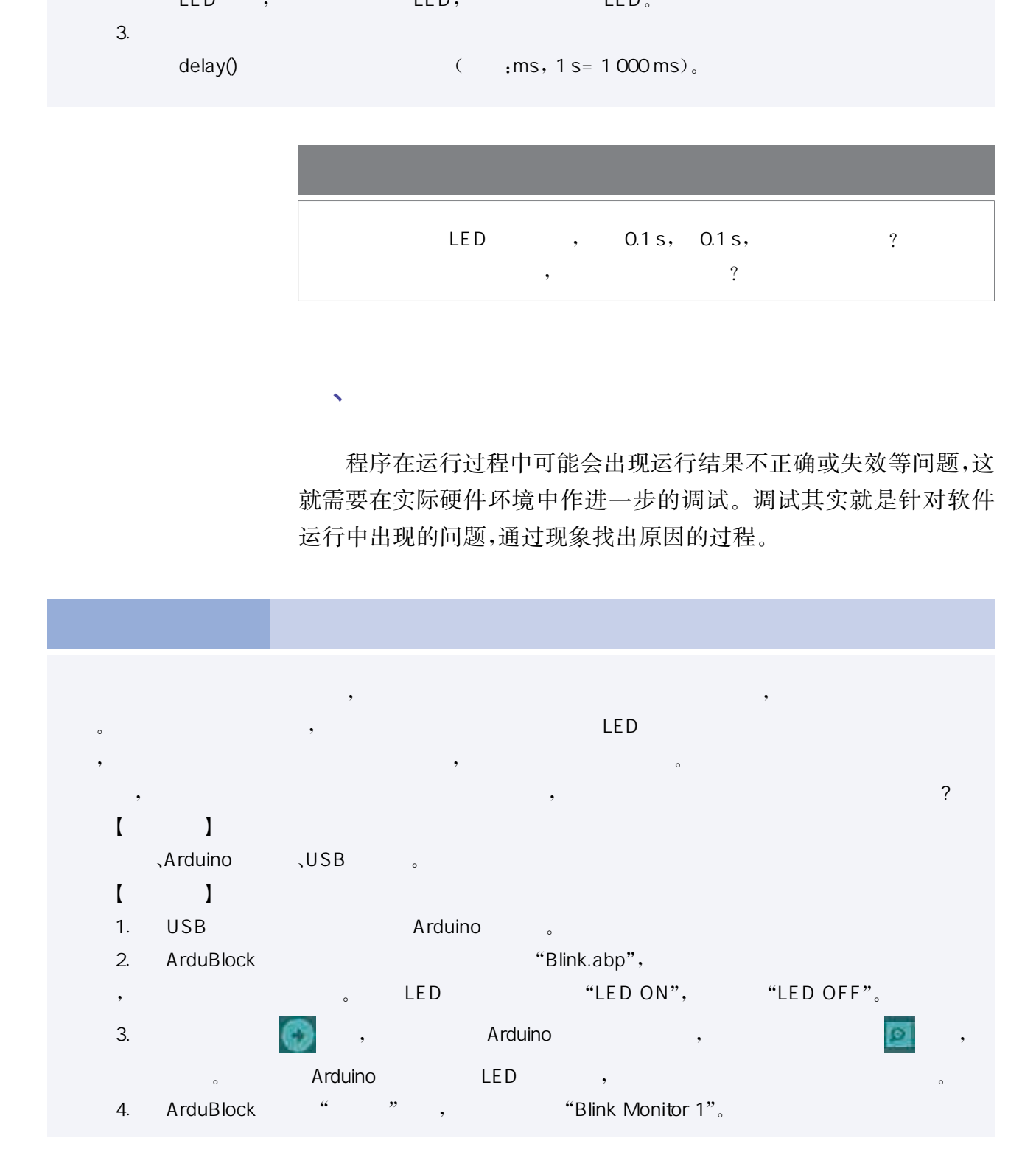

 $\sqrt{R}$ 

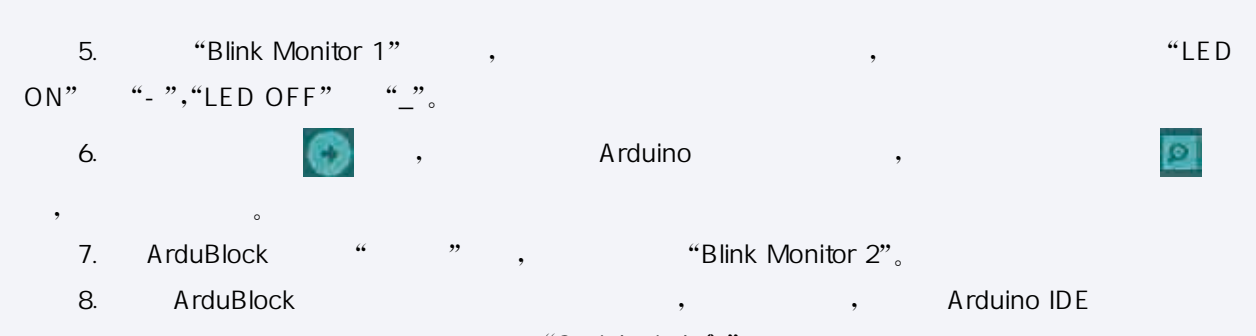

 $\sim$   $\sim$  Serial.println();",  $\sim$   $\sim$   $\sim$   $\sim$ 

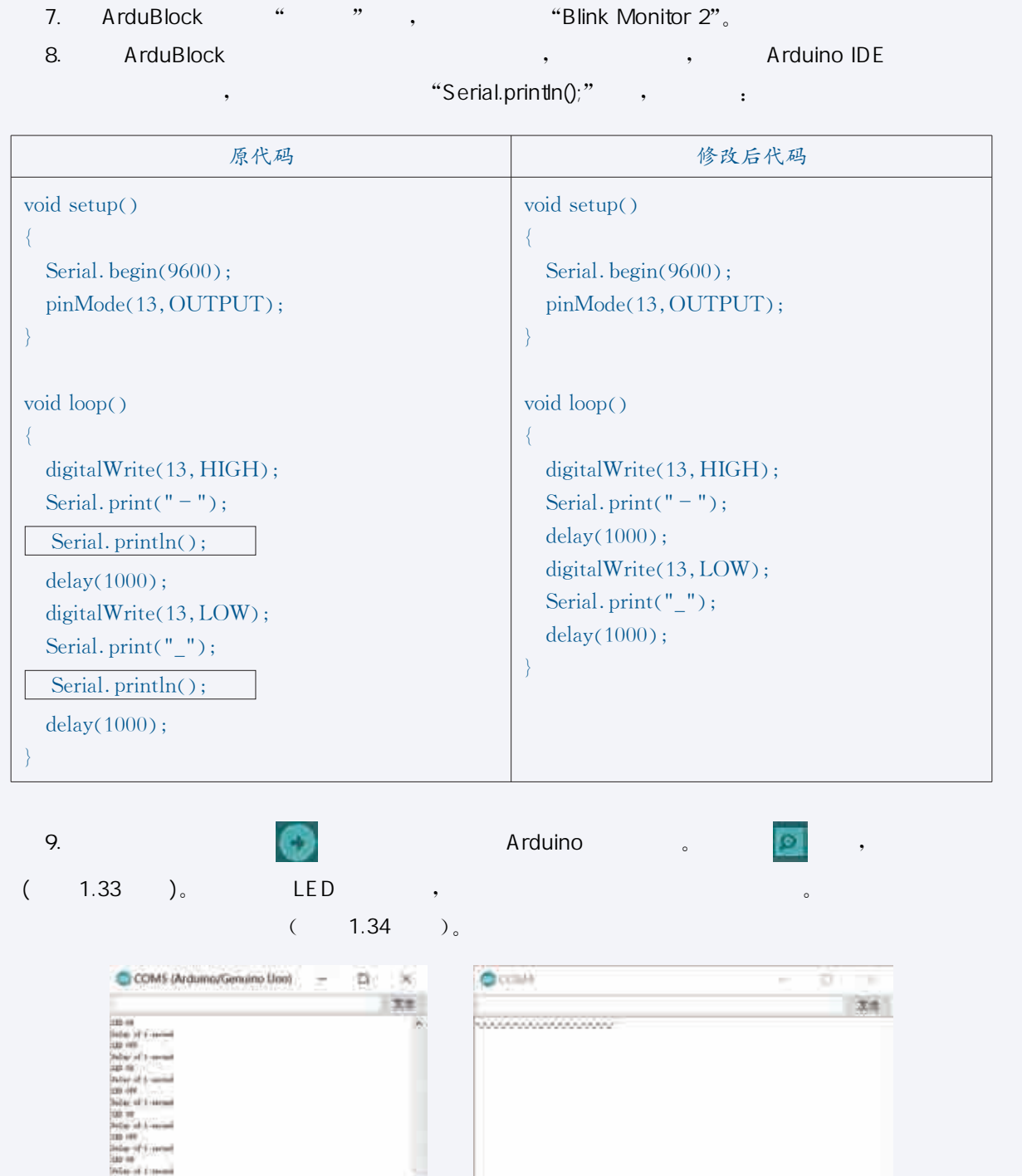

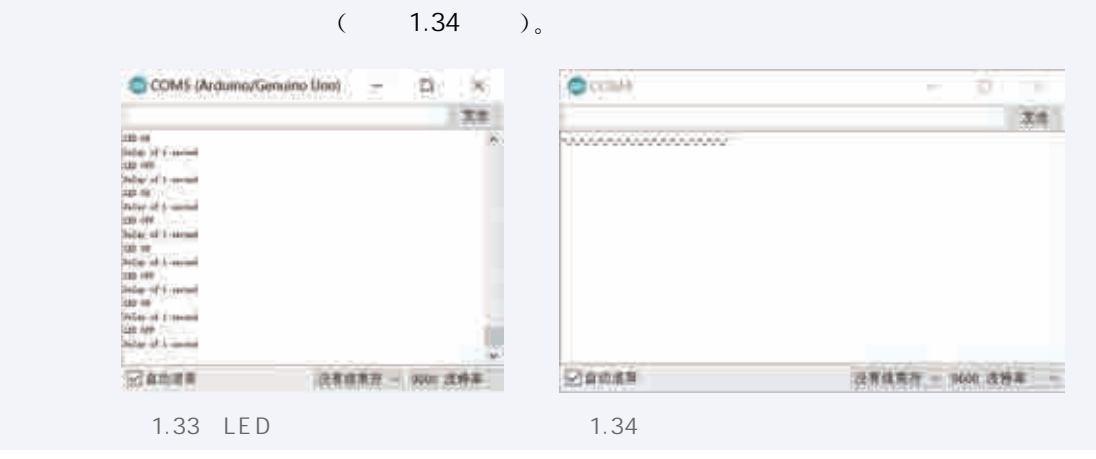
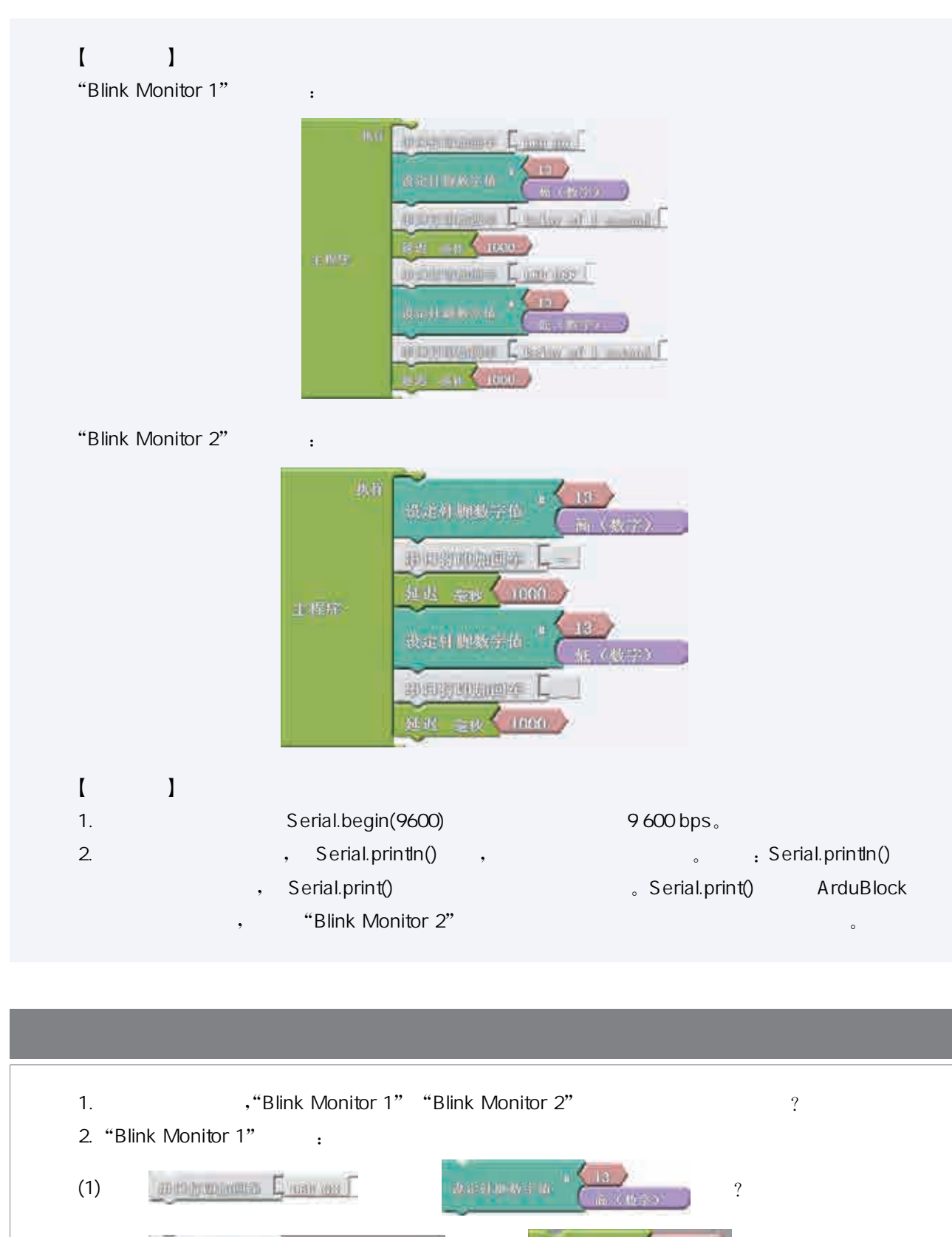

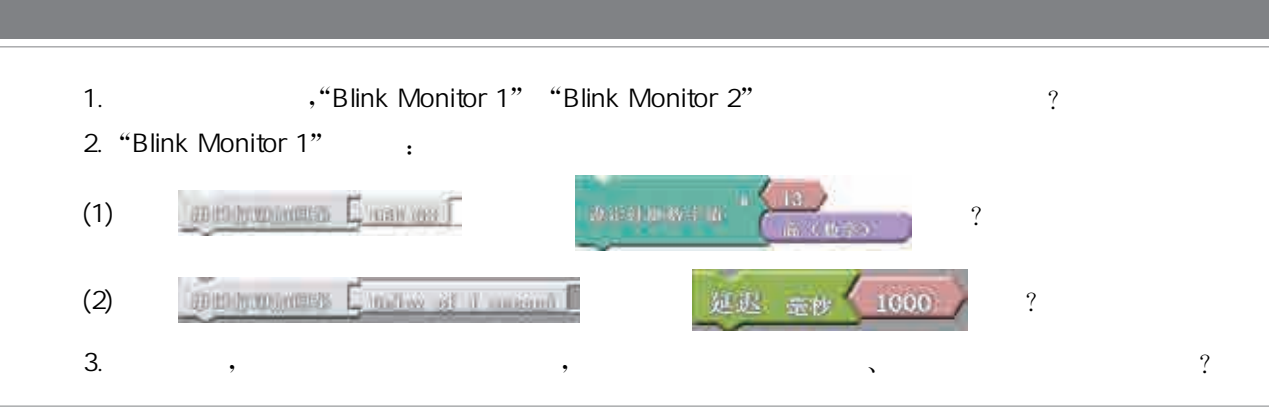

# $\alpha$  , the contract of  $\alpha$  is the contract of  $\alpha$  in  $\alpha$  is the contract of  $\alpha$ 天,这是 LED(1),这是 LED(1), LED(1), LED(1)。  $\begin{array}{c} \circ \\ \circ \\ \circ \end{array}$ external arduino de la letternal de la letternal de la letternal de la letternal de la letternal de la lettern<br>En letternal de la letternal de la letternal de la letternal de la letternal de la letternal de la letternal d LED慢慢变亮,再逐渐变暗,实现连续变化的呼吸灯效果呢?  $\begin{bmatrix} \end{bmatrix}$ **、Arduino**  $\begin{bmatrix} 1 & 1 \end{bmatrix}$

- 
- 1. Arduino<br>2. the Arduino<br>2. the Arduino fade.abp" 2.  $4\pi$  and  $4\pi$  fade.abp",  $4\pi$  ArduBlock,  $4\pi$
- **the State Arduino** LED the State State State State State State State State State State State State State State S
- 3.  $\frac{1}{2}$ ,  $\frac{1}{2}$ , , Arduino LED, ,
- $(1.35)$

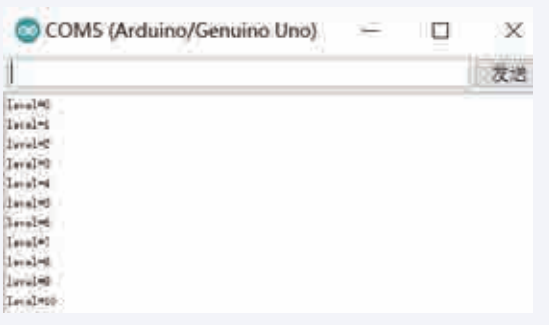

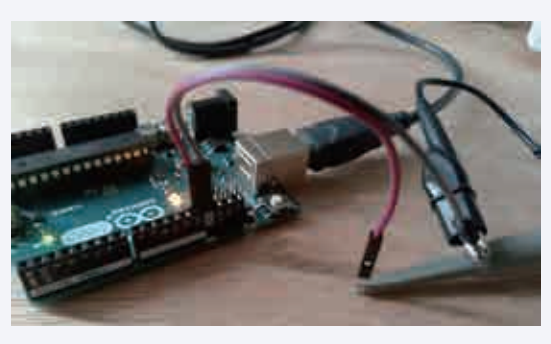

 $1.35$ 

 $1.36$ 

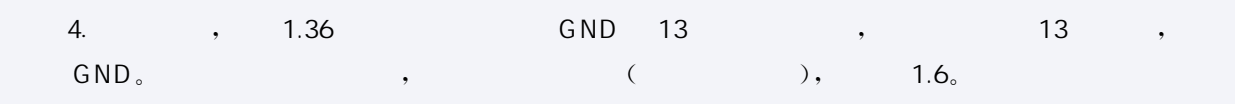

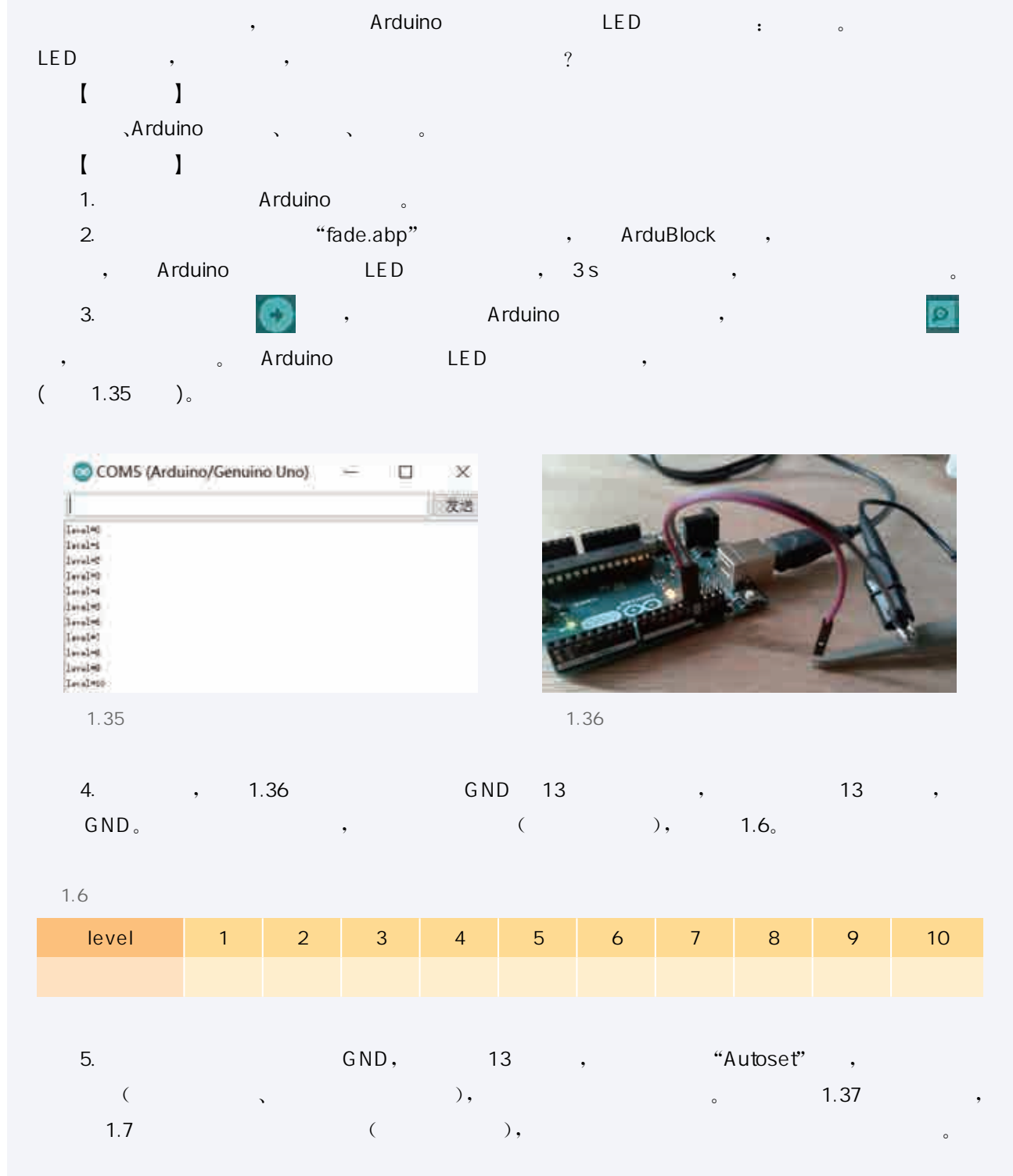

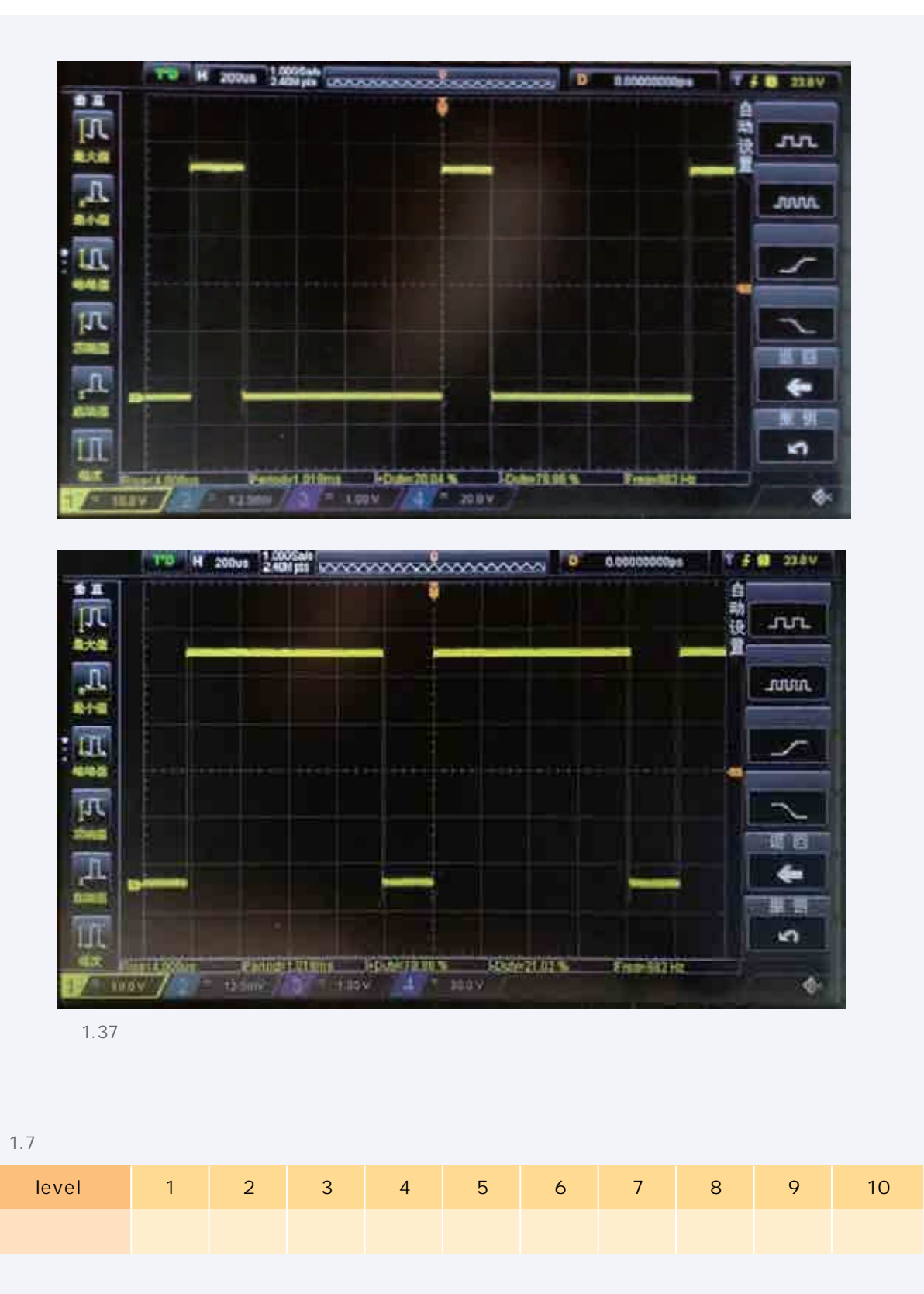

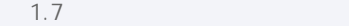

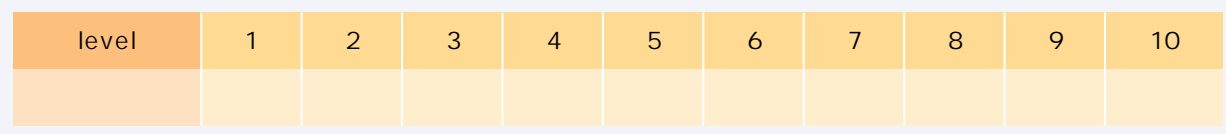

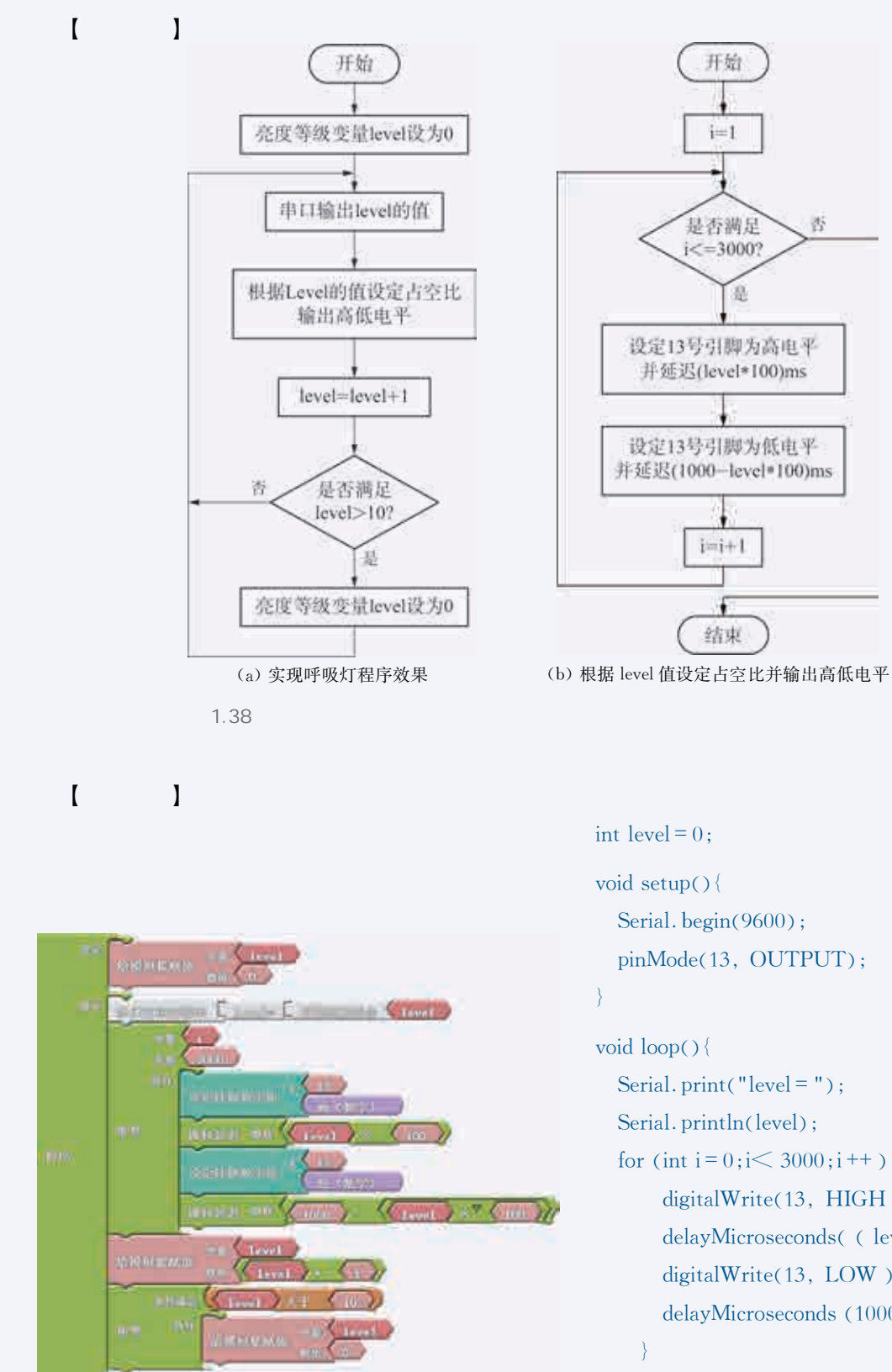

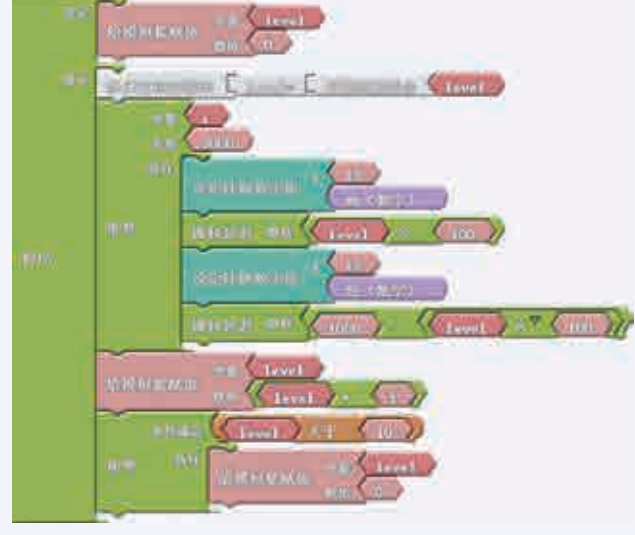

pinMode(13, OUTPUT);  $\left\{ \right\}$ void loop(){ Serial. print ("level = "); Serial. println(level); for (int i=0;i  $\leq$  3000;i++) {  $digitalWrite(13, HIGH);$ delayMicroseconds((level \* 100)); digitalWrite(13, LOW); delayMicroseconds  $(1000 - level * 100)$ ;  $level++$ ; if (level  $> 10$ ) { level = 0 ; }  $\int$ 

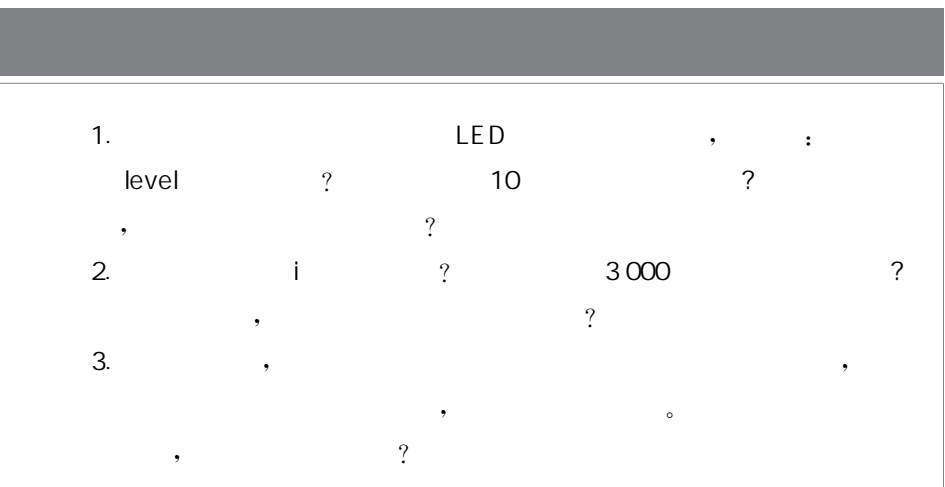

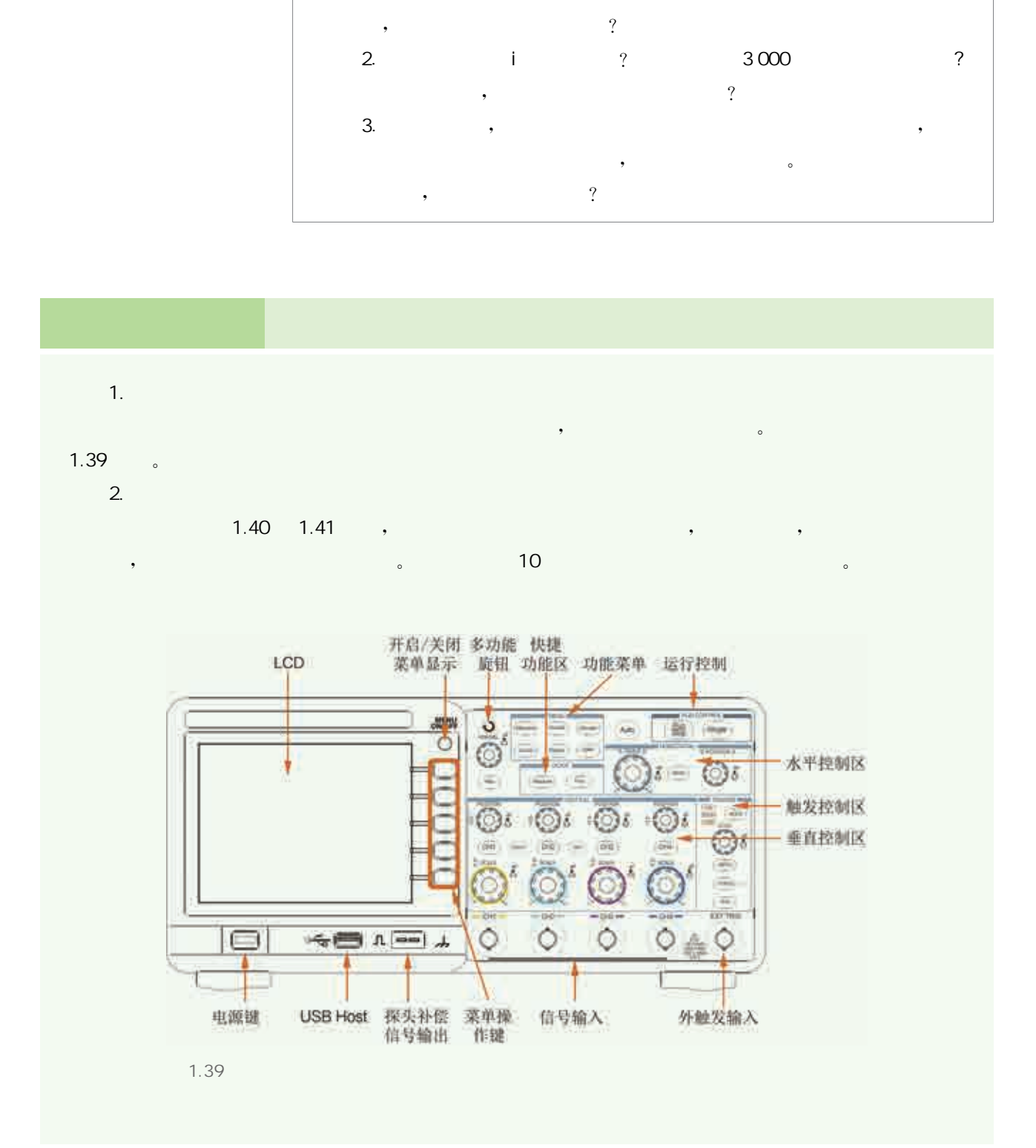

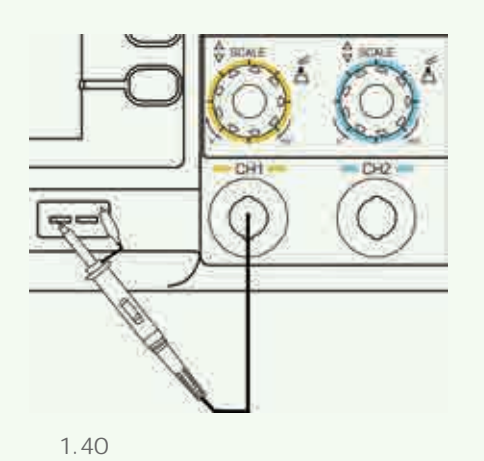

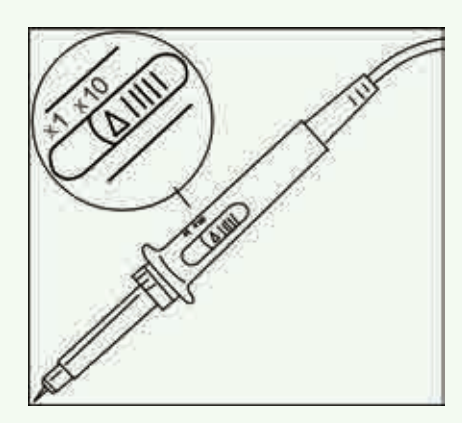

 $1.41$ 

测量时接地夹子要与被测电路的接地端相连,否则会造成测量不准确,甚至损坏设备。 3. 自动定标 "Auto Scale", 的设置,可再次按下,取消自动定标。  $4.$ THE SCRIPTION OF THE SCRIPTION OF THE SCRIPTION OF THE SCRIPTION OF THE SCRIPTION OF THE SCRIPTION OF THE SCRIPTION OF THE SCRIPTION OF THE SCRIPTION OF THE SCRIPTION OF THE SCRIPTION OF THE SCRIPTION OF THE SCRIPTION OF T

, and  $\alpha$  , and  $\beta$  , and  $\beta$  , and  $\beta$  , and  $\beta$  , and  $\beta$  , and  $\beta$  , and  $\beta$  $R = \frac{1}{2}$  $"Run\mathcal{S}$ top", we have seen as the contract of  $\mathcal{S}$  and  $\mathcal{S}$  are  $\mathcal{S}$  as  $\mathcal{S}$ , "Run/Stop" ,

"Run/Stop"键呈红色,表示数据采集已停止。若要开始采集数据,可再次按下"Run/Stop" ,使波形 重新移动。

开源硬件项目的系统设计是一个反复迭代、逐步求精的过程。这 个迭代过程一般包括以下五个步骤:需求分析、方案设计、作品制作、 调试优化、作品发布。

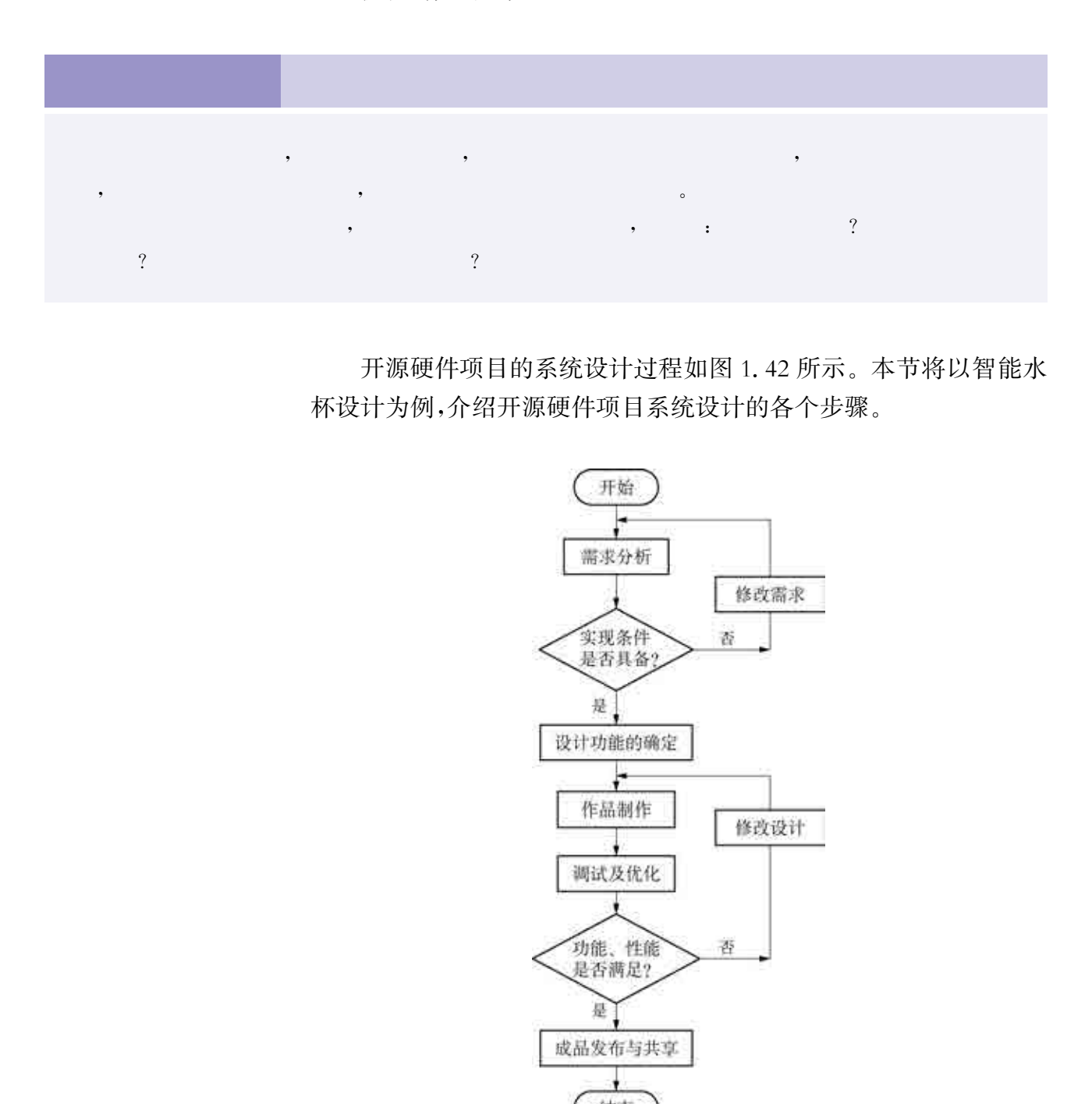

开源硬件项目的系统设计过程如图1.42所示。本节将以智能水 杯设计为例,介绍开源硬件项目系统设计的各个步骤。

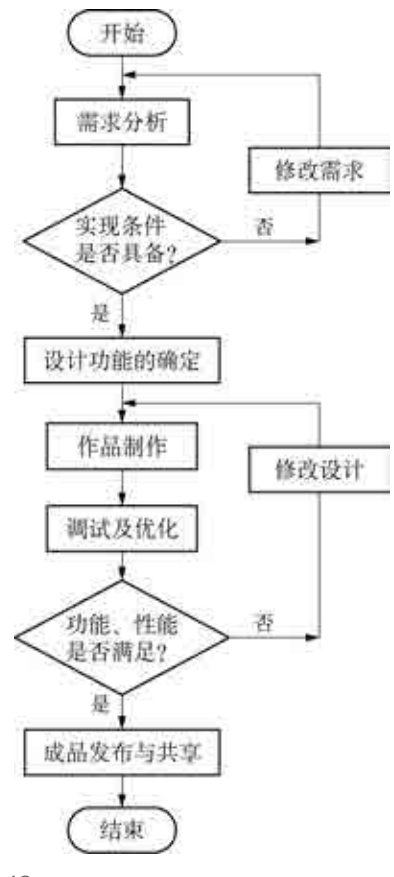

1.42

随着社会智能化程度的提高,人们对生活用品的智能化要求也不 断提升。以水杯为例,传统的水杯没有显示、提醒功能,我们希望智能 水杯具有显示水温和水量的功能,方便我们把握喝水的情况,同时,我 们希望智能水杯能根据个人的生理状况和喜好,提供喝水提醒、缺水 提醒等功能,使我们更科学、更合理地饮水。除此之外,智能水杯还应 满足每个人对水杯外观、形状、装饰等个性化的审美需求。

 $\mathbf{v}$ 

对项目进行需求分析有助于明确项目目标,可将需求分为核心需 求和附加需求两类,核心需求是必须满足的,在满足核心需求的前提 下,结合作品设计方案,利用有限资源尽可能地去实现更多附加需求。 注意这两类需求可能会转换,尤其是在作品迭代时会有调整或增减。

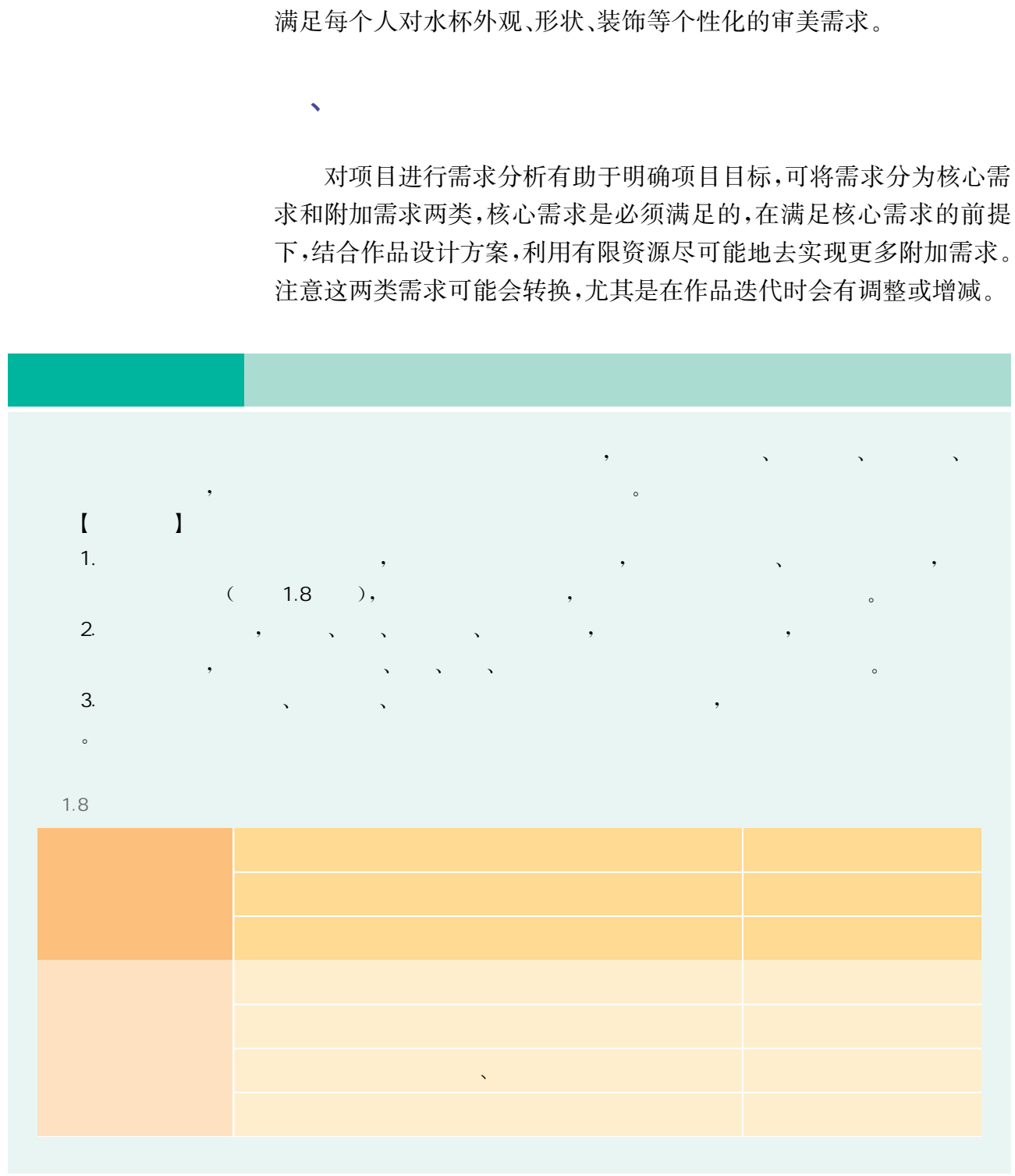

根据需求分析的结果论证和设计可行的系统实现方案,一般包括 信息处理系统设计方案和功能结构设计方案两个部分。设计过程中 应及时沟通设计信息并作交叉确认,使信息处理系统设计与功能结构 设计相匹配,如果出现了二者不匹配的情况,就需要修改设计直到满 足所有的匹配要求。

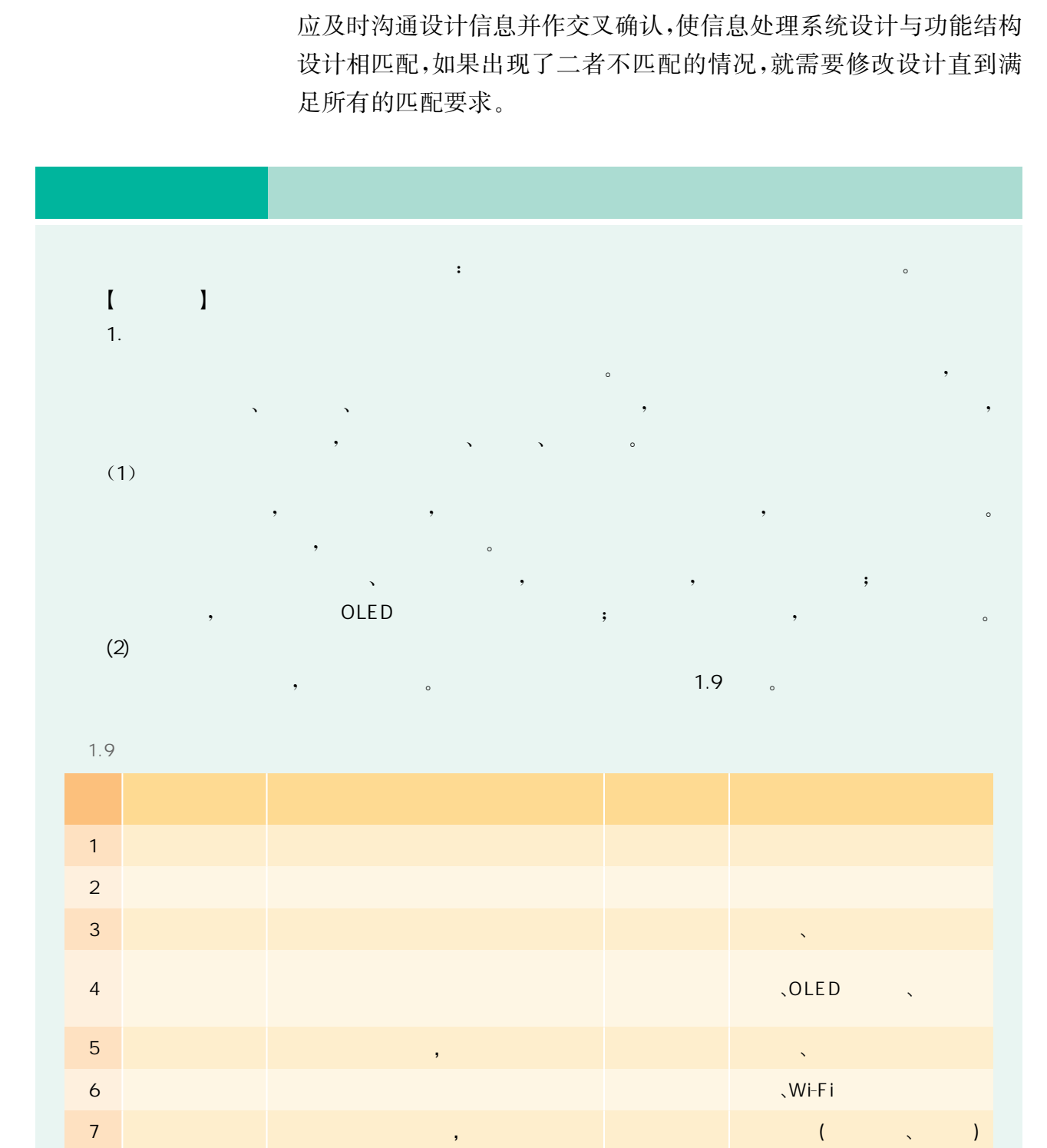

 $\sqrt{2}$ 

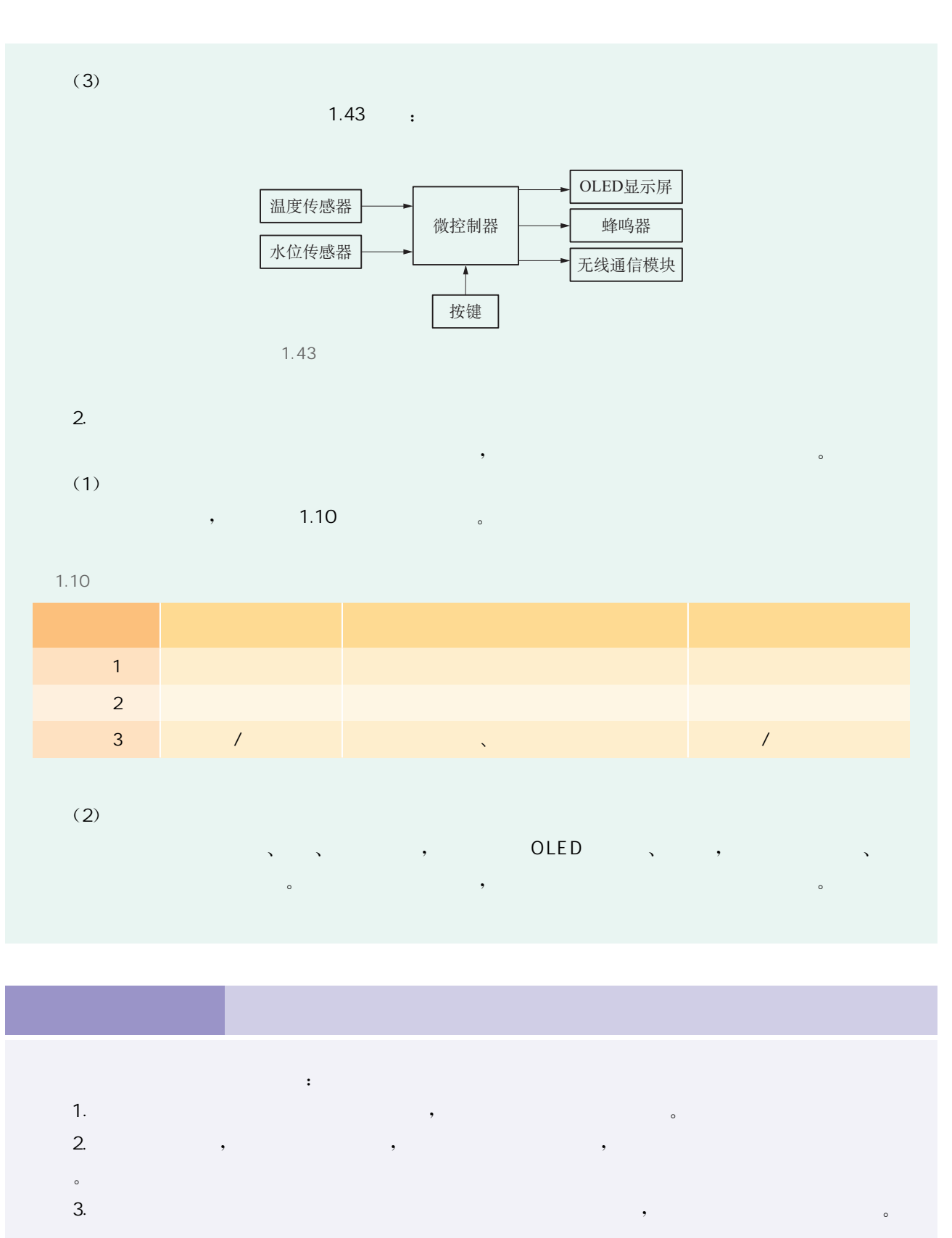

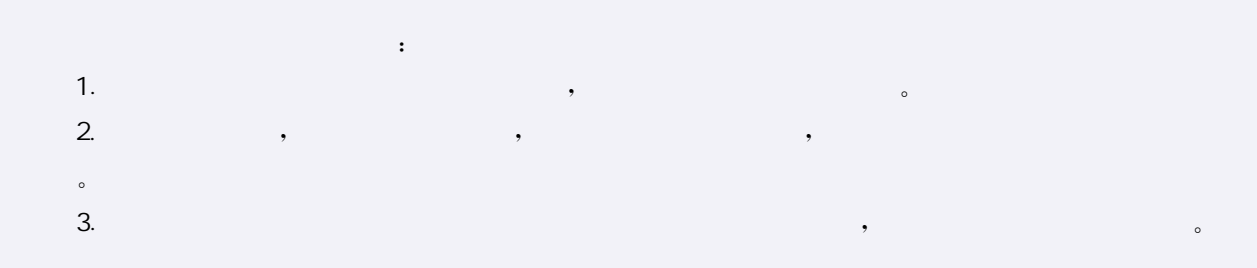

开源硬件项目的作品制作包括电子控制系统制作和结构造型制 作两个任务。电子控制系统制作要完成硬件开发和软件固件开发两 个部分,即根据功能设计选择合适的硬件器件,并选择恰当的开发环 境编写程序;结构造型制作是指安装电子控制系统的机械结构,完成 作品外观的制作。

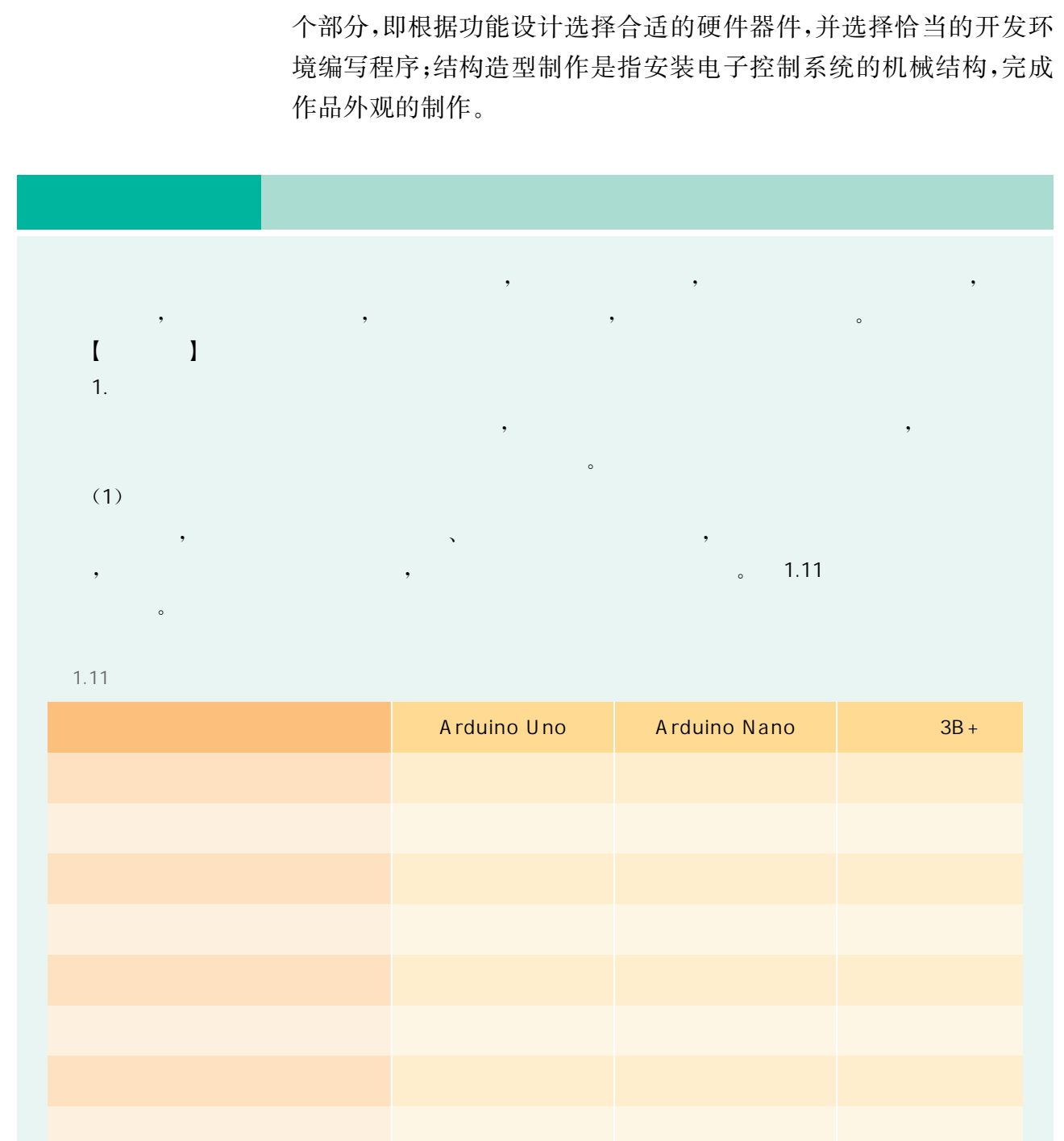

 $\sqrt{1 + \left( \frac{1}{2} \right)^2 + \left( \frac{1}{2} \right)^2}$ 

#### 1.11

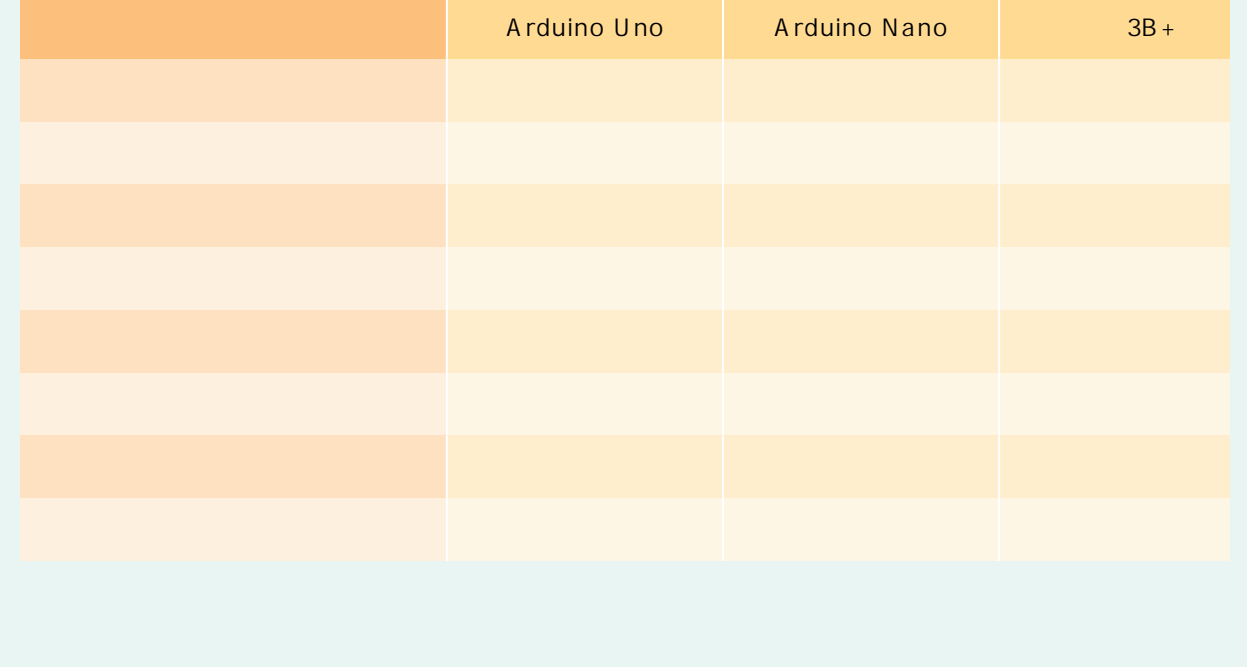

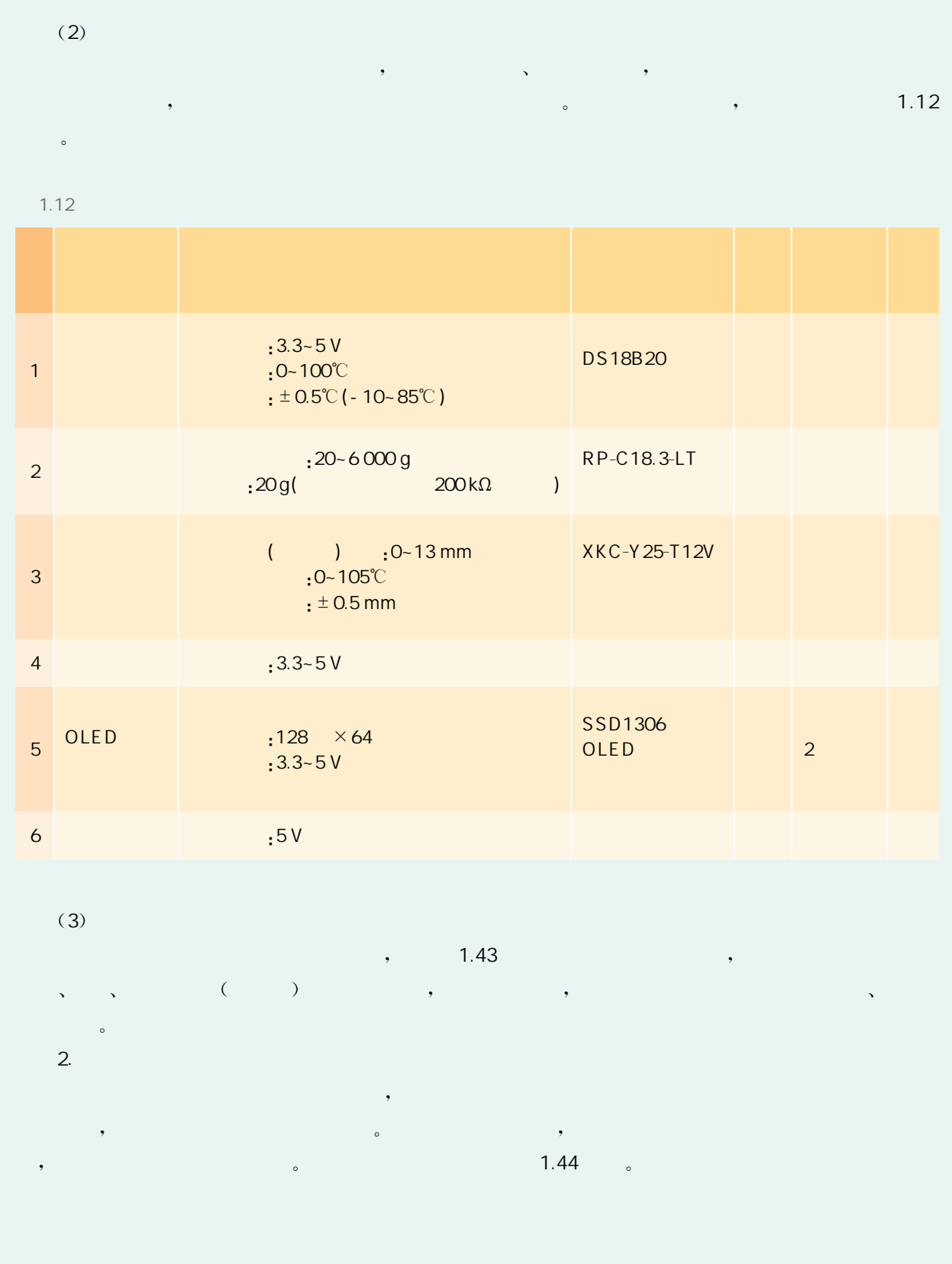

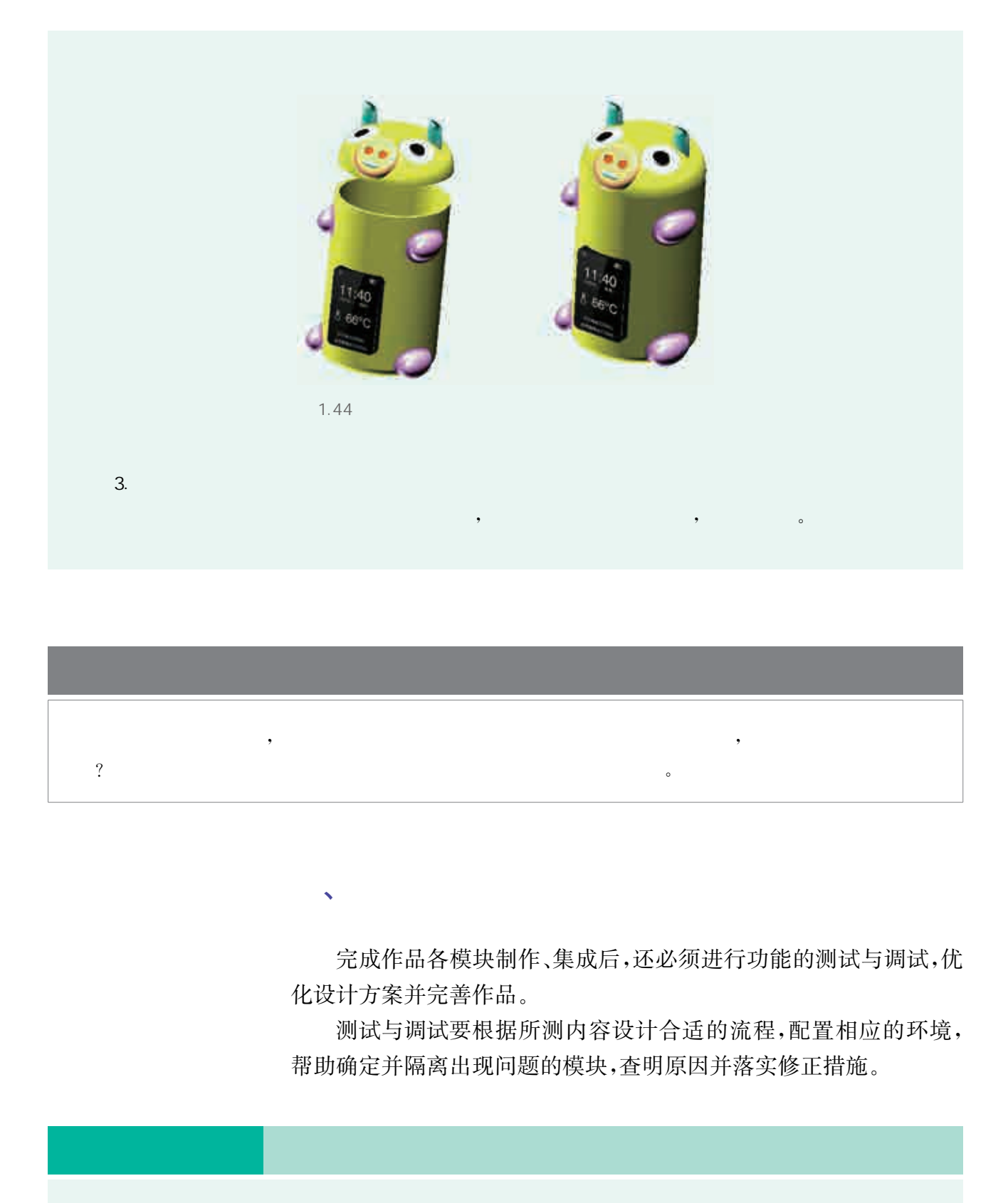

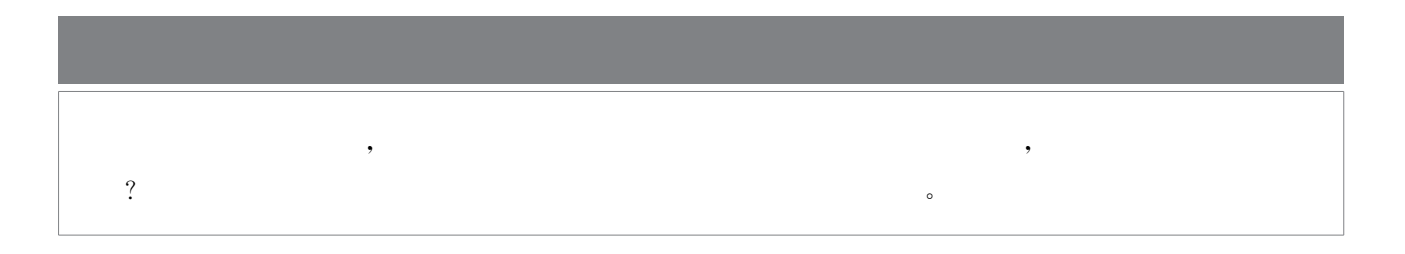

、调试优化

完成作品各模块制作、集成后,还必须进行功能的测试与调试,优 化设计方案并完善作品。

测试与调试要根据所测内容设计合适的流程,配置相应的环境, 帮助确定并隔离出现问题的模块,查明原因并落实修正措施。

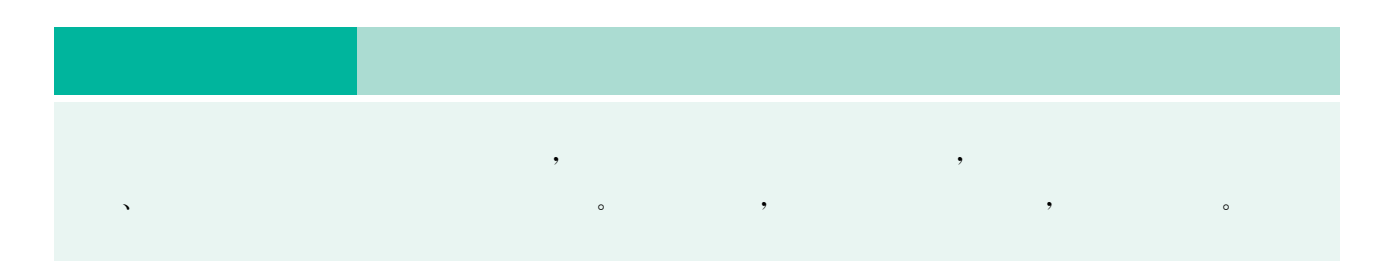

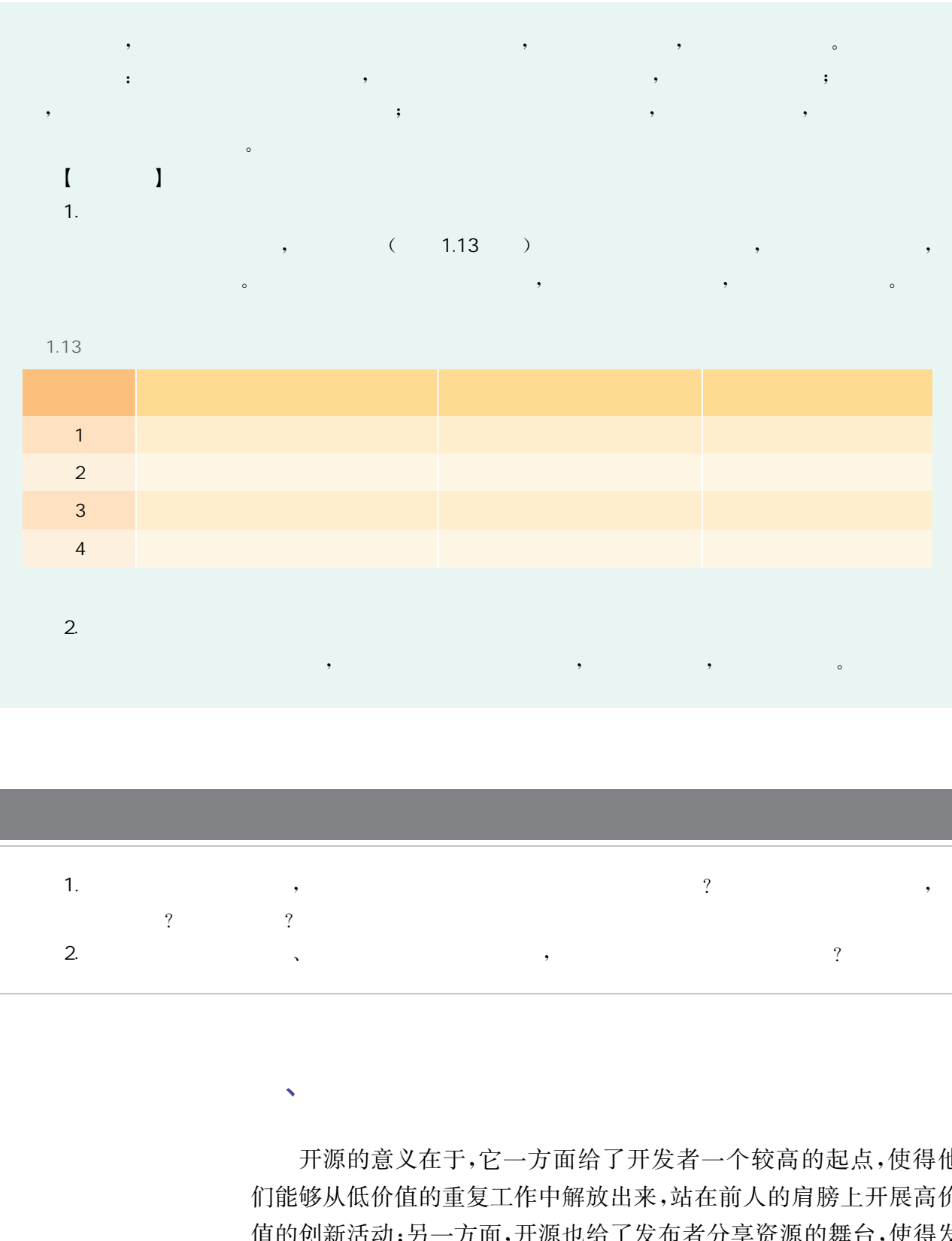

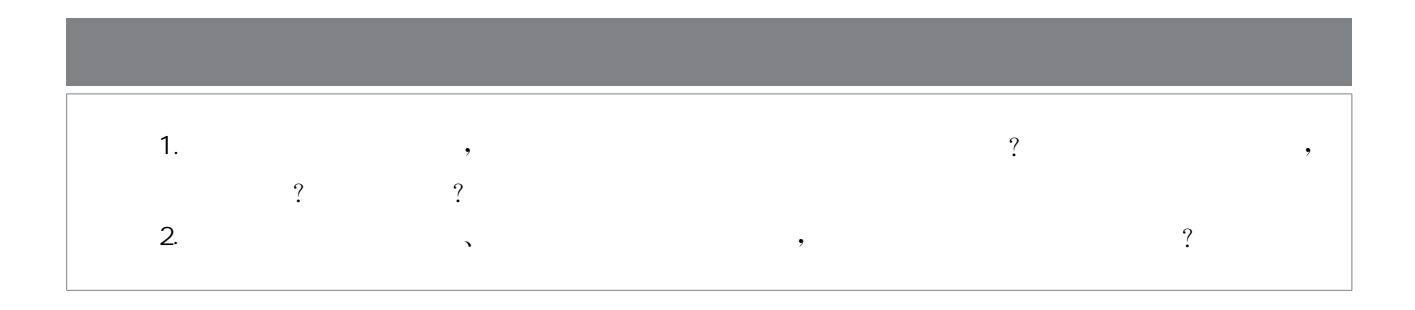

 $\mathbf{v}$ 

开源的意义在于,它一方面给了开发者一个较高的起点,使得他 们能够从低价值的重复工作中解放出来,站在前人的肩膀上开展高价 值的创新活动;另一方面,开源也给了发布者分享资源的舞台,使得发 布者的想法和创意能够迅速传播。

开源硬件项目设计的最后一个重要步骤是项目的发布与共享,这

既是我们为开源做贡献的一种方式,也是从开源获取回报的一个途 径。因为通过开源,我们可以巩固现有技能、遇见"志同道合"的伙伴、 寻找导师或者尝试帮助他人、学习领导和管理的艺术、探索更多创意, 等等。为开源贡献力量,得到的回报就是能够学到更多、受教更多,并 且可以从中锻炼很多能力。

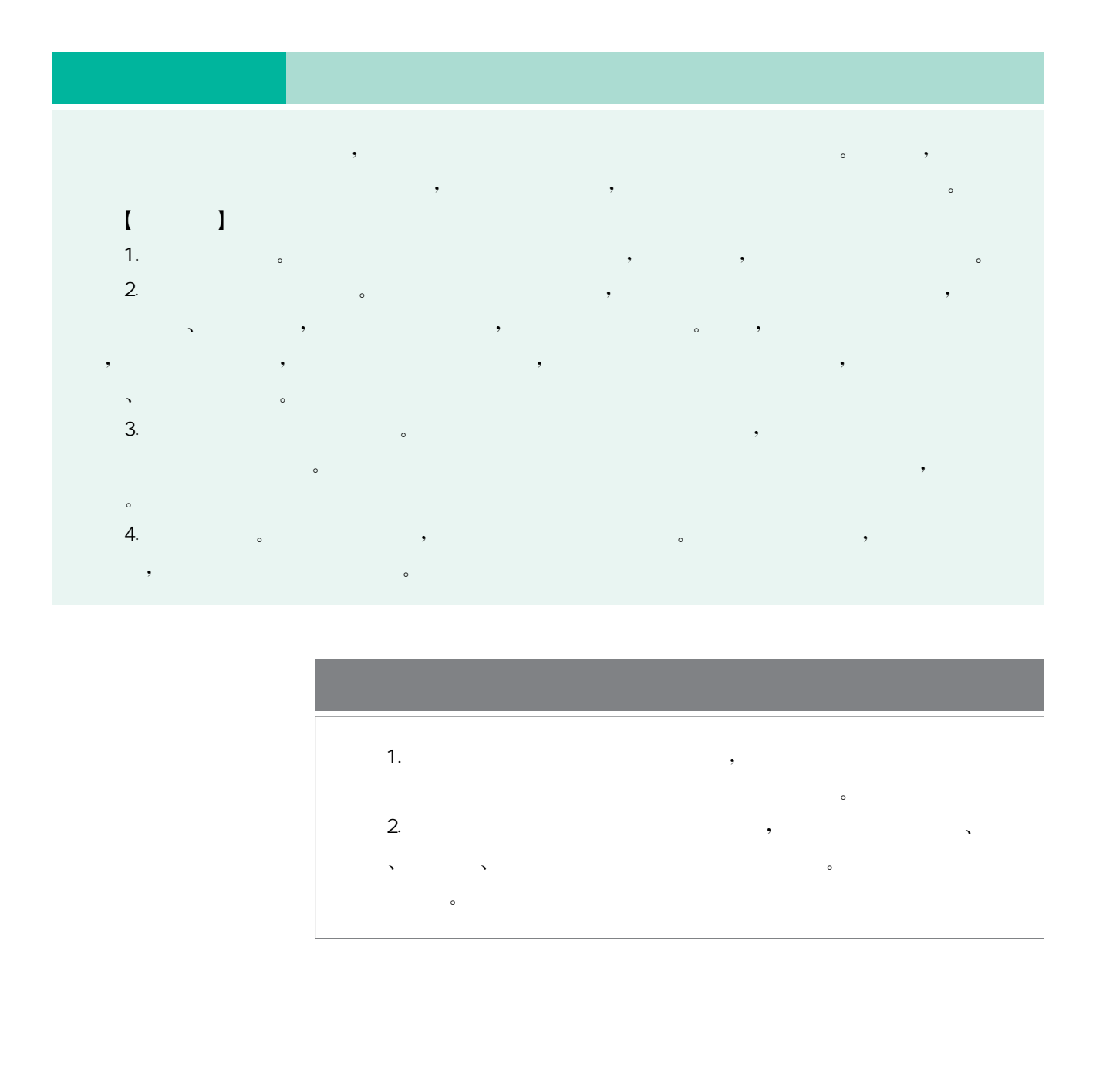

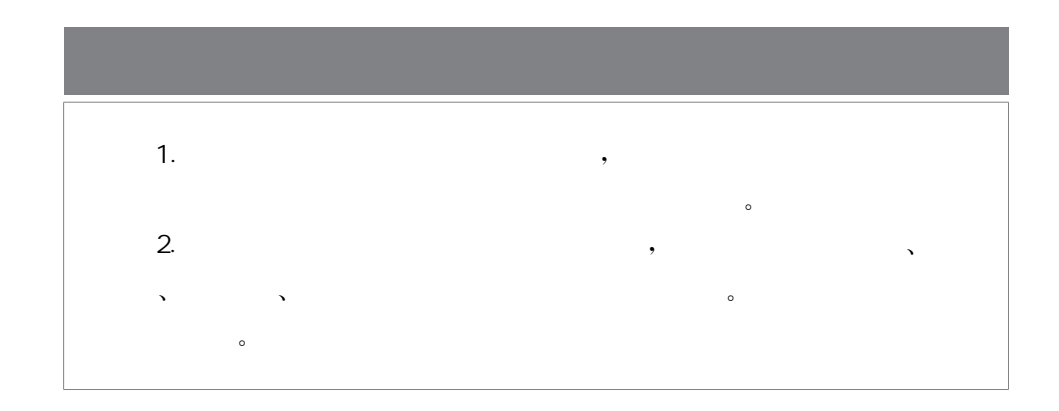

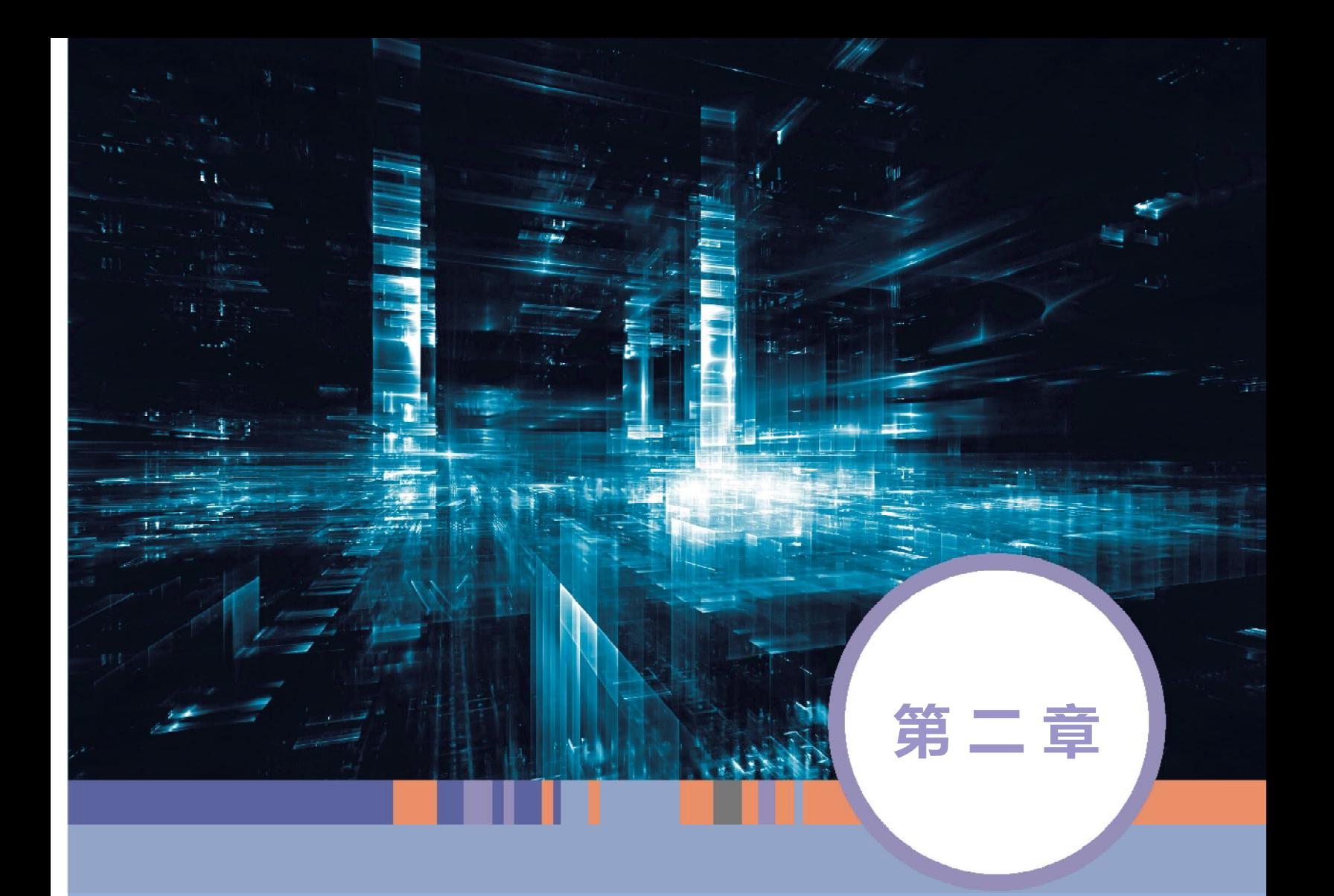

# 开源硬件系统的输入和输出

本章学习目标

- ◉ 通过制作开源硬件系统的输入和输出部分,理解开源硬件系统的基本组 成,掌握输入与输出的多种实现方式。
- ◉ 能根据项目需求分析设计开源硬件产品的开发方案,知道产品各组成部 分的功能及相互间的调用关系。
- ◉ 能根据设计方案和开源硬件使用说明选择合适的开源硬件,会测试与优 化产品设计方案。
- ◉ 能根据设计方案搭建产品的各种功能模块。
- ◉ 通过设计、制作机器伙伴,经历发现问题与解决问题的过程,体验开源硬 件项目的开发流程。

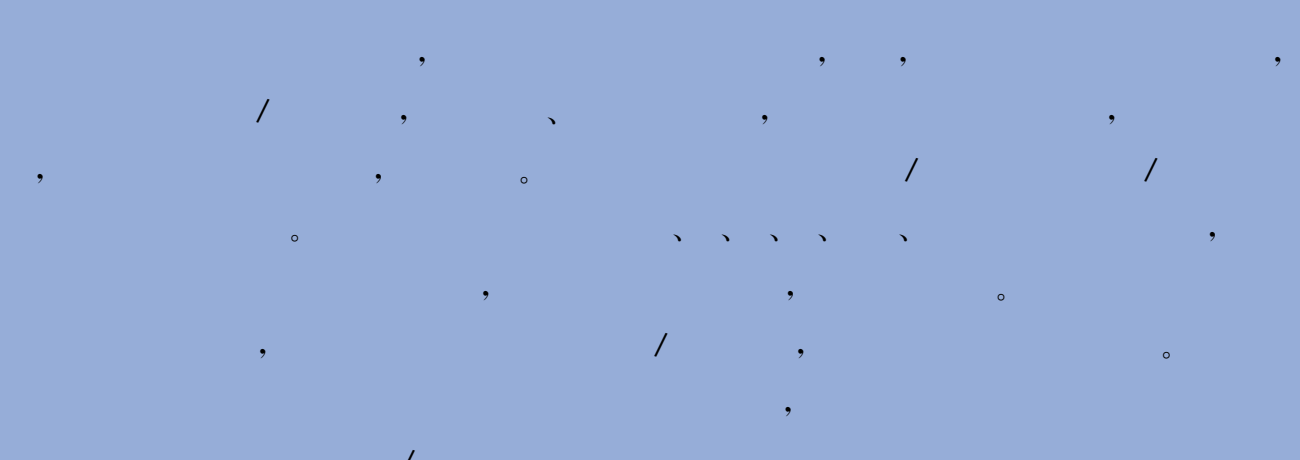

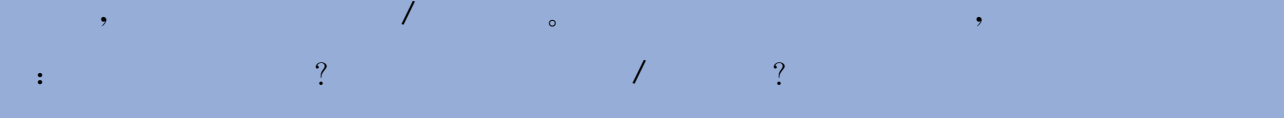

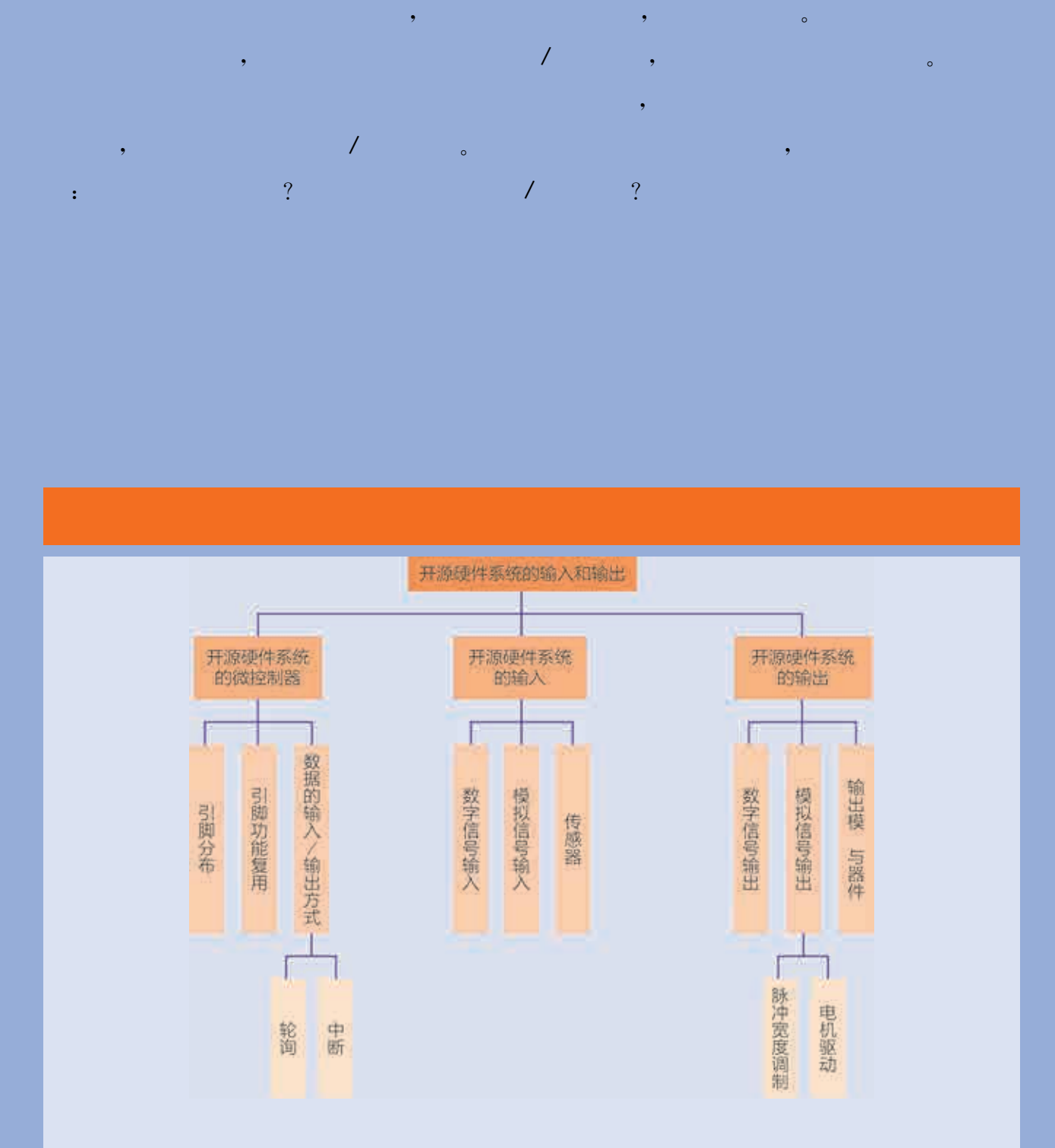

 $\mathcal{O}(\mathcal{O}(\log n)$  is the set of  $\mathcal{O}(\log n)$ 

项目主题 打造机器伙伴

 $\frac{u}{\sqrt{u}}$ , which is the set of  $\frac{u}{\sqrt{u}}$ , where  $\frac{u}{\sqrt{u}}$  $\sim$  ,  $\frac{1}{\pi}$  ,  $\frac{1}{\pi}$  ,  $\frac{1}{\pi}$  ,  $\frac{1}{\pi}$  ,  $\frac{1}{\pi}$  ,  $\frac{1}{\pi}$  ,  $\frac{1}{\pi}$  ,  $\frac{1}{\pi}$  $\frac{u}{\sqrt{u}}$ 一种自动化的机器,能够依靠自身的动力和控制能力完成某种任务"。 机器人就像人类的"伙伴"一样为人类提供特定的服务,它获取输入数据,执行  $\bullet$ ,我们常遇到一些小烦恼,比如:夜间需要开灯时,发现开关离得太远;学习时, , and  $\alpha$  , and  $\alpha$  , and  $\alpha$  , and  $\alpha$  , and  $\alpha$  , and  $\alpha$  , and  $\alpha$  , and  $\alpha$  $\sim$  , and the compact unit of the compact unit  $\sim$ 华东师范大学出版社

际问题呢? 机器伙伴是如何获得输入信息,如何处理信息以及如何完成特定输出 的呢?  $\alpha$  , where  $\alpha$  , where  $\alpha$  , and  $\alpha$ 己的机器伙伴,编写程序并进行调试,最后在小组内展示、分享自己的作品。

 $\mathcal{O}(\mathcal{O}(\log n)$  . The contribution of

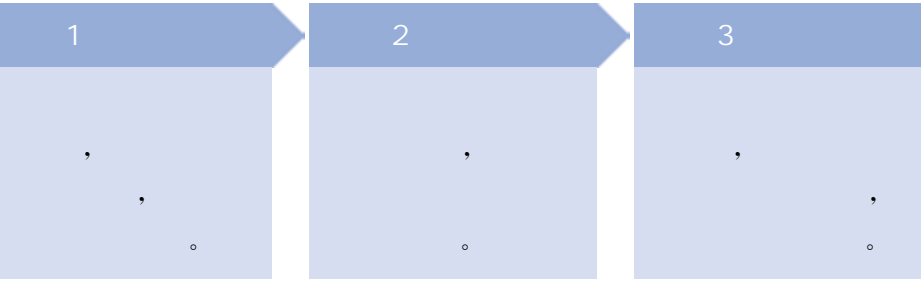

计算机的输入设备接收到的信息包括 和和 两大类,在 开源硬件系统里,微控制器接收输入设备的信息进行处理,然后发送 给输出设备,这些信息也有数字量和模拟量之分。

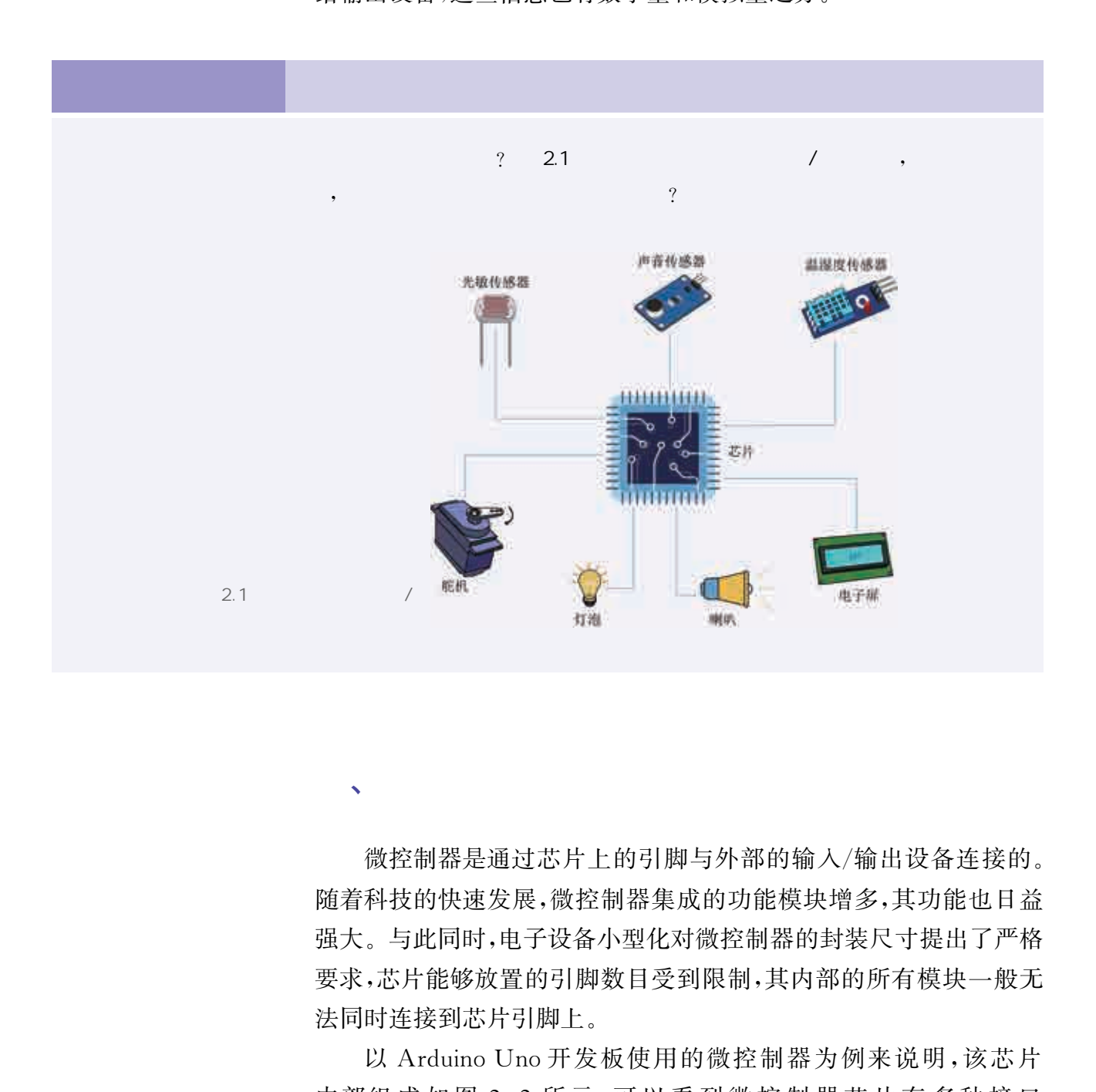

 $\sqrt{a^2 + b^2}$ 

微控制器是通过芯片上的引脚与外部的输入/输出设备连接的。 随着科技的快速发展,微控制器集成的功能模块增多,其功能也日益 强大。与此同时,电子设备小型化对微控制器的封装尺寸提出了严格 要求,芯片能够放置的引脚数目受到限制,其内部的所有模块一般无 法同时连接到芯片引脚上。

以 Arduino Uno 开发板使用的微控制器为例来说明,该芯片 内部组成如图 2.2 所示,可以看到微控制器芯片有多种接口 模块。

组成个人计算机主板的必备器件,比如中央处理器、内存、输入/

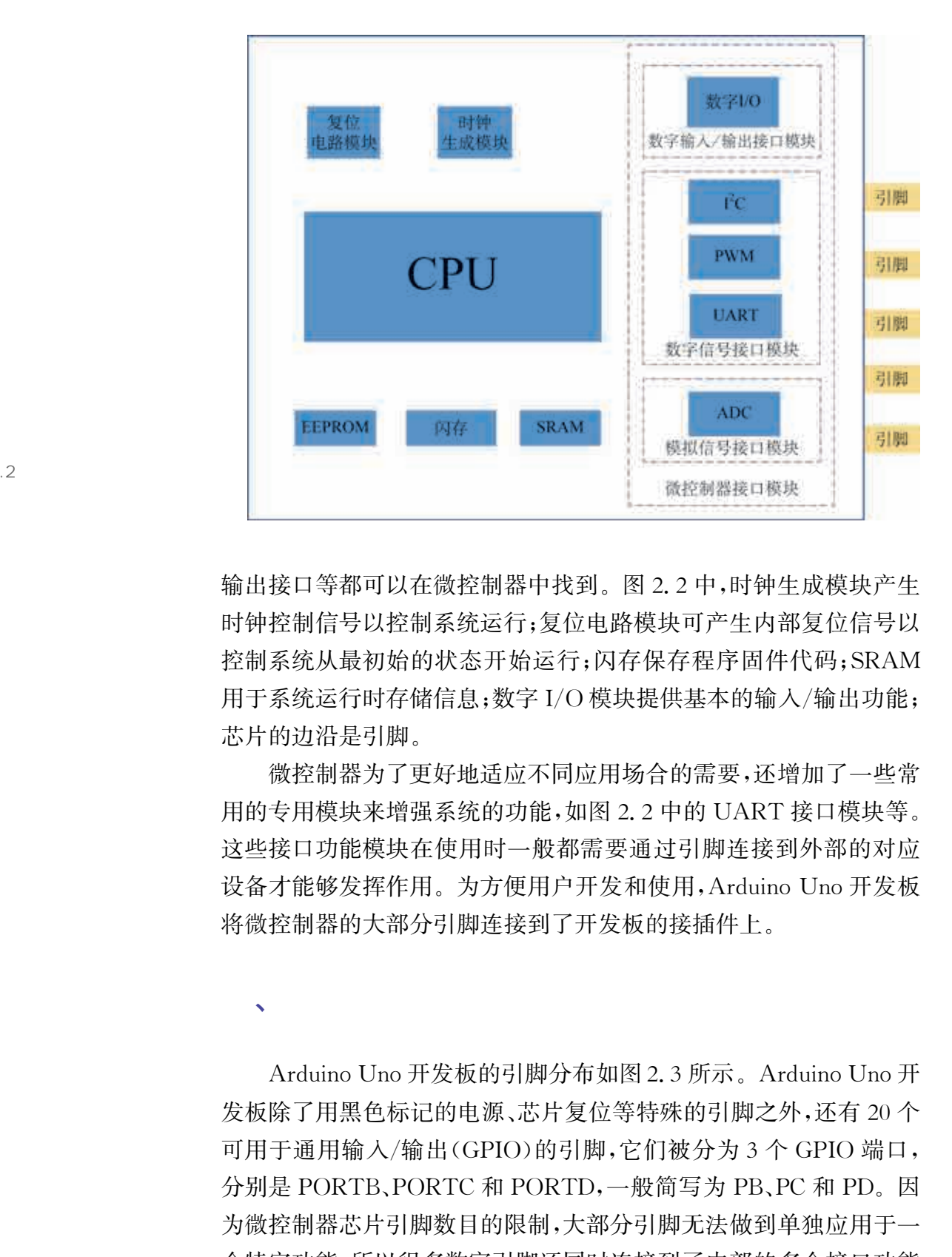

输出接口等都可以在微控制器中找到。图2.2中,时钟生成模块产生 时钟控制信号以控制系统运行;复位电路模块可产生内部复位信号以 控制系统从最初始的状态开始运行;闪存保存程序固件代码;SRAM 用于系统运行时存储信息;数字I/O模块提供基本的输入/输出功能; 芯片的边沿是引脚。

微控制器为了更好地适应不同应用场合的需要,还增加了一些常 用的专用模块来增强系统的功能,如图2.2中的 UART接口模块等。 这些接口功能模块在使用时一般都需要通过引脚连接到外部的对应 设备才能够发挥作用。为方便用户开发和使用,Arduino Uno 开发板 将微控制器的大部分引脚连接到了开发板的接插件上。

 $\mathbf{v}$ 

Arduino Uno 开发板的引脚分布如图 2.3 所示。Arduino Uno 开 发板除了用黑色标记的电源、芯片复位等特殊的引脚之外,还有20个 可用于通用输入/输出(GPIO)的引脚,它们被分为3个 GPIO 端口, 分别是 PORTB、PORTC 和 PORTD,一般简写为 PB、PC 和 PD。因 为微控制器芯片引脚数目的限制,大部分引脚无法做到单独应用于一 个特定功能,所以很多数字引脚还同时连接到了内部的多个接口功能 模块上。这些数字引脚也可以作为内部功能模块(如 UART、I<sup>2</sup>C、SPI 等)引脚、ADC输入引脚或者PWM 输出引脚使用。因此引脚的功能

 $2.2$ 

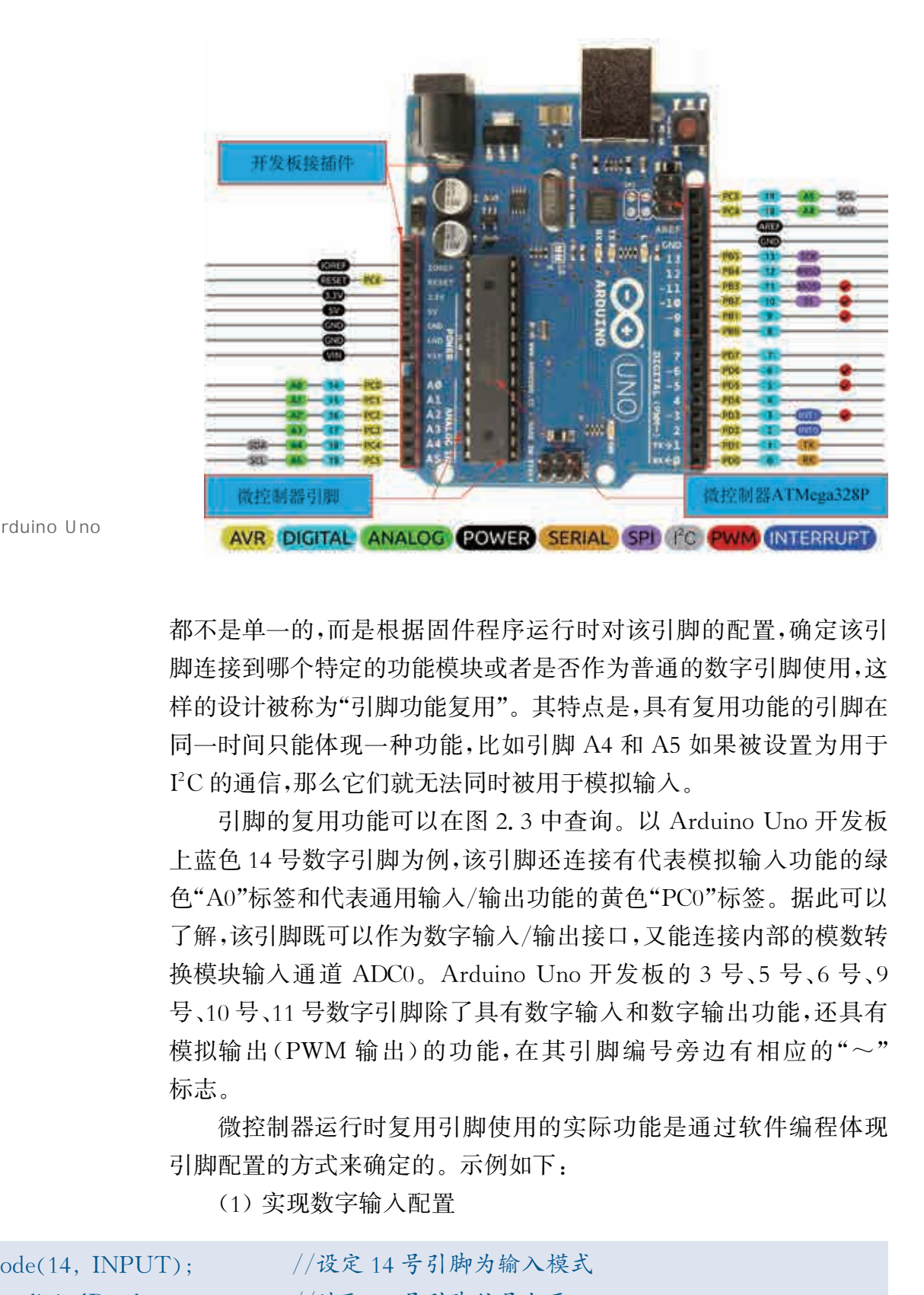

2.3 Arduino Uno

都不是单一的,而是根据固件程序运行时对该引脚的配置,确定该引 脚连接到哪个特定的功能模块或者是否作为普通的数字引脚使用,这 样的设计被称为"引脚功能复用"。其特点是,具有复用功能的引脚在 同一时间只能体现一种功能,比如引脚 A4和 A5如果被设置为用于 I<sup>2</sup>C的通信,那么它们就无法同时被用于模拟输入。

引脚的复用功能可以在图 2.3 中查询。以 Arduino Uno 开发板 上蓝色14号数字引脚为例,该引脚还连接有代表模拟输入功能的绿 色"A0"标签和代表通用输入/输出功能的黄色"PC0"标签。据此可以 了解,该引脚既可以作为数字输入/输出接口,又能连接内部的模数转 换模块输入通道 ADC0。Arduino Uno 开发板的 3号、5号、6号、9 号、10号、11号数字引脚除了具有数字输入和数字输出功能,还具有 模拟输出(PWM 输出)的功能,在其引脚编号旁边有相应的"~" 标志。

微控制器运行时复用引脚使用的实际功能是通过软件编程体现 引脚配置的方式来确定的。示例如下:

(1)实现数字输入配置

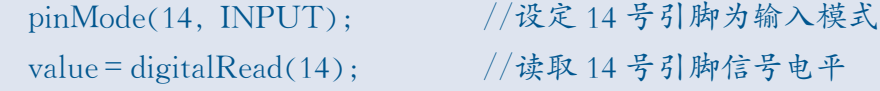

#### (2)实现模拟输入配置

//模拟引脚不需要使用 pinMode()函数,将其指定为输入或者输出模式 value=analogRead(A0);  $//$ 采集14号引脚上的模拟信号

(3)实现数字输出配置

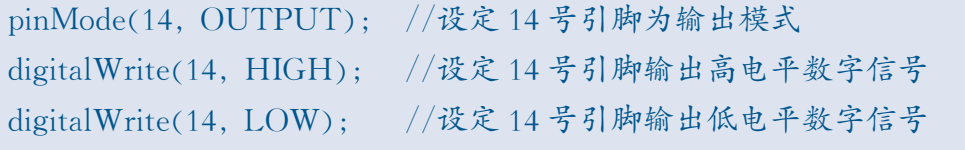

(4)实现模拟输出(PWM 输出)配置

analogWrite(11,255); //设定 11号引脚为 PWM(模拟)输出, 取值范围 0~255

## $\sim$   $\sim$   $\sim$   $\sim$   $\sim$   $\sim$

微控制器通过执行输入和输出相关的指令来完成数据的输入和 输出。执行数据输入的条件是:外部设备的数据准备好提供到微控 制器并且微控制器准备好接收。对应地,执行数据输出的条件是:外 部设备准备好接收数据并且微控制器准备好发送数据。为有效完成 数据的输入和输出,必须在对应的条件满足时才执行相应的输入和输 出指令。可以采用轮询和中断这两种方法来完成微控制器的输入和 输出。

轮询是让微控制器以一定的周期按顺序查询每一个外部设备,看 它们是否有数据输入/输出的要求,若有,则进行相应的输入/输出服 务,若无,就接着查询下一个外部设备。其明显的缺点是CPU利用率 低,实时性比较差。比如,同学们在学校自修教室里上晚自习,并计划 每学习一个小时休息十分钟,因此会每隔一段时间去查看手表,看看 一个小时到了没有,如果没到则继续自习,如果到了就停止自习,在自 修教室内开始休息十分钟。这种不断查看手表的方式对于自习的效 率有很大的影响。此例中休息十分钟就好比是完成了一个输入/输出 的服务,而每隔一段时间查看手表就好比是轮询。 pinMode(14, OUTPUT); //设定14号/5购局海道模式<br>digitalWrite(14, HIGH); //设定14号引购物出有数半数字信号<br>digitalWrite(14, HIGH); //设定14号引购输出模式<br>digitalWrite(14, LOW); //设定14号引吻输出线电平数字信号<br>(4) 实现模拟输出(PWM 输出)配置<br>analogWrite(11,255); //设定11号引脚为 PWM(模拟)

中断则是指微控制器在正常运行程序的过程中,由于预先安排或 突发随机事件,中断正在运行的程序,转到为应对此事件而专门设计 的中断服务程序,中断服务程序的调用是由CPU来调度自动完成的。 其优点是CPU利用率高,实时性好。仍以上晚自习为例,假设同学们

设置了每隔一个小时响一次的定时闹钟,听到闹钟响后,暂停自习并 记录所学内容所在的页码,然后离开自修教室到操场上休息十分钟, 休息完毕回到自修教室再从标记的页码开始继续自习。这样的方式 较之前一种方式,自习的效率有所提高。此处,"在自修教室上晚自 习"这个事件就相当于主程序,"闹钟响起"可认为是中断请求,而"每 隔一个小时离开自修教室到操场上休息十分钟"就好比中断响应,"标 记的页码"可认为是断点,"结束休息后回到自修教室继续从标记的页 码开始继续学习"就好比中断返回,继续执行主程序。中断流程示意 图如图2.4所示。

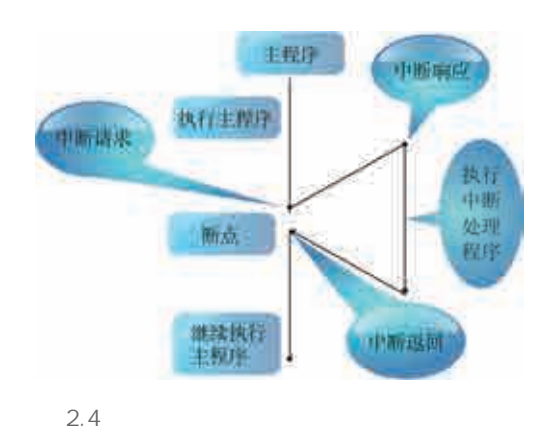

以下是一段程序,程序的功能是通过定时器中断,使得13号引脚 的 LED 以 500 ms 的间隔闪烁。

```
#include<TimerOne h> 调用定时器扩展库TimerOne头文件
void setup()
{ pinMode(13, OUTPUT); // 设定 13 号引脚为输出模式
 初始化定时器 每500ms调用一次定时器中断服务函数
   Timer1. initialize(500000):
   //设定 reFresh()函数为定时器中断子程序
   Timer1.attachInterrupt(reFresh);
\left\{ \right.void loop() \{\}void reFresh () //中断服务程序
{ //读取13号引脚的电压,并取反输出
   digitalWrite(13, !digitalRead(13));\left\{ \right.||陽||一个小时离开自修教室到操场上休息日分钟"就好比」<br>|记的页码"可认为是断点、"结束休息后回到自修教室继续<br>|時万始能学习"就好比中断返回,继续执行主程序。中学研究<br>||時万始能学习"就好比中断返回,继续执行主程序。中学研究<br>||1940年11.11 - 1940年 - 1940年 - 1940年 - 1940年 - 1940年 - 1940年 - 1940年 - 1940年 - 1940年 - 1940年 - 1940年 -
```
其中,loop()函数是主程序,reFresh()函数是中断服务程序。程 序运行后,首先执行主程序,这段主程序里没有任何代码,即什么也 不执行,直到微控制器接收到定时器传来的中断请求,主程序暂停, 生成一个断点,保存当前的主程序运行状态,转而响应中断,执行中 断服务程序,待中断服务程序执行完毕,返回至主程序的断点处,恢 复到先前的主程序运行状态,继续执行主程序,直到接收到下一个 中断请求。

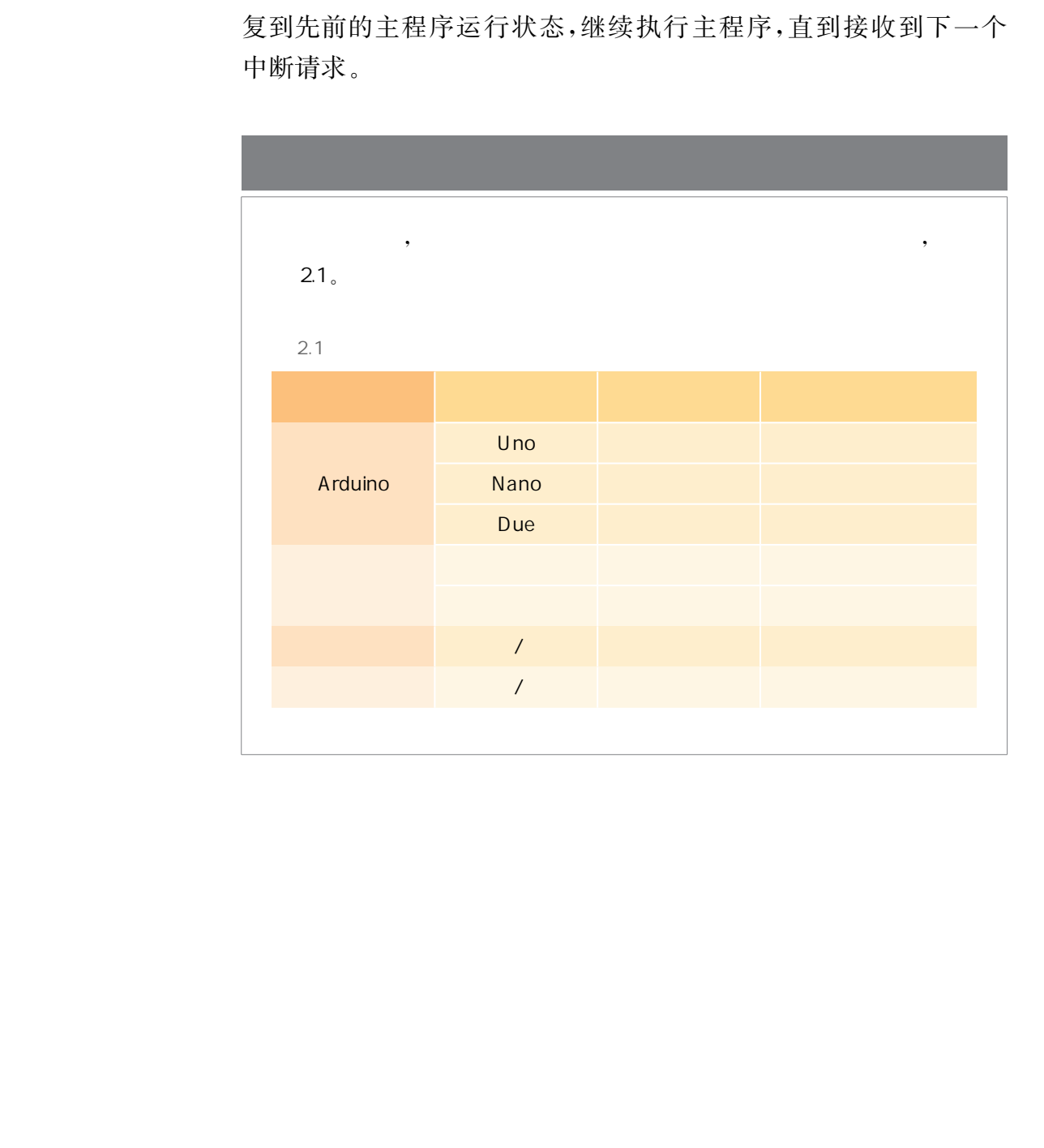

开源硬件系统的输入可以有多种形式,如人机交互的鼠标、键盘、 触摸屏等,也可以使用能自动采集数据的传感器。传感器可以感应周 围的环境变化,可用来测量物理量,并将数据返回给系统处理,以便系 统根据数据作出相应的响应。

 $\mathcal{A} = \mathcal{A} \cup \mathcal{A} \cup \mathcal{A} \cup \mathcal{A}$  , we are defined by  $\mathcal{A} = \mathcal{A} \cup \mathcal{A} \cup \mathcal{A}$  , we are defined by

#### 1. 按键

 $\mathbf{v}$ 

世界呢? 我们可以为机器打造"五官" ?

按键是常见的数字输入型电子元件,按下时闭合,处于导通状 态。按键交互一直以来是人机交互的常用方式。从机器主体的角度 考虑,按键可以作为机器与外界交互或与人沟通的渠道(如图2.5 所示)。比如生活中的各种家用电器,按下开关时,通常都有一个 电源指示灯亮起,表明其处于工作状态。图2.6给出了几个常用 的按键开关。

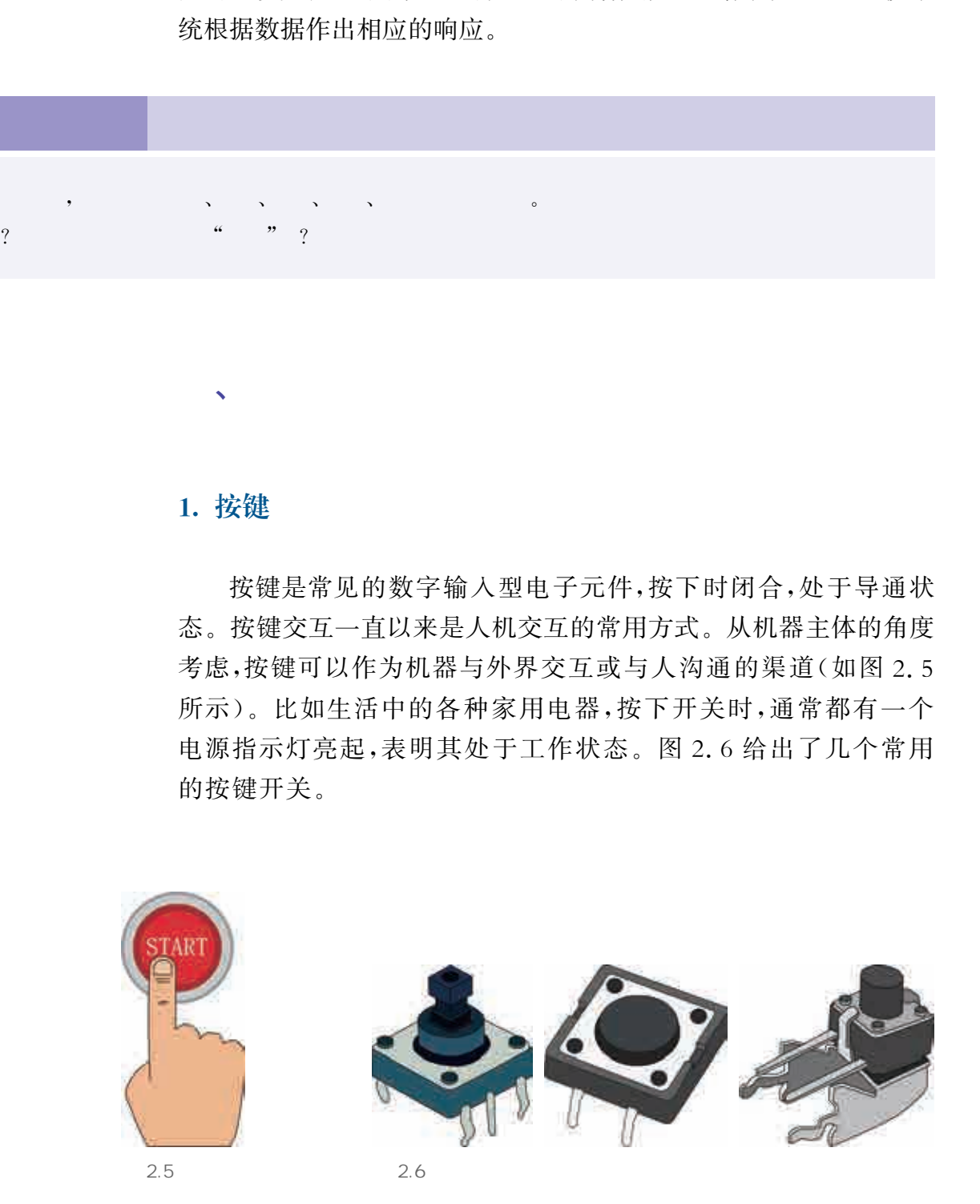

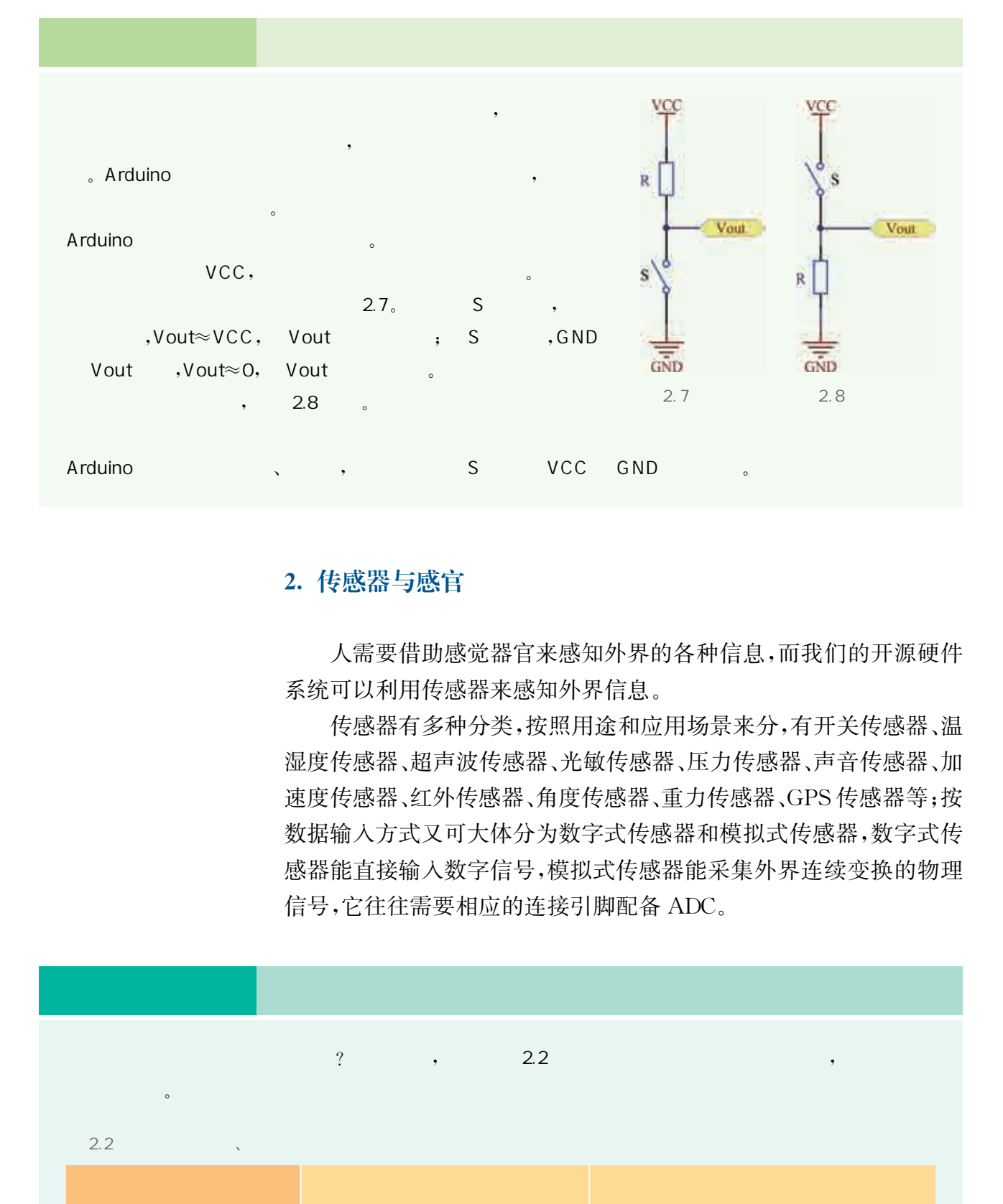

#### 2. 传感器与感官

人需要借助感觉器官来感知外界的各种信息,而我们的开源硬件 系统可以利用传感器来感知外界信息。

传感器有多种分类,按照用途和应用场景来分,有开关传感器、温 湿度传感器、超声波传感器、光敏传感器、压力传感器、声音传感器、加 速度传感器、红外传感器、角度传感器、重力传感器、GPS传感器等;按 数据输入方式又可大体分为数字式传感器和模拟式传感器,数字式传 感器能直接输入数字信号,模拟式传感器能采集外界连续变换的物理 信号,它往往需要相应的连接引脚配备 ADC。

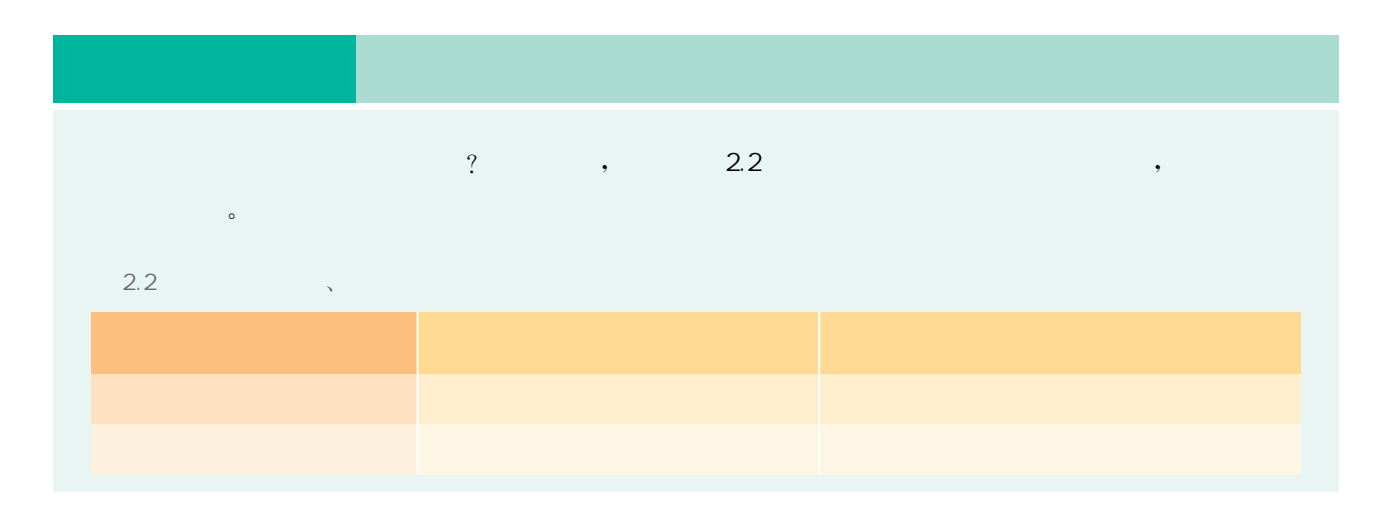

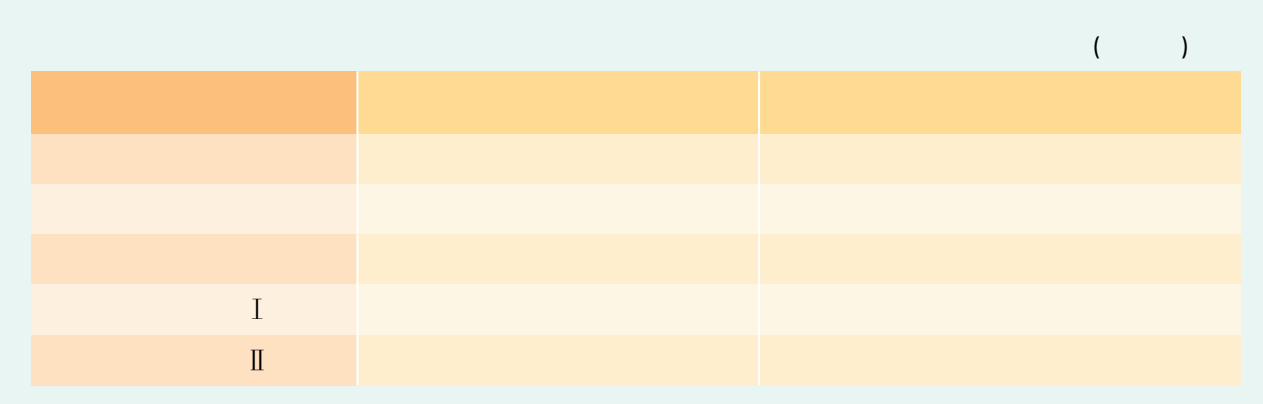

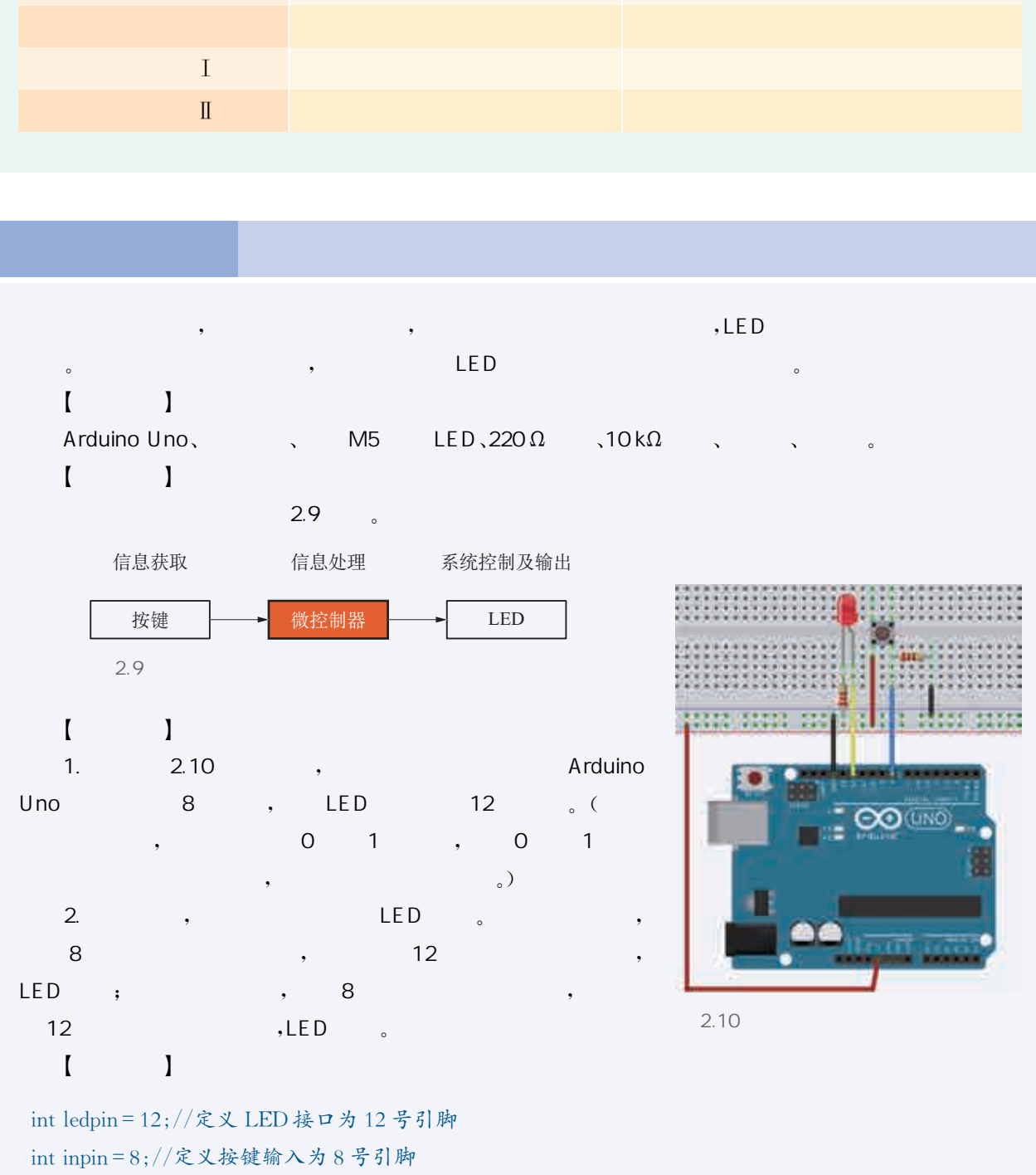

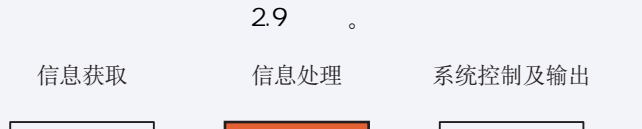

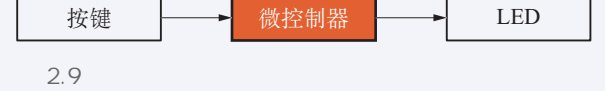

 $\begin{bmatrix} \phantom{-} & \phantom{-} & \phantom{-} \end{bmatrix}$ 

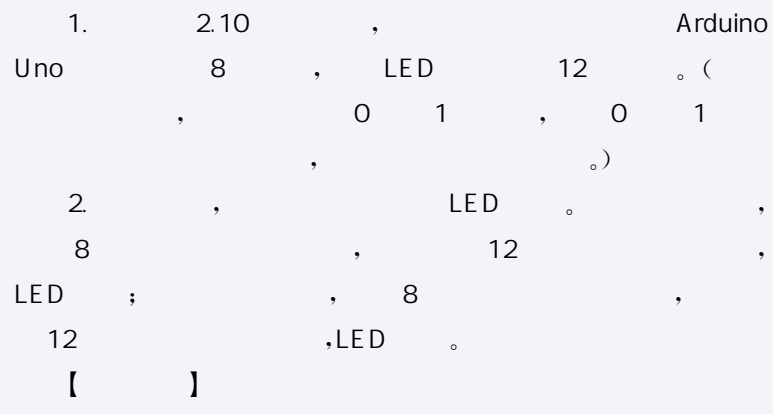

int ledpin=12;//定义 LED 接口为12号引脚 int inpin=8;//定义按键输入为8号引脚 int val;//定义变量 val void setup(){

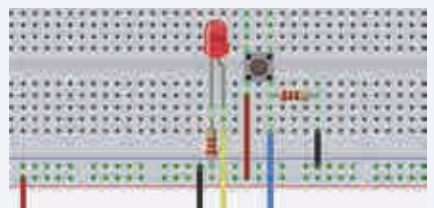

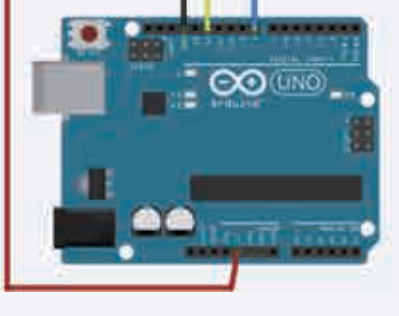

 $2.10$ 

```
pinMode(ledpin, OUTPUT);//定义 LED 接口为输出接口
 pinMode(inpin, INPUT);//定义按键接口为输入接口
\left\{ \right.void loop(){
 val = digitalRead(inpin) ;//读取8号引脚电平值,并将其赋给 val
 if (val == LOW) { //检测按键是否按下, 按键按下时 LED 亮起
    digitalWrite(ledpin, LOW);//给12号引脚低电平
  else 
   digitalWrite(ledpin, HIGH);//给12号引脚高电平
\}
```
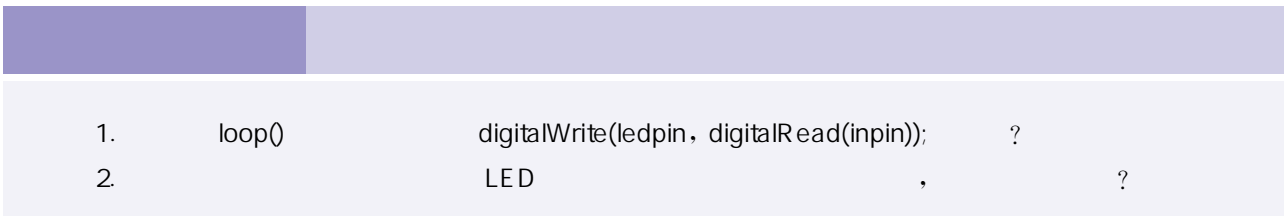

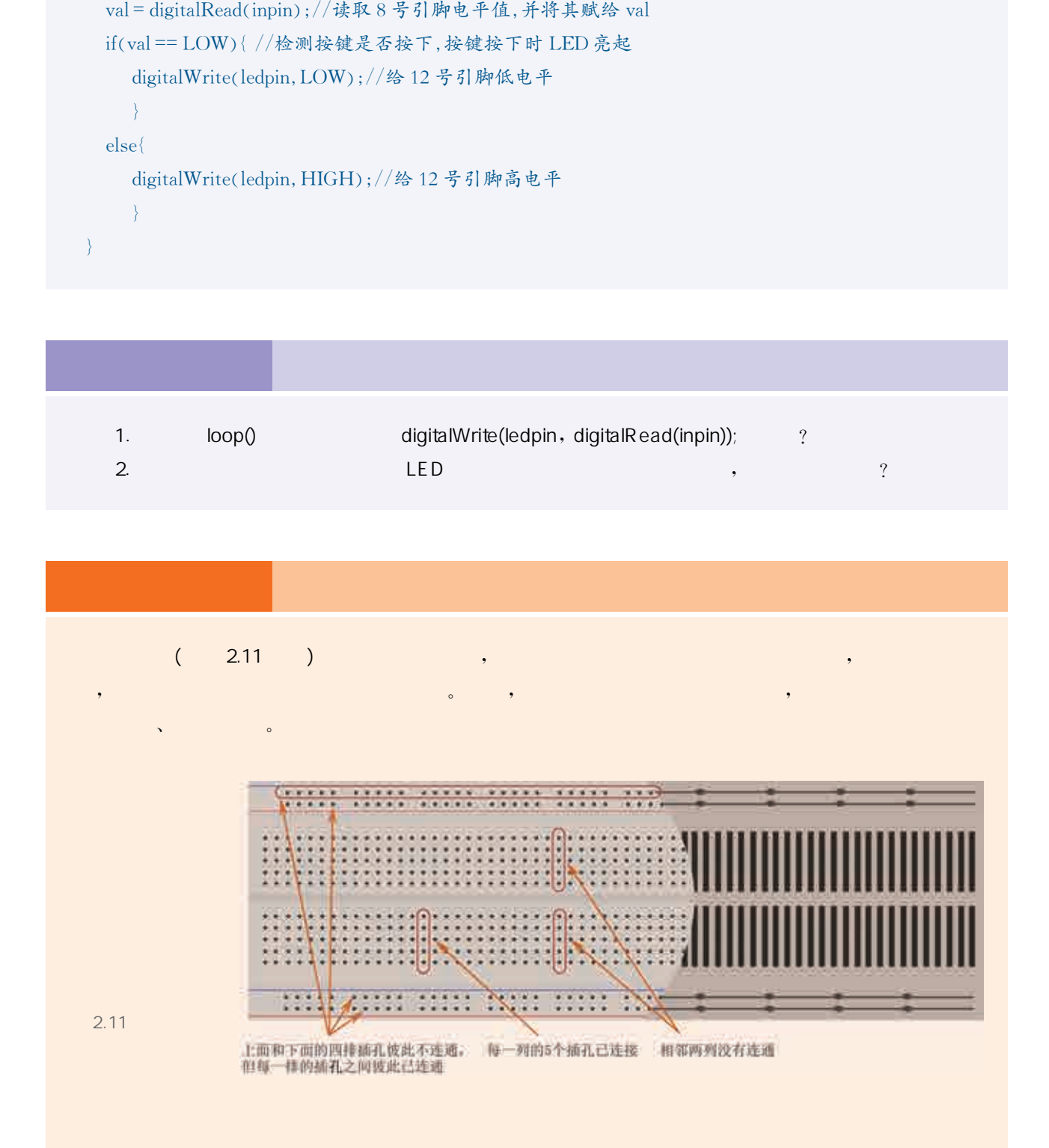

模数转换也是微控制器的重要功能之一。在 ATmega328P的内 部集成了一个10位精度的 ADC,该 ADC可接受0~5V的模拟电压 输入。它将 PORTC 的6个输入/输出接口作为输入通道,对应在 Arduino Uno 开发板上即为 A0~A5引脚。

#### 1. 电位器

 $\sqrt{a}$ 

电位器(如图2.12所示)一般有三个引脚,它本质上是一个滑动 变阻器,通过滑动或旋转接触的方式改变电阻的值,进而改变电路的 输出电压。如果使用中间的引脚,则它可以作为可变电阻使用;如果 只使用两边的引脚,则它可以作为定值电阻使用。电位器工作原理图 如图2.13所示。它的三个引脚中,一般中间引脚用于输出可变电压, 两边的引脚分别接地和接固定电压。

#### 2. 模拟输入引脚的编程控制方法

Arduino Uno 开发板有 6 个模拟输入引脚 (Arduino Mini 和 Arduino Nano 开发板有 8个, Arduino Mega 2560 开发板有 16个), 每个引脚接有10位精度的 ADC,可以将外部的电压信号转换为能用 10比特表示的数值。电压量程范围是0~5V,即输入电压0~5V将 转化为0~1023的整数值,其精度为5V/(1024个单位),每个单位 约等于0.0049V(即4.9mV)。 Arduino Uno 开发板上即为 A0~A5 引脚。<br>1. 电位器<br>1. 电位器<br>电位器:通过滑动或旋转接触的方式改变电阻的信,进而<br>1. 电位器: 如果使用中间的引脚,则它可以作为可变电<br>5. 电位器:通过滑动或旋转接触的方式改变电阻的信,进而<br>1. 使用两边的与脚,则它可以作为定度电阻使用。电位器<br>1. 具体用中间的引脚,则它可以作为可变电<br>1. 以下,它的三个引脚中,一般中间引脚用于输<br>4. 如图 2. 13 所示。它的三个引

要从指定的模拟输入引脚读取值,需要用到analogRead(pin)函 数,括号中的参数 pin 为相应引脚号,函数返回值为整数型,范围为  $0 \sim 1023$ <sub>c</sub>

值得注意的是,如果模拟输入引脚没有进行任何连接, analogRead()的返回值也会因为某些因素而波动。

 $\bullet$ 

 $\alpha$  and  $\alpha$  ,  $\beta$  , and  $\beta$  , and  $\beta$  , and  $\beta$  , and  $\beta$  , and  $\beta$  , and  $\beta$  , and  $\beta$  , and  $\beta$  , and  $\beta$  , and  $\beta$  , and  $\beta$  , and  $\beta$  , and  $\beta$  , and  $\beta$  , and  $\beta$  , and  $\beta$  , and  $\beta$  , and  $\beta$  ,

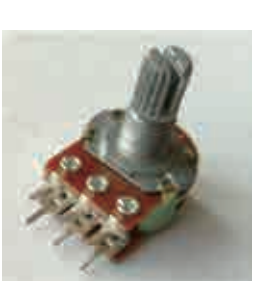

 $2.12$ 

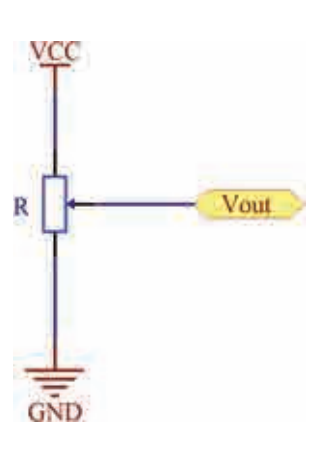

 $\begin{bmatrix} \end{bmatrix}$ Arduino Uno

 $2.13$ 

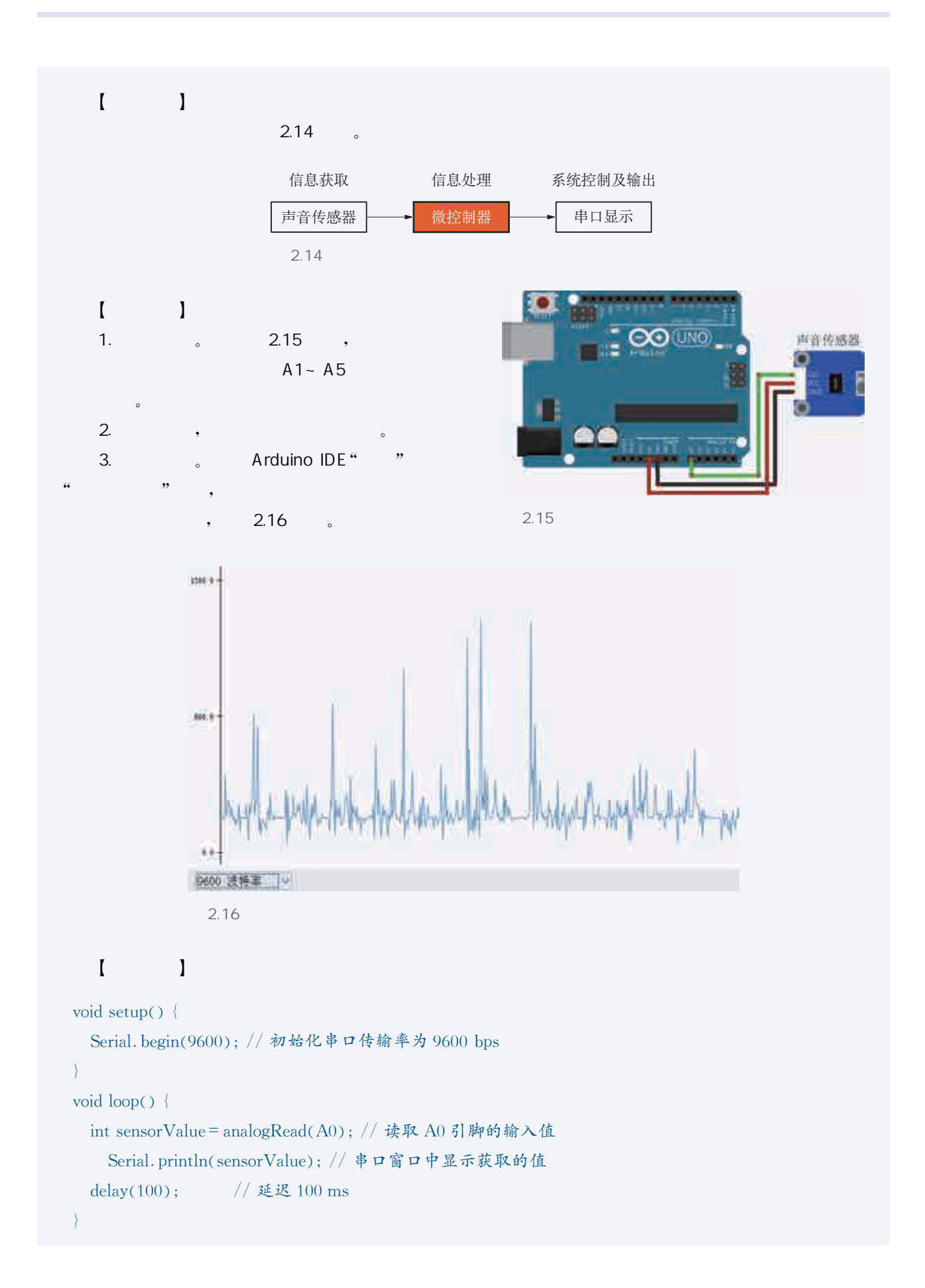

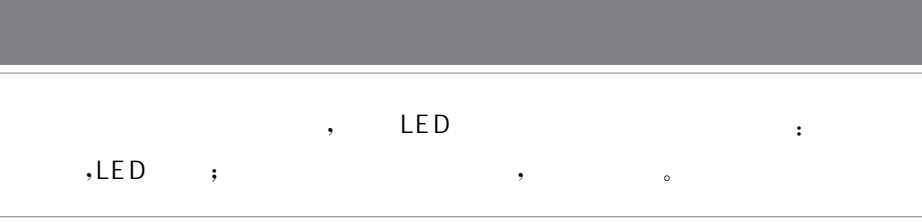

#### 、机器伙伴·感应节能夜灯

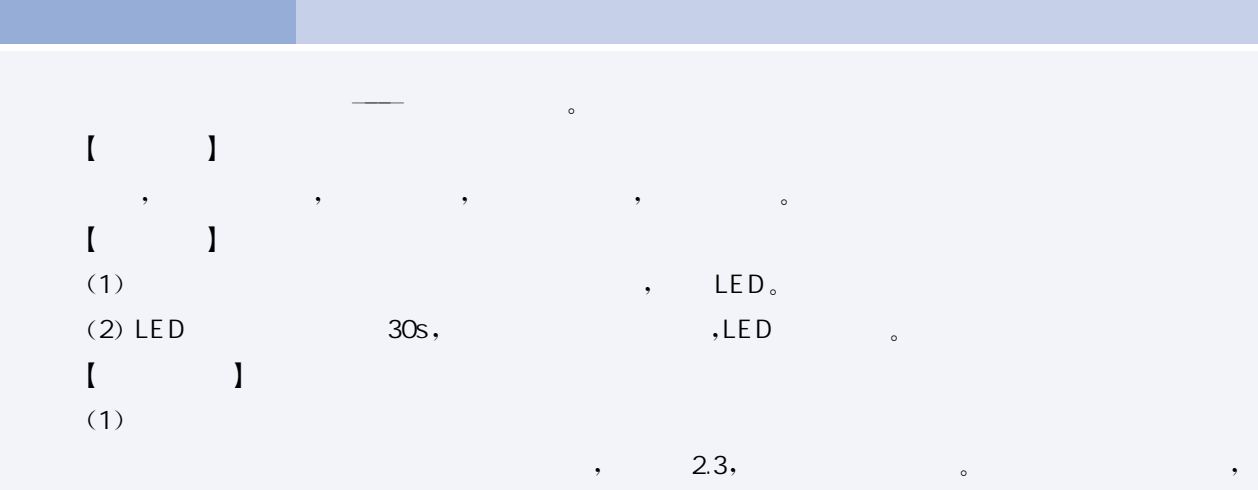

 $2.3$ 

看看主控板是否满足。

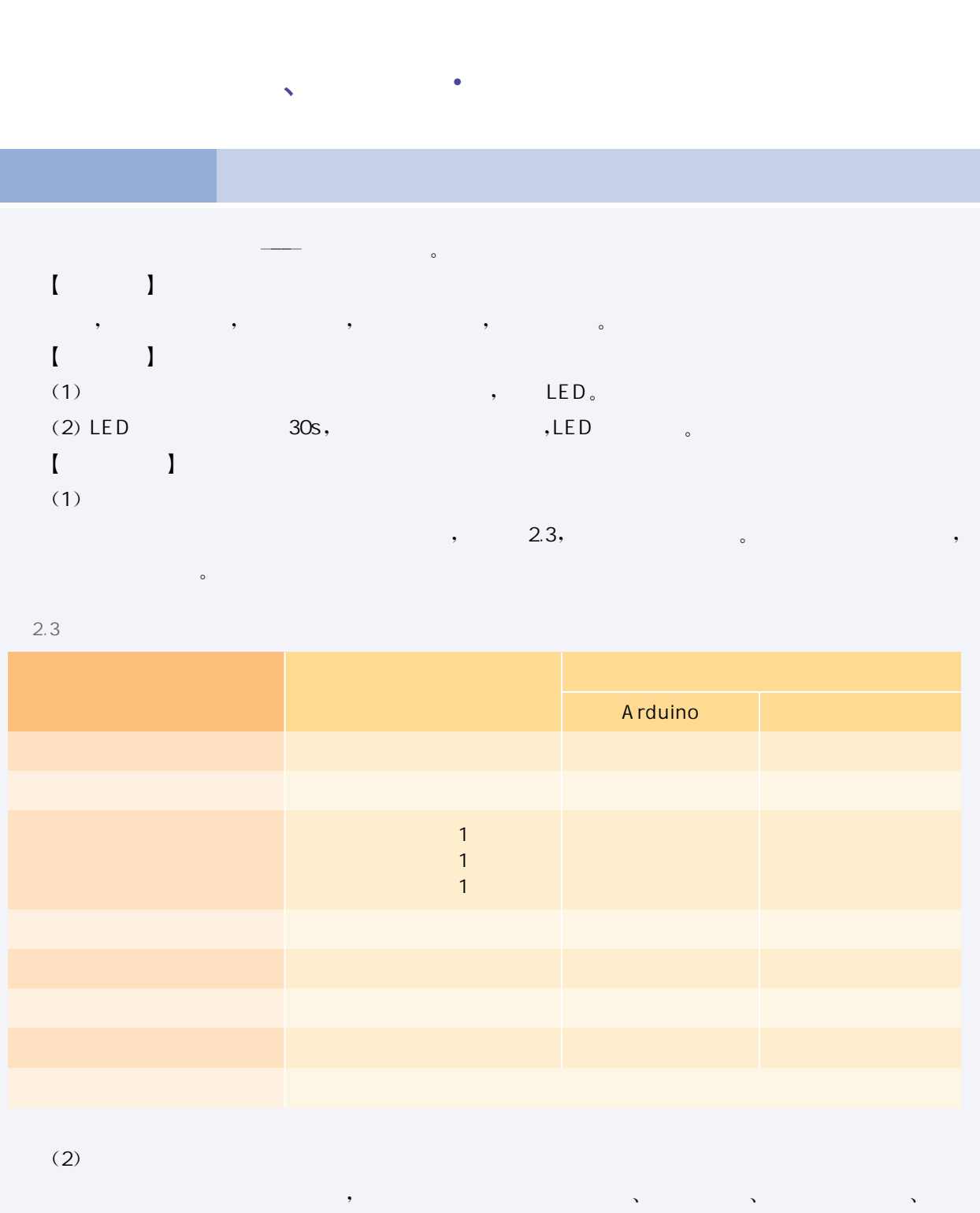

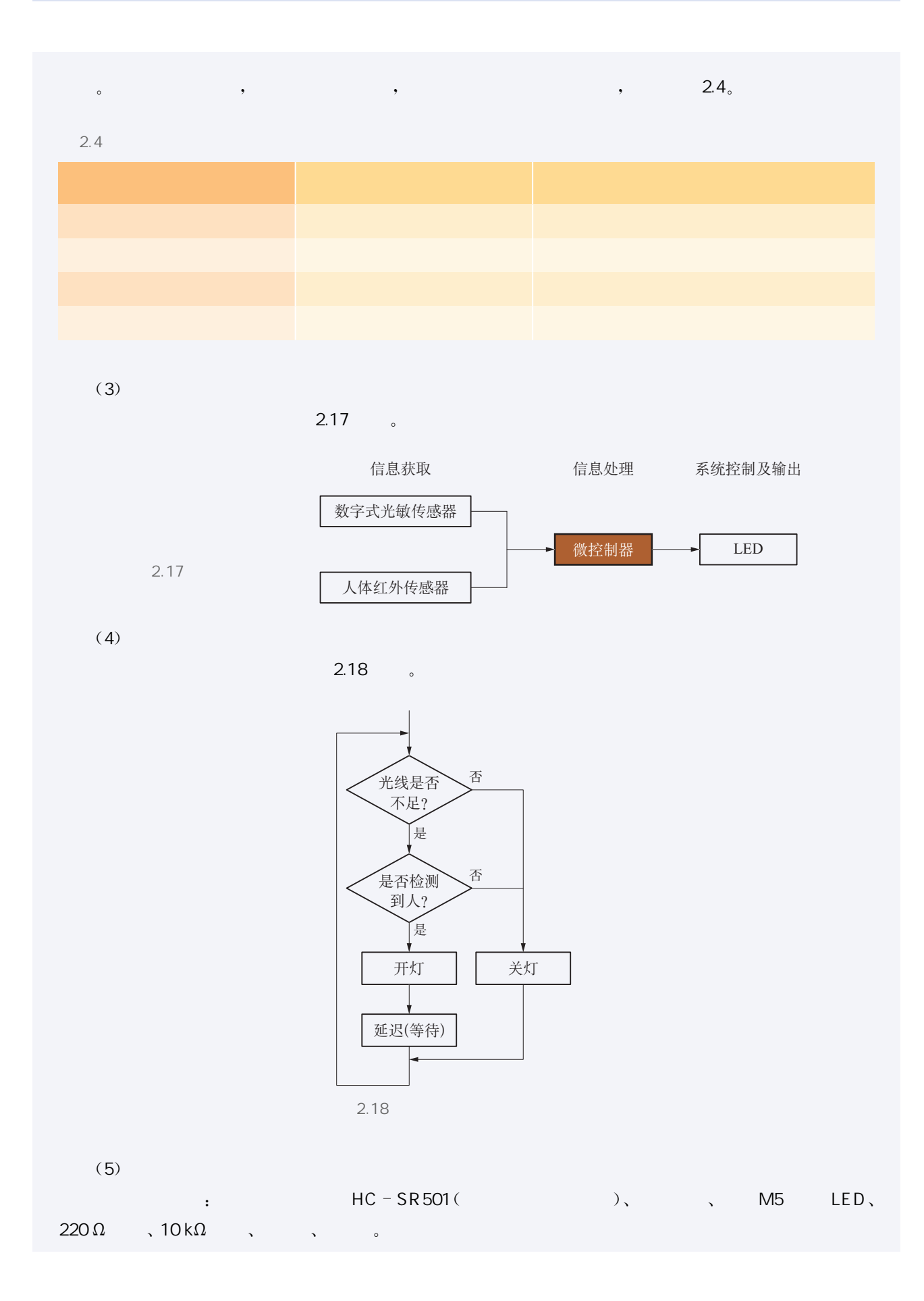

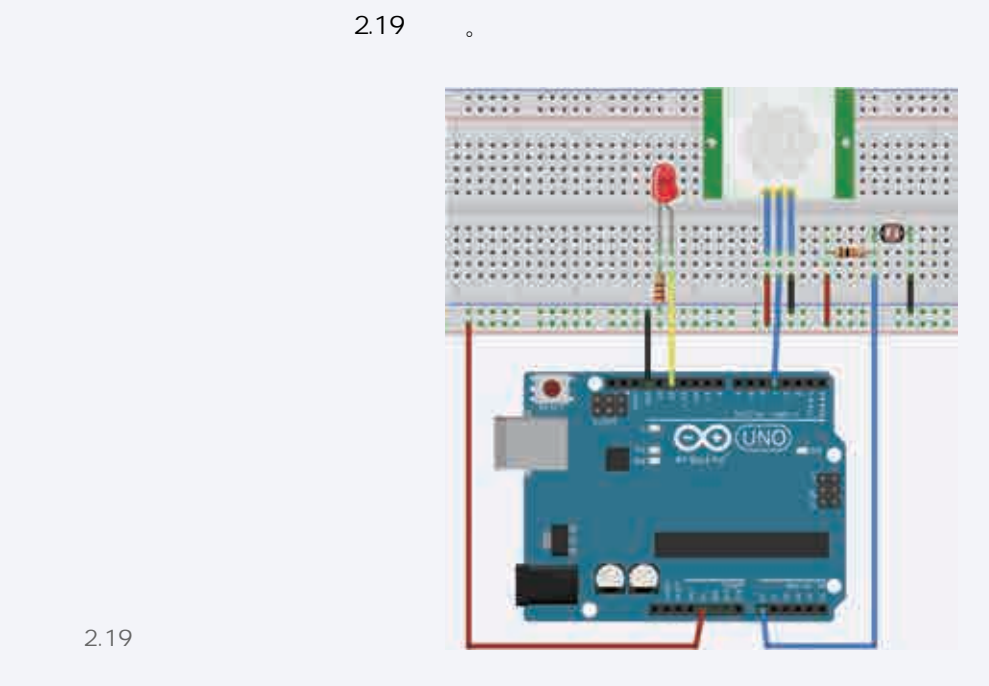

2.19

 $(6)$ 

 $1/$ 获取光线的模拟数值, analog $\rm Read()$ 函数的返回值范围是 $0$ ~1023 int lightValue=analogRead (lightSensor); // lightSensor 已定义为 A0

 获取当前人体红外值 1为有人 0为没人 sensorPin已定义为4号引脚 int humanHeatValue = digitalRead (sensorPin);

```
 当入射光弱时 光敏电阻增大 亮度阈值要根据实际情况调整
if (lightValue>600&&humanHeatValue==1) {
              digitalWrite(ledPin, HIGH); //如果光线暗并且也有人经过,则亮灯
              delay(30000);
else digitalWrite(ledPin, LOW); //如果光线亮或没有人,则灭灯
     \begin{bmatrix} 1 & 1 \end{bmatrix}\frac{600}{\sqrt{25}}, \frac{600}{\sqrt{25}}, \frac{1}{\sqrt{25}}, \frac{1}{\sqrt{25}}, \frac{1}{\sqrt{25}}, \frac{1}{\sqrt{25}}, \frac{1}{\sqrt{25}}, \frac{1}{\sqrt{25}}, \frac{1}{\sqrt{25}}, \frac{1}{\sqrt{25}}, \frac{1}{\sqrt{25}}, \frac{1}{\sqrt{25}}, \frac{1}{\sqrt{25}}, \frac{1}{\sqrt{25}}, \frac{1}{\and the contract of 2.5 and 40 and 2.5, and 2.5,
\bullet2.51<br>
2.19<br>
2.19<br>
2.20<br>
2.19<br>
2.20<br>
2.20<br>
2.20<br>
2.20<br>
2.20<br>
2.20<br>
2.20<br>
2.20<br>
2.25<br>
2.20<br>
2.20<br>
2.20<br>
2.20<br>
2.20<br>
2.20<br>
2.20<br>
2.20<br>
2.20<br>
2.20<br>
2.20<br>
2.20<br>
2.20<br>
2.20<br>
2.20<br>
2.20<br>
2.20<br>
2.20<br>
2.20<br>
2.20<br>
2.20<br>
2.20<br>
2.20<br>
2
```
## $\mathsf{LED}$  LED 220 $\Omega$  , 10k $\Omega$  ?

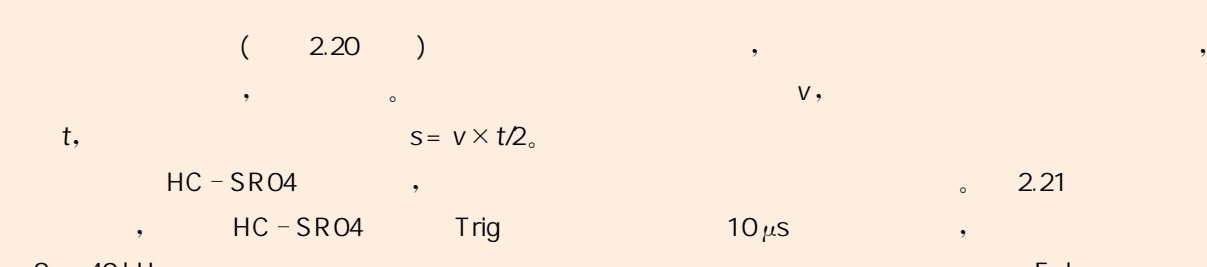

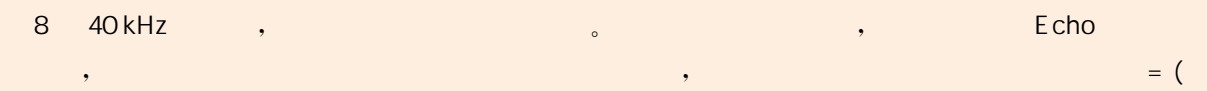

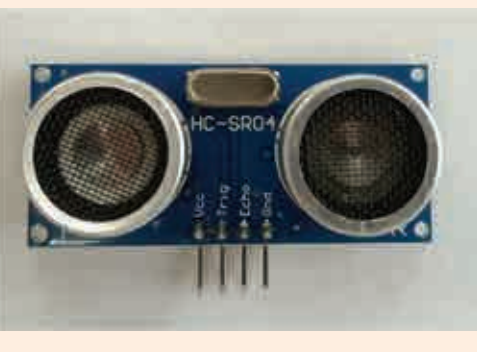

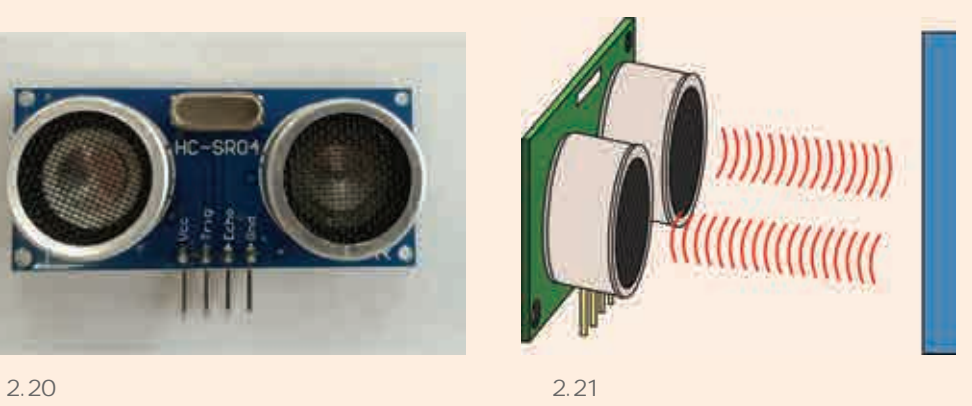

 $2.6$  ,  $2.22$  .

 $2.6$ 

| 2.20<br>$\overline{(\ }$<br>$\overline{\phantom{a}}$<br>t,<br>$HC - SRO4$<br>$,$ HC $-$ SR04<br>40 kHz,<br>8<br>$\, ,$<br>$\times$ )/2. | $s = v \times t/2$<br>$\rightarrow$<br><b>Example 1</b> Trig<br>$^\circ$ | $^\bullet$<br>V,<br>2.21<br>$\circ$<br>$10 \mu s$<br>Echo<br>$, \, \, \cdot$<br>$=$ (<br>$\bullet$ |
|----------------------------------------------------------------------------------------------------|--------------------------------------------------------------------------|----------------------------------------------------------------------------------------------------|
| SRO                                                                                                    |                                                                          |                                                                                                    |
| 2.20                                                                                                    |                                                                          | 2.21                                                                                               |
|                                                                                                    | $2.6$ ,                                                                  | 2.22                                                                                               |
| 2.6                                                                                                    |                                                                          |                                                                                                    |
| Arduino Uno                                                                                                    |                                                                          |                                                                                                    |
| 5V                                                                                                    |                                                                          | VCC                                                                                                |
| $\mathbf{3}$<br>$\overline{c}$                                                                                                    |                                                                          | <b>Trig</b>                                                                                        |
| GND                                                                                                    |                                                                          | Echo<br>GND                                                                                        |

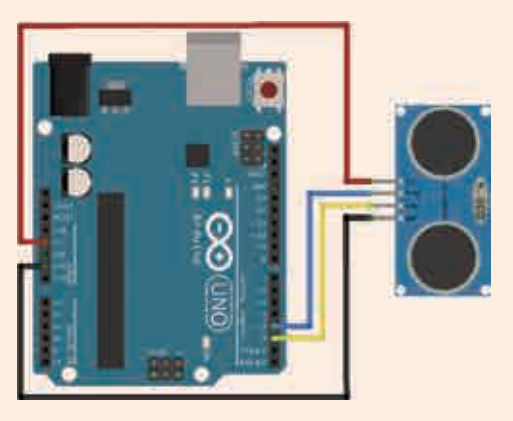

```
2.22
```
超声波测距的参考程序代码如下:

```
# define Trig 3 //超声波传感器引脚 Trig 连接到 Arduino Uno 开发板 3 号引脚
 # define Echo 2 //超声波传感器引脚 Echo 连接到 Arduino Uno 开发板 2 号引脚
float dis (int trigpin, int echopin) { //自定义测距函数
 float cm, temp;
 digitalWrite(trigpin, LOW); //给 Trig 发送一个低电平
 delayMicroseconds(2); //等待 2\mus
  1/给 Trig 输入持续至少 10 \mu s 的高电平信号以触发测距
 digitalWrite(trigpin, HIGH);
  delayMicroseconds (10); //等待 10 \mus
 digitalWrite(trigpin, LOW); //给 Trig 发送一个低电平
 temp = float(pulseIn(echopin, HIGH)); //存储回波等待时间, 单位为μs
 cm = temp * 17 /1000; //通过回波时间 (\mus) 计算距离 (cm)
  return cm;
\left\{ \right.void setup() \{Serial. begin (9600);
 pinMode(Trig, OUTPUT);
  pinMode(Echo, INPUT);
\rightarrowvoid loop() {
      Serial. println(dis(Trig, Echo)); // 串口窗口中显示获取的值
      delay(100); //延迟100 ms
      The Trig 3 //徒声速待感器引脚 Trig 技術3 Arduino Uno 开发核 3 号引脚<br>
ne Echo 2 //規声後待感器引脚 Trig 技術3 Arduino Uno 开发核 3 号引脚<br>
Institut trignin, intechopin) ( / 自定文 明定再発 Arduino Uno 开发核 2 号引脚<br>
em. temp;<br>
alWrite (trignin, LOW), / //答 Trig
```
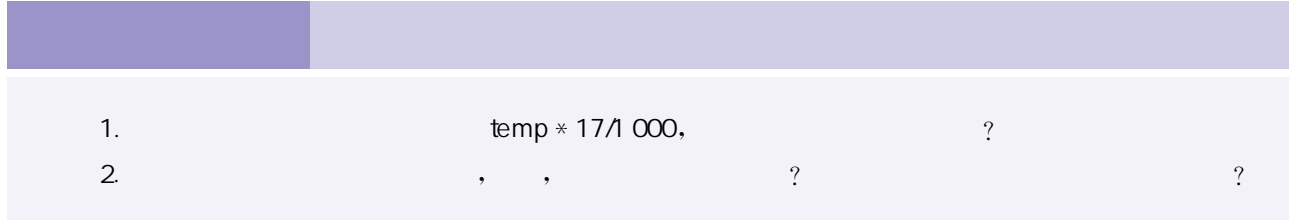

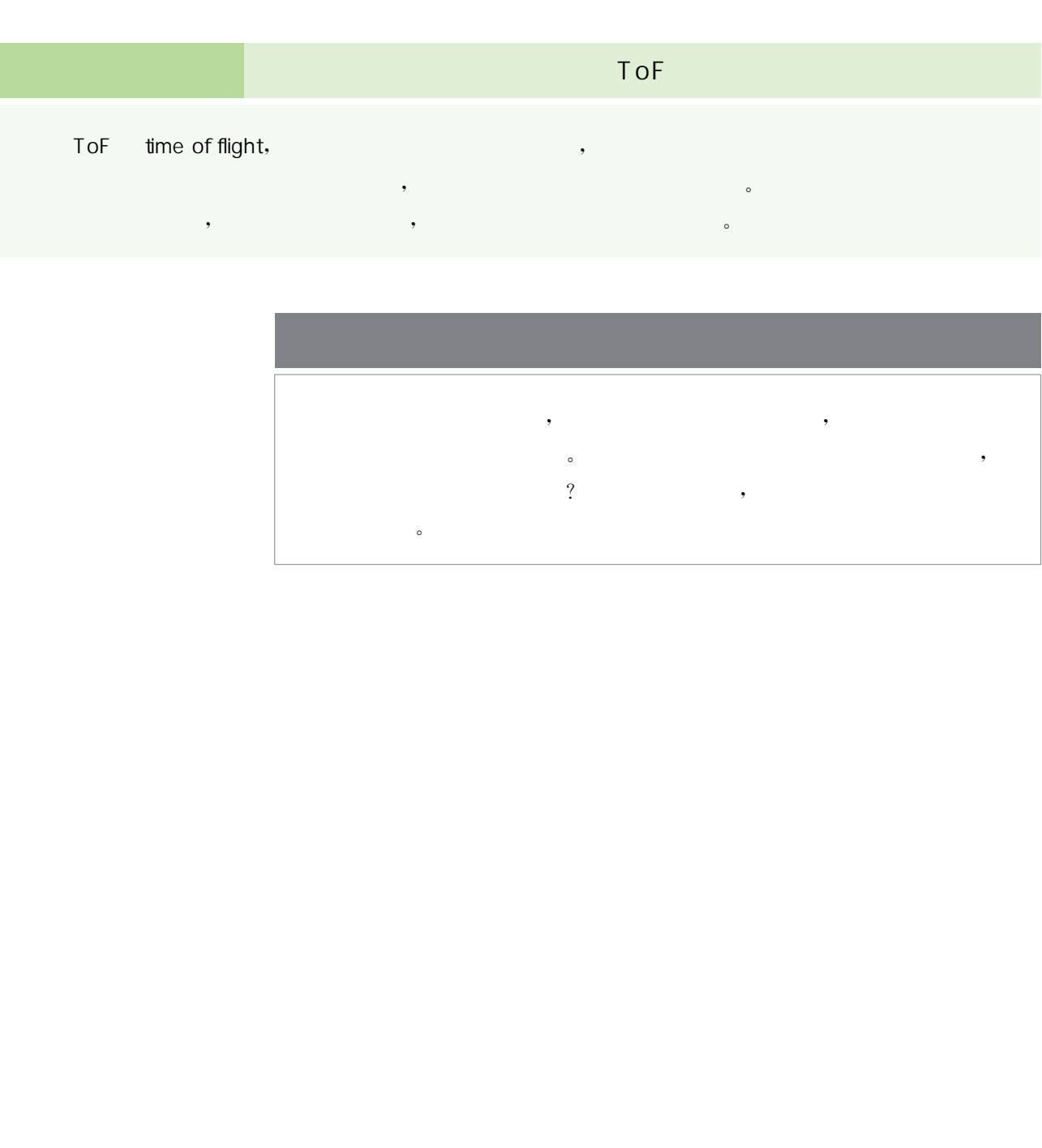

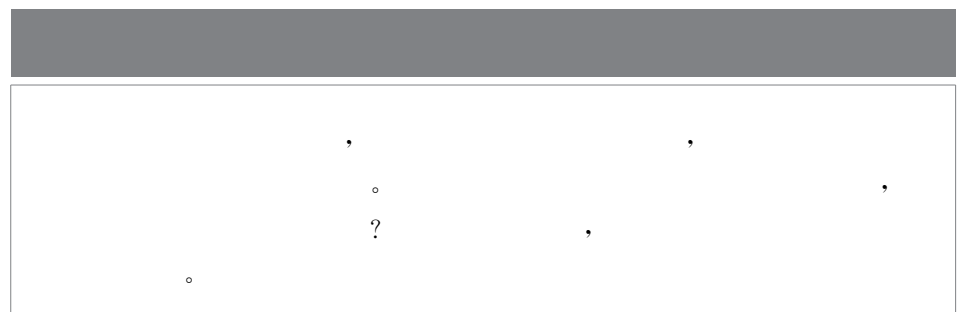
多种多样的传感器让机器的输入方式更灵活,机器可以更好地感 知和响应外界信息。一个完整的机器既有多种输入方式又有多种形 式的输出。开源硬件项目中,输出方式分为数字信号输出和模拟信号 输出,可以输出各种声光效果、显示图像、做机械动作等。

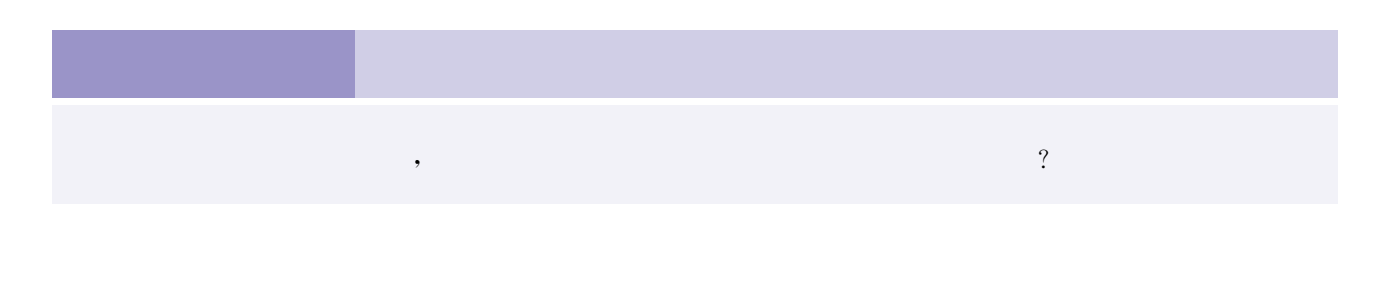

 $\sqrt{2}$ 

用 Arduino可以完成的交互产品有很多,最常见也最常用的是声 光展示。实现灯光效果最常用的是LED,而能够发出声音的最常用的 元器件是蜂鸣器或音频播放模块。可以用蜂鸣器为机器添加上属于 它的"嘴巴",让机器发声。

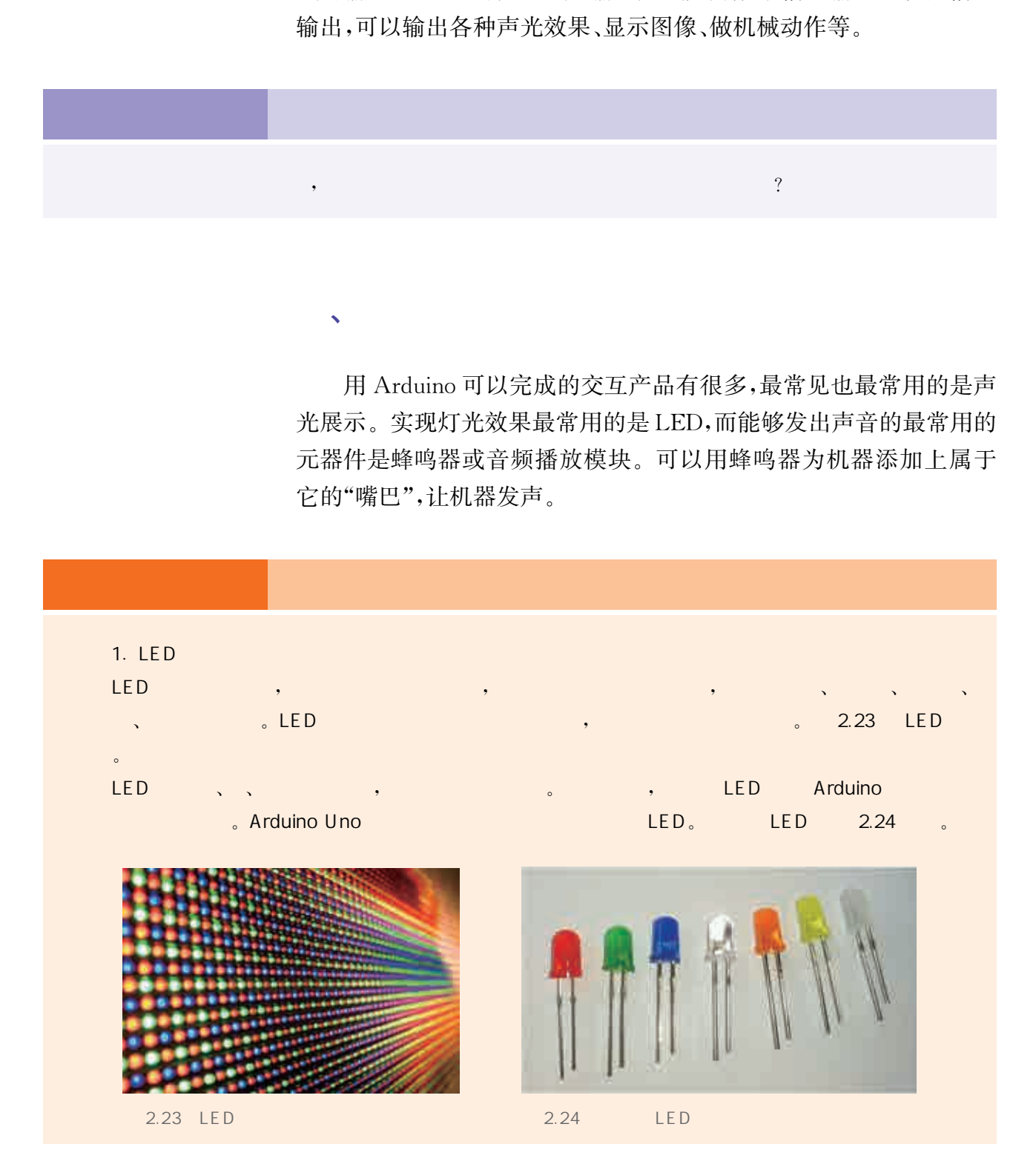

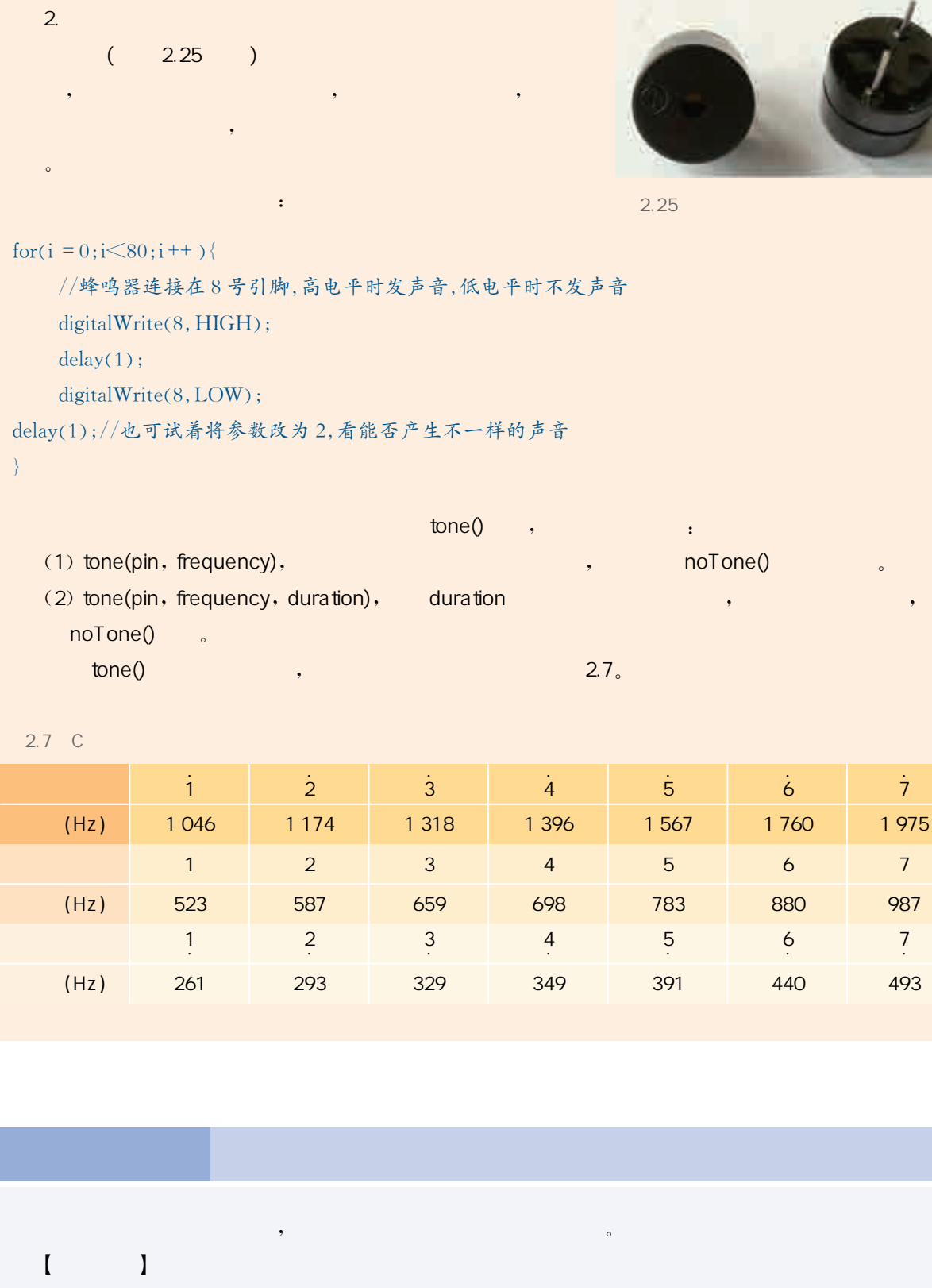

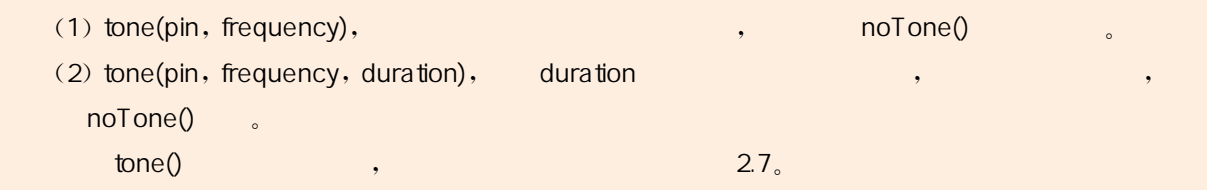

 $2.7 \quad C$ 

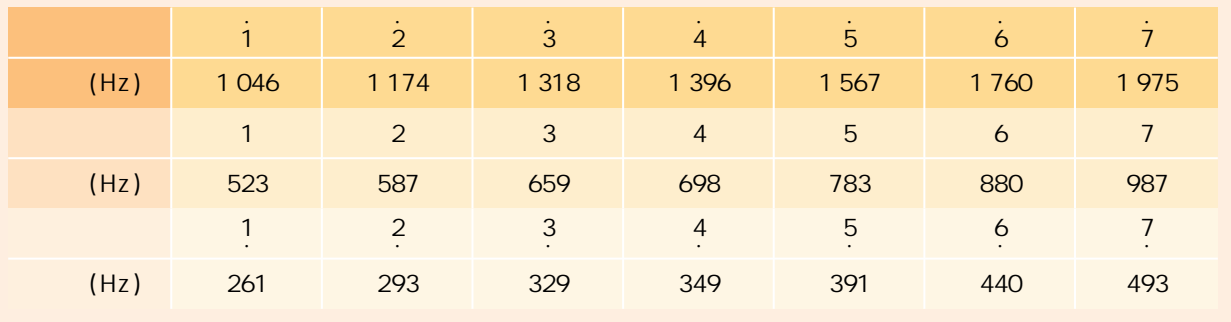

 $\begin{bmatrix} 1 & 1 \end{bmatrix}$ Arduino Uno

 $\bullet$ 

```
\blacksquare2.26 , ,
    \begin{bmatrix} \end{bmatrix}# define Length 250 // 指定每个节拍 250 ms, 可自己调节
      ne PINOUT 12 //考え蜂鳴器体表 12 号引脚<br>
8億 系中音 高音 新鮮音 分割法人数组中,方便调用<br>
meM[] (523,587,659,698,783,880,987);<br>
meM[] (523,587,659,698,783,880,987);<br>
meM[] (1146,1174,113,13,1396,1567,1760,1975);<br>
and F] (1146,1147,131,31,390,1567,1760
# define PINOUT 12 //指定蜂鸣器接在 12 号引脚
// 将低音、中音、高音的音符频率分别放入数组中,方便调用
                                                                                              UNO
int ToneL \lceil \cdot \rceil \{261, 293, 329, 349, 391, 440, 493\};
int ToneM \lceil {523, 587, 659, 698, 783, 880, 987};
int ToneH \Box {1046, 1174, 1318, 1396, 1567, 1760, 1975};
//将需要发出的音符放入数组,方便调用
int Sound [ ] {1, 2, 3, 4, 5, 6, 7};
                                                                        2.26 每个音的节拍数 1表示1拍 0 5表示半拍
float Tone_Time [ ] {1, 1, 1, 1, 1, 1, 1};void setup() {
  pinMode(PINOUT, OUTPUT); //设定指定引脚为输出模式
\}void loop() {
  int j; //定义一个循环变量
   循环调用音符数组中的每个音符
  for(int i=0; i\leq sizeof(Sound)/sizeof(int); i++)
                  \frac{1}{2}数组下标以 0 开始, 音符 1 对应 \GammaoneM\left[0\right]存放的频率
                      j = Sound[i] - 1; 让蜂鸣器发出音符对应频率的声音 持续时间为相应节拍数
                       tone(\text{PINOUT}, \text{ToneM}[\mathbf{i}]);
                       delay Length * Tone_Time [i]);
  noTone(PINOUT); //关闭声音
  delay(2000); //静音2s
\left\{\right\}
```
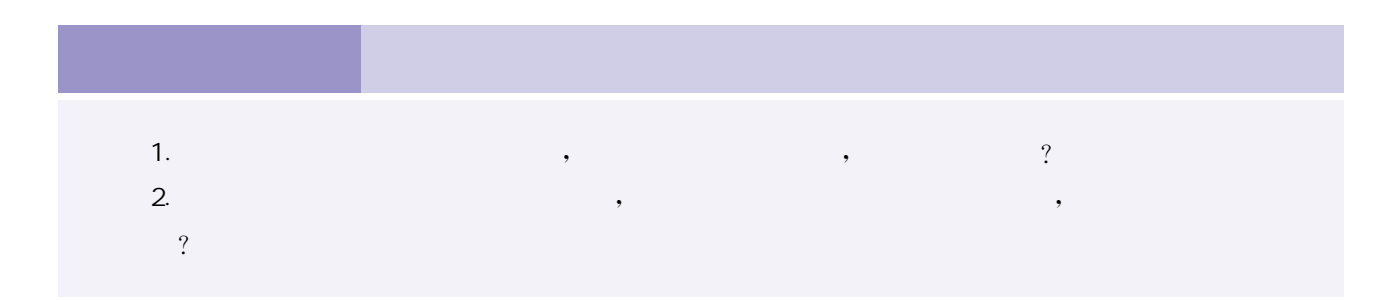

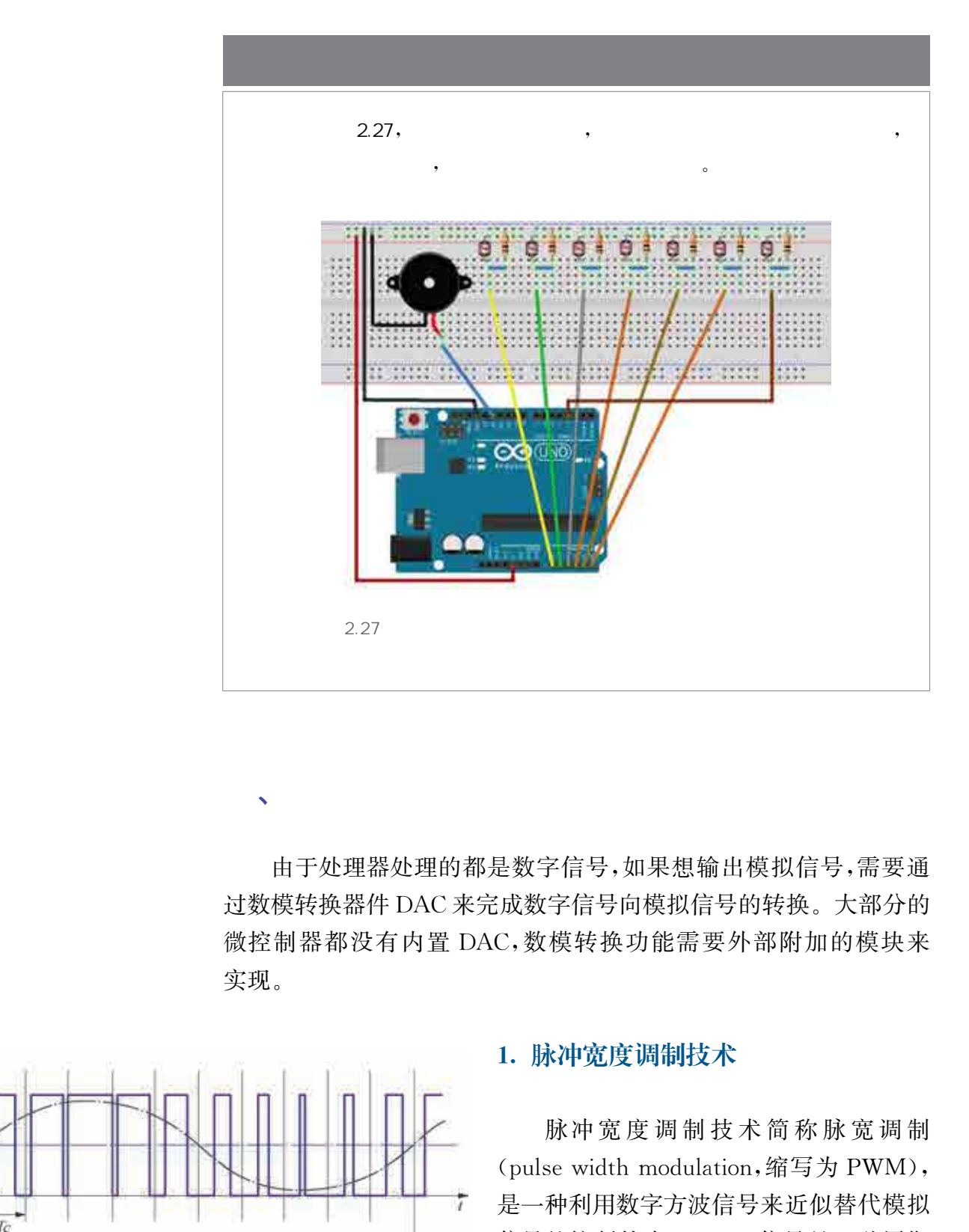

由于处理器处理的都是数字信号,如果想输出模拟信号,需要通 过数模转换器件DAC来完成数字信号向模拟信号的转换。大部分的 微控制器都没有内置 DAC,数模转换功能需要外部附加的模块来 实现。

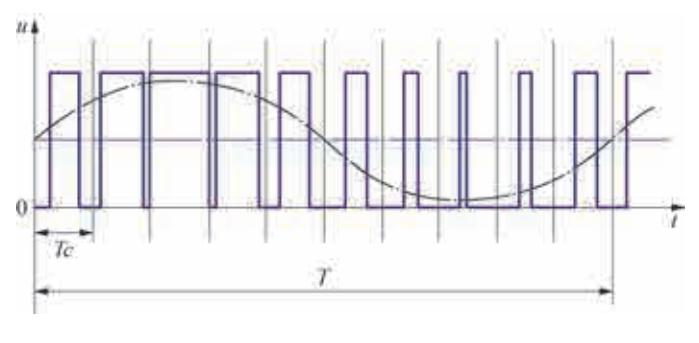

 $\sqrt{a}$ 

 $2.28$  PWM

### 1. 脉冲宽度调制技术

脉冲 宽 度 调 制 技 术 简 称 脉 宽 调 制 (pulse width modulation,缩写为 PWM), 是一种利用数字方波信号来近似替代模拟 信号的控制技术。PWM 信号是一种周期 固定,但脉宽占空比会依据需要而改变的 信号。PWM 的示意图如图2.28所示。

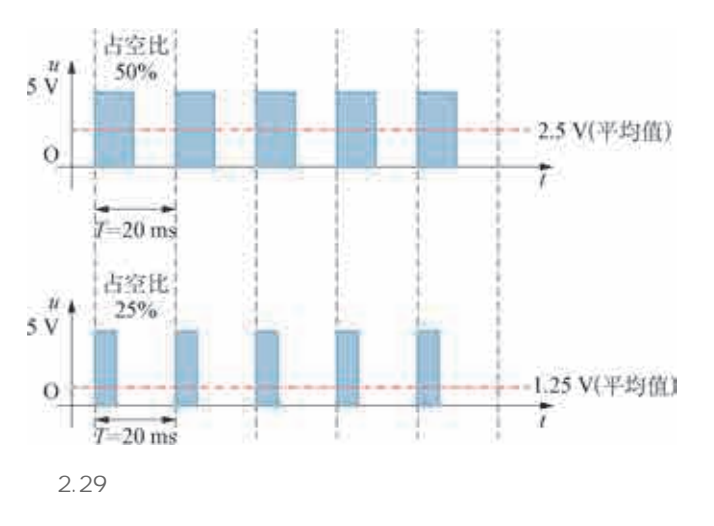

PWM 对模拟信号的近似替代是通过 产生方波的方式来实现的,通俗来讲就是 快速地通电、断电。如图2.29所示,在很 短的一段时间内,比如20ms,让高电平持 续10ms(即通电10ms),低电平持续10ms (即断电10ms)。以这样的20ms为单位,在 连续的时间轴上不断地重复这样的 20 ms, 产生的信号就是一个周期为20ms,占空比 为50%的PWM 信号。如果高电平的电压 是5V,那么这一信号就可以近似替代 2.5 V 的模拟电压。直观上也可以作如下理解:一

段时间内只有一半的时间提供了5V的电压,就相当于在整段时间内 只提供了2.5V的电压;类似地,一段时间内只有四分之一的时间提 供5V电压,就相当于在整段时间内只提供了1.25V的电压。

PWM 在通信行业常用于信号的调制解调,而在电子应用方面常 用于灯光亮度控制、电机调速、舵机控制等。许多微控制器内部都设 有PWM 控制器,Arduino系列更是将PWM 信号的输出封装成了方 便我们使用的函数analogWrite()。这一函数将占空比0~100映射 到了0~255区间,也就是说,如果我们想向某个引脚pin输出占空比 100%的PWM 信号,可以用analogWrite(pin,255)来实现,如果想 输出占空比为50%的PWM 信号,则可以用analogWrite(pin,128) 来实现。

PWM 替代模拟信号的成本低,其端口可以和普通的数字端口通 用,尽管输出电压精度比 DAC低,但还是被许多微控制器采用,以实 现近似的数模转换功能。

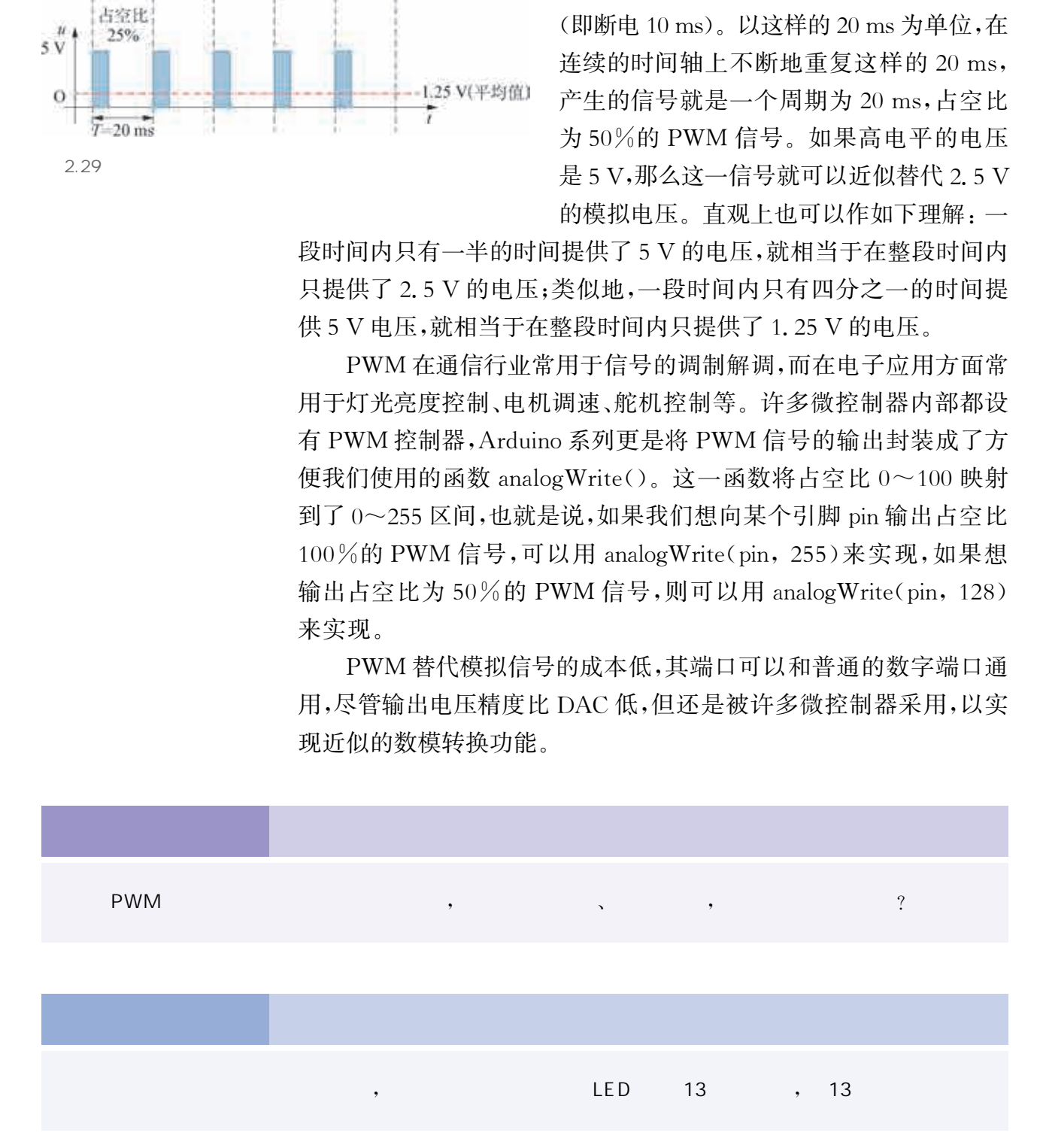

```
PWM the contract of the particle power of the particle power of the particle power of the particle power of the \mathbb{P}\mathsf{PWM} LED,
analogWrite()
    \begin{bmatrix} 1 & 1 \\ 1 & 1 \end{bmatrix}WILLIAM RE
                                                                                  Arduino Uno \sim M5 LED, 220\OmegaNotation of the Collection of the Collection of the Collection of the Collection of the Collection of the Collection of the Collection of the Collection of the Collection of the Collection of the Collection of the Collec
    \ddot{\phantom{0}}⋒
                                                                                     CUNC
    \blacksquare1. \qquad \qquad 2.30 , LED 11,
PWM,LED
    2.\blacksquare2.30void setup()
       pinMode(11, OUTPUT);
      void loop()
       for(int a=0; a < = 255; a ++) //通过循环来控制 PWM 占空比逐步增加
         analogWrite(11, a);
         delay(10); \sqrt{3}前亮度维持10 ms
         for (int a = 255; a > = 0; a -- ) //通过循环来控制 PWM 占空比逐步减少
         analogWrite(11, a);
         delay(10); //当前亮度维持10 ms
       delay(500); //每次"呼吸"后等待0.5s
 \{
```
### 2. 电机

电机俗称"马达",它能将电能转换成动能,电机工作时可以产生 驱动转矩,可作为各种机械运动的动力源。

电机有很多分类:按工作电源来划分,可分为直流电机和交流电 机;按工作原理来划分,可分为异步电机、同步电机;按使用用途划分, 可分为动力驱动为主的驱动用电机和能进行精细运动控制的控制用 电机,其中控制用电机又可分为步进电机和伺服电机。

 $\mathbf 1$ 

直流电机一般只有两个引脚,分别接在相应电源的正负极上。接 上电源后,直流电机就可旋转,如果将连接两个引脚的电线位置调换 一下,则直流电机将反向旋转。

> 让直流电机旋转需要较大的功率,所以不能直接用开发 板为其供电,我们需要另外连接电源,并搭建相应电路来驱动, 如三极管放大电路和 H 桥直流电机控制电路,也可以使用专 门的电机驱动模块来驱动直流电机。

> L298N 是常用的包含 H 桥的电机控制芯片,如图 2.31 所 示。L298N作为电机驱动模块,可以独立控制两路电机,驱动 两个电机工作。

> L298N 模块中, IN1~IN4 则是两路电机输出的转向控制 引脚。L298N电机驱动模块逻辑功能表如表2.8所示。当 IN1和IN2同为高电平或低电平时,电机输出端 A 连接的电 机都会停止转动;当IN1和IN2输入信号为一高一低时,输出 端A连接的电机会朝着不同的方向转动。电机输出端B的转 向则由IN3和IN4以同样的方式控制。

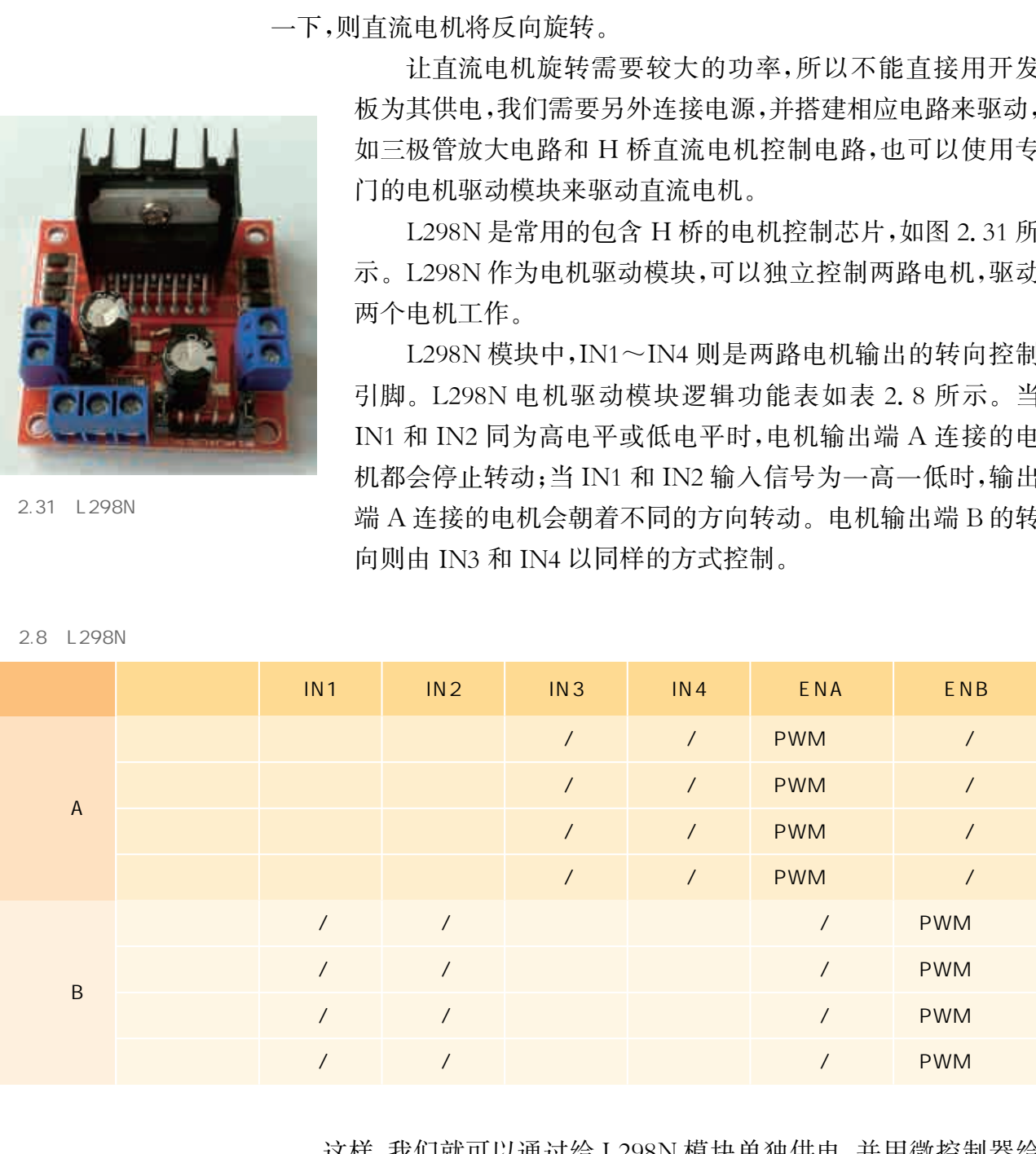

 这样,我们就可以通过给L298N模块单独供电,并用微控制器给 ENA、ENB以及IN1~IN4提供控制信号的方式来实现对电机转向、 转速的控制。

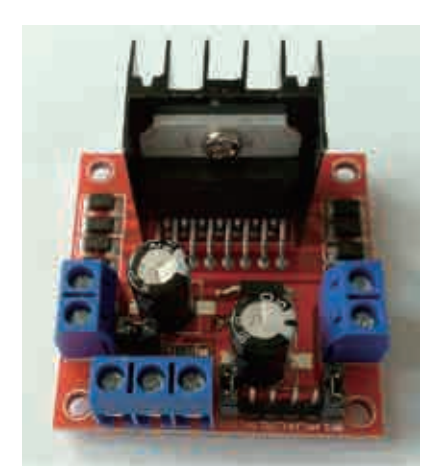

2.31 L298N

2.8 L298N

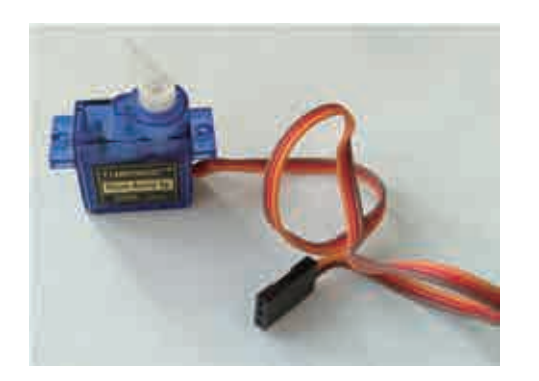

 $2.32$ 

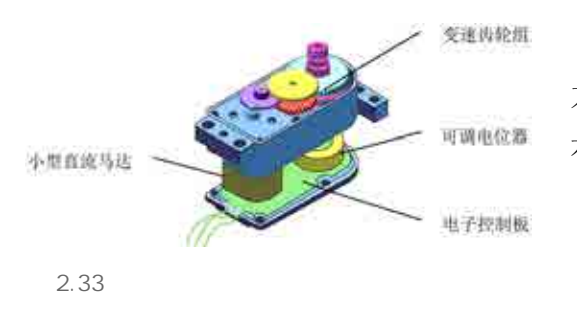

 $\mathcal{D}$ 

舵机是伺服电机的一种,伺服电机的转子转动角 度可以精确控制,由内置的伺服算法和齿轮提供位置 反馈。

常见的舵机(如图2.32所示)由直流电机和电位 器构成,常被应用在开源硬件项目开发中。其内部结 构如图2.33所示,电位器作为反馈控制传感器,可监 控内部芯片和调整转子位置,其中位置控制用PWM 信号。舵机的PWM 输入只是传输一个信号,其脉冲 宽度直接对应舵机旋转角度(如图2.34所示),但它并 不输出功率,功率一般直接由电源提供。常见的舵机 有三个引脚,分别是接地、电源正极和控制端。

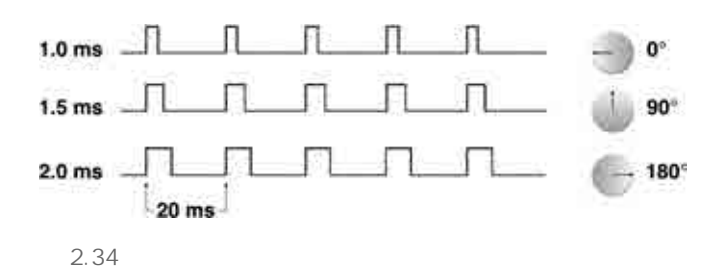

舵机的控制程序如下:

```
#include <Servo.h>//引用舵机的头文件
Servo myservo; //创建一个舵机对象
int pos = 0; //\neq \&\n / / 定义舵机的初始角度为 0°
void setup() \{ 指定舵机的数据线连接的引脚为9号引脚 其能进行PWM 输出
  myservo. {\rm attach}(9);
\left\{ \right.void loop()1/ 舵机从 0^{\circ}转动到 180^{\circ}, 每个角度停留 15 ms
  for (pos = 0; pos \le = 180; pos +=1) {myservo write (pos); delay (15); }
\int华东师范大学出版社
```
 $\sim$  0  $\,$  , 0  $\,$  , 0  $\,$  , 0  $\,$  , 0  $\,$  , 0  $\,$  , 0  $\,$  , 0  $\,$  , 0  $\,$  , 0  $\,$  , 0  $\,$  , 0  $\,$  , 0  $\,$  , 0  $\,$  , 0  $\,$  , 0  $\,$  , 0  $\,$  , 0  $\,$  , 0  $\,$  , 0  $\,$  , 0  $\,$  , 0  $\,$  , 0  $\,$  , 0  $\,$  , ted that the set of the set of the set of the set of the set of the set of the set of the set of the set of th  $\begin{array}{ccc} \end{array}$  $2.35$ 

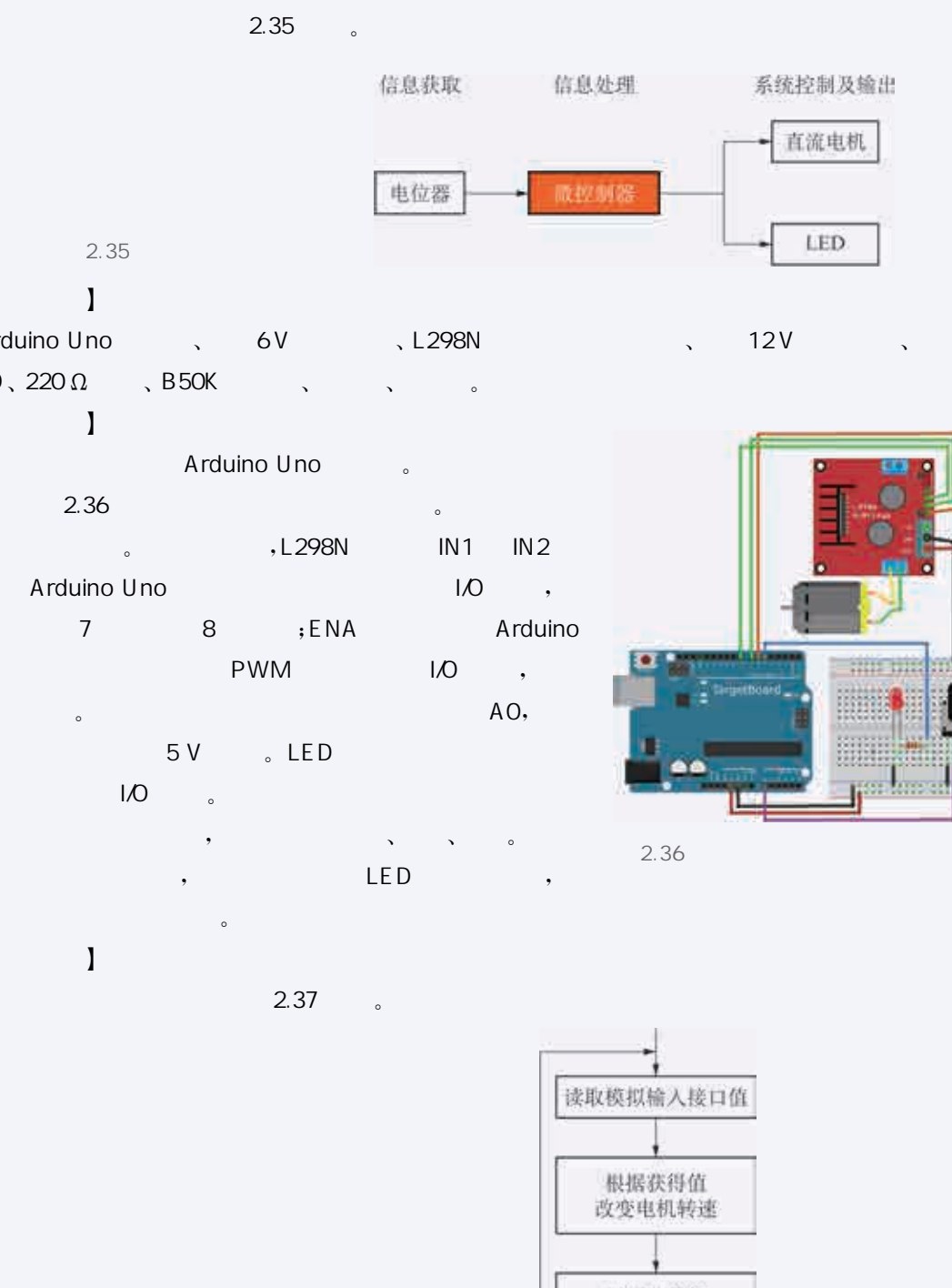

### $\begin{bmatrix} 1 & 1 \end{bmatrix}$

Arduino Uno (a) 6V and 12V and Constants in the M5  $LED, 220 \Omega$ , B50K and  $\Omega$ 

### $\begin{bmatrix} 1 & 1 \end{bmatrix}$

 $2.35$ 

1. The Arduino Uno the Second Second Second Second Second Second Second Second Second Second Second Second Second Second Second Second Second Second Second Second Second Second Second Second Second Second Second Second Sec 2. 2.36

 $\sim$  . The second intervals of the IN2 Arduino Uno the I/O and the I/O and the I/O and the I/O and the I/O and the I/O and the I/O and the I

 $\begin{array}{ccc} 7 & 8 & ; ENA & \end{array}$ Uno PWM I/O,

 $\sim$  6 and  $\sim$  6 and  $\sim$  6 and  $\sim$  6 and  $\sim$ 5V 。LED

PWM I/O

 $2.36$  $3.$   $3.$ 

4.  $\qquad \qquad , \qquad \qquad \text{LED}$ 

 $\bullet$  $\begin{bmatrix} 1 & 1 \end{bmatrix}$ 

 $2.37$ 

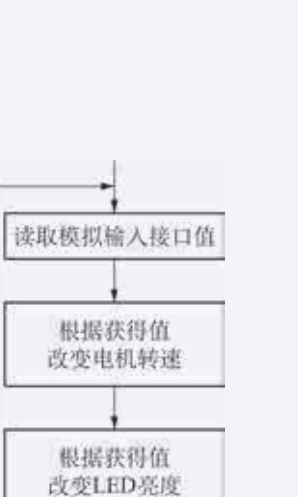

 $2.37$ 

### $\begin{bmatrix} 1 & 1 \end{bmatrix}$

```
const byte L298N_IN1 = 8; //定义 L298N 驱动模块 IN1 连接引脚号
const byte L298N_IN2=7; //定义 L298N 驱动模块 IN2 连接引脚号
const byte L298N_ENA=6; //定义 L298N 驱动模块 ENA 连接引脚号
void setup() \{pinMode(L298N_IN1, OUTPUT);
  pinMode(L298N_IN2, OUTPUT);
  digitalWrite(L298N_IN1, HIGH);
  digitalWrite(L298N_IN2,LOW); //IN1 高电平, IN2 低电平, 电机正向旋转
  \left\{ \right.void loop() {
     int val = analogRead(A0);//读取模拟输入接口 A0 的值,范围应是0~1023
     Serial. println(val); //显示出 val 的值,方便进行调试
     analogWrite(L298N_ENA, (val/4)); //控制电机转速
     analogWrite(5, \text{(val/4)}); //控制 LED 亮度
  \}wid scupe () {<br>pinMode(1298N_INI, OUTPUT) ;<br>pinMode(1298N_INI, OUTPUT) ;<br>digitalWrite(1298N_INI, HIGH) ;<br>digitalWrite(1298N_INI, HIGH) ;<br>yould loop() {<br>in val = andepgRead(A0);//接及機細輸入接口 A0 的位, 范围立光 0~-1023<br>Seidi, printl
```
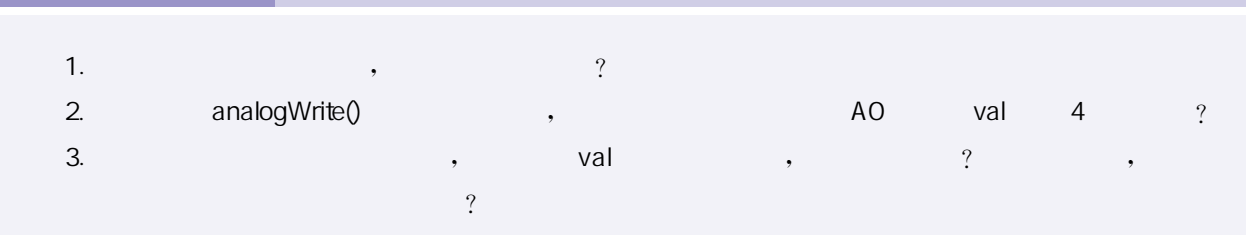

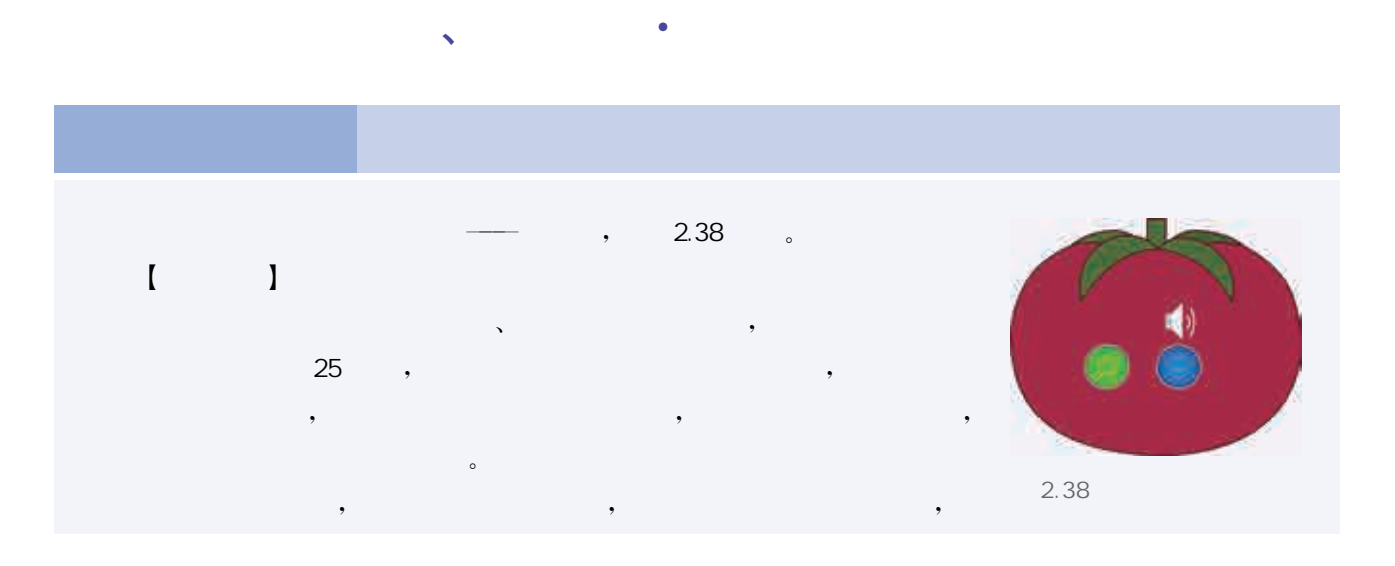

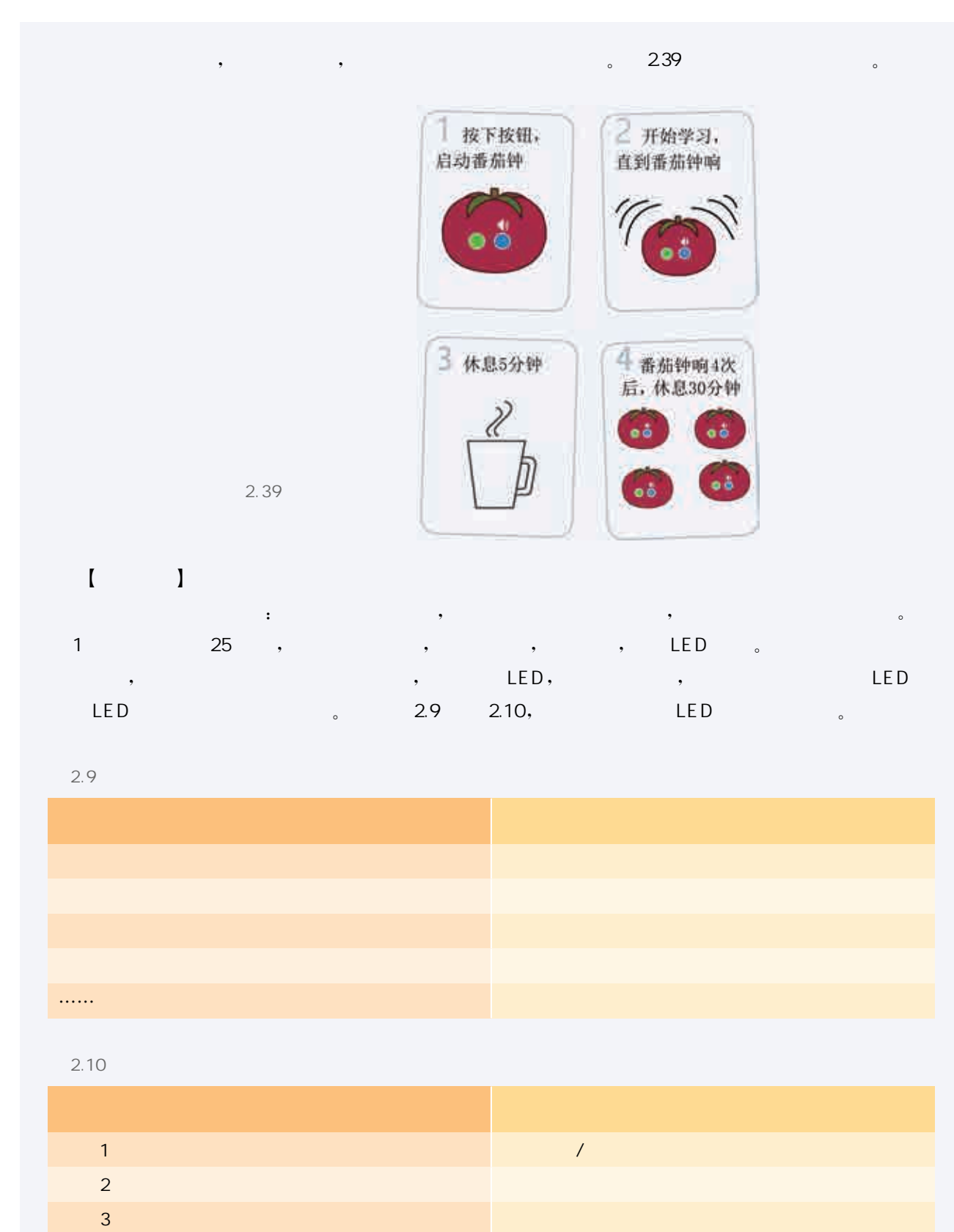

 $2.9$ 

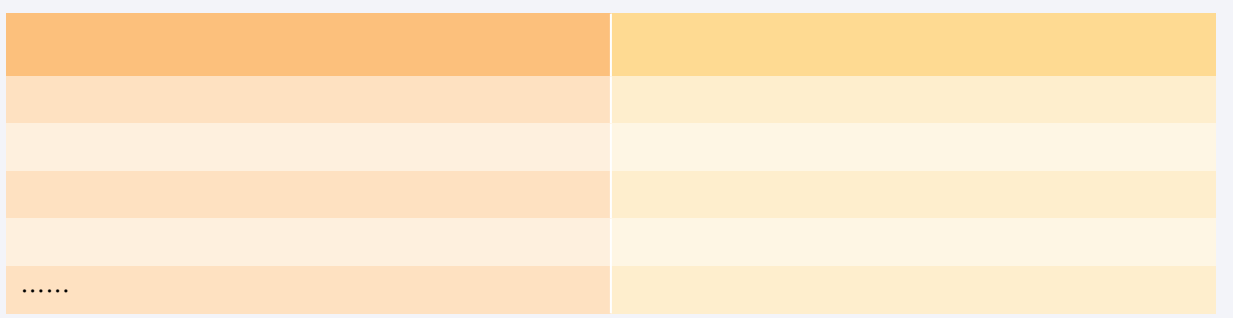

 $2.10$ 

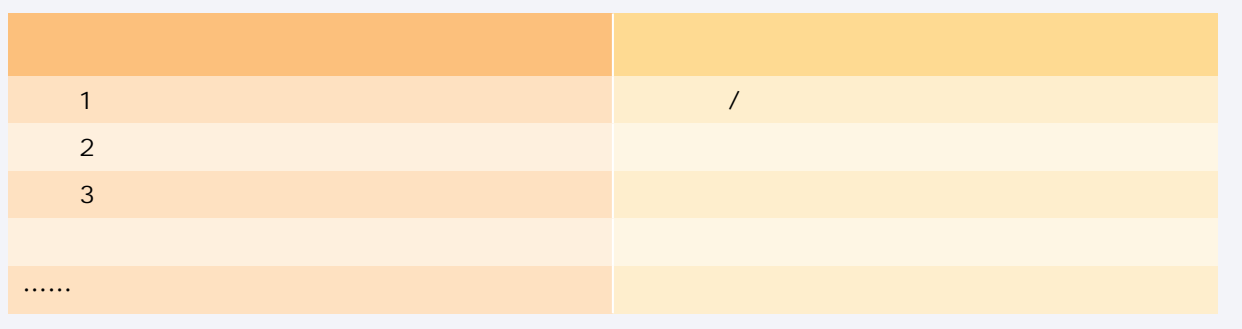

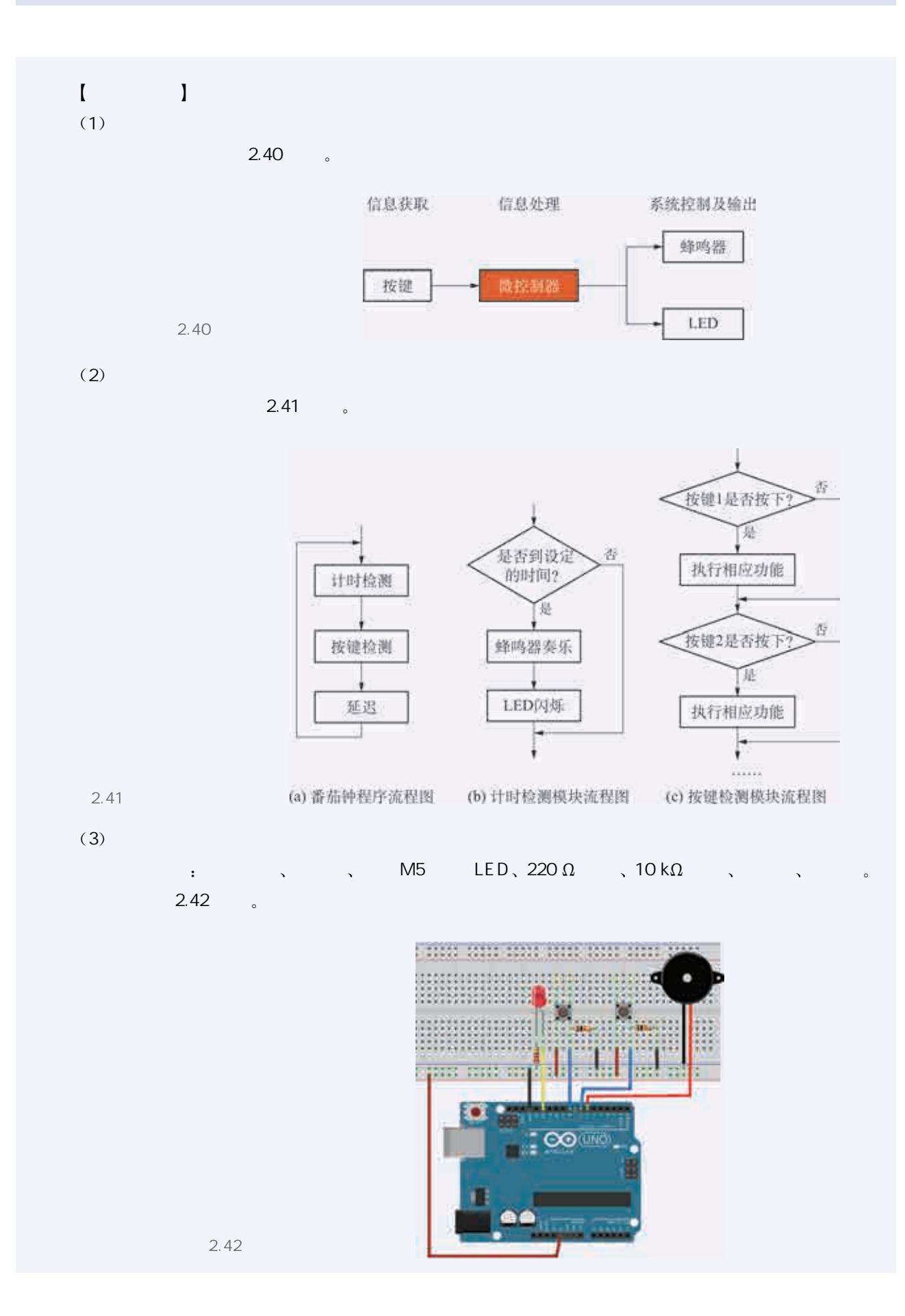

#### $(4)$

currentMillis=millis(); //获取当前系统运行时间 当前时间和开始计时时间之差大于预设值时执行相应语句 if currentMillis-previousMillis>Timeinterval { ...... } //执行具体功能的相应语句

 $\sim$ 

### 按键检测部分关键代码如下:

button1LastState=button1State; //更新按键状态 button1State=digitalRead(7); //检测按键1的电平输入 按键1刚按下的瞬间 7号引脚的输入由低电平变为高电平 if (button1State && !button1LastState) { ...... } //执行具体功能的相应语句 delay(100); //隔0.1s检测一次按键状态

### $1.$   $\hspace{1.6cm}$ ,  $\hspace{1.6cm}$ ,  $\hspace{1.6$ 变化,要如何修改程序?  $2.$   $\hspace{1.5cm}$ ,  $\hspace{1.5cm}$ ,  $\hspace{1.5cm}$ ,  $\hspace{1.5cm}$ 断是否有按键被按下。即使没有按键被按下,端口的读取还是要进行。试着讨论一下,这样会带来什么问题?  $3.$   $3.$

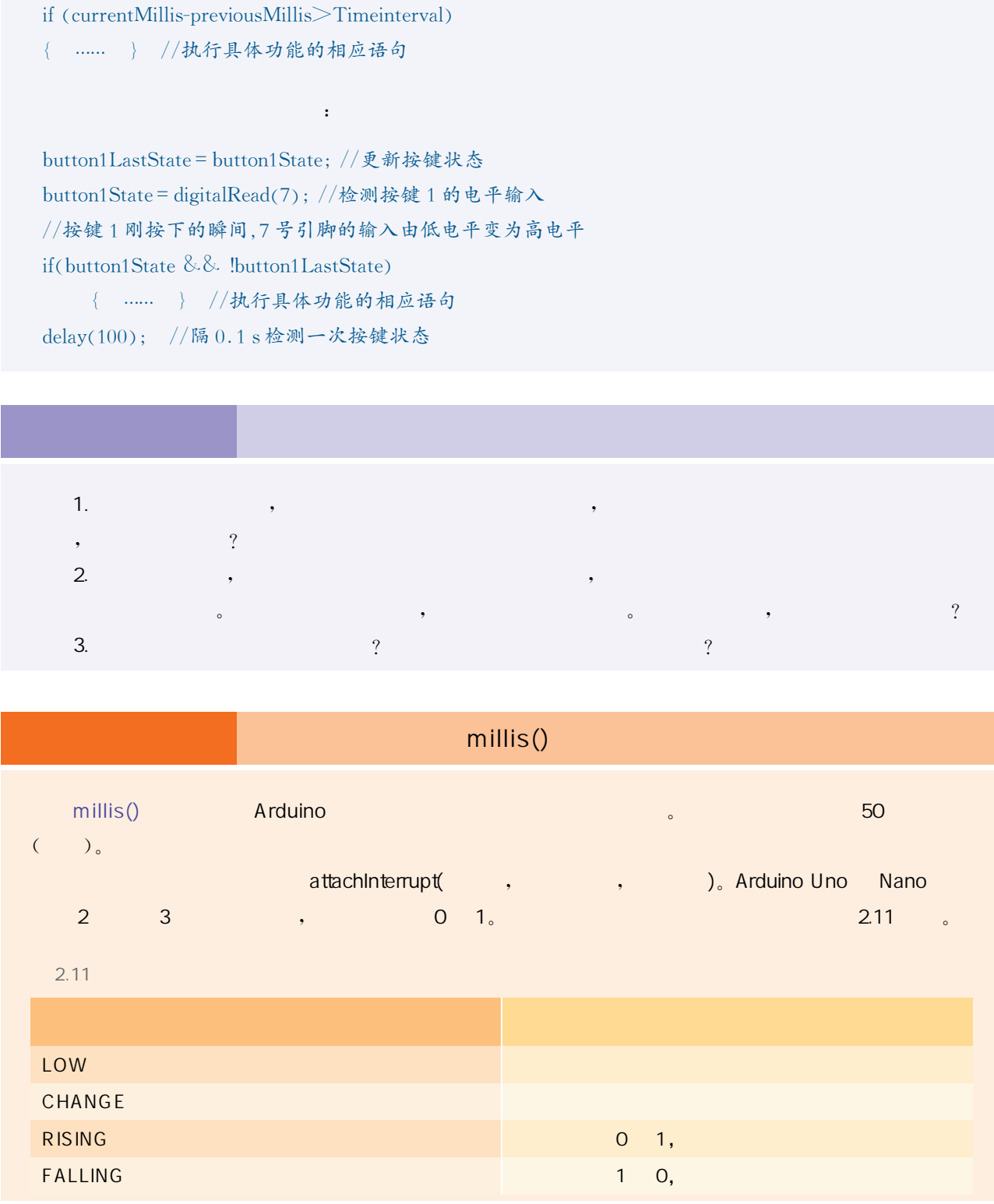

# $\,$

、机器伙伴·安全警示灯

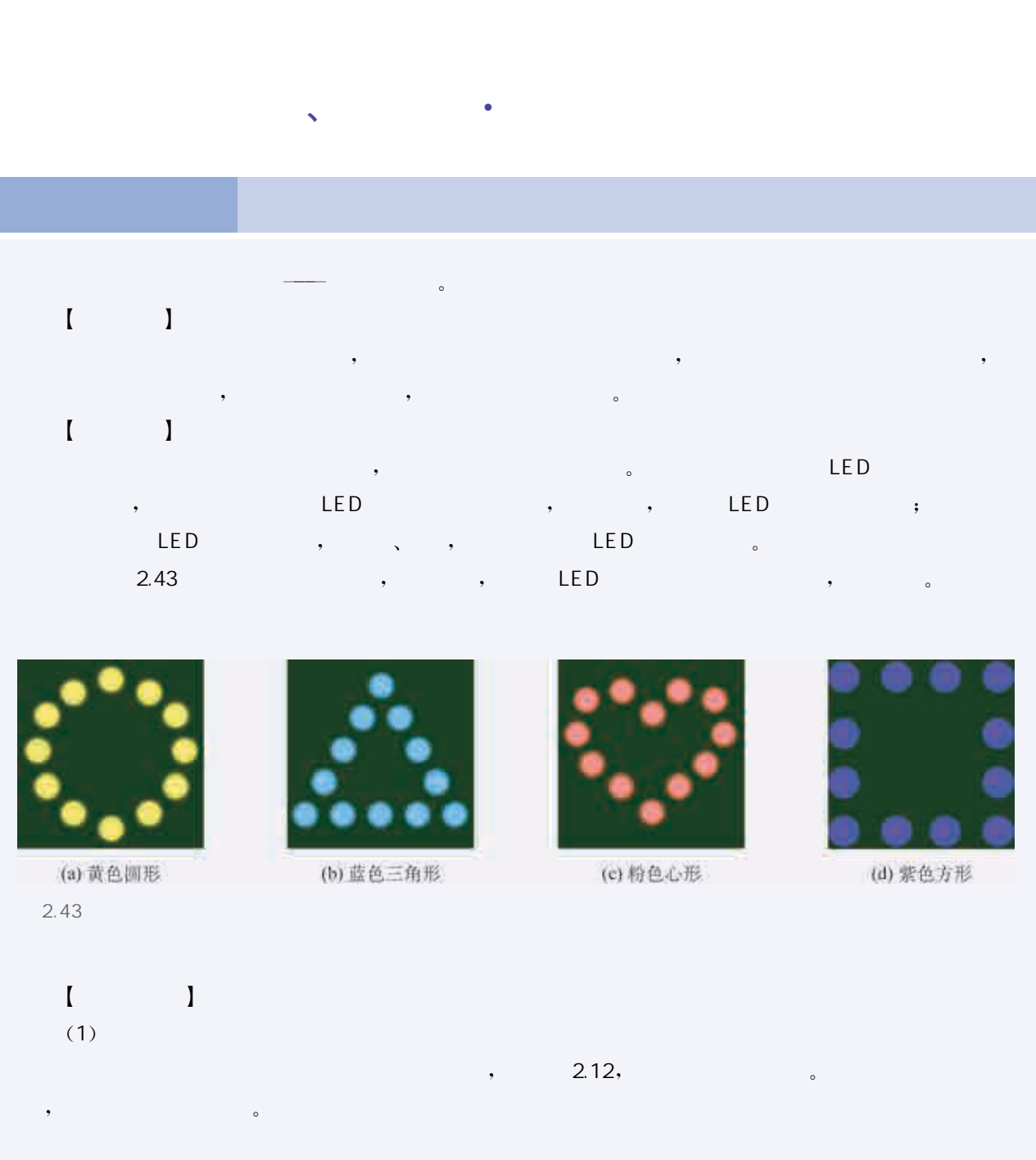

参照图 2.43所示安全警示灯造型,小组讨论,用多个 LED组成安全警示灯的图案,绘制草图。

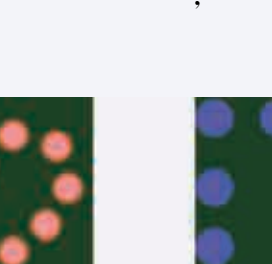

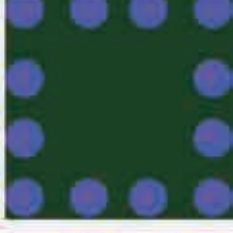

(d) 紫色方形

 $\blacksquare$  $(1)$  $\sim$  2.12,

 $2.43$ 

, we have the contract of  $\mathcal{O}_R$ 

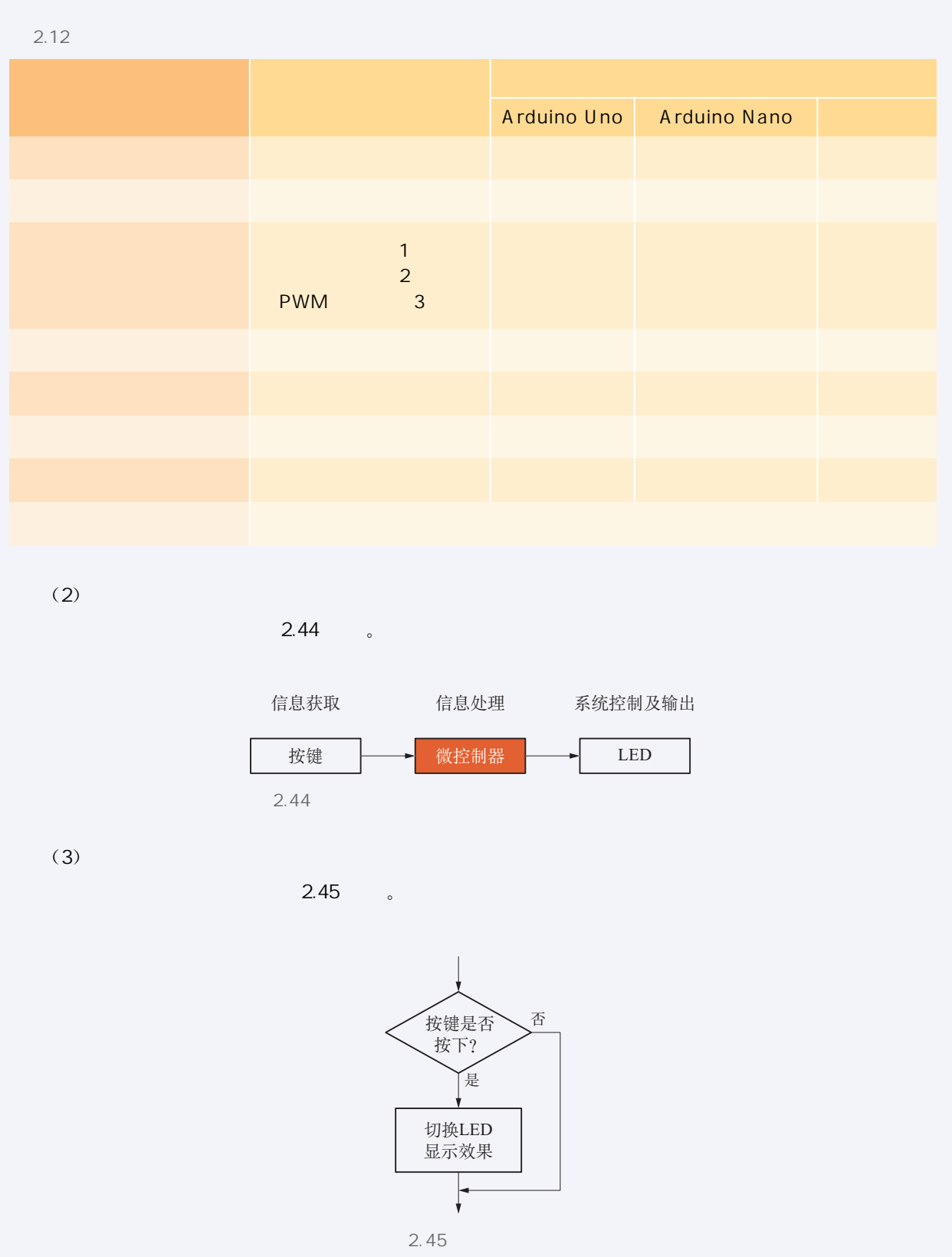

 $(2)$ 

 $2.44$  。

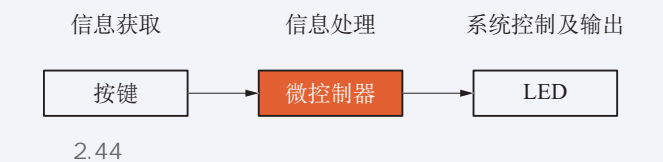

 $(3)$ 

 $2.45$ 

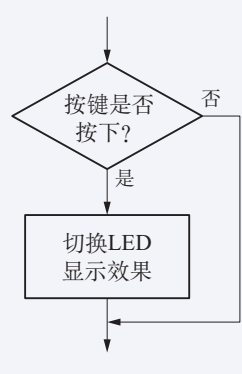

 $2.45$ 

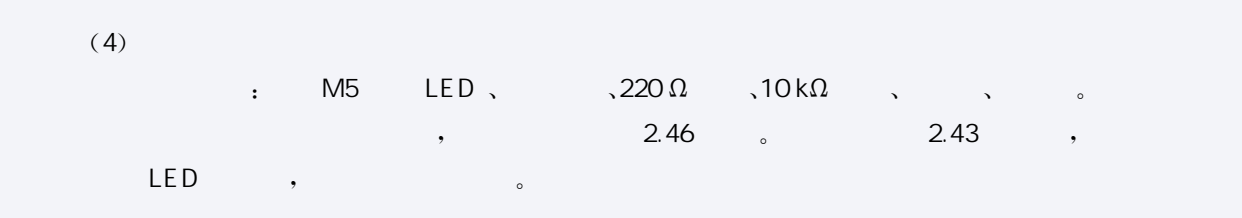

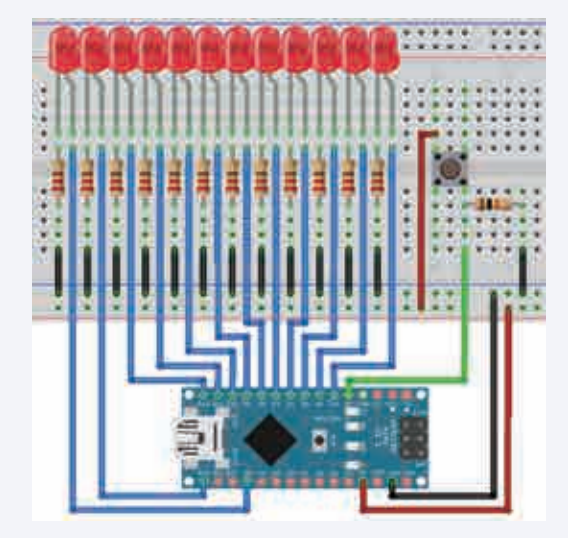

 $2.46$ 

#### $(5)$

```
\begin{minipage}[t]{.48\textwidth}\begin{tabular}{|c|c|} \hline & $\bullet$ & $1000\textwidth \begin{tabular}{|c|c|} \hline & $\bullet$ & $1000\textwidth \begin{tabular}{|c|c|} \hline & $\bullet$ & $1000\textwidth \begin{tabular}{|c|c|} \hline & $\bullet$ & $1000\textwidth \begin{tabular}{|c|c|} \hline \hline $\bullet$ & $\bullet$ & $1000\textwidth \begin{tabular}{|c|c|} \hline \hline $\bullet$ & $\bullet$ & $\bullet$ & $1000\textwidth \begin{tabular}{|c|c|} \hline \hline $\bullet$int delaytime=50; //预设 LED 闪烁的延迟时间
   int led_status=0; //预设 LED 的状态,可通过点击按钮, 调用中断处理函数, 改变其值
   void setup() \{for (int i = 3; i < = 14; i ++ \} {pinMode(i, OUTPUT); }
      attachInterrupt(0, Press_button, RISING); //在2号引脚捕捉中断
   \left\{\right\}void loop() {
      if (led_status == 0) { //LED 常亮
                        for (int i = 3; i \le = 14; i + + ) {digitalWrite (i, HIGH);}
       if (led_status == 1) { //LED 快闪
                        for(int i=3;i \le = 14;i++) {digitalWrite(i, HIGH);}
                        delay(delaytime);
                         for(int i=3;i \le = 14;i++) {digitalWrite(i, LOW);}
                        delay(delaytime);
                         \left\{ \right.if (led_status == 3) { //LED 常灭
```

```
for (int i = 3; i \le = 14; i + + ) {digitalWrite (i, LOW);}
             \}\langle \ranglevoid Press_button(){ // 定义中断处理函数
led_status = (led_status + 1) %3; //状态变量在0~2 之间切换
\} .
```
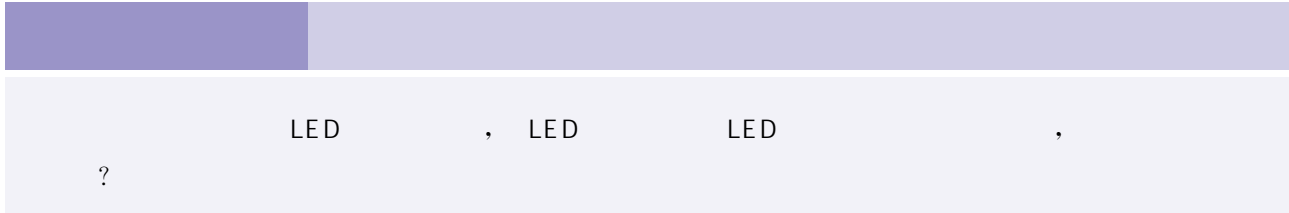

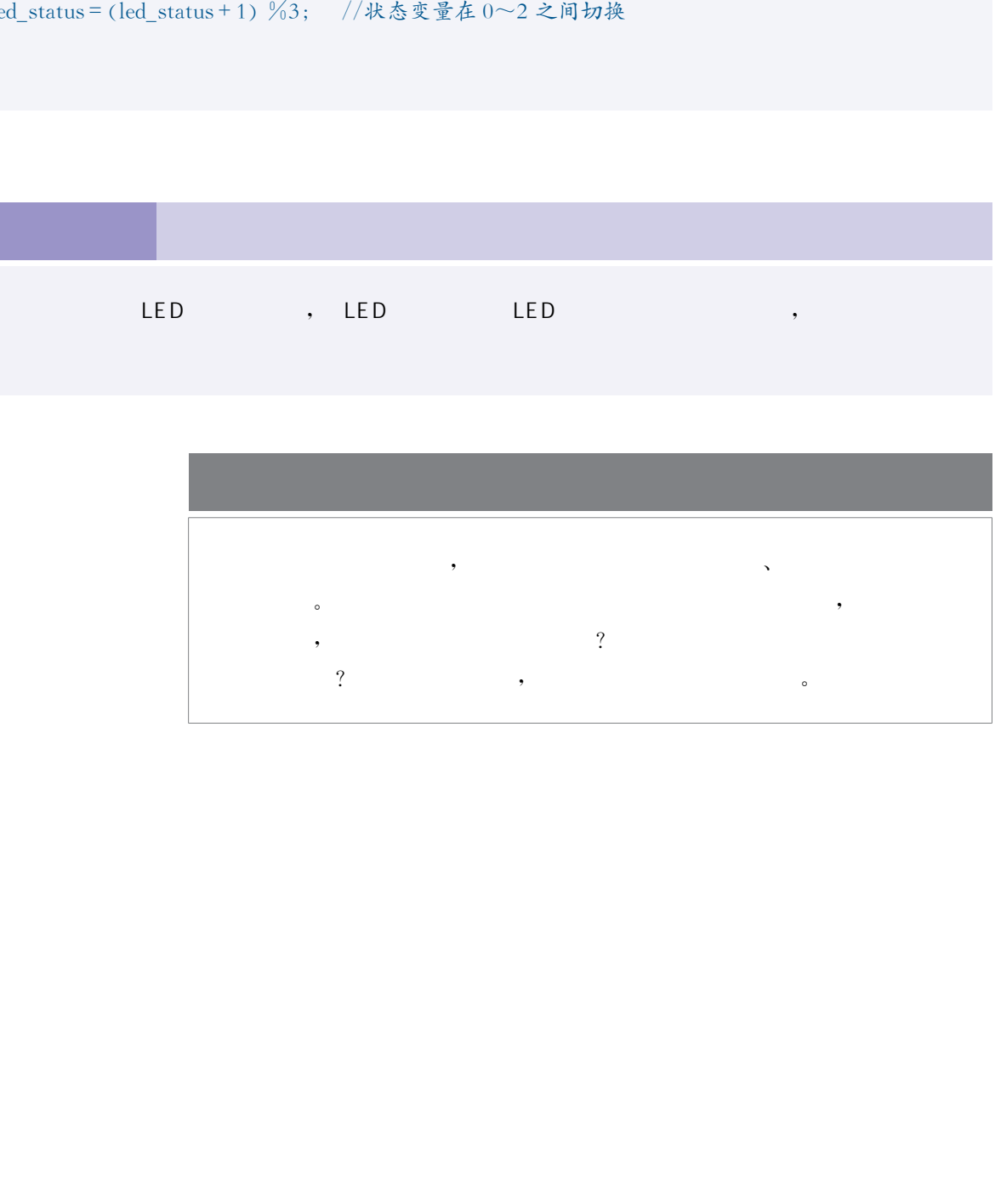

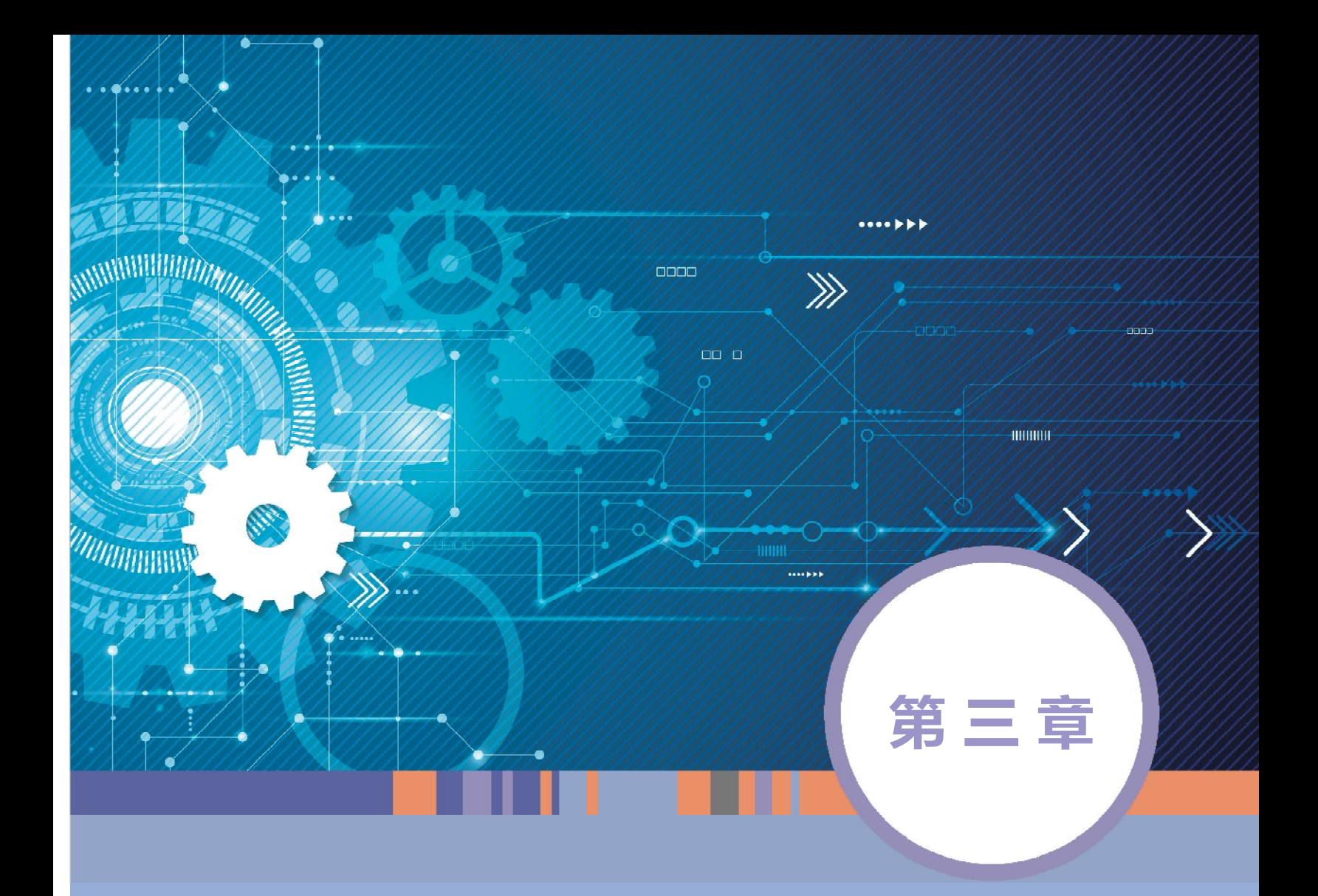

### 开源硬件系统的模块 扩展和连接

### 本章学习目标

- $\mathbf{\copyright}$ 了解开源硬件扩展与连接的基本概念、基本原理,掌握常用的编程方法。
- $\mathbf{\copyright}$ 能通过扩展模块的连接,运用编程语言,完成开源硬件系统的扩展。
- $\mathbf{\copyright}$ 结合学习实践,能在不同连接、不同通信方式下搭建由多种传感器、执行 器共同组成的应用系统。

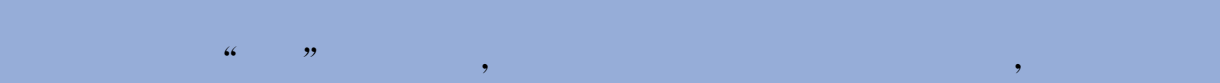

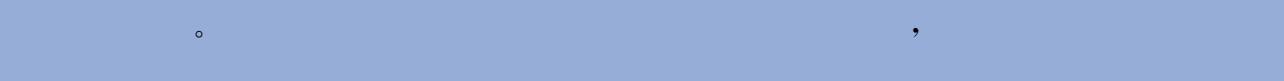

- , and the contract of the contract of the contract of the contract of the contract of the contract of the contract of the contract of the contract of the contract of the contract of the contract of the contract of the con , the contract of the contract of the contract of the contract of the contract of the contract of the contract of the contract of the contract of the contract of the contract of the contract of the contract of the contrac , and the state  $\mathcal{A}$  is the state state  $\mathcal{A}$  , and the state state state  $\mathcal{A}$ , and the contract of the contract of the contract of the contract of the contract of the contract of the contract of the contract of the contract of the contract of the contract of the contract of the contract of the con
- 系统的正常运行。  $\mathcal{A}=\mathcal{A}=\mathcal{$
- , the contract of the contract of the contract of the contract of the contract of the contract of the contract of the contract of the contract of the contract of the contract of the contract of the contract of the contrac ,别急着去使用,先阅读它的说明书,并进一步思考:这个扩展模块的连接规则是怎样的? dentification of the control of the control of the control of the control of the control of the control of the control of the control of the control of the control of the control of the control of the control of the contro

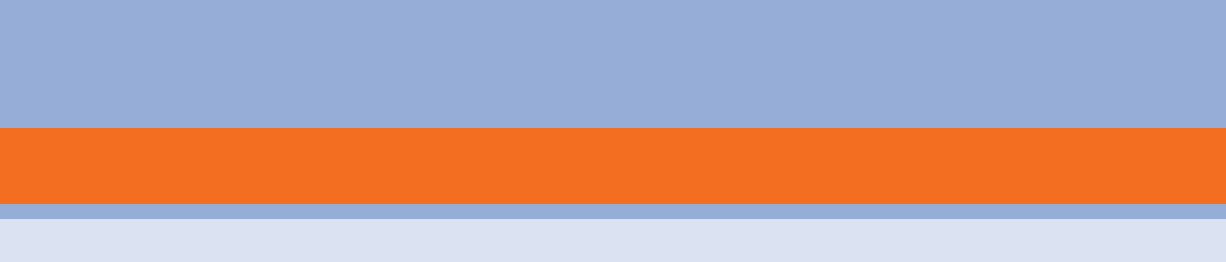

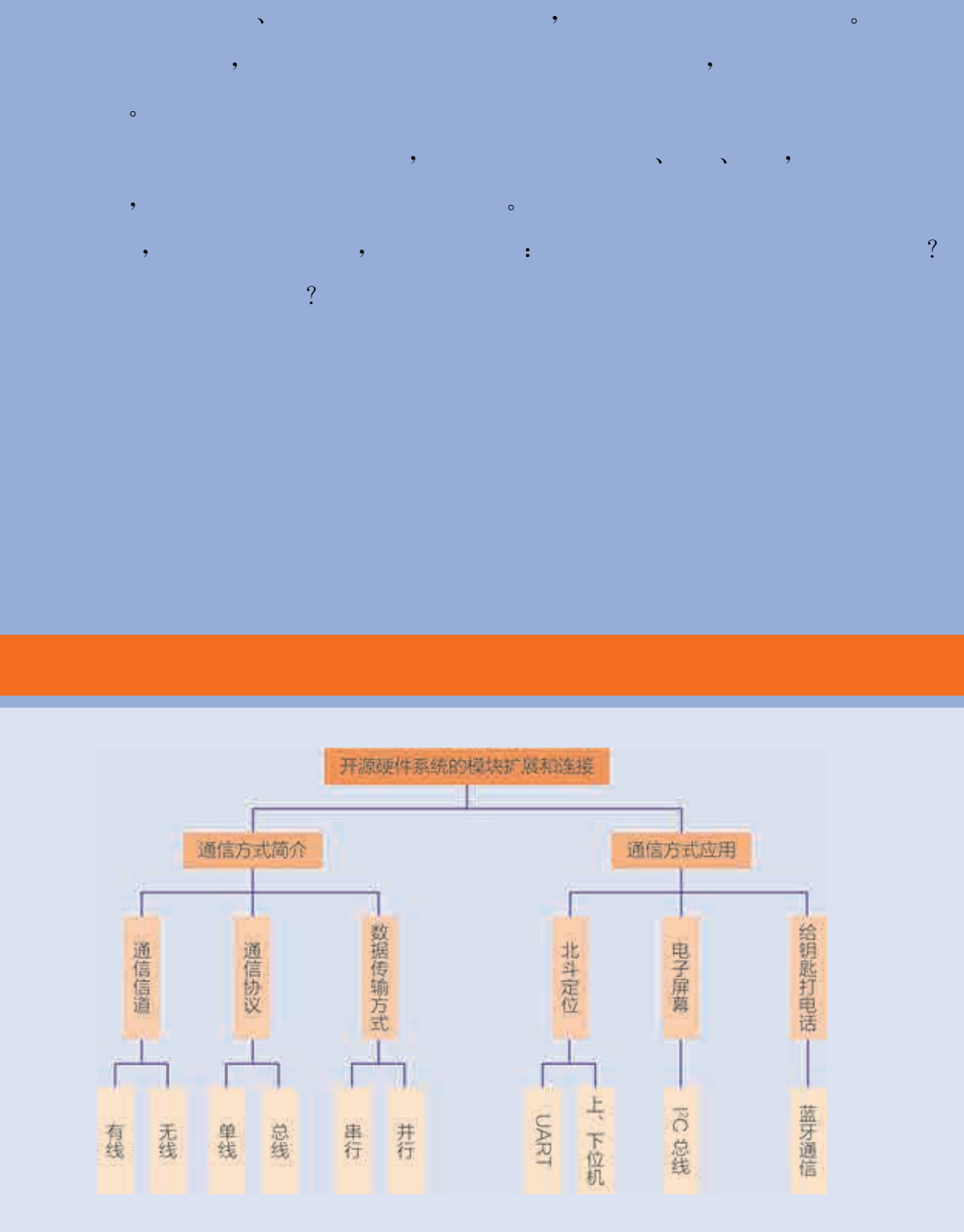

### 项目主题 开发运动助手

 $\mathcal{O}(\mathcal{O}(\log n)$  is a set of  $\mathcal{O}(\log n)$ 

 $\mathcal{A}$ 我们生活的方方面面,它们作为我们的生活助手,给我们提供帮助,提升我们的生  $\overline{a}$ 运动是保持健康的重要方法,但有时会遇到一些问题,比如:我们看不到自己 , which is a contract of the contract of the contract of the contract of the contract of the contract of the contract of the contract of the contract of the contract of the contract of the contract of the contract of the **难**认为,那么怎样利用的事情,我们都是想要的。那么?那么?

 $\ddot{?}$ 接和信息交互,充分发挥各部分的作用,组成一个能实现特定功能的系统的? 在本章的学习中,我们需要在分析需求的基础上,小组合作设计运动助手方案 作品,运用有线及无线通信,并采用蓝牙、Wi-Fi等通信模块,制作相关产品来解决

 $\bullet$ 

### $\mathcal{O}(\mathcal{O}(\log n))$  is a set of  $\mathcal{O}(\log n)$

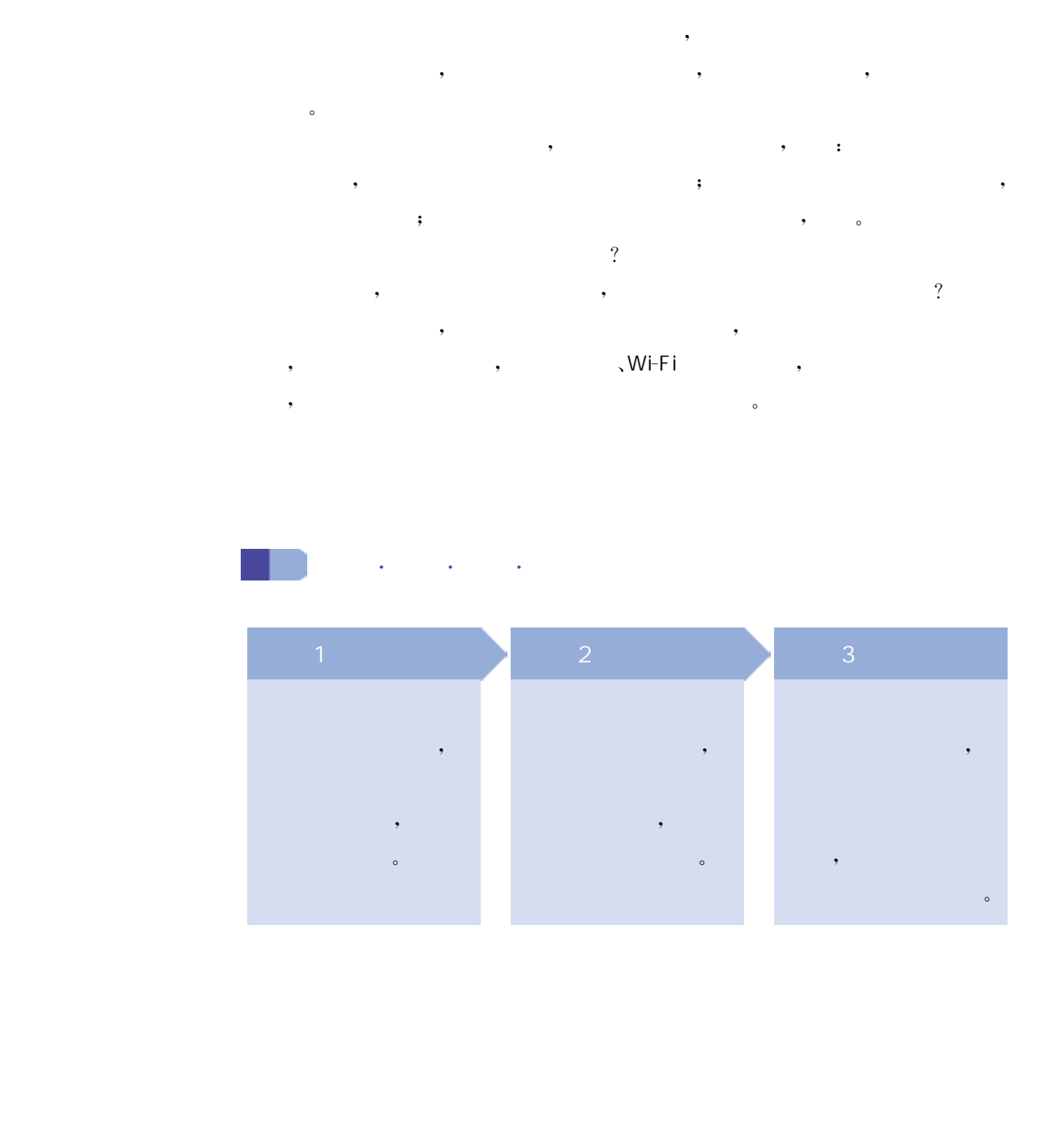

组成开源硬件系统的各个内部模块、系统间都需要信息的交换和 传递。通过互联可以完成信息互通,实现更复杂、多样的功能,连接系 统的设备数目和种类也会达到更大的规模,进而形成万物互联的物联 网。为了合理并可靠地构建开源硬件系统,选择合适的通信方式很重 要,一般需要考虑通信信道、通信协议和数据传输方式。

 $\sqrt{a}$ 

借助传输通道(也就是传输媒介),信息的接收方可以接收到来自 发送方的信息,通道一般分为有线和无线两种。常见的杜邦线、USB 线、HDMI信号线都是以其内部的导电金属为媒介完成信息传输通信 的,属于有线通信;蓝牙耳机、手机以电磁波为传输媒介传输信息,属 于无线通信。

在第一章的烟雾报警器案例中,烟雾传感器和蜂鸣器通过在印刷 线路板上的导线连接到微控制器,它们之间的信号传输采用的是直接 连接的有线通信方式,而大楼中的火灾信息系统通过 Wi-Fi 连接分布 在各楼层的烟雾报警器,采用的是无线通信方式。

在开源硬件系统内部,一般都采用有线的方式连接各个模块,这 样的有线连接又分为直接连接和总线连接;连接到系统外部的设备或 系统时,有线和无线两种方式均可采用。

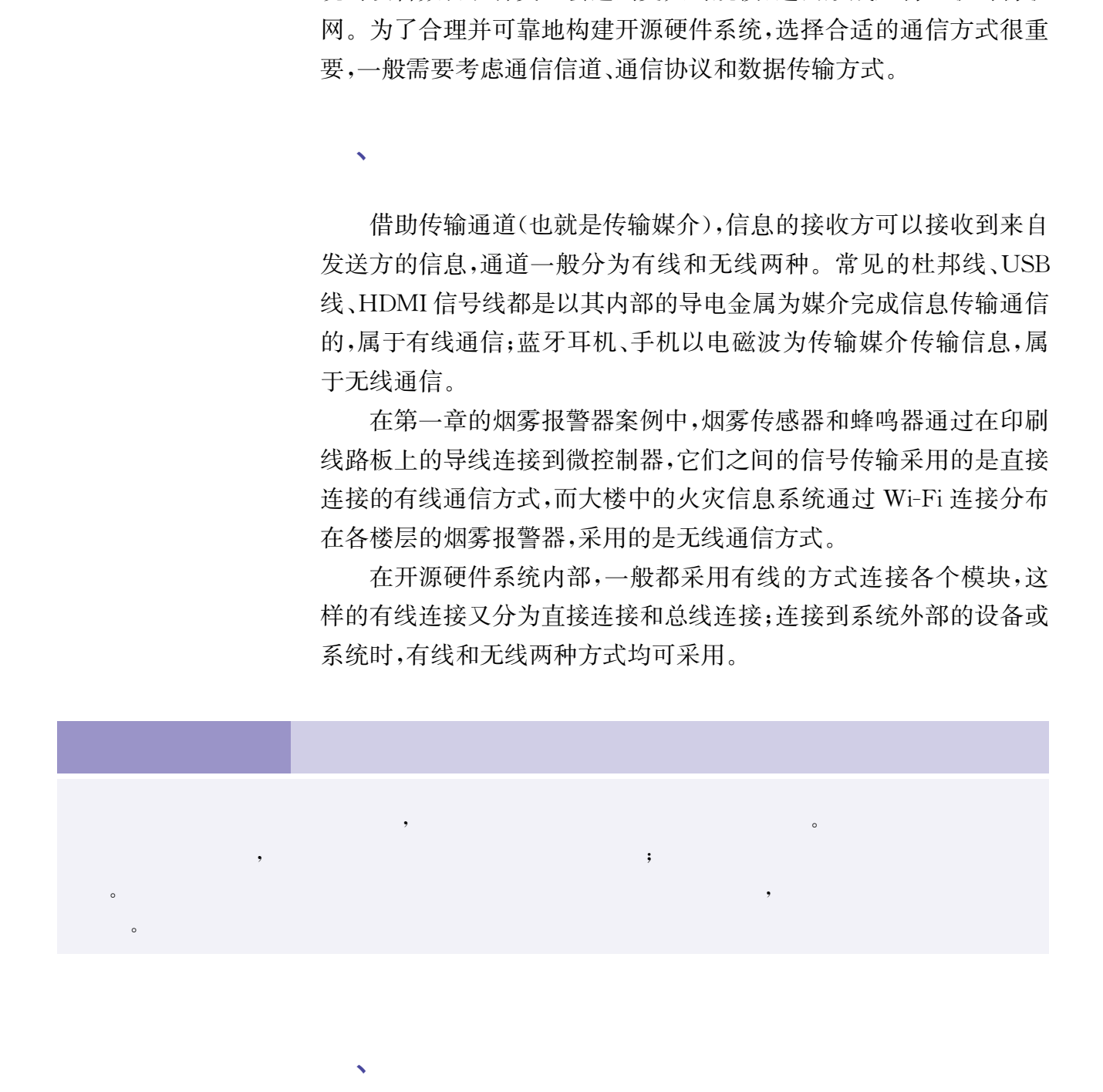

 $\sqrt{a}$ 

当需要传输的信息为单个的数字信号"0"或"1"时,可以将器件或 者模块的接口通过导线直接连接到微控制器的输入/输出端口,此时 采用一对一的通信方式,只要微控制器对端口进行一次读或写就可以 完成全部信息的传输,通信信道被信息的发送方和接收方独占,无法 实现更大范围的信息共享,这种方式一般用于短距离传输的场合。比 如,按键开关的闭合或断开的信息可以用一个数字信号表达,所以可 以把开关直接连接到微控制器的输入端,微控制器可以读取此端口的 信息,获得按键开关的状态,这样就完成了信息的传输,如果将微控制 器的端口直接连接到LED,就可以通过向这个端口输出高电平或者 低电平来控制LED的亮或灭。

为了应对复杂的通信环境,也为了更远更有效地传输数据,需要 选择合适的通信方式,采用适当的通信协议。借助通信协议的约束 和规范,信息传输在可靠性、安全性和传输距离等方面都有了保障。 不同的通信协议所适用的场合和能够解决的问题都不同,需要根据 设计要求选择。采用总线类型协议可以实现通信信道的共享,连接 更多的模块或设备,如图3.1所示。例如,USB总线可以同时连接 符合 USB接口协议要求的 U 盘、鼠标、键盘等多种类型的多个 设备。 华东师范大学出版社

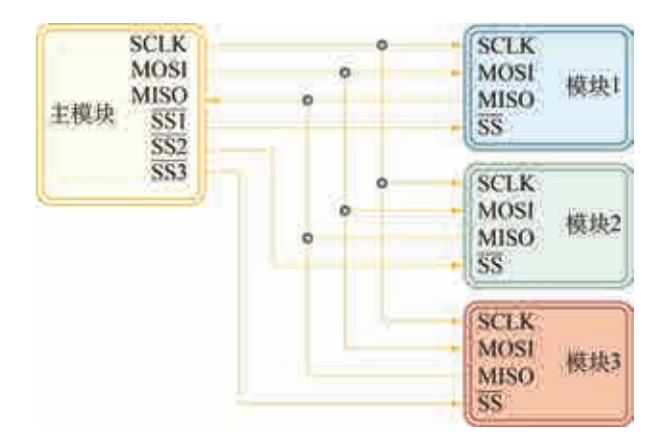

 $3.1$ 

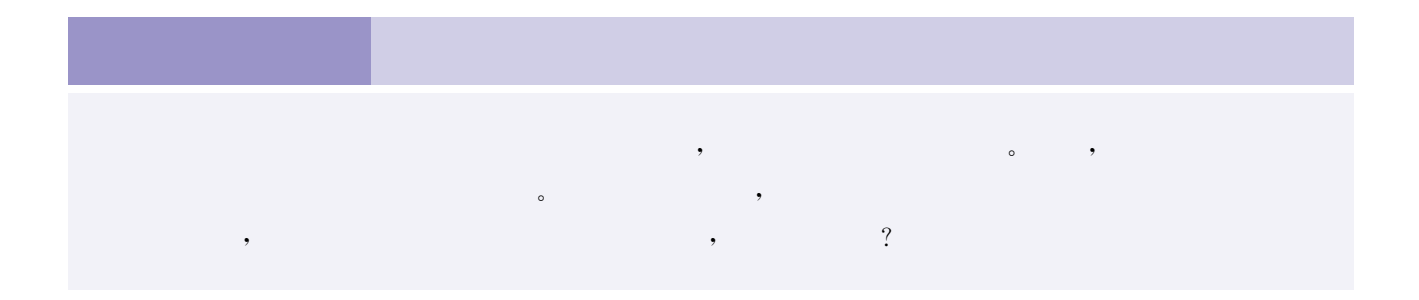

数据信息可以逐位顺序的方式传送,此方式称为串行通信(如图 3.2所示);也可以在同一时间多位数据信息一起传送,这种方式称为 并行通信(如图3.3所示)。串行通信一般用于模块之间、设备之间或 系统之间的数据传输;并行方式主要应用于数据量大、传输距离近的 器件间或电路板上模块间的信号传输。由于通信技术的发展,单条线 上数据的传输速率越来越大,串行通信已经可以满足大多数系统对传 输速率的要求,此外,串行通信可以极大地减少通信接口引脚数目,在 高度集成的微控制器应用系统中串行通信已成为各模块间通信的主 要方式。

、数据传输方式的选择

图3.2给出了8位数据信息以串行通信方式从设备 A传送到设 备B的示意图。图3.3给出了8位数据信息以并行通信方式从设备 A传送到设备B的示意图。在串行通信方式下,8位数据将分8次按 照排列顺序逐个通过一条信号线传送;在并行通信方式下,8位数据 则分别通过8条信号线一次性完成传送。

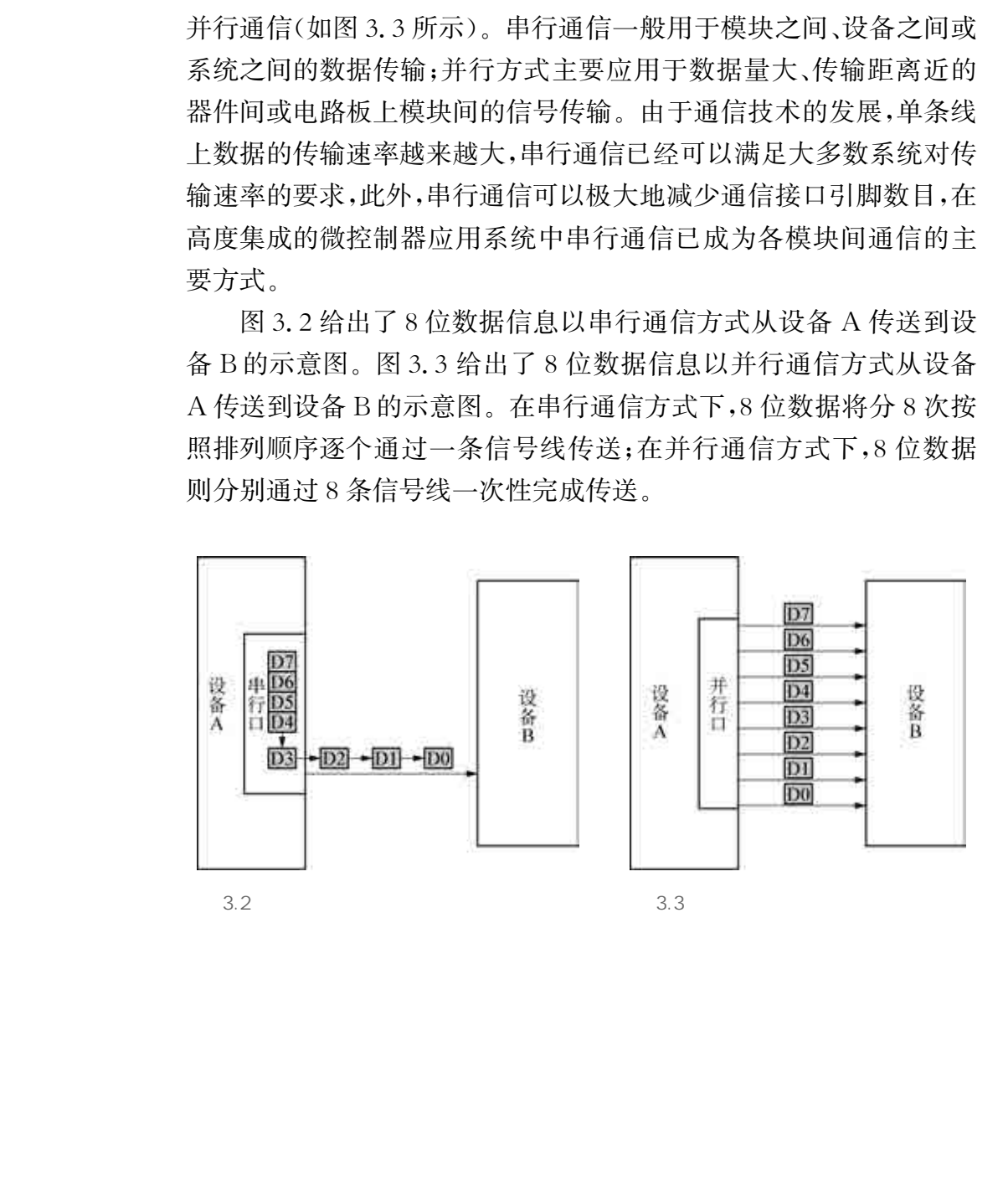

在设计开源硬件项目时,常常会通过增加扩展模块来增加系统的 功能,微控制器与扩展模块之间的通信可以用总线通信的方式来完 成。比如为保存系统运行时采集的数据及运算结果,系统的存储容量 需要增加。此时就可以添加一个包含存储芯片的存储模块,采用总线 连接的方法来实现系统的简单扩容。

常用的总线通信方式分为有线和无线两种。常见的有线连接类型 有 UART 串行通信接口、I<sup>2</sup>C总线、SPI总线等;常见的无线连接类型有 蓝牙和 Wi-Fi等。传输信息需要考虑传输数据量的大小、传输速率、传 输时间延迟、通信信道和功耗等多方面的因素。微控制器的通信接口 种类及数量、扩展模块具有的接口种类、需要同时连接的模块数目,将影 响可选择的总线通信方式的范围。总线通信的具体方案要根据微控制器 和扩展模块的通信接口参数、所传输信息的特点等因素综合考虑确定。

、运动助手·北斗定位

以前人们去一个陌生的地方往往需要带上纸质的地图,现在,人 们只要打开手机就能查看路线,这不仅更加快捷方便,而且当开启手 机上的定位功能,就可以知道自己在哪里,并且可以根据自己的位置, 搜索周边的景点、餐厅、商城等,而这一切的基础就是定位技术。

北斗卫星导航系统(BeiDou navigation satellite system,简写为 BDS) 是中国自行研制、自主建设、独立运行的全球卫星导航系统,由北斗接 收模块获得北斗定位卫星发射的信号,据此可实现授时和定位的功能。

安装了北斗接收模块的手机可以实现实时的精确定位。但是,离 开了手机,我们如何进行定位呢? 尝试使用开源硬件及扩展模块设计 自己的定位仪,并用定位仪获取位置信息。

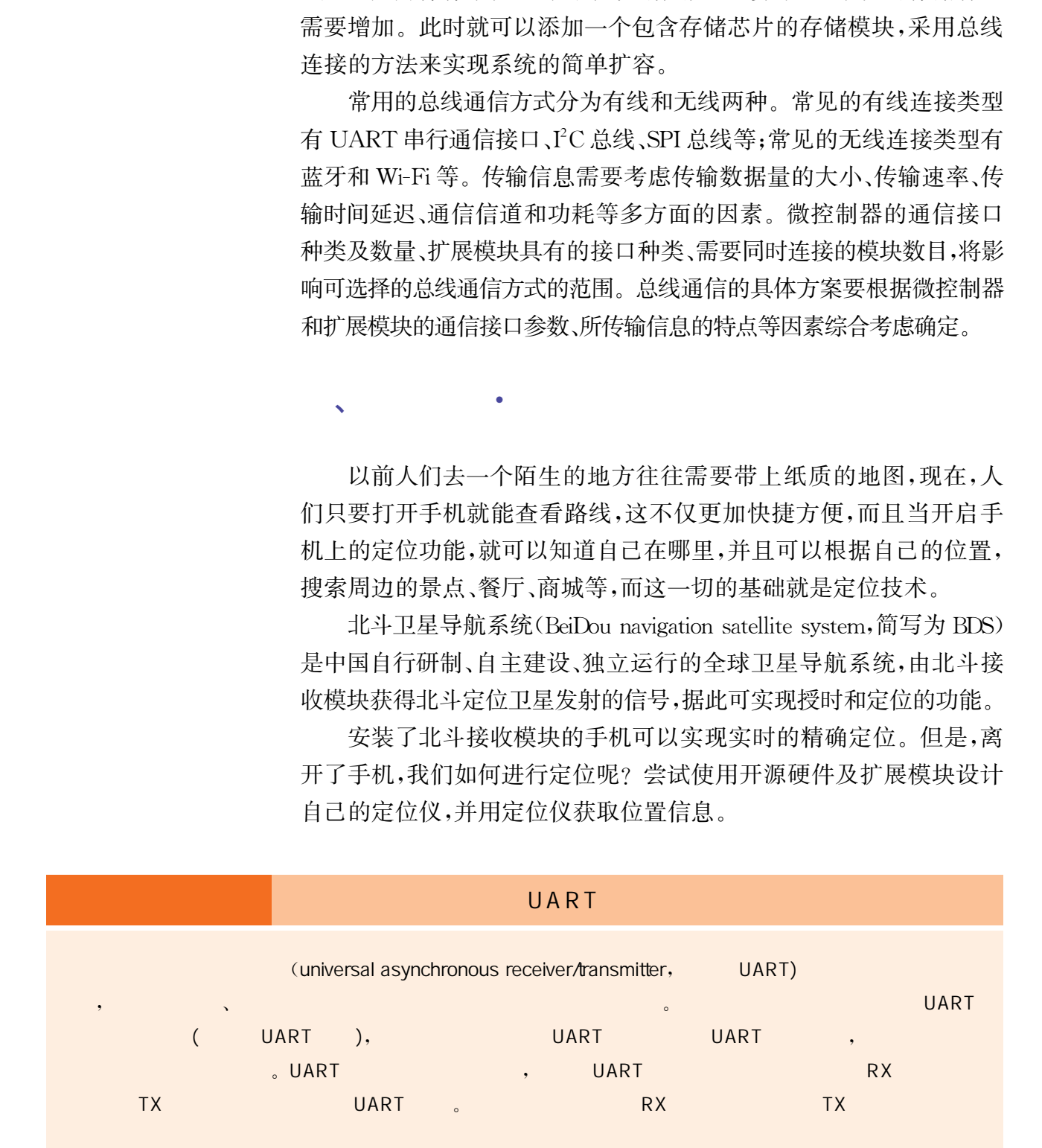

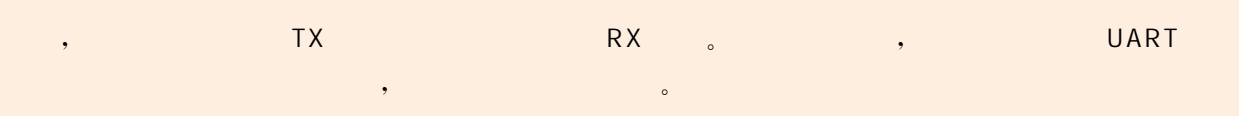

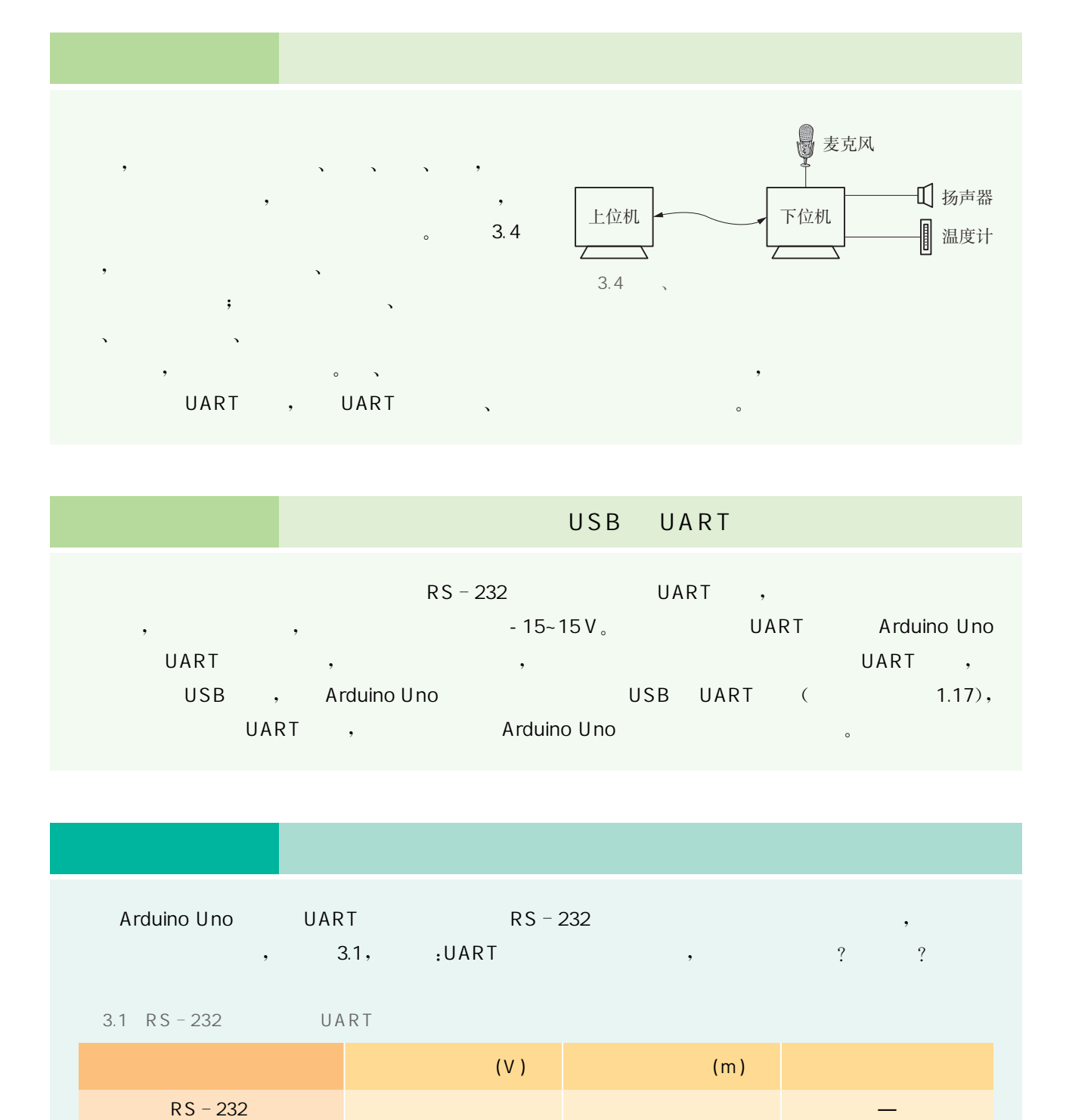

### USB UART

 $RS - 232$  UART , , , - 15∼15 V 。 UART Arduino Uno the UART that the second control of the second control of the UART to the UART the UART to the UART to the UART USB , ArduinoUno USB UART (1.17), to the UART the control of the Arduino Uno the Control of the Control of the Control of the Control of the Control of the Control of the Control of the Control of the Control of the Control of the Control of the Control of

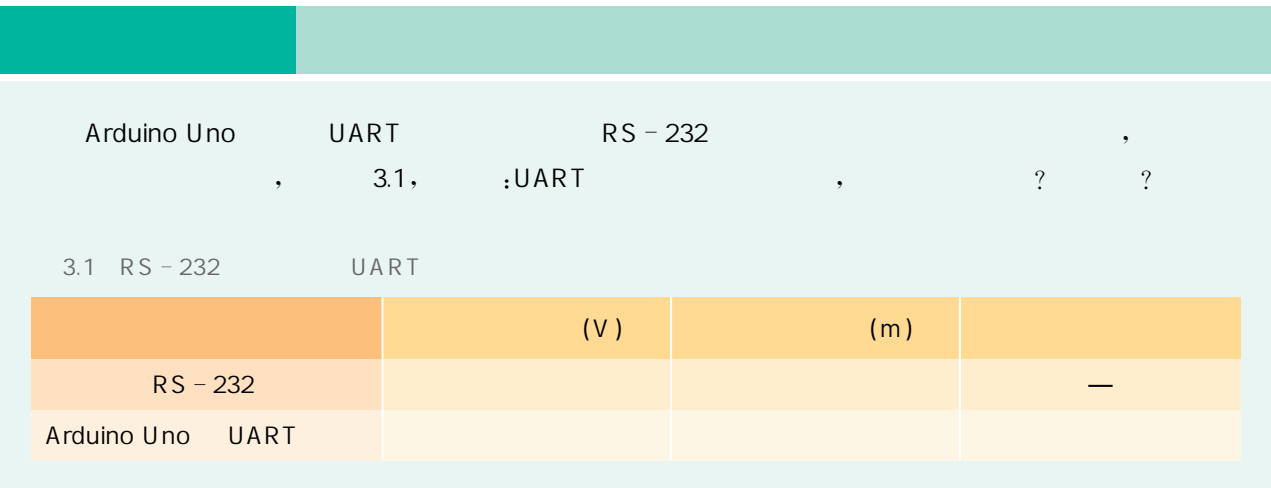

## $\mathbf{I}$ 外出旅游,特别是自驾游时,有了一个定位设备就可以随时知道自己所在的位置,方便规划路径,为旅 行的顺利进行保驾护航。 【功能设计】  $\bullet$ , and the set of  $\alpha$  , and the set of  $\alpha$  , and the set of  $\alpha$  $\bullet$ 华东师范大学出版社

### $\blacksquare$  $(1)$

用 ArduinoUno。具体器材包括:ArduinoUno、北斗接收  $\sqrt{USB}$   $\sqrt{2}$  - 3 SMA (  $)$ ,  $\qquad$ 

 $\mathcal{L}^{\text{max}}$ 

 $(2)$ <br>3.5 Arduino Uno TXD 1s  $(3)$ 

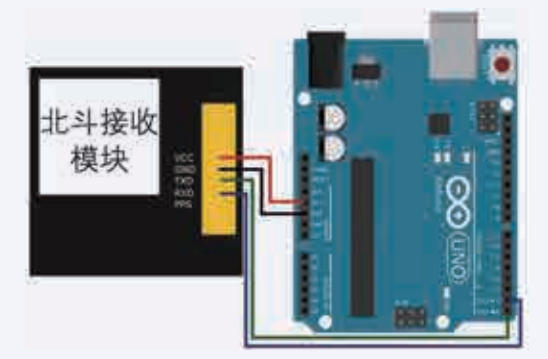

3.5 Arduino Uno

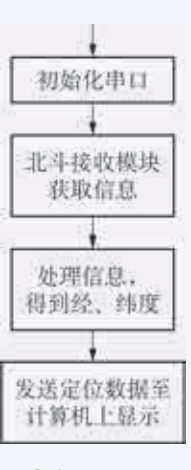

 $3.6$ 

3.6

 $(4)$ 

, Arduino<sub>。</sub>

#define BeiDouSerial Serial

int LED=13; //指定 LED 指示灯端口为 13 号引脚 struct

```
\langlechar BeiDou_Buffer[80];
   bool isGetData; //获取到 GPS 数据时为"真"
   bool isParseData; //解析完成时为"真"
   char UTCTime[11]; //获得 UTC 时间
   char latitude<sup>[11]</sup>; //获得纬度
   char longitude<sup>[12]</sup>; //获得经度
   bool isUsefull; //定位信息有效时为"真"
```

```
} Save Data;
```

```
void setup() {
```

```
BeiDouSerial. begin(9600); //设置 UART 串口通信参与 9600 波特, 与北斗接收模块 UART 配置一致
\left\{\right\}
```

```
void loop() {
```

```
/* 北斗接收模块定位信息的获取、处理、输出等功能已封装成函数,方便使用*/
 BeiDouRead(); //获取 GPS 数据
 parseBeiDouBuffer(); //解析 GPS 数据
 printBeiDouBuffer(); //输出解析后的数据
```

```
\}
```

```
\blacksquare(1) , 9600 \text{bps}(2) \, \, , \qquad \, 3.7 \qquad \, .
```
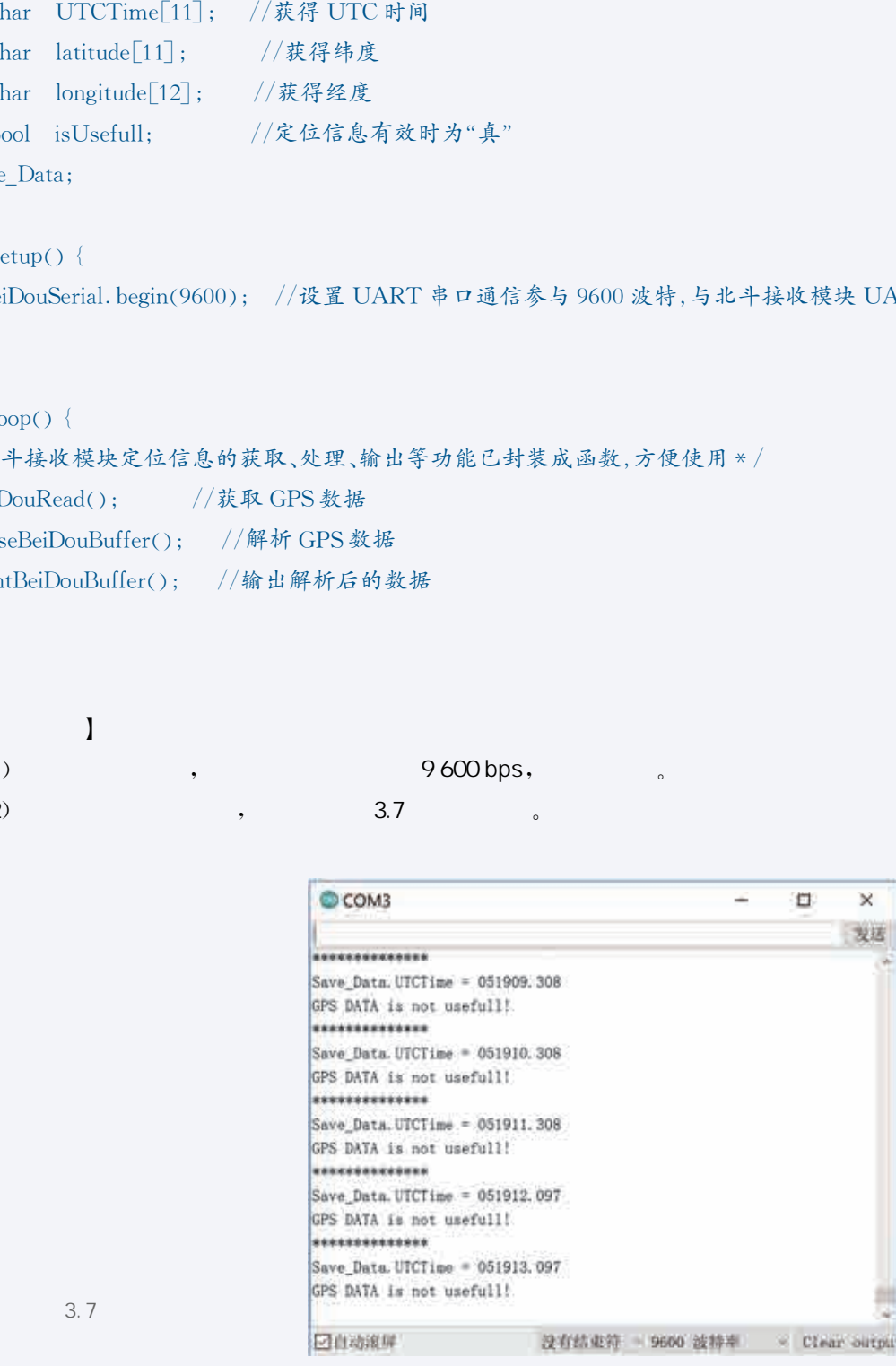

92

3.7

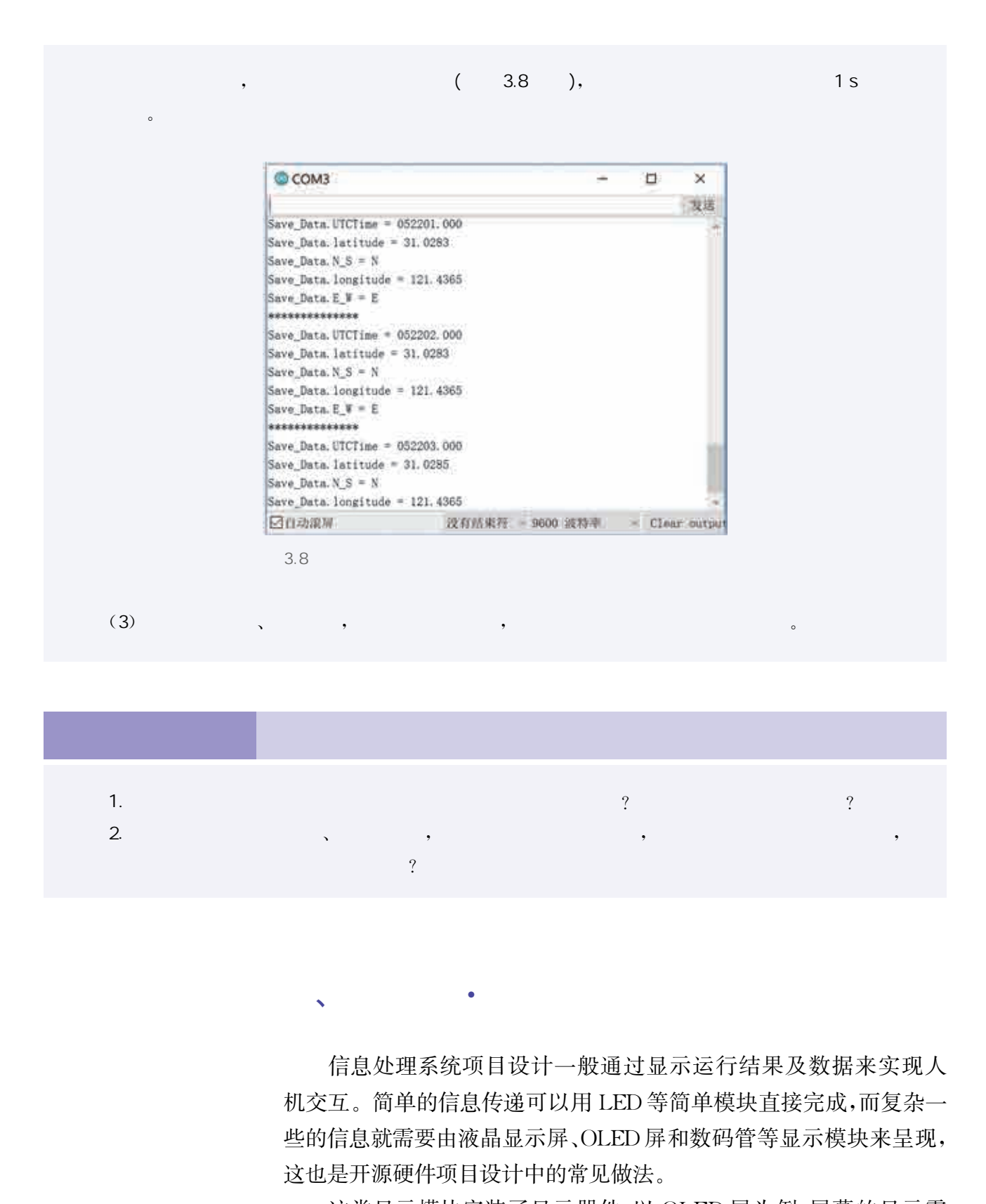

 $2.$  Proposed by the set of  $\alpha$  , the set of  $\alpha$  , the set of  $\alpha$  ,  $\alpha$  ,  $\alpha$ 

 $\mathbf{v} = \mathbf{v}$ 

条**、** 

信息处理系统项目设计一般通过显示运行结果及数据来实现人 机交互。简单的信息传递可以用LED等简单模块直接完成,而复杂一 些的信息就需要由液晶显示屏、OLED屏和数码管等显示模块来呈现, 这也是开源硬件项目设计中的常见做法。

这类显示模块安装了显示器件,以 OLED屏为例,屏幕的显示需 要通过显示的位置、显示的字模(也就是图形)、显示的颜色等参数来 控制,因此会给模块配备一个专用的显示器件控制器,它从微控制器

接收显示的命令和数据,完成显示操作。这类专用显示控制器一般会 包含一个很小的内置常用字库,并留出少量的内存存储不在常用字库 内的汉字或图形,以满足更多样的显示需要。该类模块一般都会提供 总线连接接口,方便与微控制器连接。

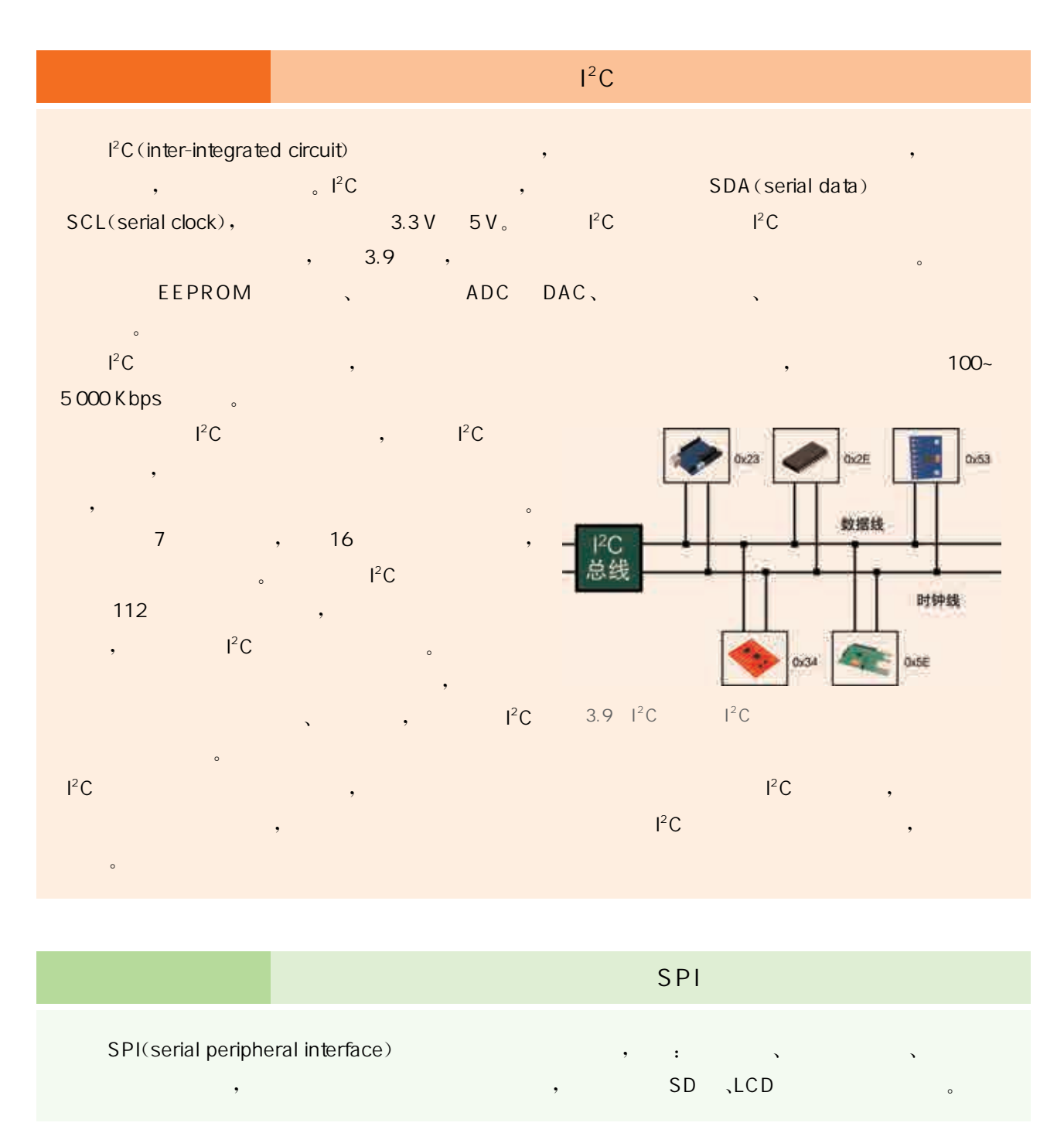

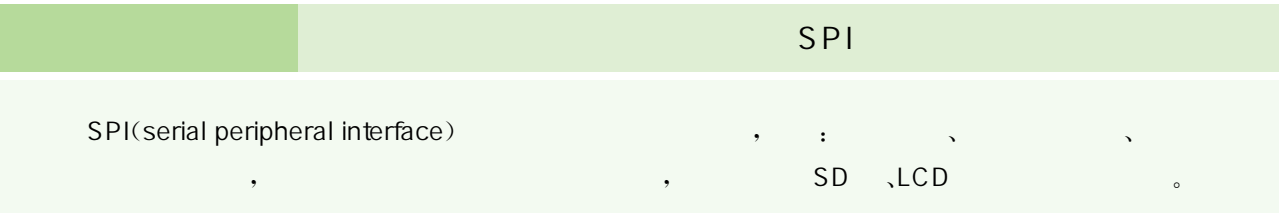

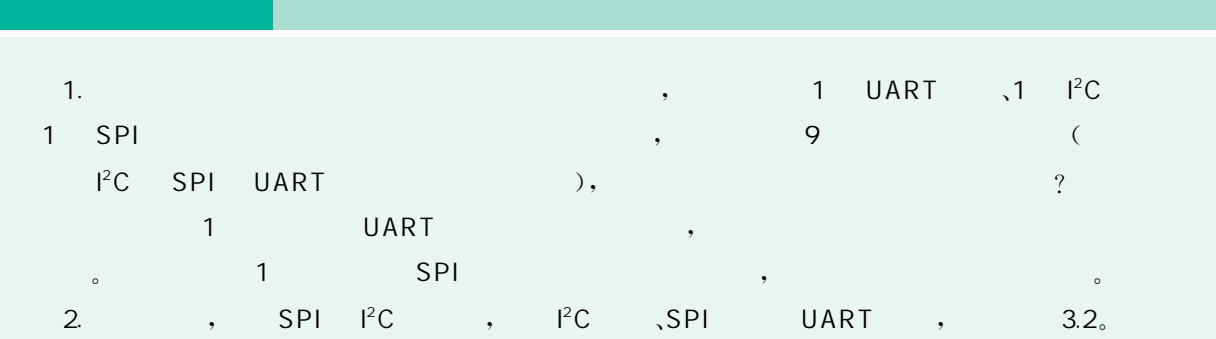

### $3.2$   $1^2C$   $\sqrt{SPI}$  UART

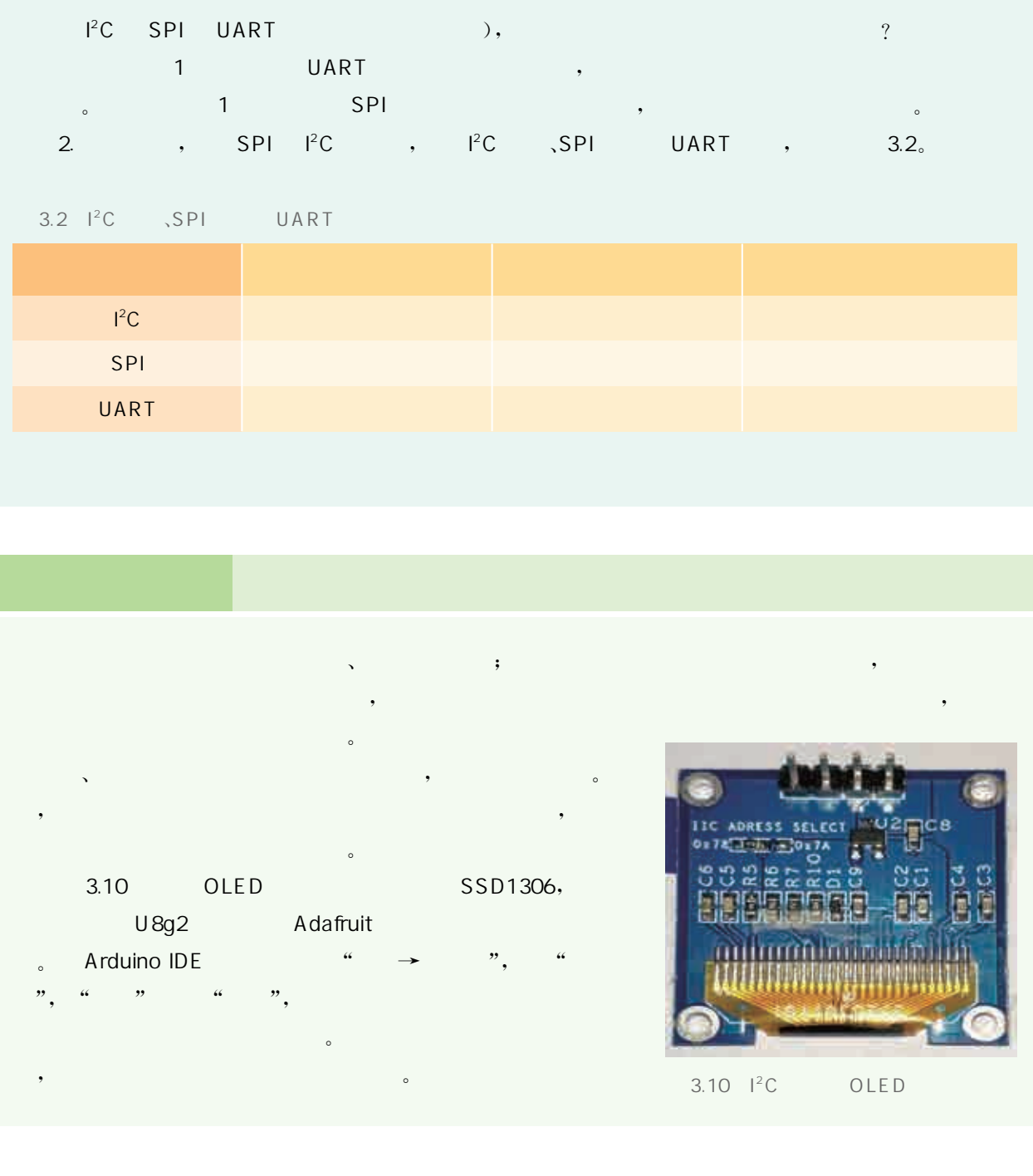

### $\sim$  3  $\rightarrow$  3  $\sim$  3  $\sim$  $\blacksquare$  $\alpha$  $\mathcal{S}$

, expecting  $\sim$  $R$ 3.10 OLED SSD1306,  $U8g2$  Adafruit

。在 ArduinoIDE菜单项中选取"工具→管理库",打开"库管理

 $\mathcal{P}, \quad \mathcal{U} \qquad \mathcal{P}, \quad \mathcal{U} \qquad \mathcal{P},$ 

 $\bullet$ , and  $\sim$ 

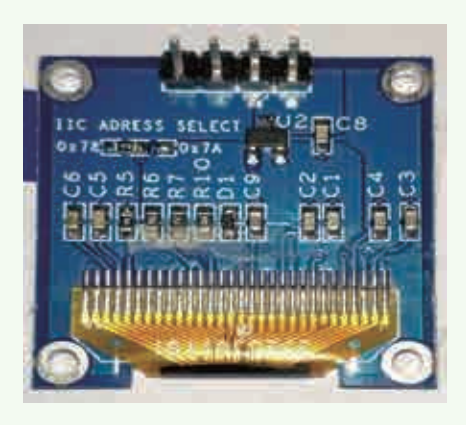

 $3.10$   $1^2$ C OLED

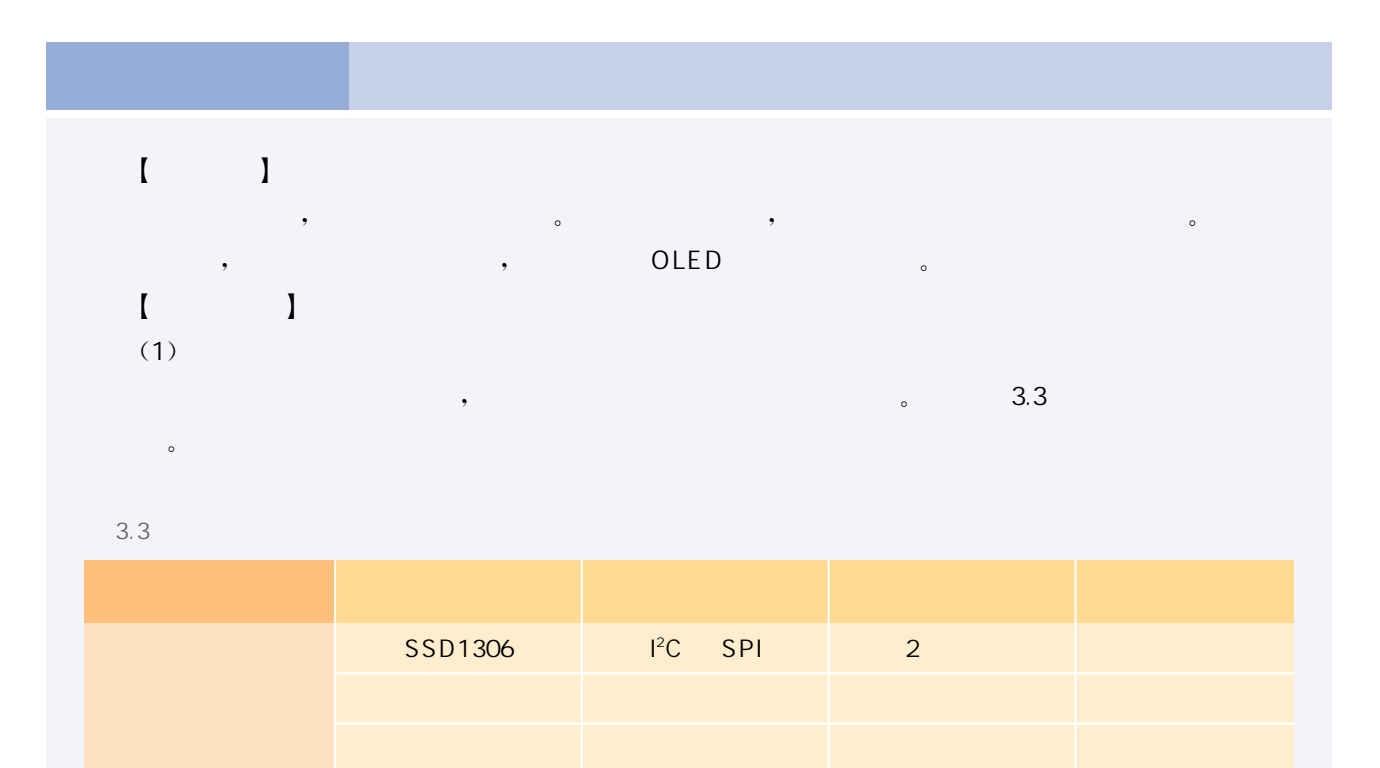

 $\therefore$  Arduino Uno、 $1^2C$  OLED 、  $(2)$ 本项目中的 OLED模块为 I<sup>2</sup>C总线,共有四根线,分别是电源线、接地线、SDA和 SCL;ArduinoUno  $1<sup>2</sup>C$  , SDA  $A4$ , SCL  $A5$  and  $A5$  and  $A5$  and  $A5$  and  $A5$  and  $A5$  and  $A5$  and  $A5$  and  $A5$  and  $A5$  and  $A5$  and  $A5$  and  $A5$  and  $A5$  and  $A5$  and  $A5$  and  $A5$  and  $A5$  and  $A5$  and  $A5$  and  $A5$  and  $A5$   $I^2C$  , the contraction of the contraction of the  $\sim 3.11$  and  $\sim 3.11$  Arduino Uno  $\sim 3.11$ 

OLED 。

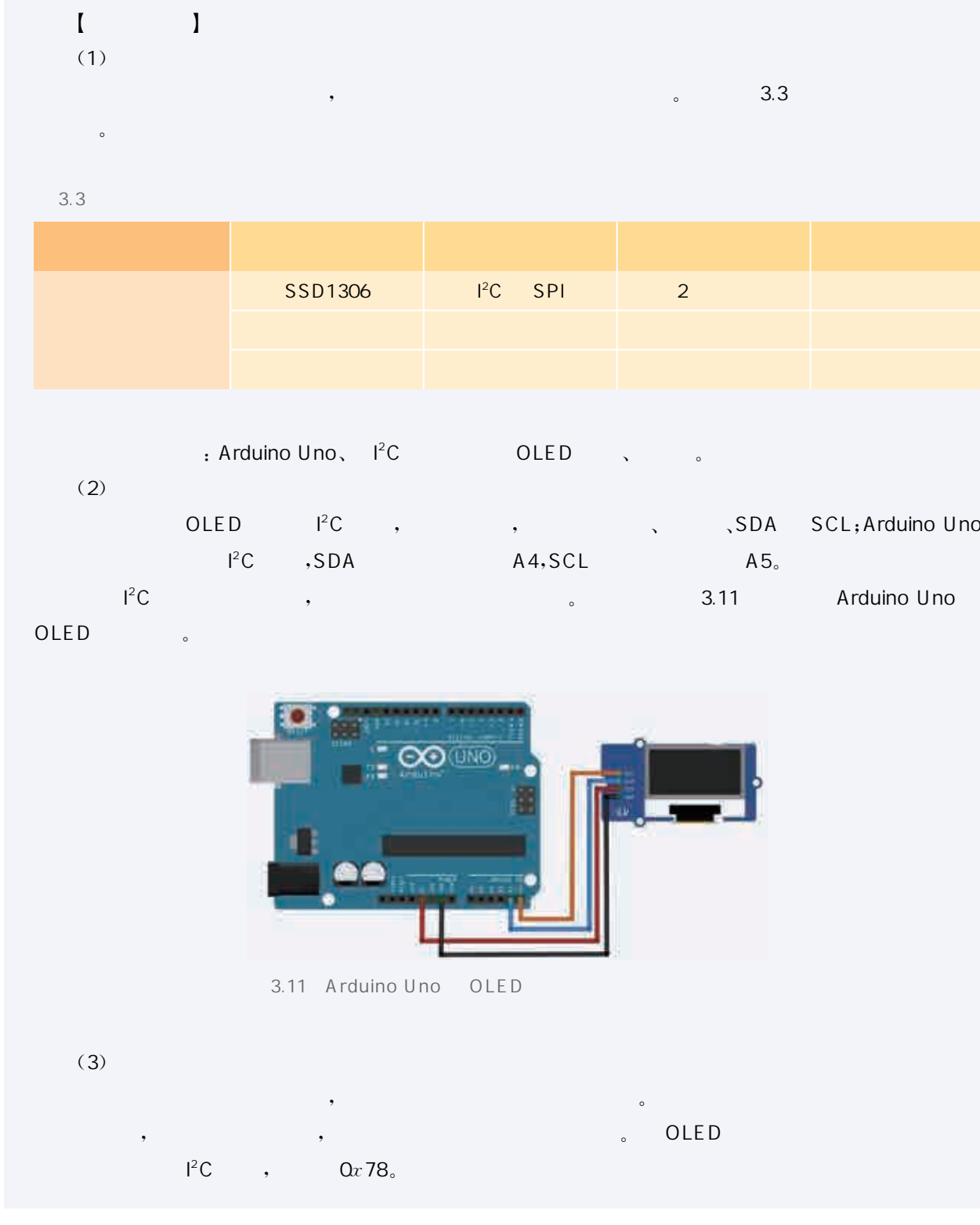

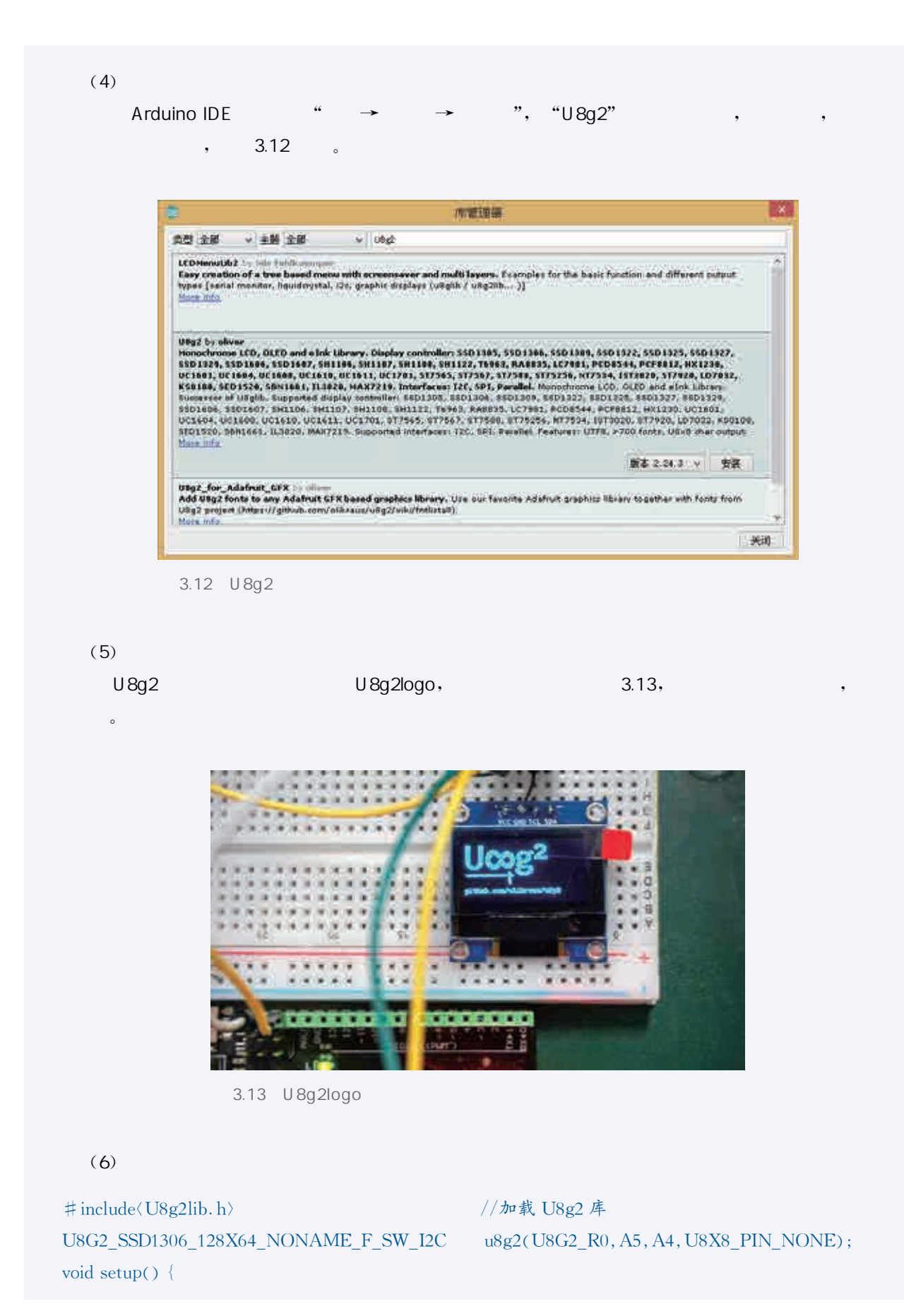

```
u8g2.\begin{bmatrix} \frac{1}{2} \\ \frac{1}{2} \\ \fracu8g2.enableUTF8Print(); //开启 UTF-8支持
u8g2.setFont(u8g2_font_unifont_t_chinese2); //调用中文字库
u8g2. setFontDirection(0);
u8g2.clearBuffer(); //清 OLED 屏幕
u8g2.setCursor(0,15); //设定字符的左下角位置
u8g2.print("Hello OpenSource"); //输出要显示的内容
u8g2.setCursor(0, 40); //设定字符的左下角位置
u8g2.print("开源, 你好");
u8g2. sendBuffer(); //在 OLED 屏幕上显示提示信息
delay(5000); //欢迎词显示 5s
 \}
```

```
void loop() {
u8g2.setFont(u8g2_font_unifont_t_chinese2);
u8g2. setFontDirection(0);
u8g2.clearBuffer();
u8g2. setCursor(0,40);u8g2.print("每天活动一小时");
u8g2. sendBuffer();
delay(5000);\left\{ \right.
```

```
[ ]
```

```
(1)
```
 $R$ , OLED  $R$ ,  $3.14$   $\ldots$ 

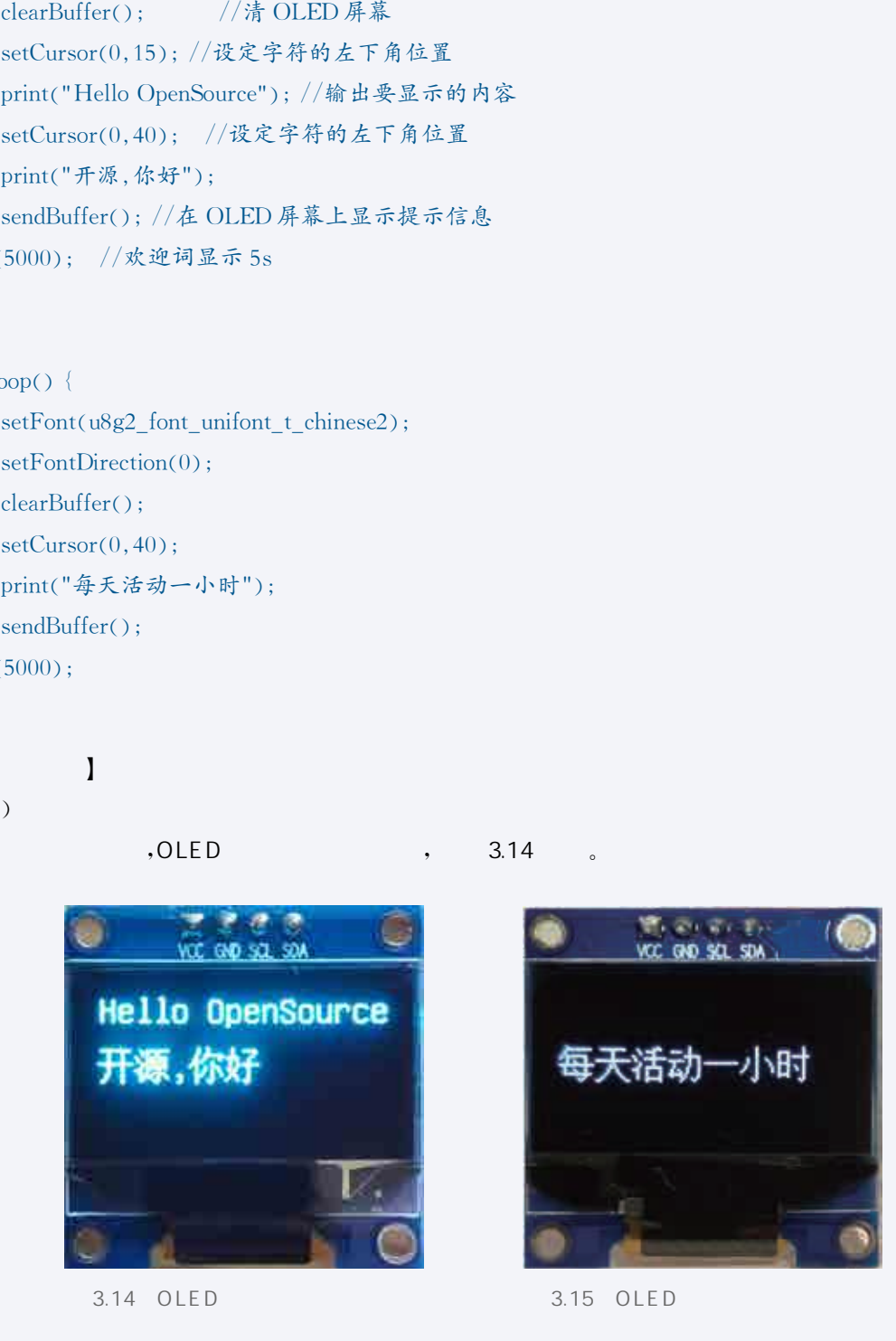

 $3.15$ 5s ,OLED

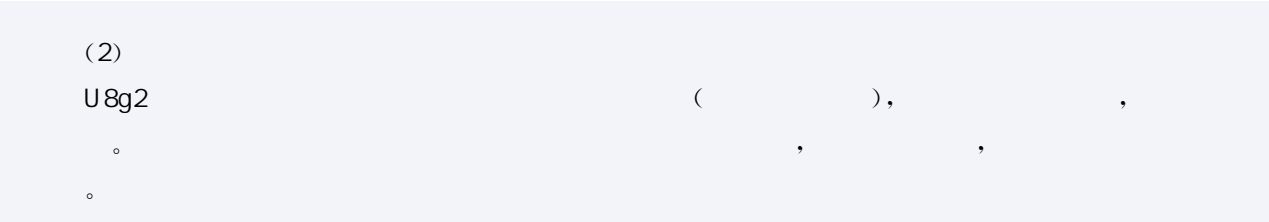

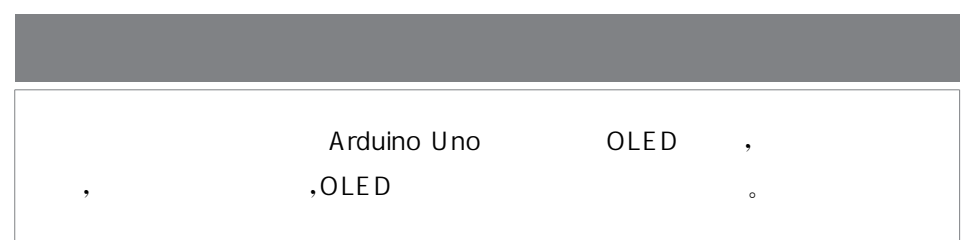

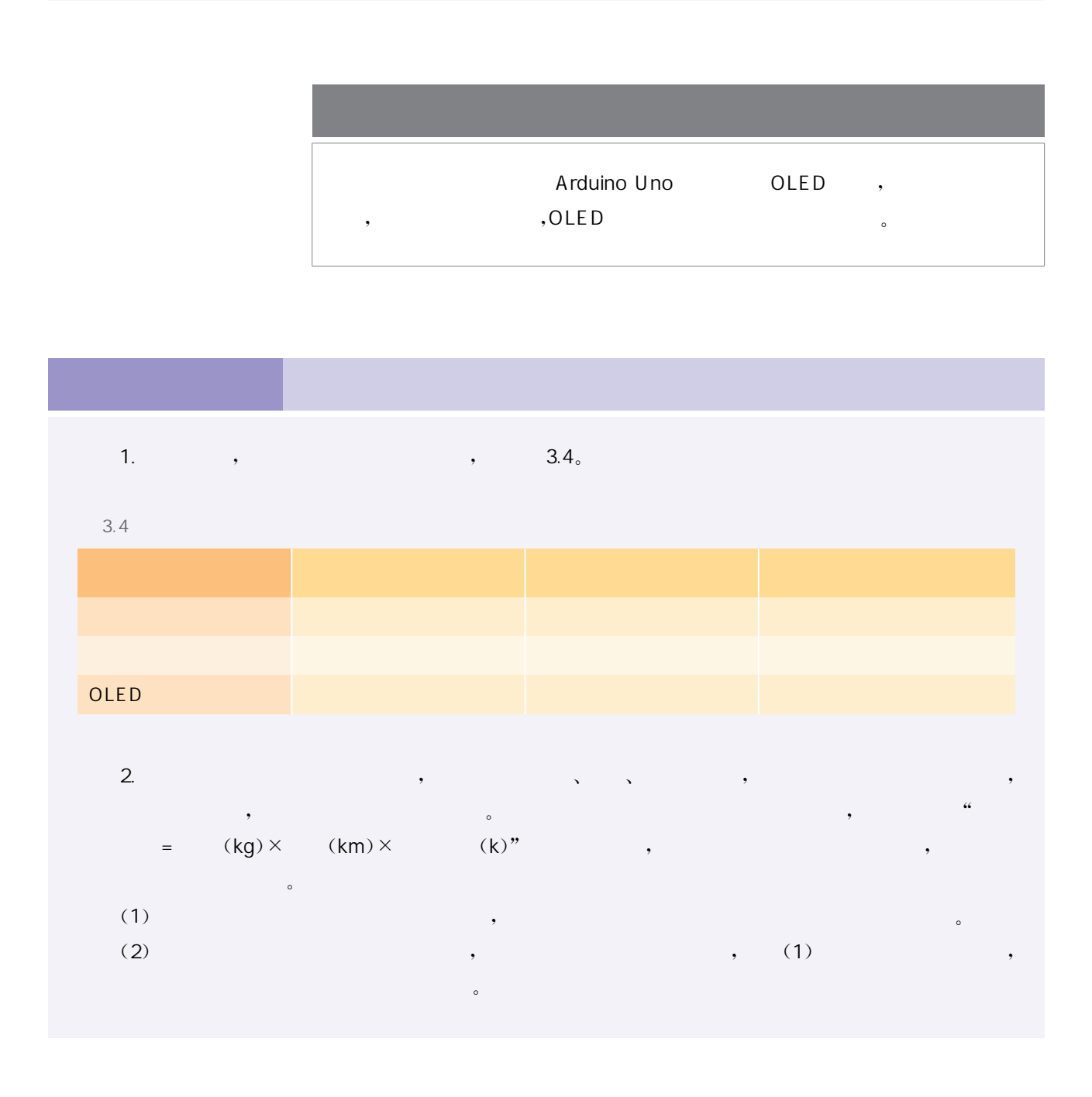

日常生活中我们会遇到需要找一些物件的场合,比如,某些物品可 能被我们随手放置,一时间难以找到;又比如,我们在外出旅行时可能 带了很多的行李,每件行李都照顾周全是件费心力的事情;再如,某时 刻我们想找手机,却怎么也想不起来放在了哪里。将无线信道通信的蓝 牙模块和开源硬件设计结合起来,类似的这些事情都可以很好地解决。

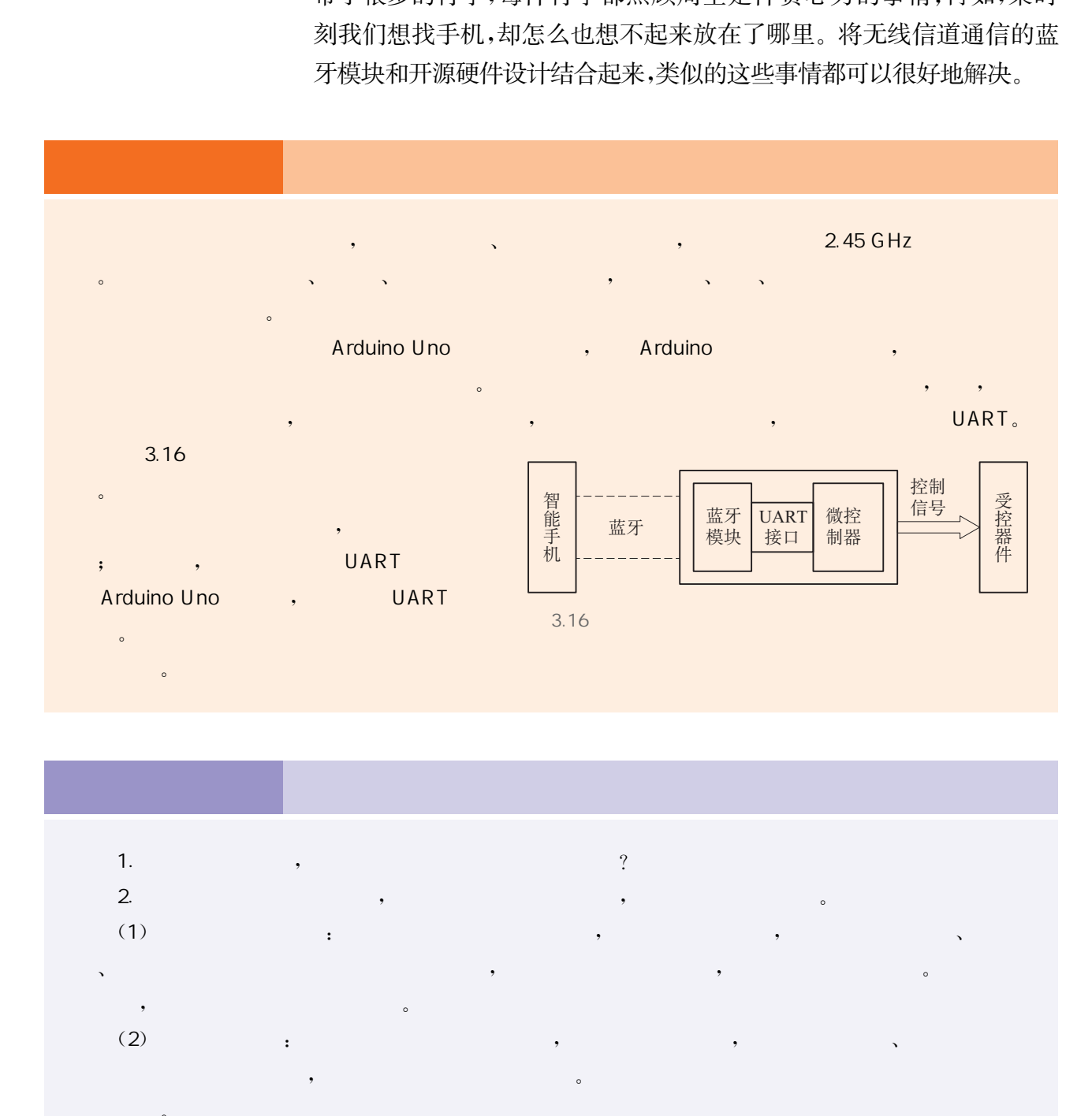

 $\mathcal{L}_{\text{c}}$ 

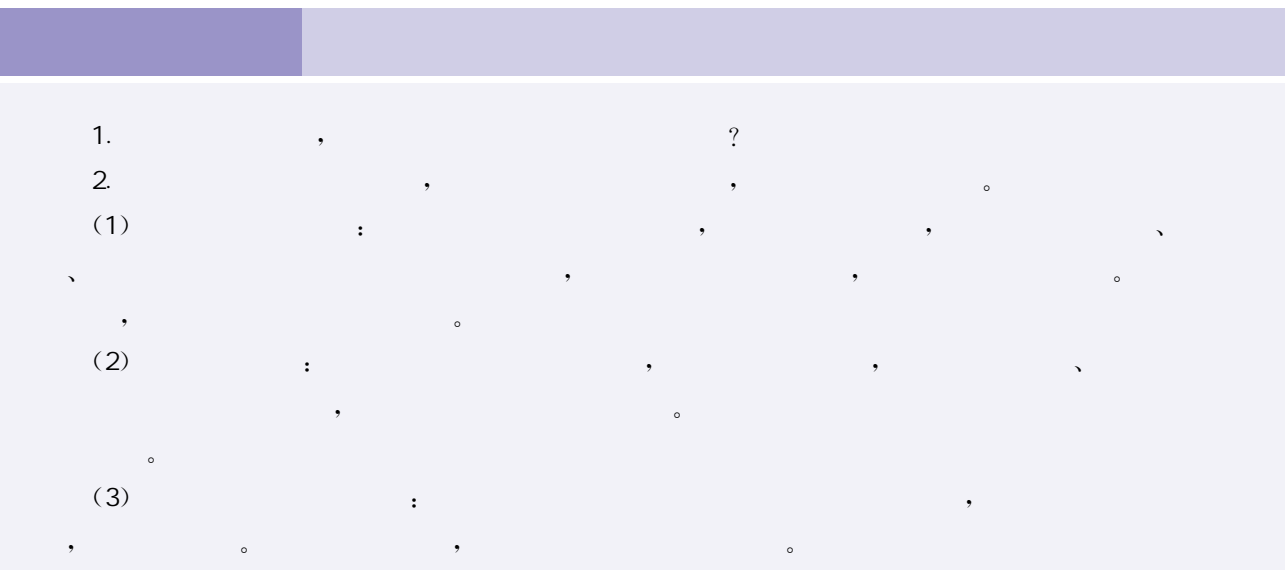

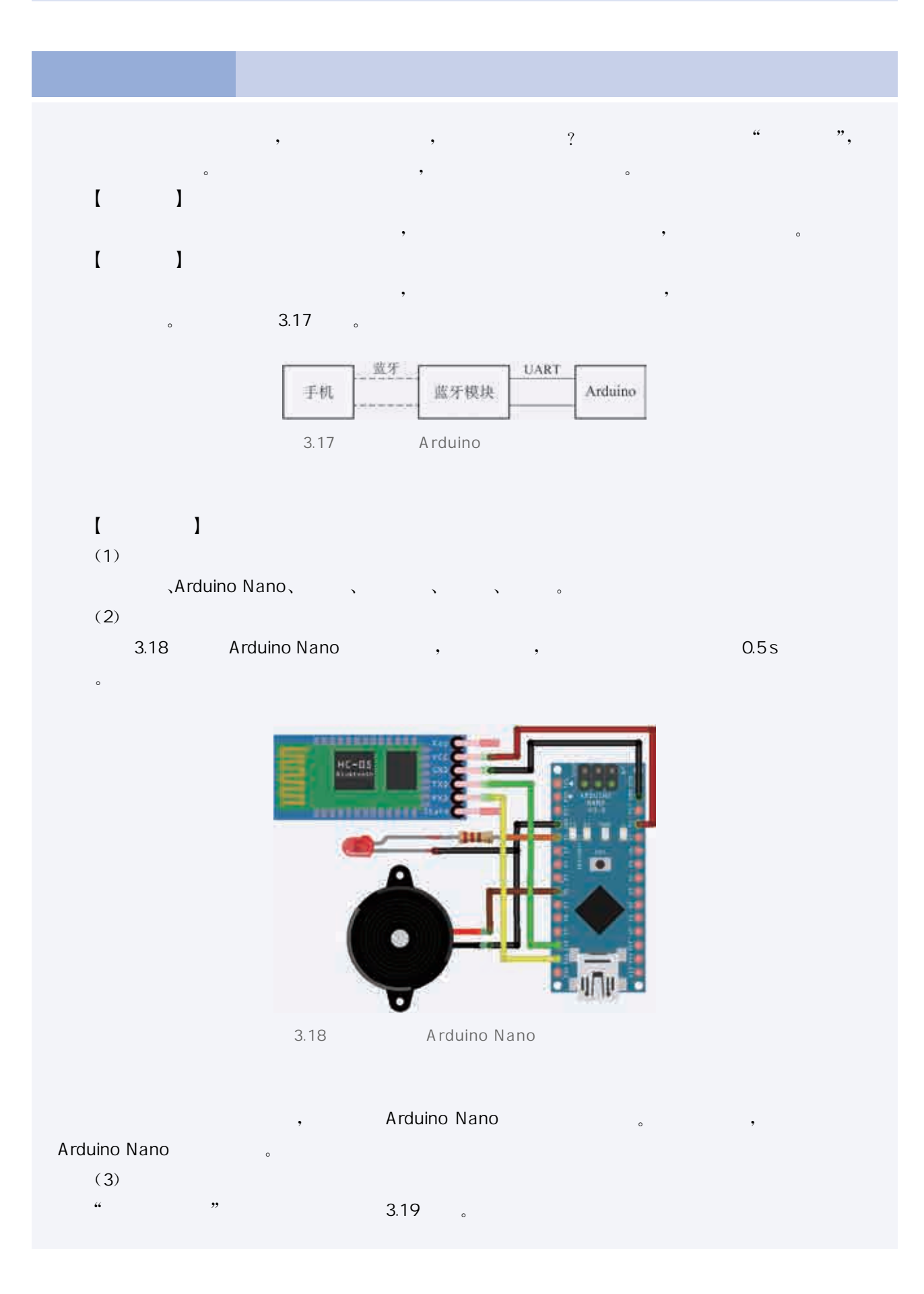
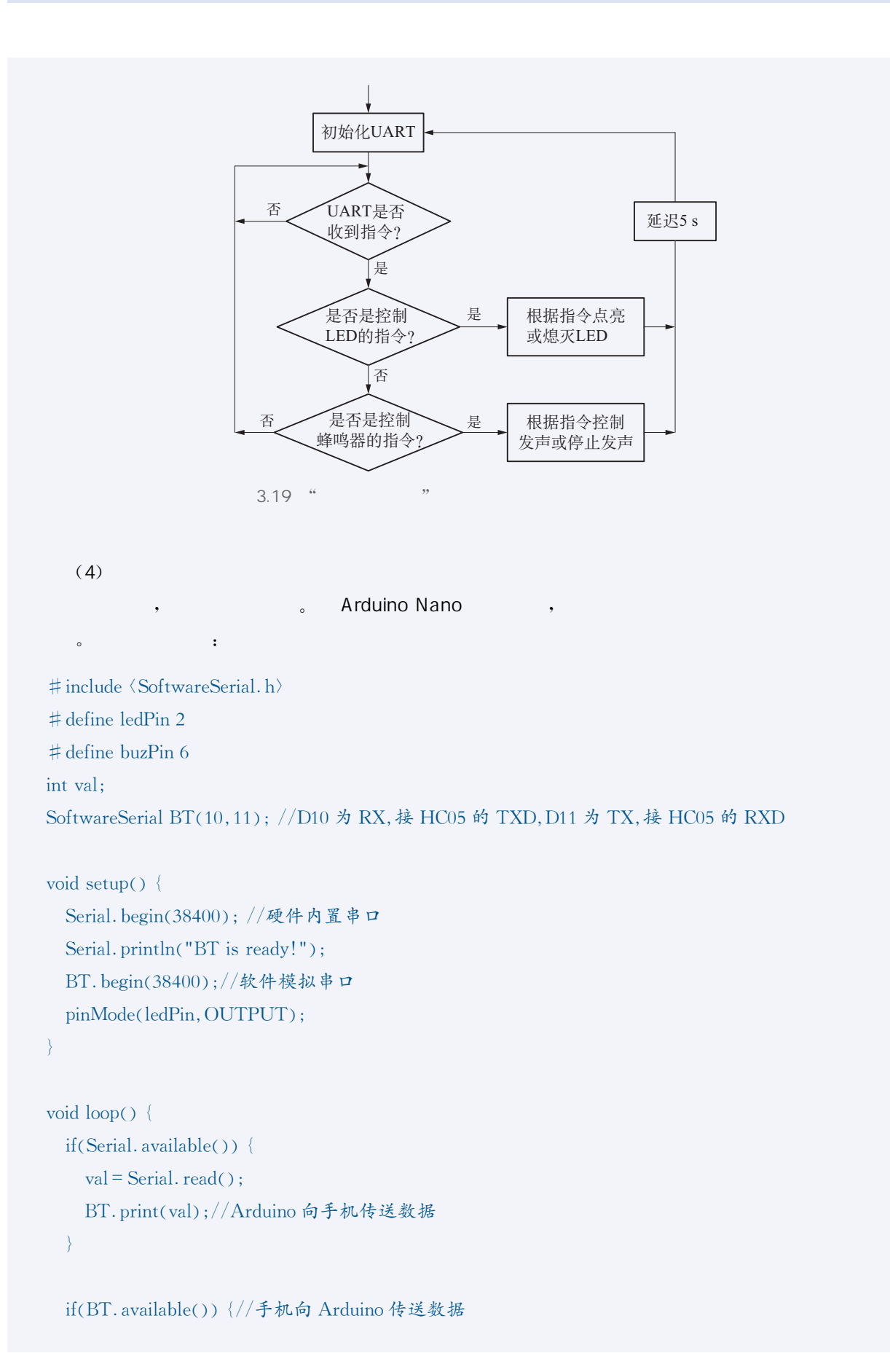

```
val = BT. read();
    Serial. print(val);
    if (val == '1') {//手机向蓝牙发送字符"1",命令蓝牙点亮 LED
     BT. print ("LED_ON");//蓝牙接收命令,并向手机发送反馈信息
     digitalWrite(ledPin, HIGH); //LED点亮
     delay(2000);else if (val == '2') {//手机向蓝牙发送字符"2",命令蓝牙奏响蜂鸣器
     BT. print ("BUZ_ON");//蓝牙接收命令,并向手机发送反馈信息
     tone(buzPin, 1000, 1000); //蜂鸣器奏响 1 秒钟
     else 
    digitalWrite(ledPin, LOW);
  \left\{\right\}\left\{ \right.(5)\mathsf{App}, \qquad \qquad \qquad , \qquad \qquad , \qquad \qquad , \qquad \qquad ,3.20
华东师范大学出版社
```
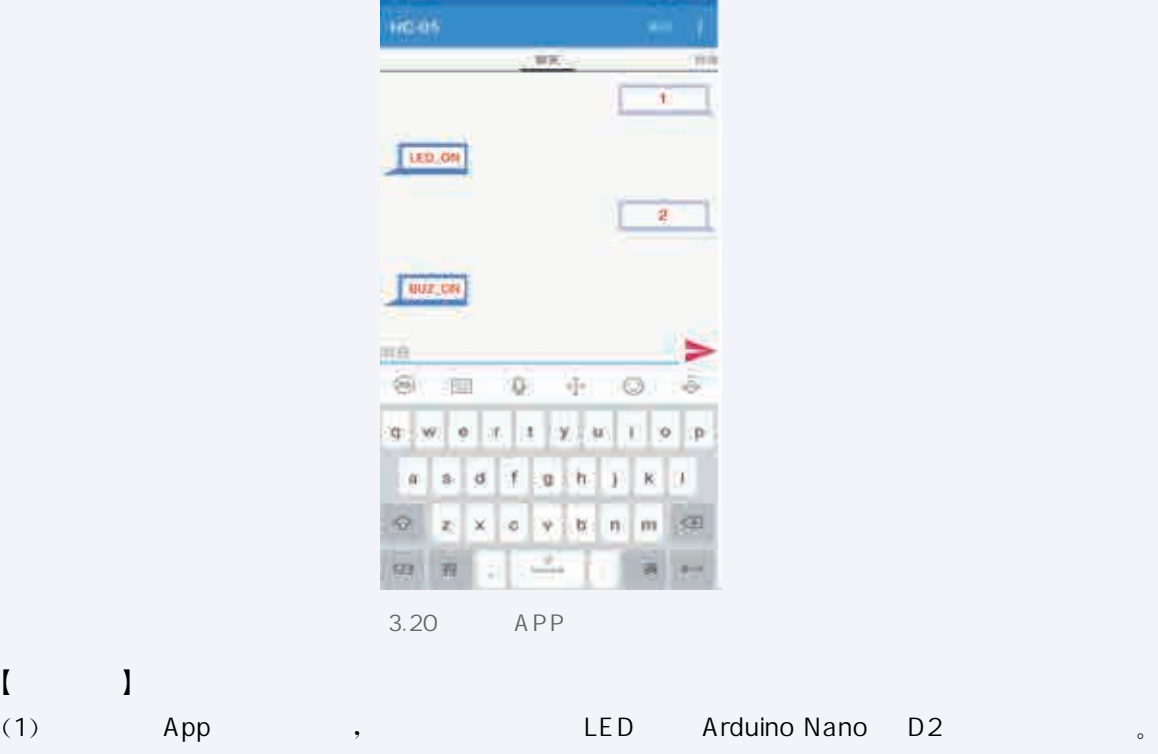

(2)手机通过 App发送指令后,用示波器观察连接蜂鸣器的 ArduinoNano的 D6端口的信号波形。

 $\mathbf I$ 

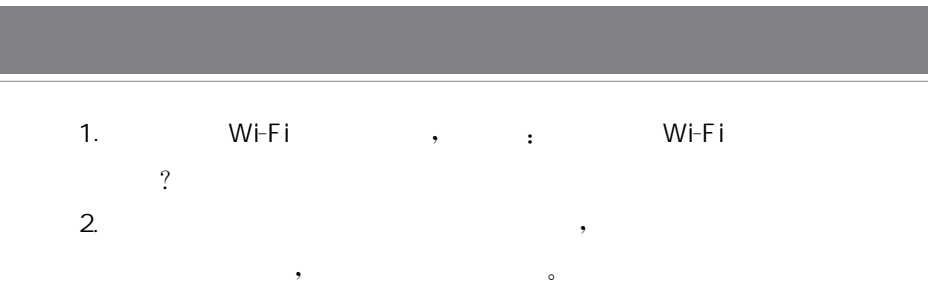

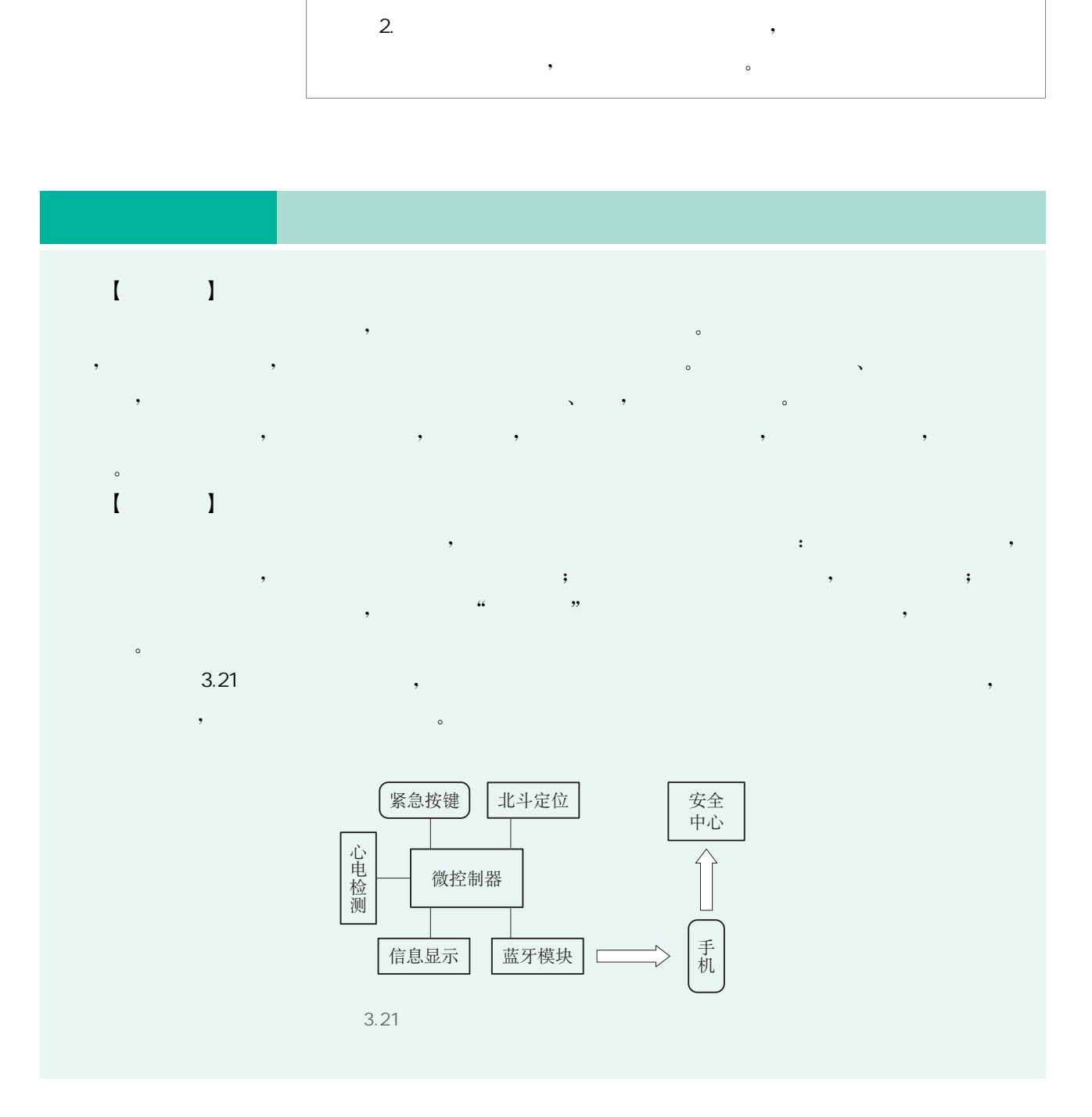

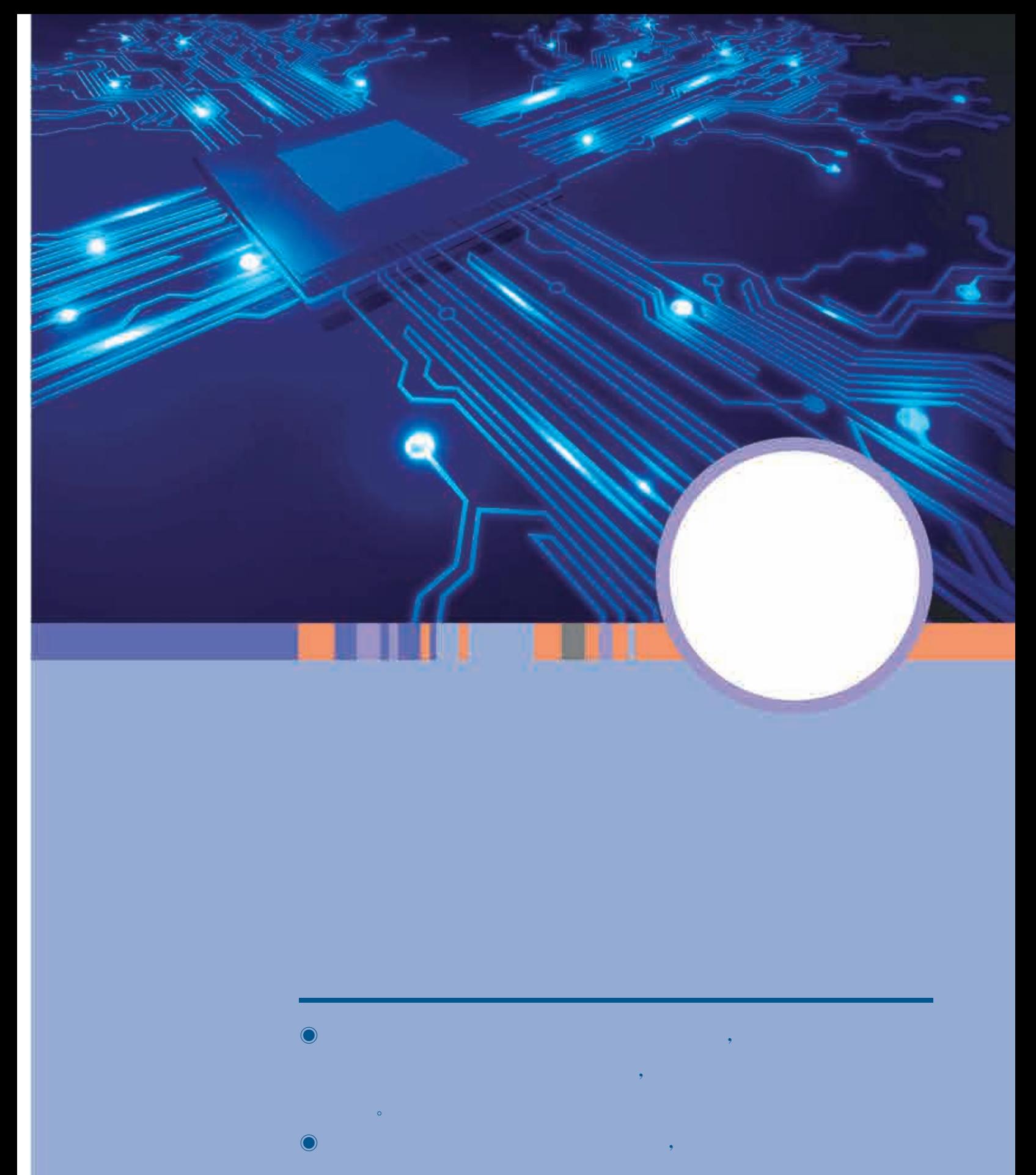

 $\bullet$ , experimentally defined by  $\mathbb{R}^n$ , we are the contract of the contract of the contract of the contract of the contract of the contract of the contract of the contract of the contract of the contract of the contract of the contract of the contract of the

 $\bullet$  $\bullet$ , we are the set of  $\mathcal{R}$  $\circ$  $\bullet$ , the contract of  $\mathcal{L}(\mathcal{A})$  $\circ$ 

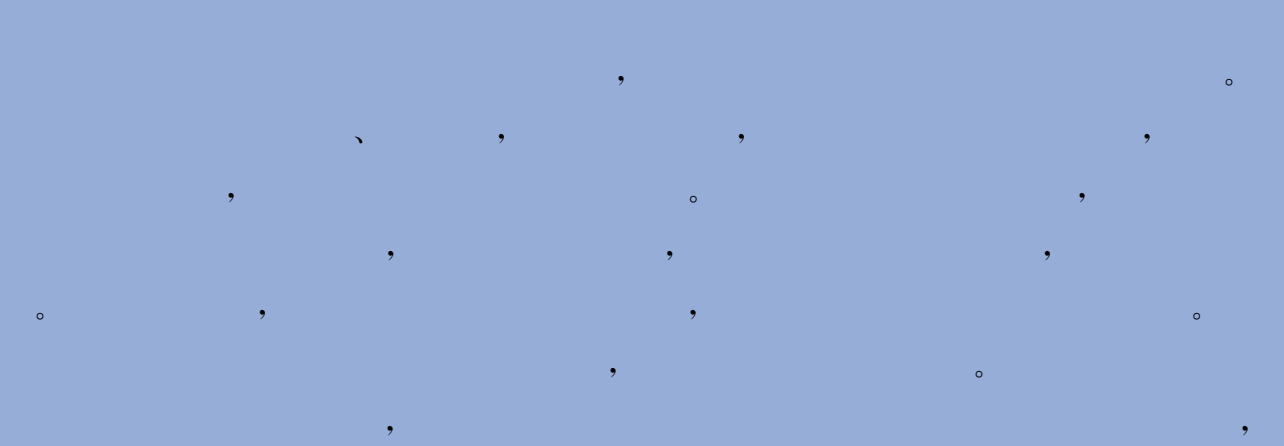

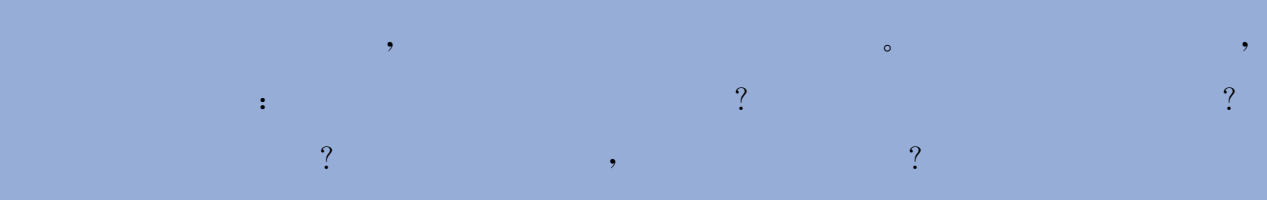

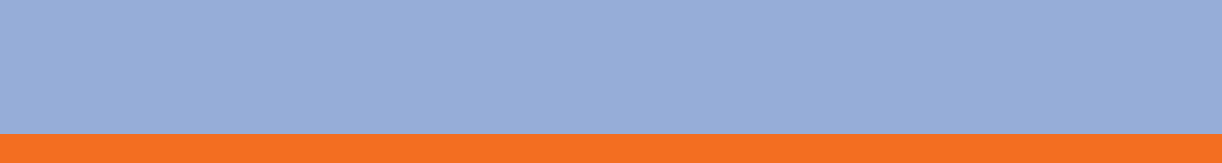

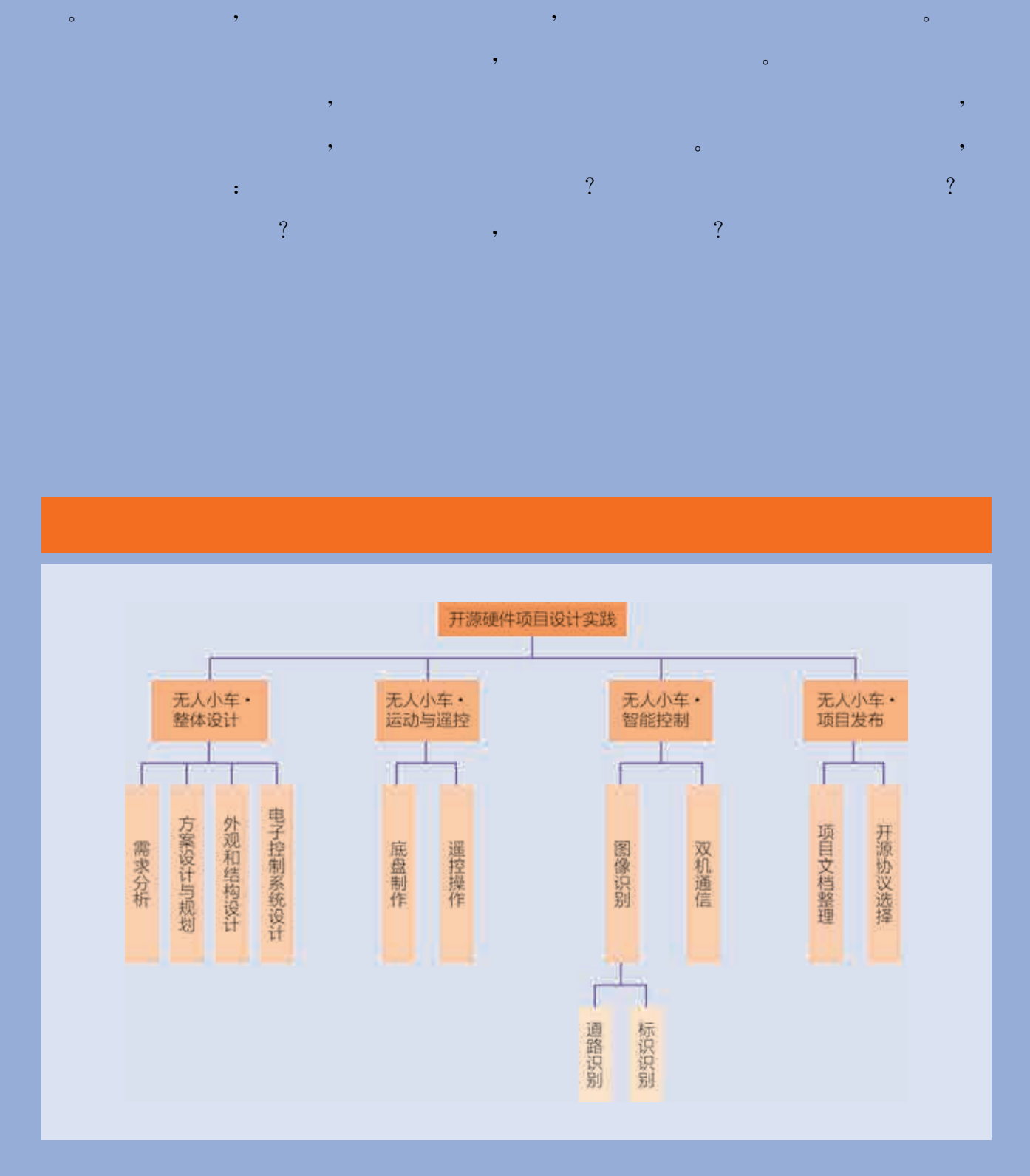

# 项目主题 搭建无人小车

 $\mathcal{O}(\mathcal{O}(\log n)$  is the set of  $\mathcal{O}(\log n)$ 

 $\mathcal{A}$  $\theta$  $\sim$  $\blacksquare$  $\hspace{1.6cm}$ ,  $\hspace{1.6cm}$ ,  $\,$ 

 $\frac{1}{2}$  , and  $\frac{1}{2}$  , and  $\frac{1}{2}$  , and  $\frac{1}{2}$  , and  $\frac{1}{2}$  , and  $\frac{1}{2}$  , and  $\frac{1}{2}$  , and  $\frac{1}{2}$  $\overline{a}$ 驶的无人小车? 如何模拟无人小车的驾驶环境? 如何实现小车的运动控制和图像 识别功能?

 $\mathcal{A}$  $\bullet$ ,  $\bullet$ ,  $\bullet$ ,  $\bullet$ 

, and the contract of the contract of the contract of the contract of the contract of the contract of the contract of the contract of the contract of the contract of the contract of the contract of the contract of the con

#### Arduino

, and the contract of the contract of the contract of the contract of the contract of the contract of the contract of the contract of the contract of the contract of the contract of the contract of the contract of the con

### $\mathcal{O}(\mathcal{O}(\log n)$  . The  $\mathcal{O}(\log n)$

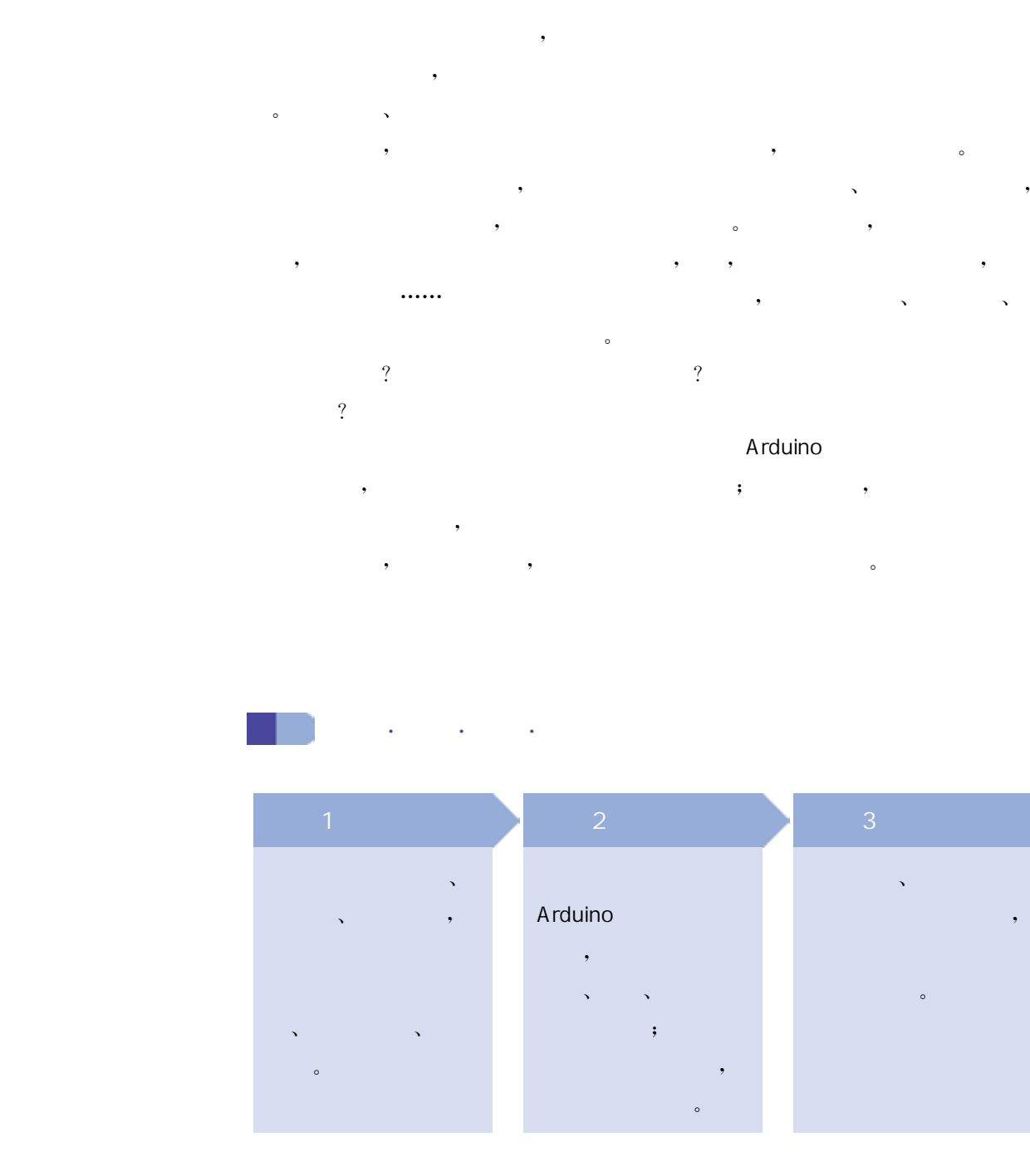

真实的马路交通情境是复杂多变的,本项目将对一个简易的模拟 道路进行需求分析。该模拟道路包含一个仿真道路、"右转"标志牌、 "停止"标志牌和红绿灯。项目的目标是使小车能根据标识前进、右 转、停止等,控制小车的方式包括人工或自动。

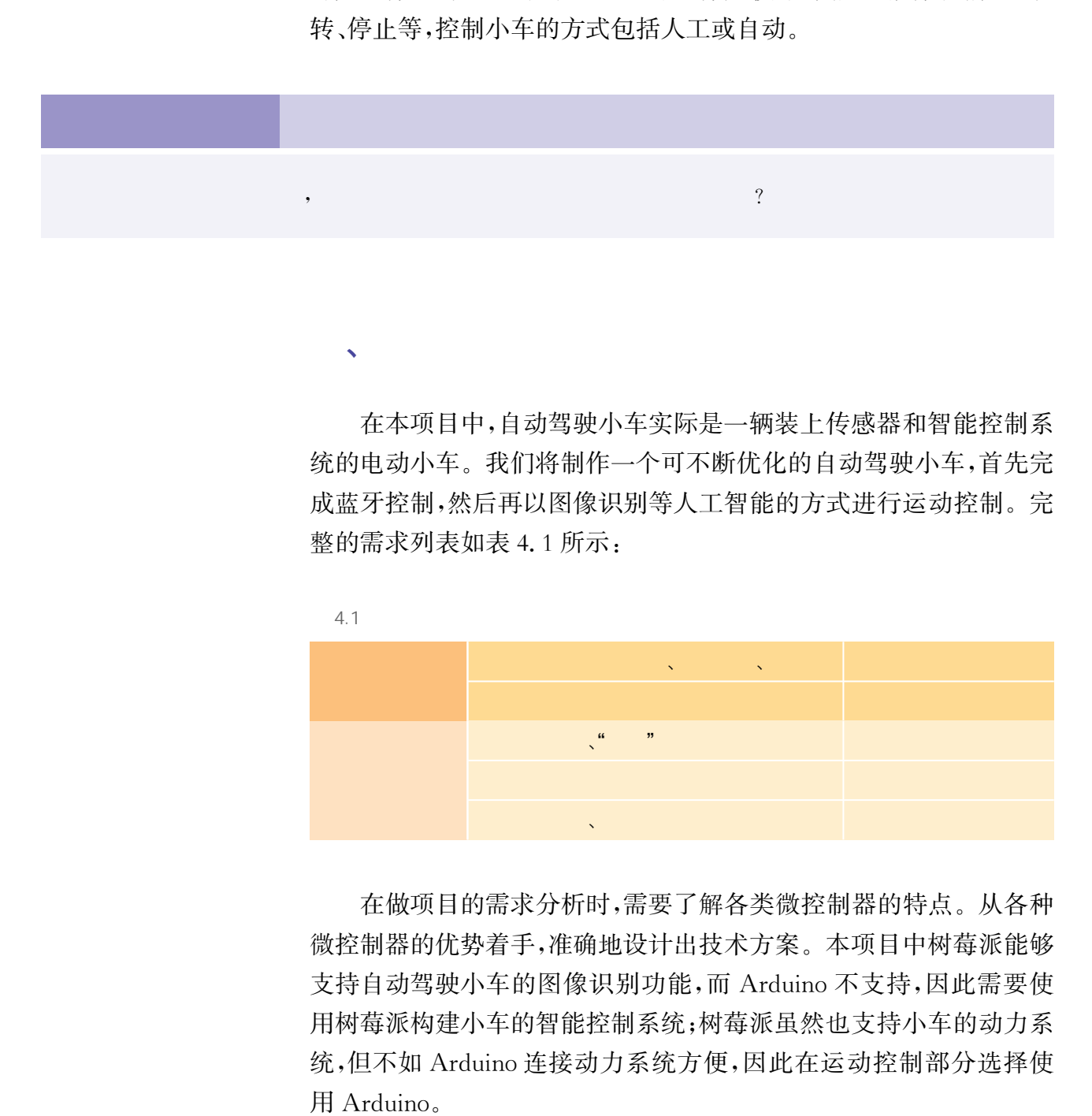

 $\mathbf{v}$ 

第一节 无人小车·整体设计

在本项目中,自动驾驶小车实际是一辆装上传感器和智能控制系 统的电动小车。我们将制作一个可不断优化的自动驾驶小车,首先完 成蓝牙控制,然后再以图像识别等人工智能的方式进行运动控制。完 整的需求列表如表4.1所示:

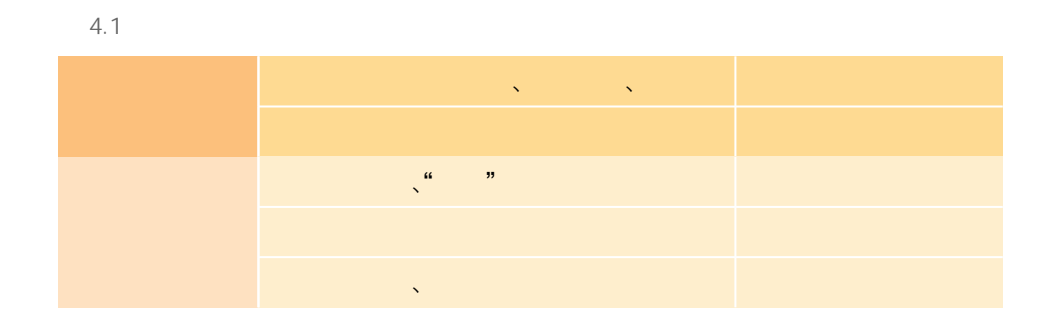

在做项目的需求分析时,需要了解各类微控制器的特点。从各种 微控制器的优势着手,准确地设计出技术方案。本项目中树莓派能够 支持自动驾驶小车的图像识别功能,而 Arduino不支持,因此需要使 用树莓派构建小车的智能控制系统;树莓派虽然也支持小车的动力系 统,但不如 Arduino连接动力系统方便,因此在运动控制部分选择使 用 Arduino。

根据小车的需求分析详细设计功能。首先搭建一个遥控小车,通 过人工发送"右转""停止"等指令,控制小车在仿真道路上的行驶;之后 在此基础上搭建人工智能自动驾驶小车,使其在仿真道路上能自动地 根据交通标志进行判断,完成"右转"等任务。功能设计如表4.2所示。

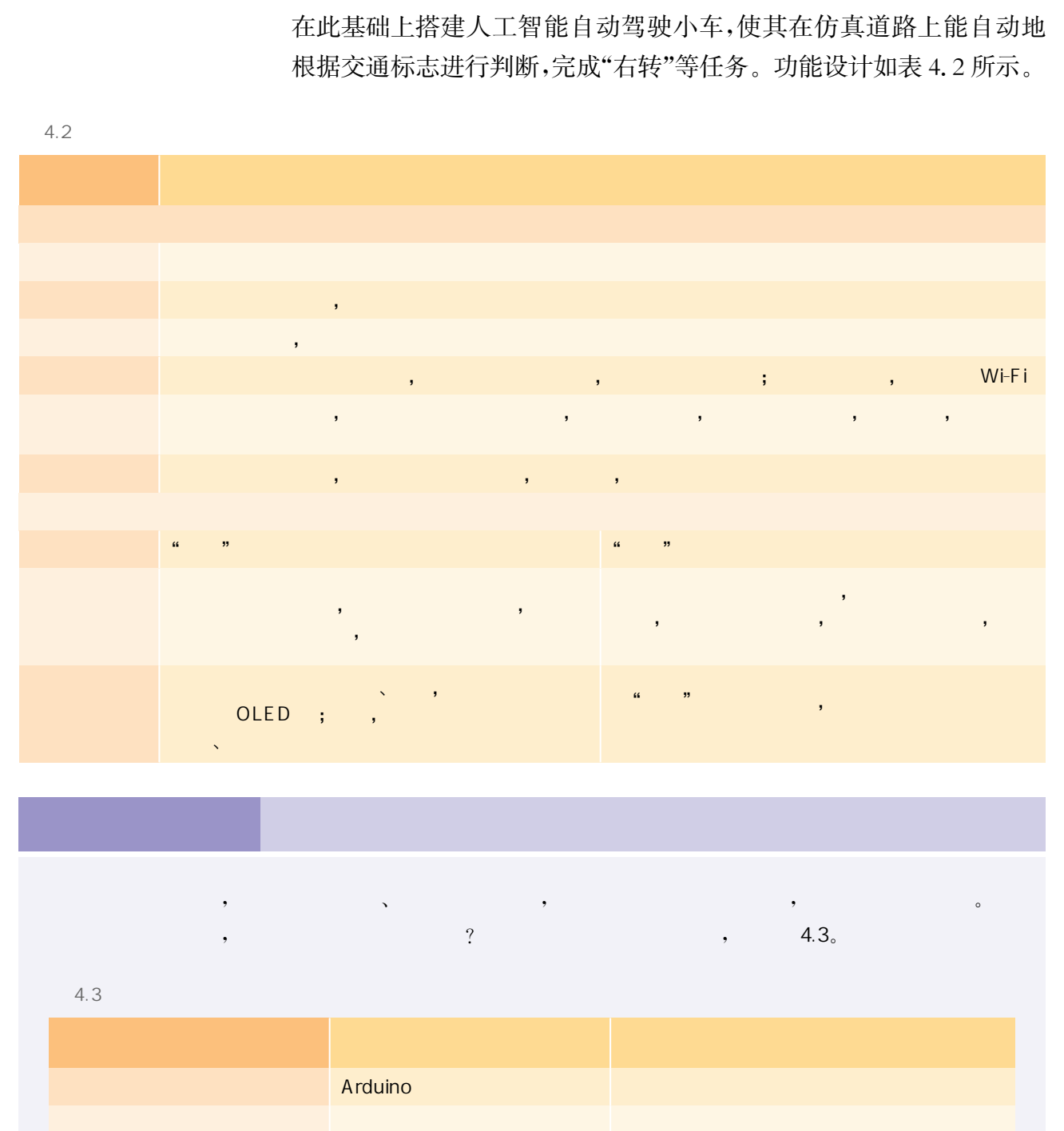

 $\sqrt{1 + \frac{1}{2}}$ 

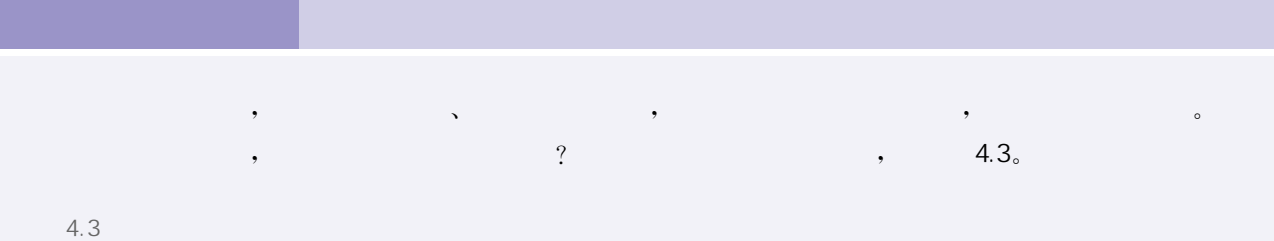

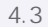

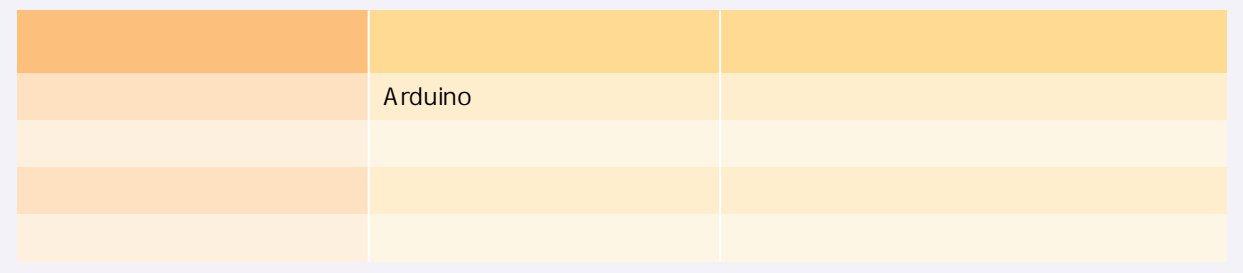

外观设计包括自动驾驶小车的形状、图案、色彩的设计,其中形 状设计是指各个3D零件的造型设计,需要充分考虑小车的内部构 造,确保其能容纳所要用到的电子模块,包括各类电路板和传感器 等。图4.1是一辆创意自动驾驶小车的效果图。

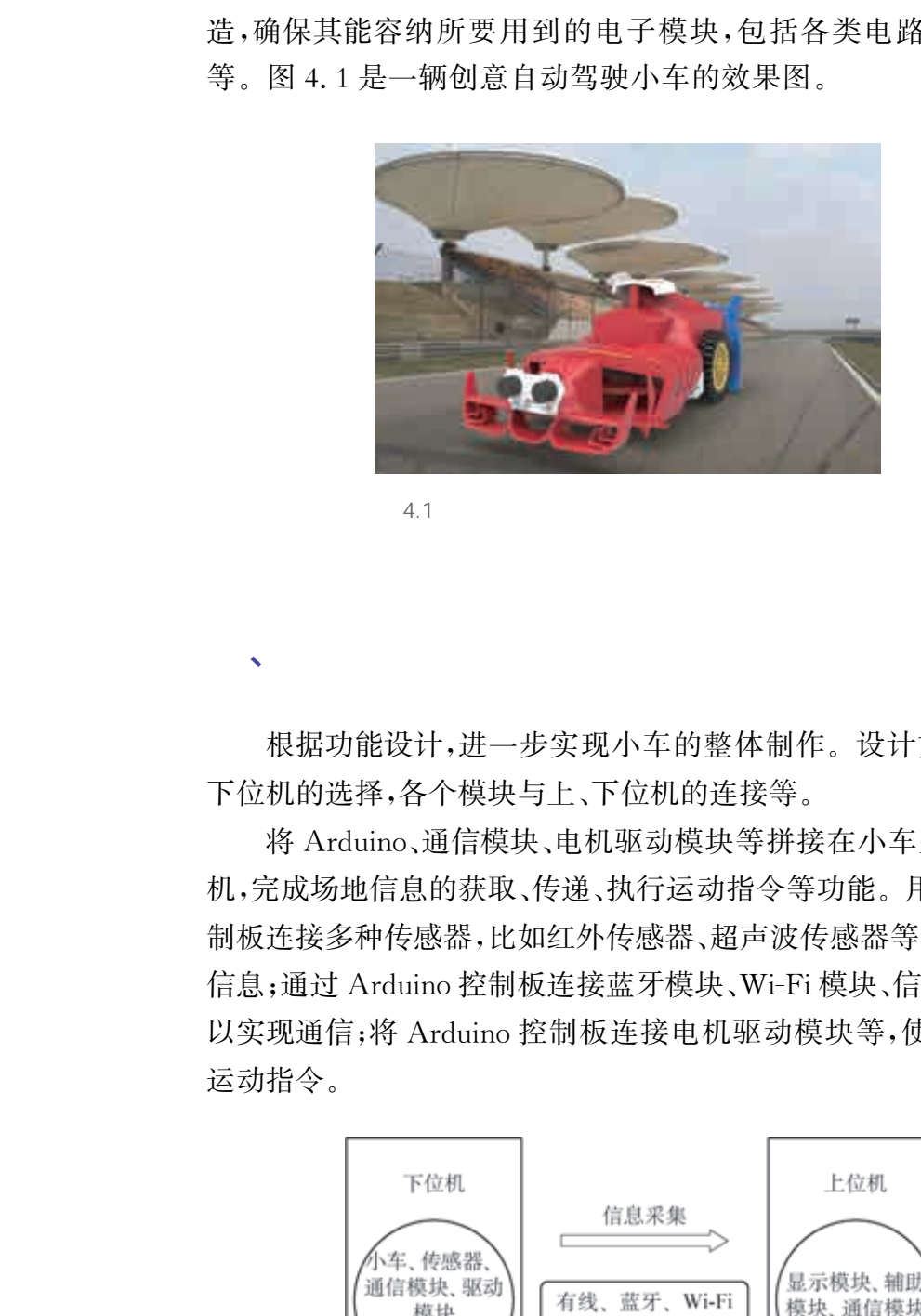

 $4.1$ 

、电子控制系统设计

 $\sqrt{N}$ 

根据功能设计,进一步实现小车的整体制作。设计方案包括上、 下位机的选择,各个模块与上、下位机的连接等。

将 Arduino、通信模块、电机驱动模块等拼接在小车上,构成下位 机,完成场地信息的获取、传递、执行运动指令等功能。用 Arduino控 制板连接多种传感器,比如红外传感器、超声波传感器等,以获取场地 信息;通过 Arduino控制板连接蓝牙模块、Wi-Fi模块、信号连接线等, 以实现通信;将 Arduino控制板连接电机驱动模块等,使小车能执行 运动指令。

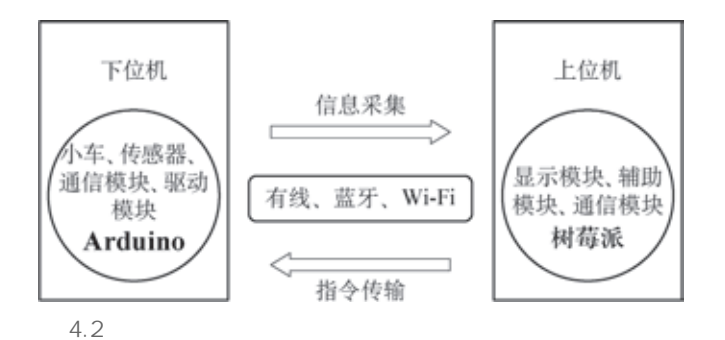

树莓派与语音识别模块、图像识别模块、蓝牙模块、显示模块组 成运动小车的控制设备,构成上位机,可以接收下位机传送的信息。 根据下位机传送的信息和上位机采集的图像及语音等信息,进行判 断和处理(人工或自动)后,将结果或后续的小车运动指令传送给下 位机。

通过上、下位机的协调配合,小车既能由操控者控制,又能自动驾 驶。同学们可以循序渐进,依次按需求进行设计、制作。

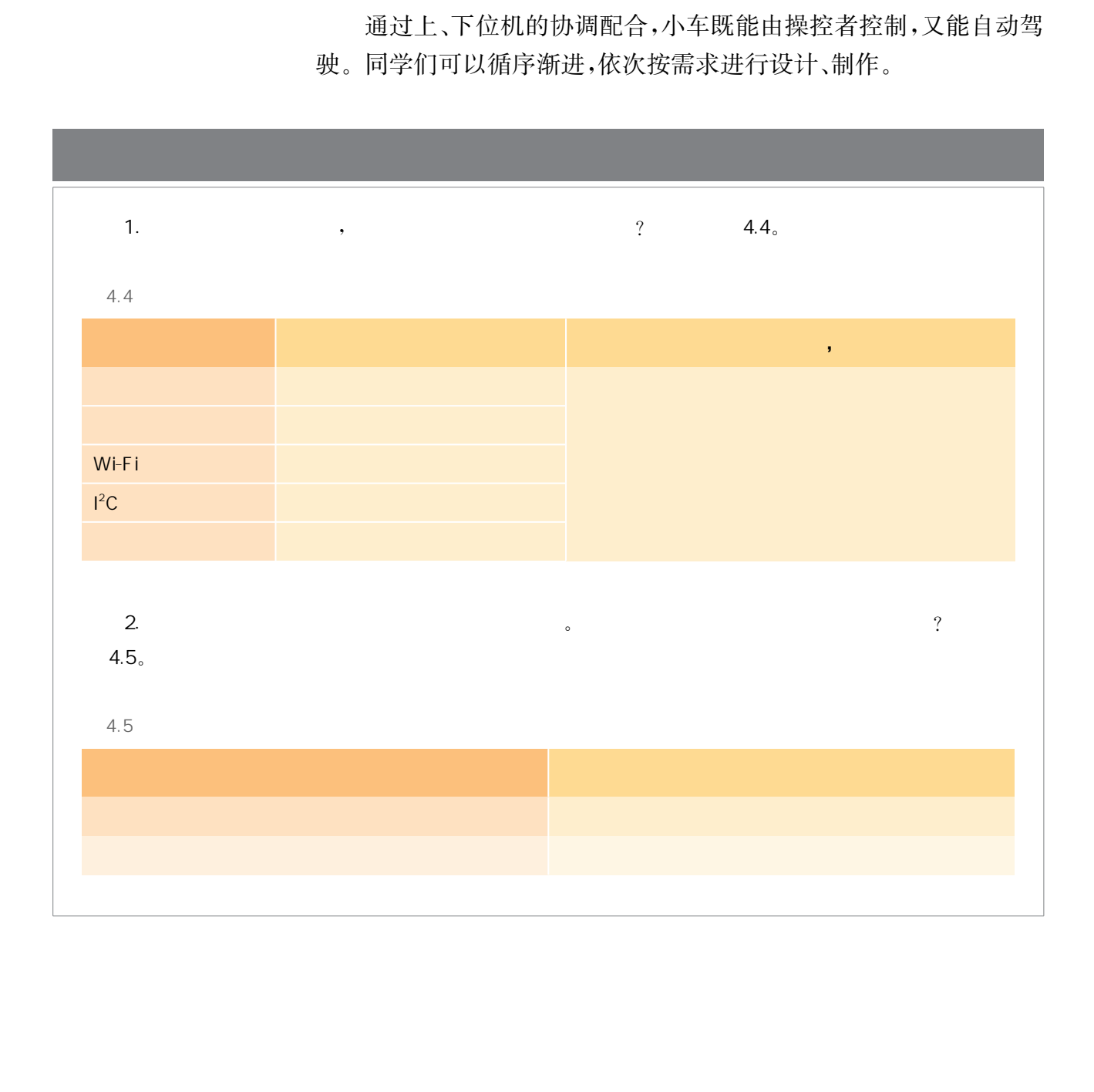

遥控小车曾给同学们的童年带来许多的欢乐和惊喜。在这一节 中,我们首先利用开源硬件及一些模块,制作一个运动的小车,让它在 程序的控制下,完成"前进""后退""转弯"等动作;接着利用平板电脑, 通过蓝牙与小车实现信息的交互,小车既可以接收平板电脑发出的指 令,完成指定的动作,又可以将运动状态等信息回传至平板电脑。通 过这两个部分的实践,制作一个遥控小车,为后续制作自动驾驶小车 做准备。

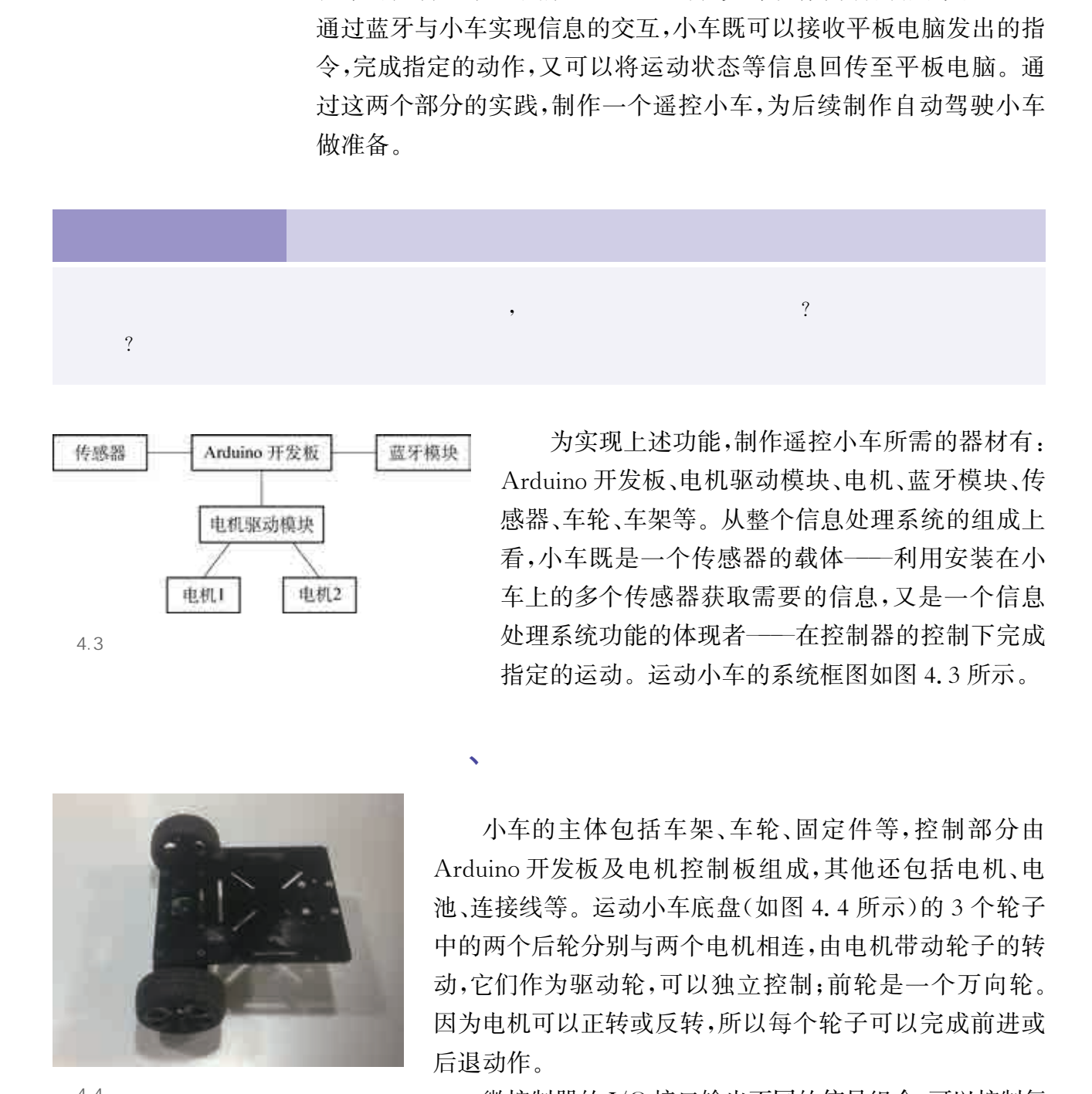

 $\sqrt{2}$ 

第二节 无人小车·运动与遥控

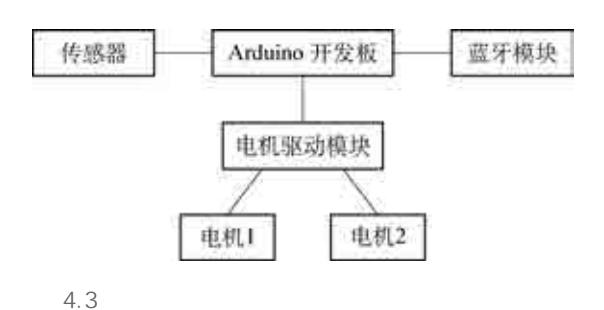

为实现上述功能,制作遥控小车所需的器材有: Arduino开发板、电机驱动模块、电机、蓝牙模块、传 感器、车轮、车架等。从整个信息处理系统的组成上 看,小车既是一个传感器的载体———利用安装在小 车上的多个传感器获取需要的信息,又是一个信息 处理系统功能的体现者———在控制器的控制下完成 指定的运动。运动小车的系统框图如图4.3所示。

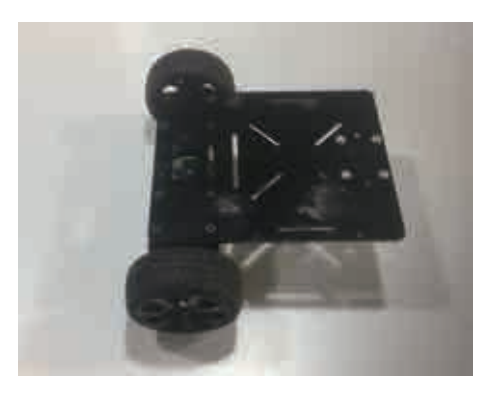

 $4.4$ 

小车的主体包括车架、车轮、固定件等,控制部分由 Arduino开发板及电机控制板组成,其他还包括电机、电 池、连接线等。运动小车底盘(如图4.4所示)的3个轮子 中的两个后轮分别与两个电机相连,由电机带动轮子的转 动,它们作为驱动轮,可以独立控制;前轮是一个万向轮。 因为电机可以正转或反转,所以每个轮子可以完成前进或 后退动作。

微控制器的I/O接口输出不同的信号组合,可以控制每 个电机的转动,继而控制连接在电机上的轮子的运动。两个 后轮的运动组合可以形成小车的各种运动(如表4.6所示)。

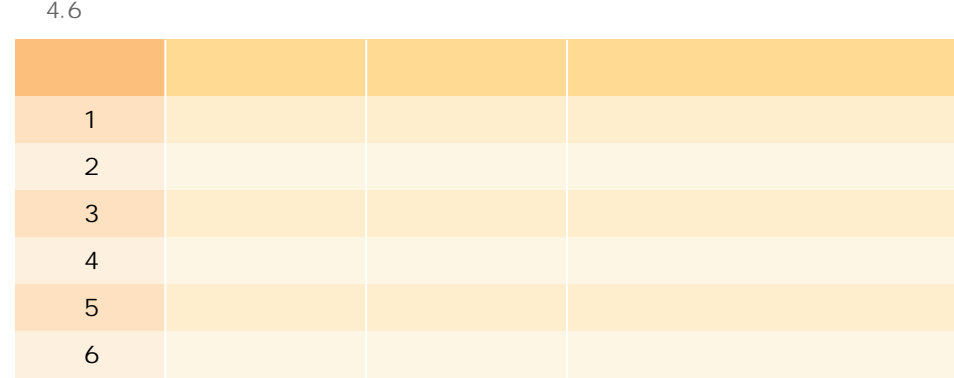

# $4$ ,  $4$ ,  $4$ ,  $8$ ,  $10$ ,  $10$ ,  $10$ ,  $10$ ,  $10$ ,  $10$ ,  $10$ ,  $10$ ,  $10$ ,  $10$ ,  $10$ ,  $10$ ,  $10$ ,  $10$ ,  $10$ ,  $10$ ,  $10$ ,  $10$ ,  $10$ ,  $10$ ,  $10$ ,  $10$ ,  $10$ ,  $10$ ,  $10$ ,  $10$ ,  $10$ ,  $10$ ,  $10$ ,  $10$ ,  $10$ ,  $10$ ,  $10$ ,  $10$

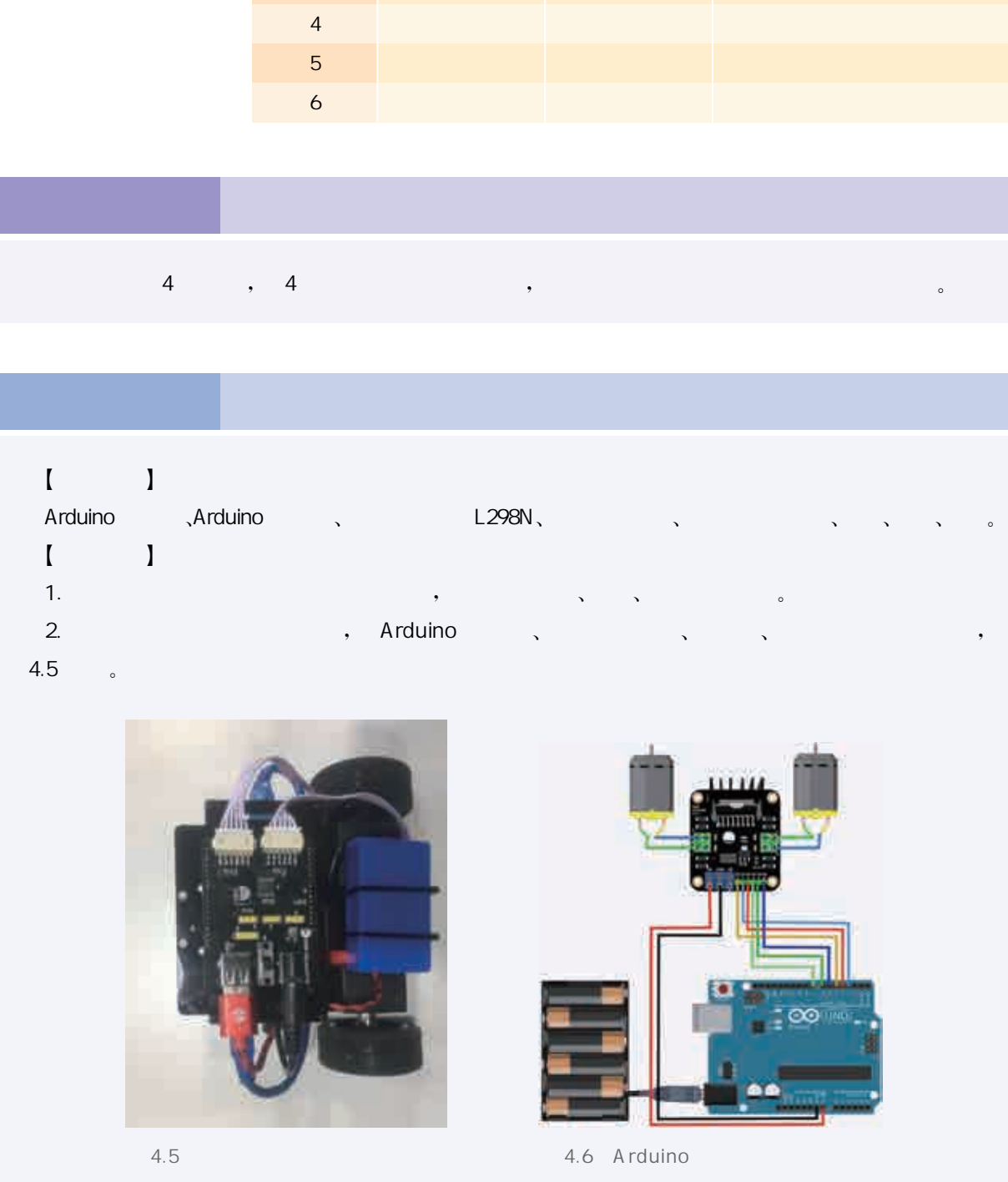

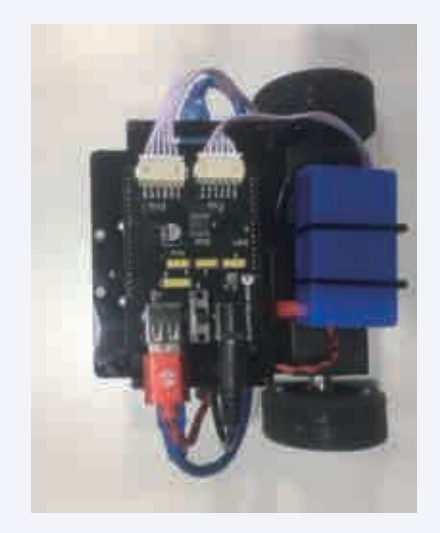

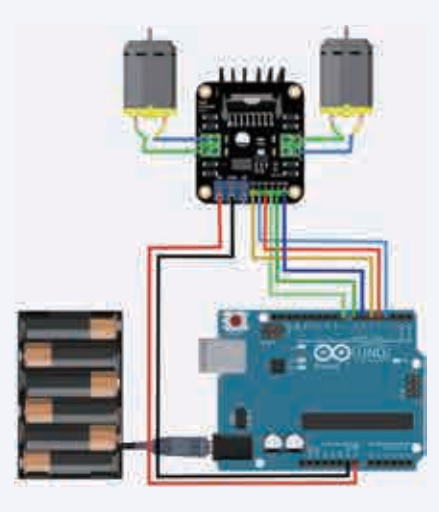

 $4.5$ 

 $3. \hspace{1.5cm} 4.6$ 4.  $\qquad \qquad \circ$ 

4.6 Arduino

#### $\blacksquare$

 $\overline{\text{VC}}$ //自定义小车停止函数 digitalWrite(L298N\_IN1, LOW); digitalWrite(L298N\_IN2, LOW); analogWrite (L298N\_ENA, 0); digitalWrite(L298N\_IN3, LOW); digitalWrite(L298N\_IN4, LOW); analogWrite (L298N\_ENB, 0);  $\}$ void carAdvance(int leftSpeed, int rightSpeed){ //自定义小车前进函数 digitalWrite(L298N\_IN1, HIGH); digitalWrite(L298N\_IN2, LOW); analogWrite (L298N\_ENA, leftSpeed); //控制小车前进速度 digitalWrite(L298N\_IN3, HIGH); digitalWrite(L298N\_IN4, LOW); //为保持小车直行前进,参数 rightSpeed和 leftSpeed 应该一样 analogWrite(L298N\_ENB, rightSpeed);  $\}$ void carTurnLeft (int leftSpeed, int rightSpeed) { //自定义小车左转函数 digitalWrite(L298N\_IN1, LOW); digitalWrite(L298N\_IN2, LOW); analogWrite(L298N\_ENA,0); digitalWrite(L298N\_IN3, HIGH); digitalWrite(L298N\_IN4, LOW); analogWrite(L298N\_ENB, rightSpeed); Write (1298N\_ENA.0);<br>Write(1298N\_ENA.0);<br>Write(1298N\_ENA,0);<br>Write(1298N\_ENB,0);<br>ar<br>Advance(in leftSpeed,in rightSpeed)( //自定又小车前港画教<br>Write(1298N\_ENA,1615b);<br>Write(1298N\_ENA,1615bpeed); //教部小本前进速度<br>Write(1298N\_ENA,1615bpee

 $\}$ 

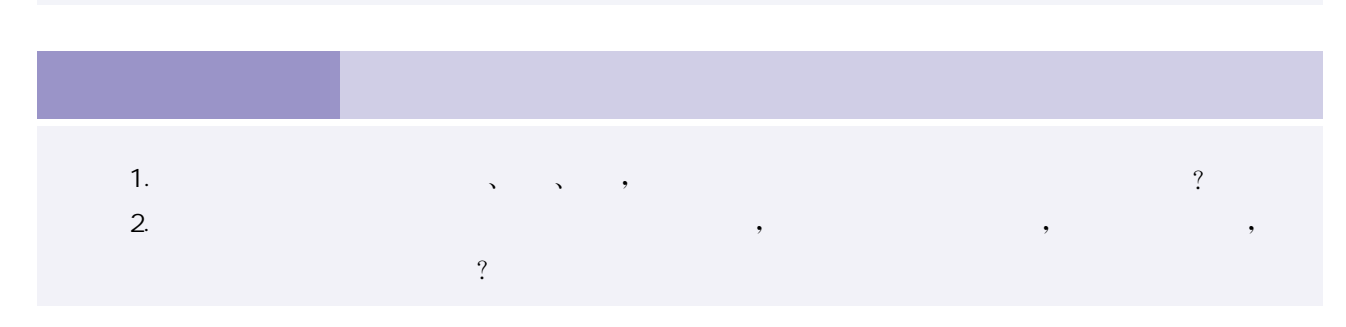

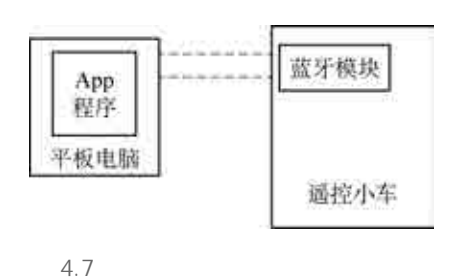

小车的遥控可以采用蓝牙或 Wi-Fi,当控制距离不远时,蓝 牙是一种常用的通信方式,可实现平板电脑与小车的信息交互。 利用平板电脑自带的蓝牙模块与遥控小车上的蓝牙模块进行通 信,由平板电脑发出指令,控制小车的运动,小车的相关信息(包 括传感器测得的数据)也可以通过蓝牙回传到平板电脑。

蓝牙模块与微控制器通过串口连接完成通信,微控制器 向串口发送数据,通过蓝牙模块就可以将信息发送到对应的平 板电脑上;微控制器以读取串口数据的方式,得到平板电脑发送 来的数据或控制指令。遥控小车通信示意图如图4.7所示。

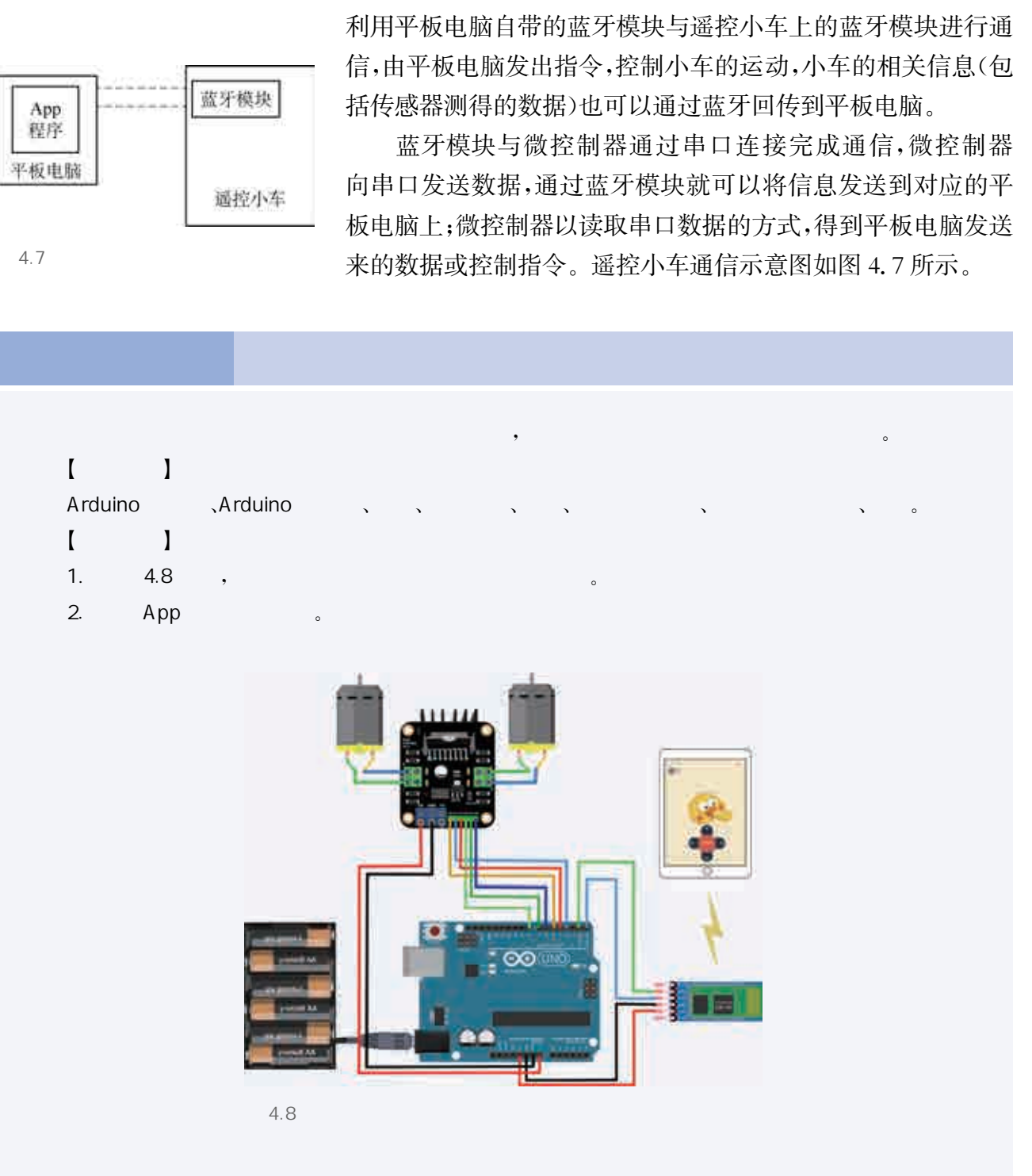

 $\sqrt{2}$ 

 $3.$ 

```
4. 4.9, \qquad \qquad \bullet4.9
  \begin{bmatrix} 1 & 1 \end{bmatrix}\mathbb{Z}^2void setup()
Serial. begin(115200); //初始化串口并设置波特率为 115200
\}void loop()华东师范大学出版社
```

```
char val;
val = Serial. read(); //微控制器读取串口数据
 if(val !=-1){ //当读取到数据
             //执行相应的程序代码(此处具体代码已略去)
\rightarrow\}蓝牙发送的程序如下:
void setup()
```

```
Serial. begin(115200); //初始化串口并设置波特率为 115200
\}
```

```
void loop()Serial. print(val); //将变量 val 对应的数据通过蓝牙发送出去
delay(500);\}
```
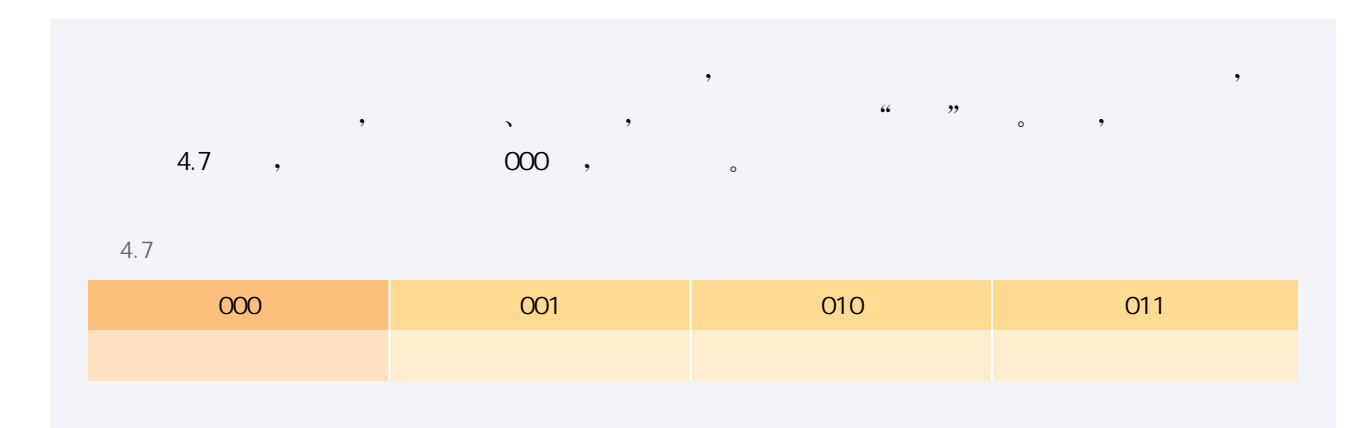

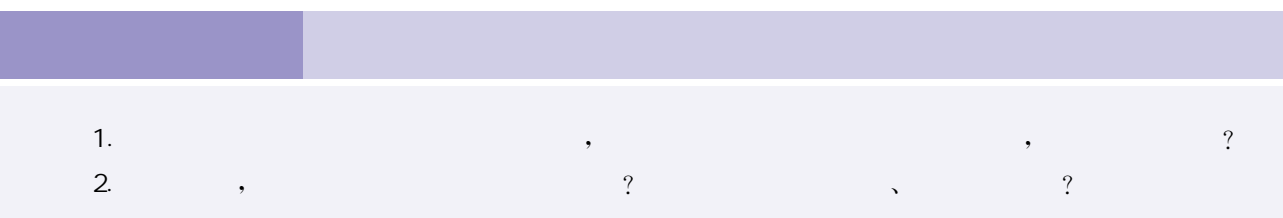

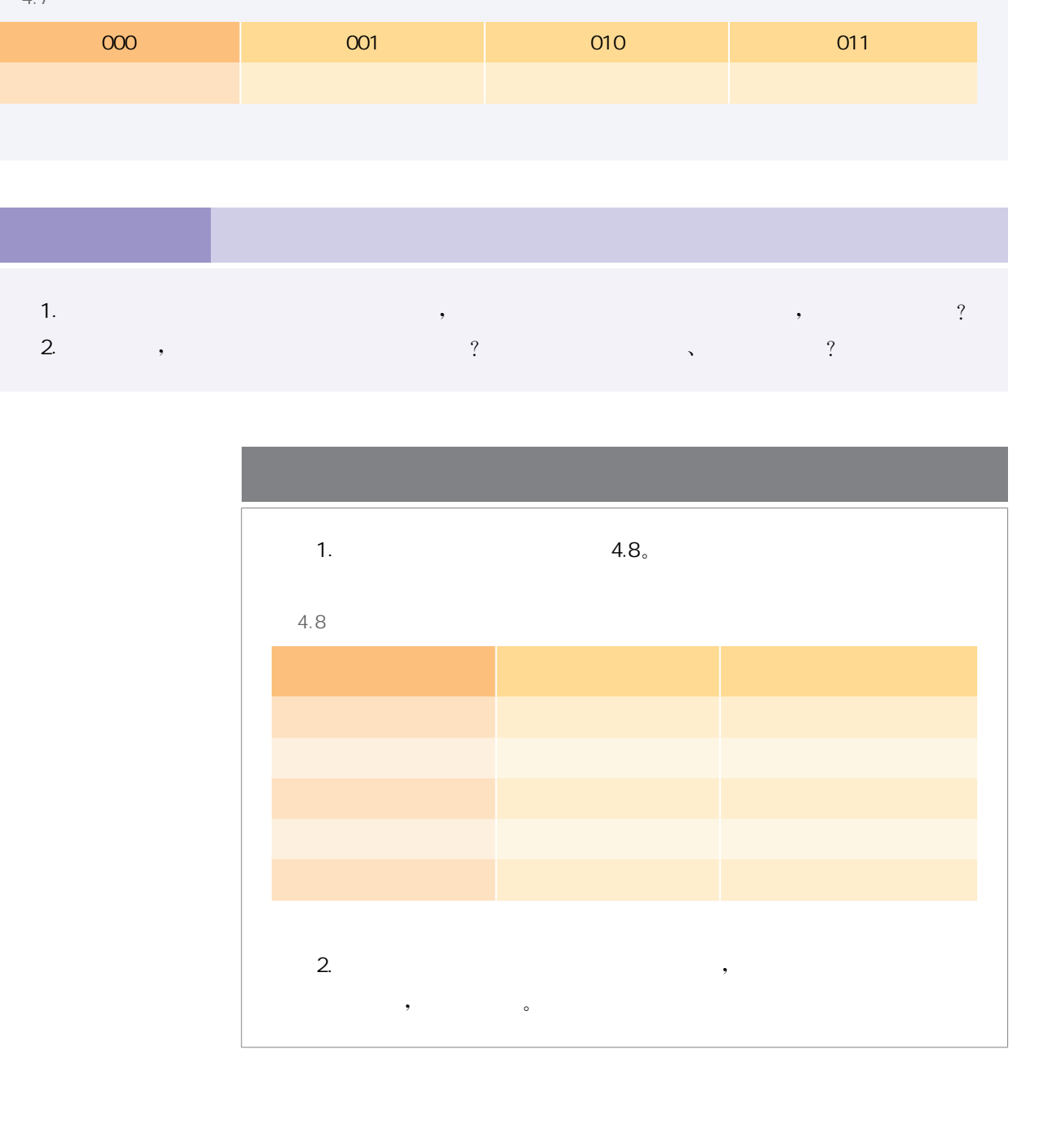

长久以来,机器不能像人类那样轻松地识别交通标志,以至于自 动驾驶研发一直处于瓶颈期。直到近两年,由于人工智能芯片的算力 突破和海量数据的累积,自动驾驶迎来了春天。

智能控制是指小车能根据场景信息进行判断,自动完成直行、转 弯等运动控制。在第一节的"电子控制系统设计"中提到,Arduino作 为下位机搭载小车的驱动模块,树莓派作为上位机搭载图像识别等模 块。我们已经在上一节中解决了小车的下位机运动控制问题,这一节 我们将利用上位机,也就是通过树莓派,利用图像识别模块,完成小车 的智能控制。

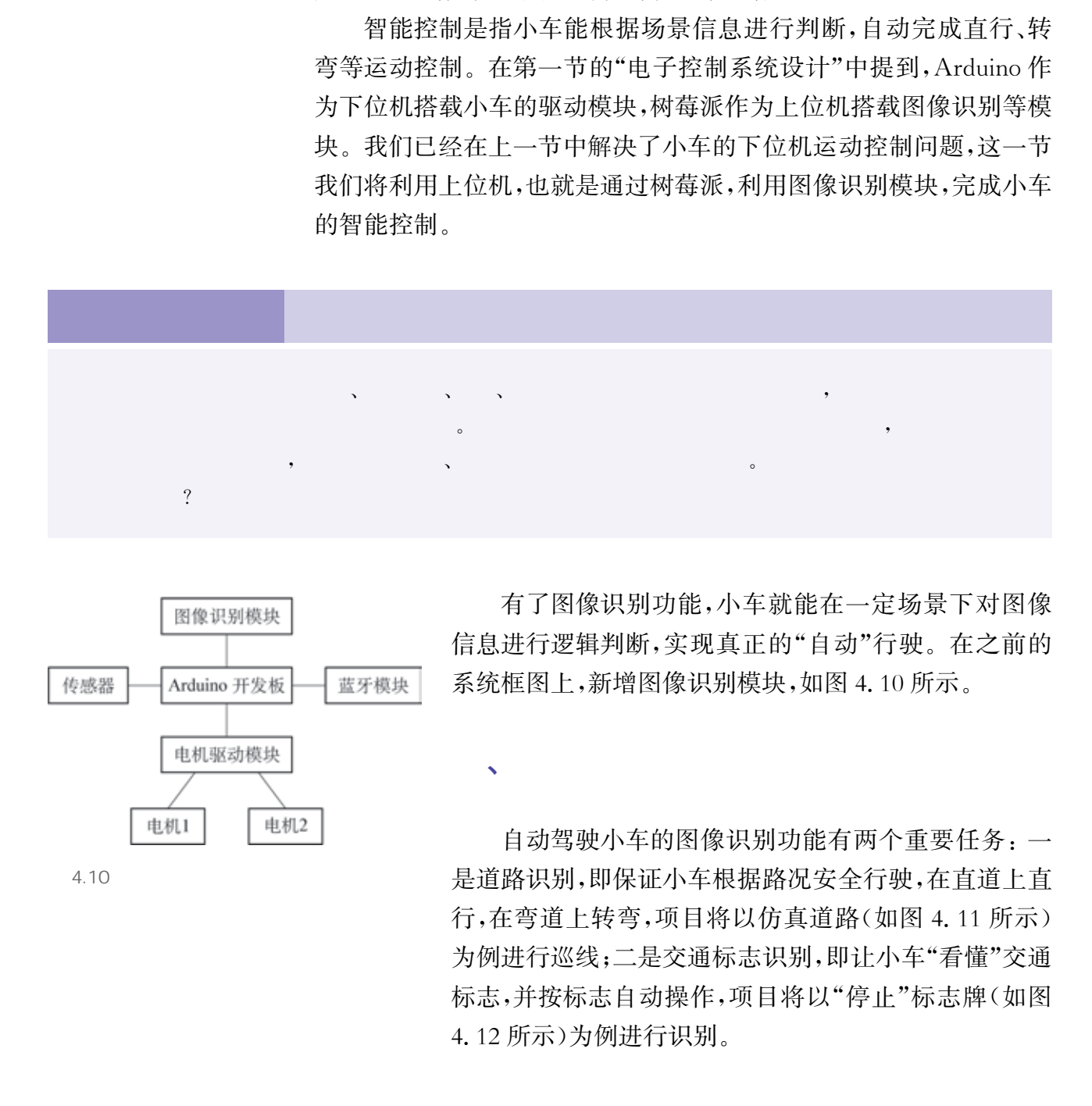

、图像识别

第三节 无人小车·智能控制

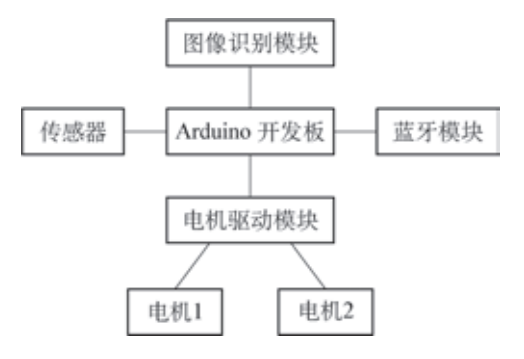

4.10

有了图像识别功能,小车就能在一定场景下对图像 信息进行逻辑判断,实现真正的"自动"行驶。在之前的 系统框图上,新增图像识别模块,如图4.10所示。

自动驾驶小车的图像识别功能有两个重要任务:一 是道路识别,即保证小车根据路况安全行驶,在直道上直 行,在弯道上转弯,项目将以仿真道路(如图4.11所示) 为例进行巡线;二是交通标志识别,即让小车"看懂"交通 标志,并按标志自动操作,项目将以"停止"标志牌(如图 4.12所示)为例进行识别。

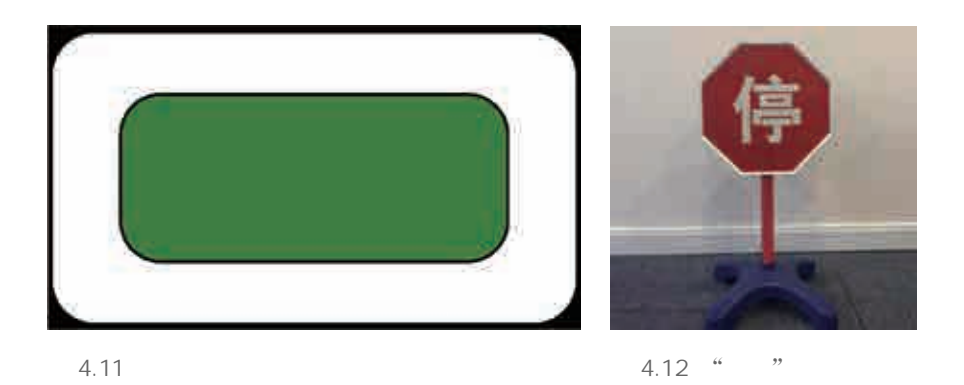

本节的场景设置与技术支持如表4.9所示。

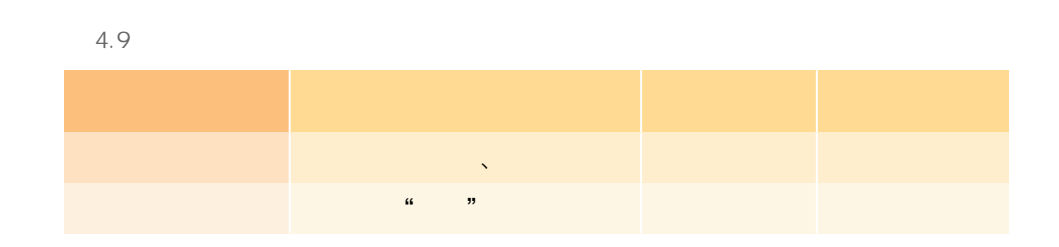

完成这两项任务后,小车就能在道路上巡线行驶,并能自动地根 据交通标志作出判断。

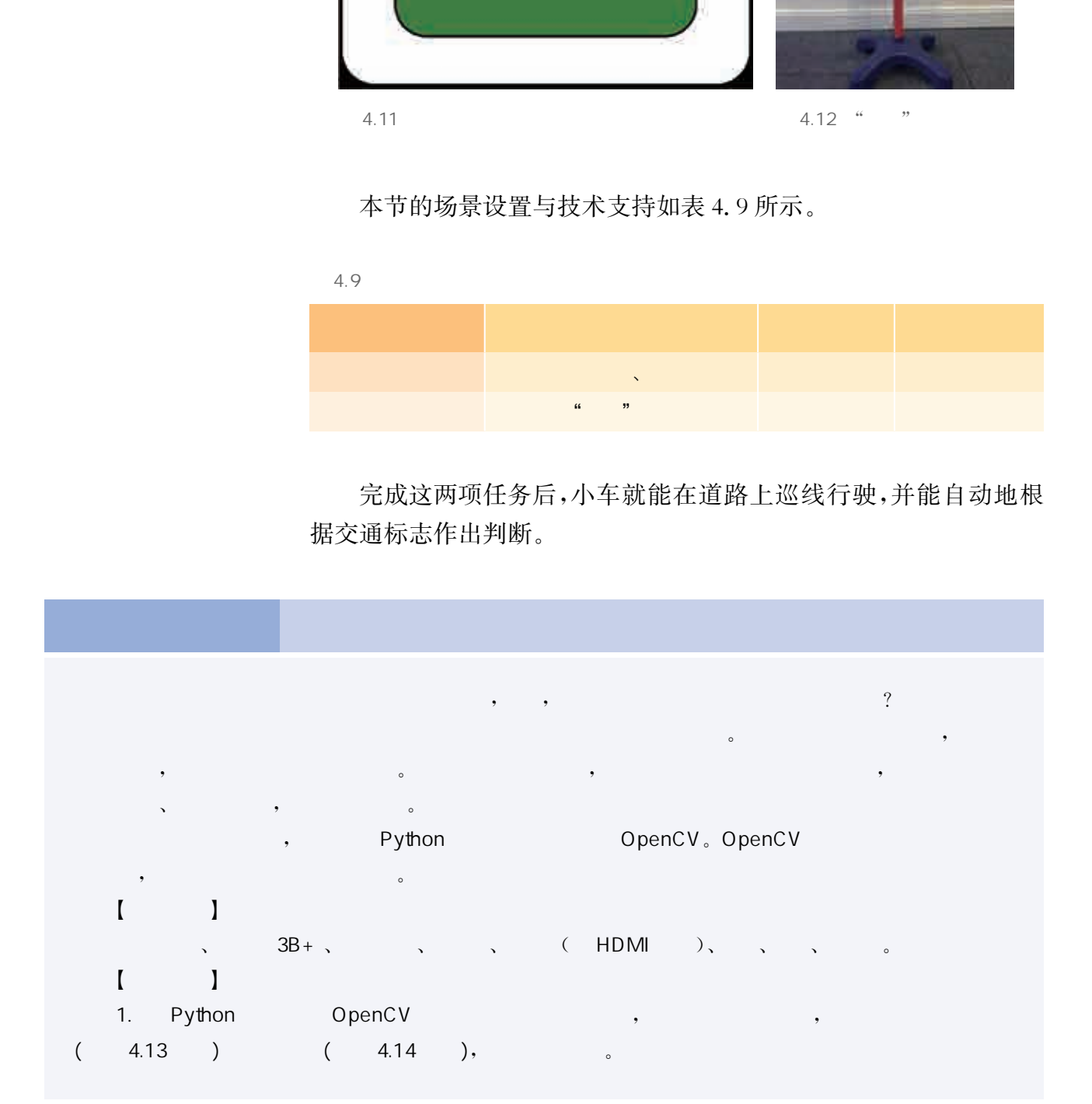

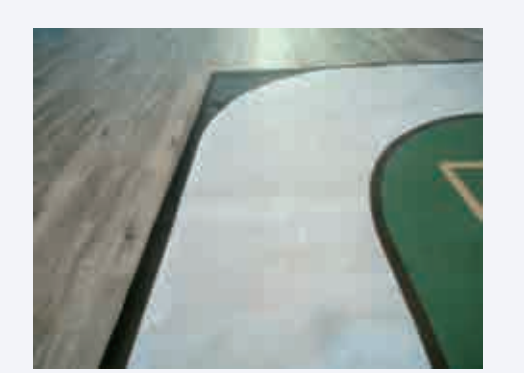

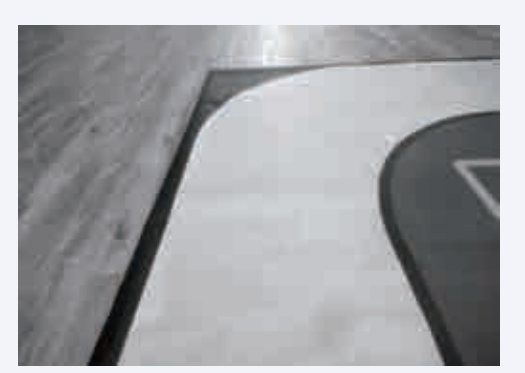

4.13

4.14

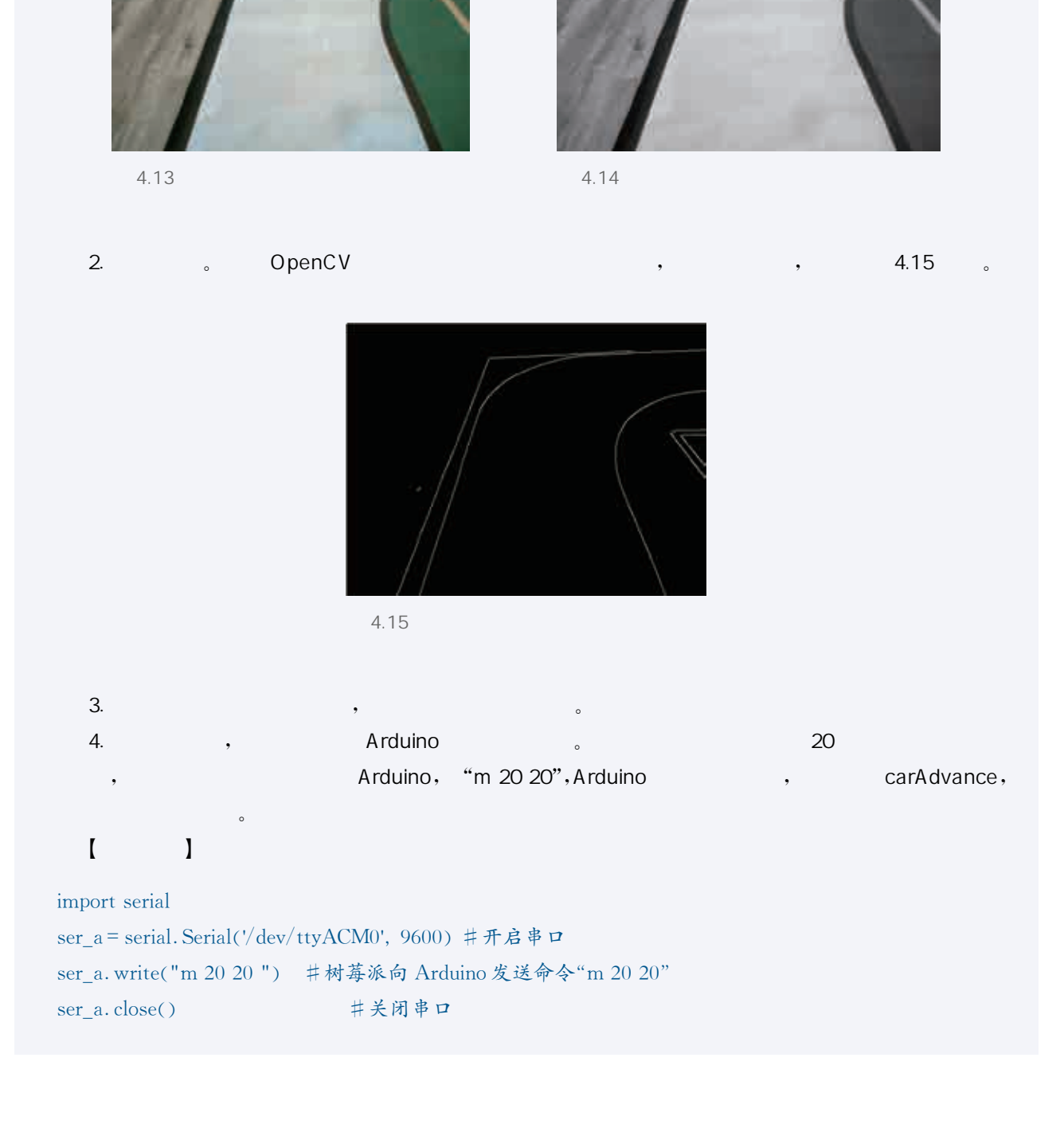

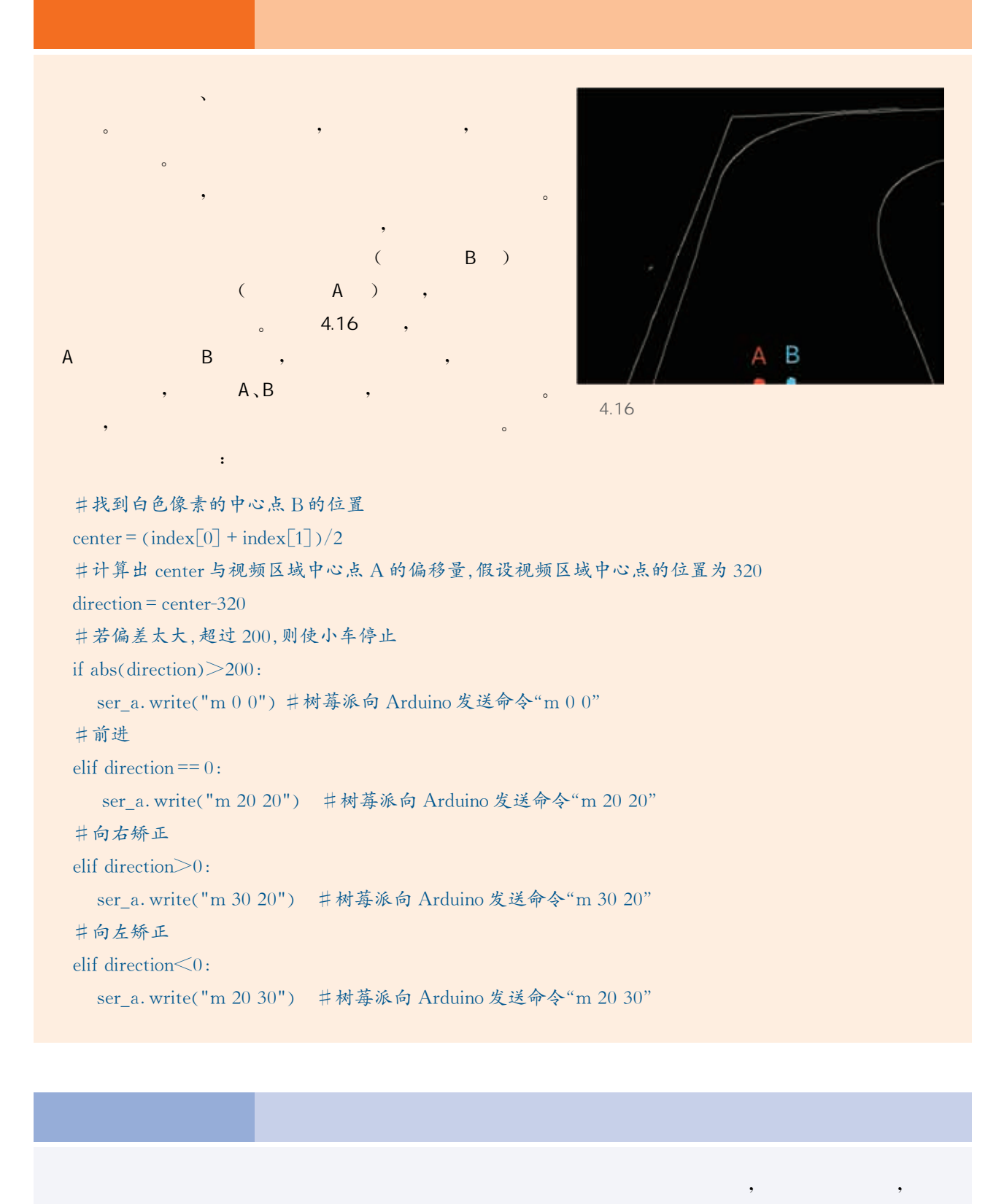

 $\mathcal{A}=\mathcal{A}$ 

, and the contract of the extension  $\mathcal{A}$  , and the contract of the contract of the contract of the contract of the contract of the contract of the contract of the contract of the contract of the contract of the contra

交通标志这一能力需要目标检测技术的支持。

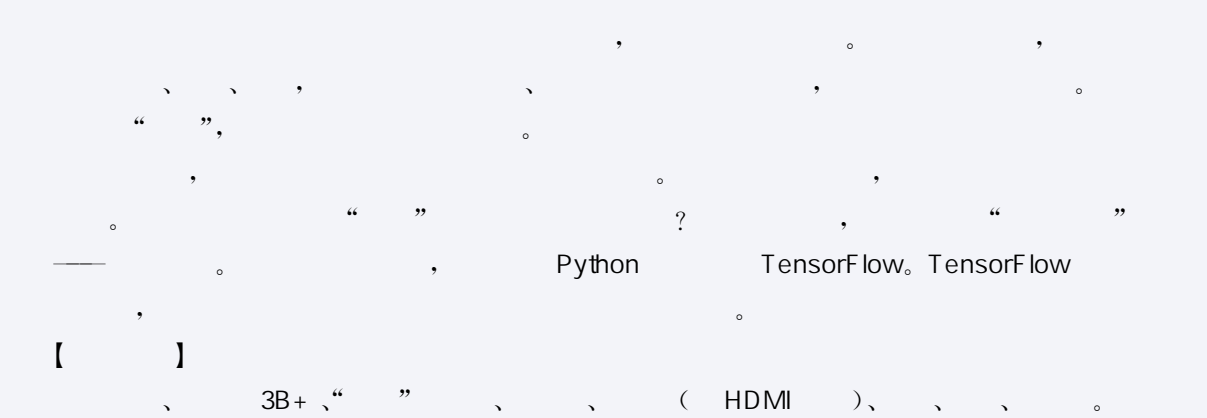

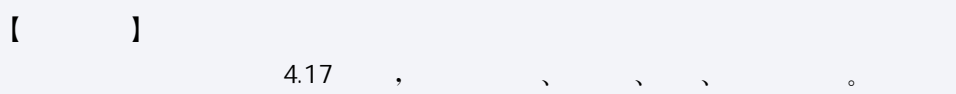

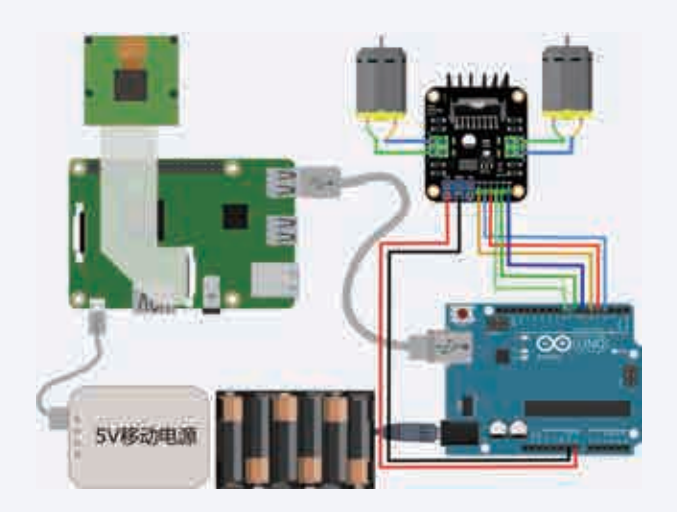

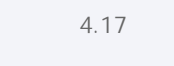

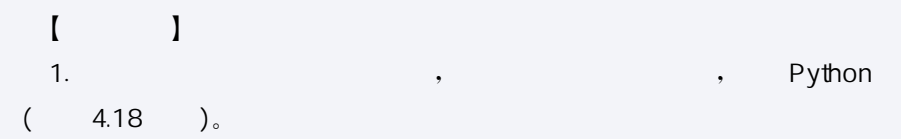

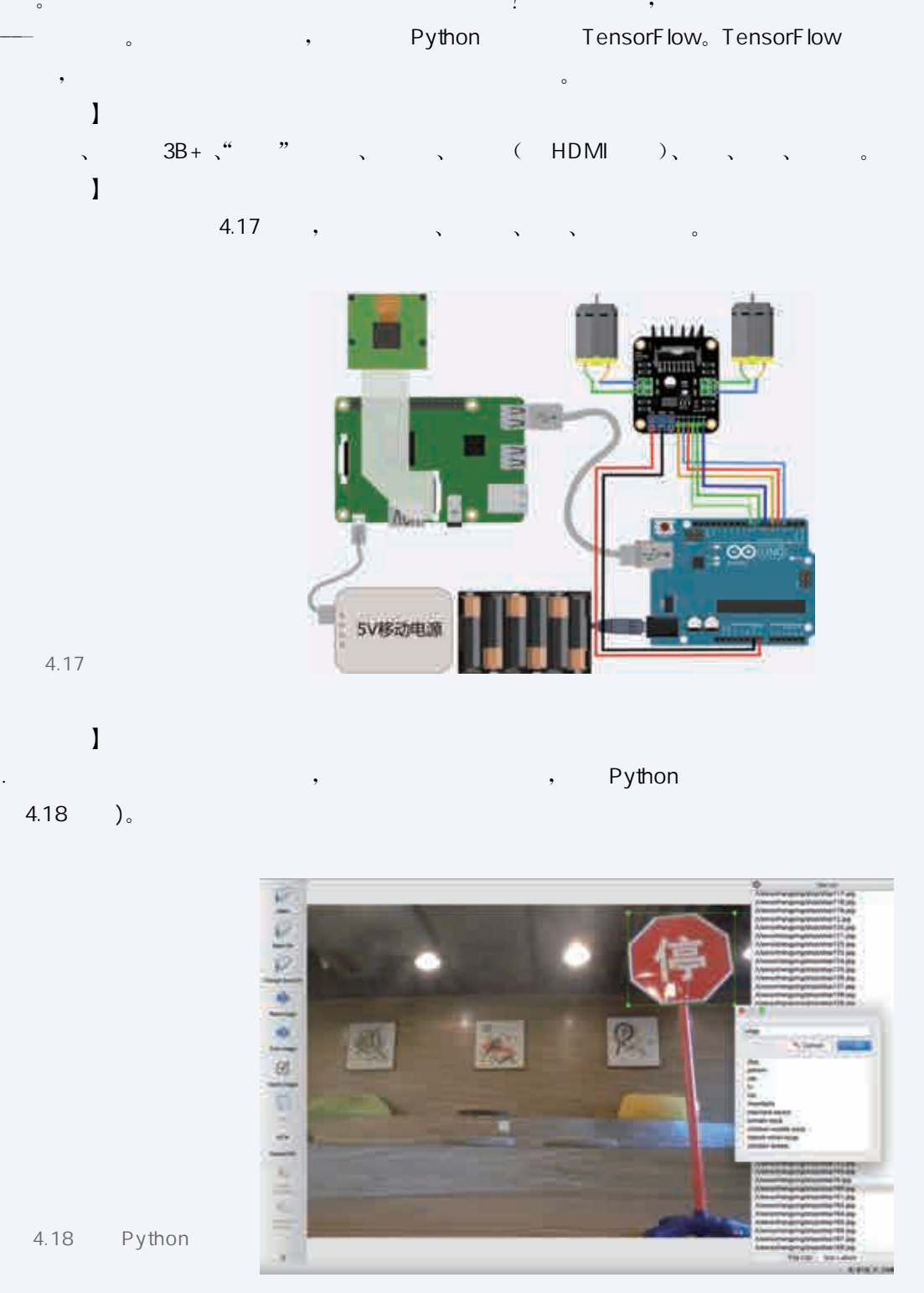

2. ChenCV TensorFlow,  $,$  4.19

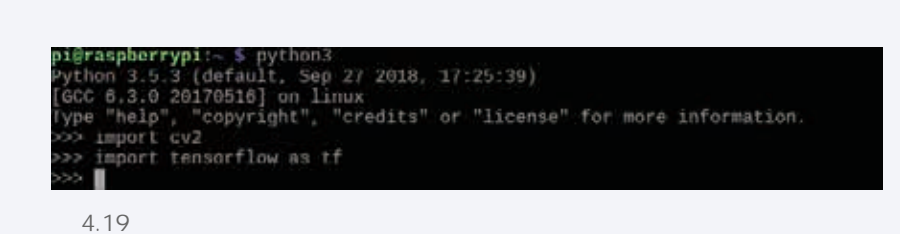

3. The USB to the python detect.py, the set of DSB to the Python detect.py, the set of the set of the set of t  $\sim$  3.20

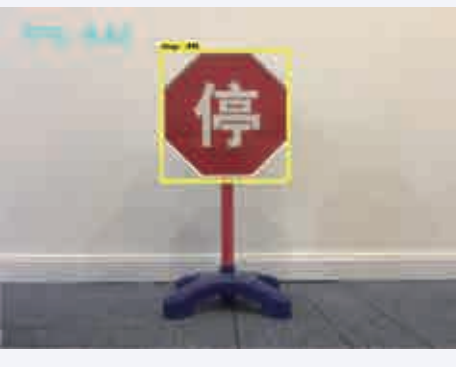

 $4.20$ 

#### $\begin{bmatrix} 1 & 1 \end{bmatrix}$

 $while (True)$ 

ret, frame=camera.read()#读取摄像头数据

frame\_expanded=np.expand\_dims(frame, axis=0)#将摄像头的数据转换为模型可接受的输入 大小

 $(boxes, scores, classes, num) = sess.run($ 

[detection\_boxes, detection\_scores, detection\_classes, num\_detections],

feed\_dict = {image\_tensor: frame\_expanded}) # 运行模型

cv2. imshow ('traffic sign', frame) # 显示图片

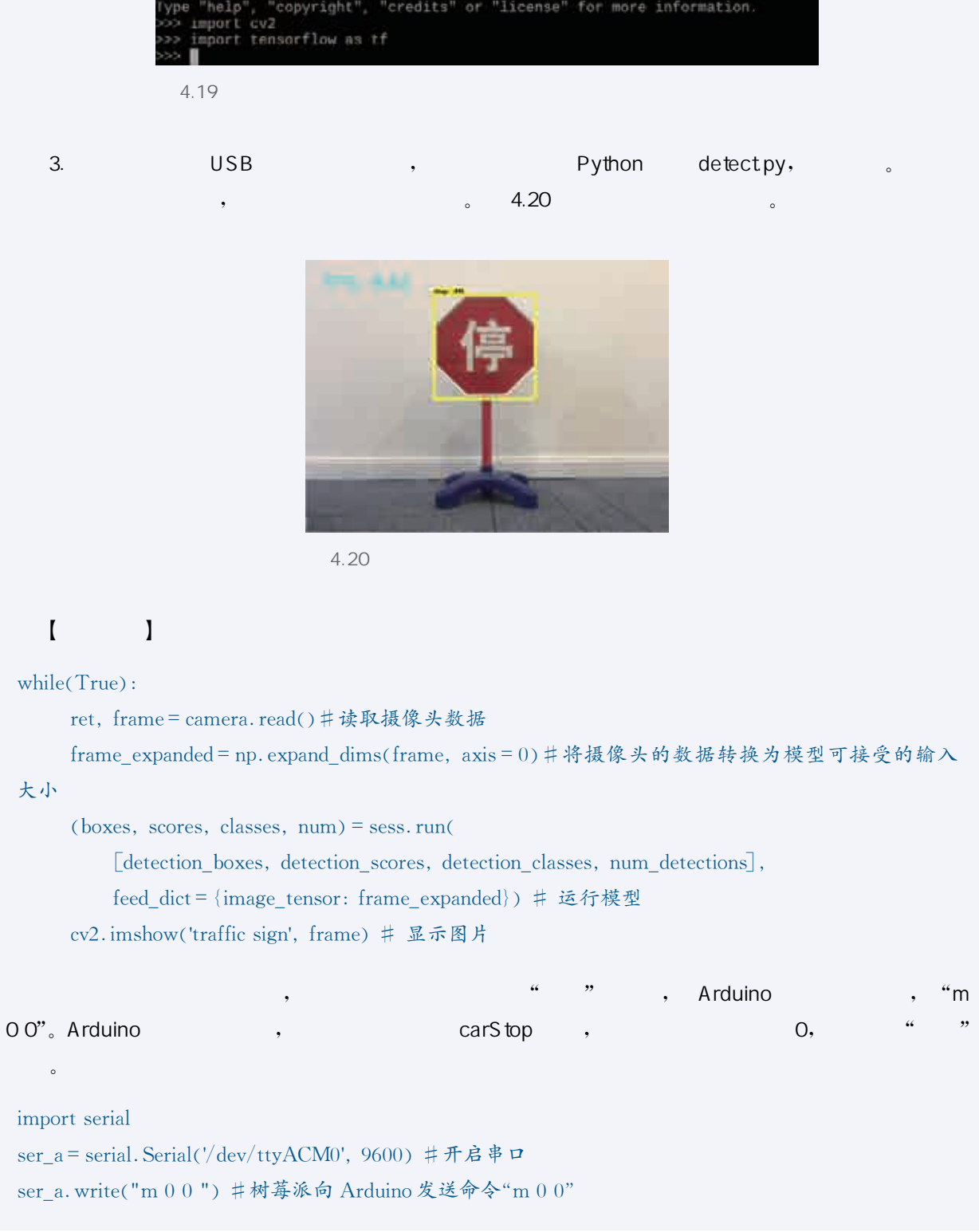

# $\mathbb{R}$ ser\_a.close() #关闭串口  $\blacksquare$ 定场景下的自动驾驶了。

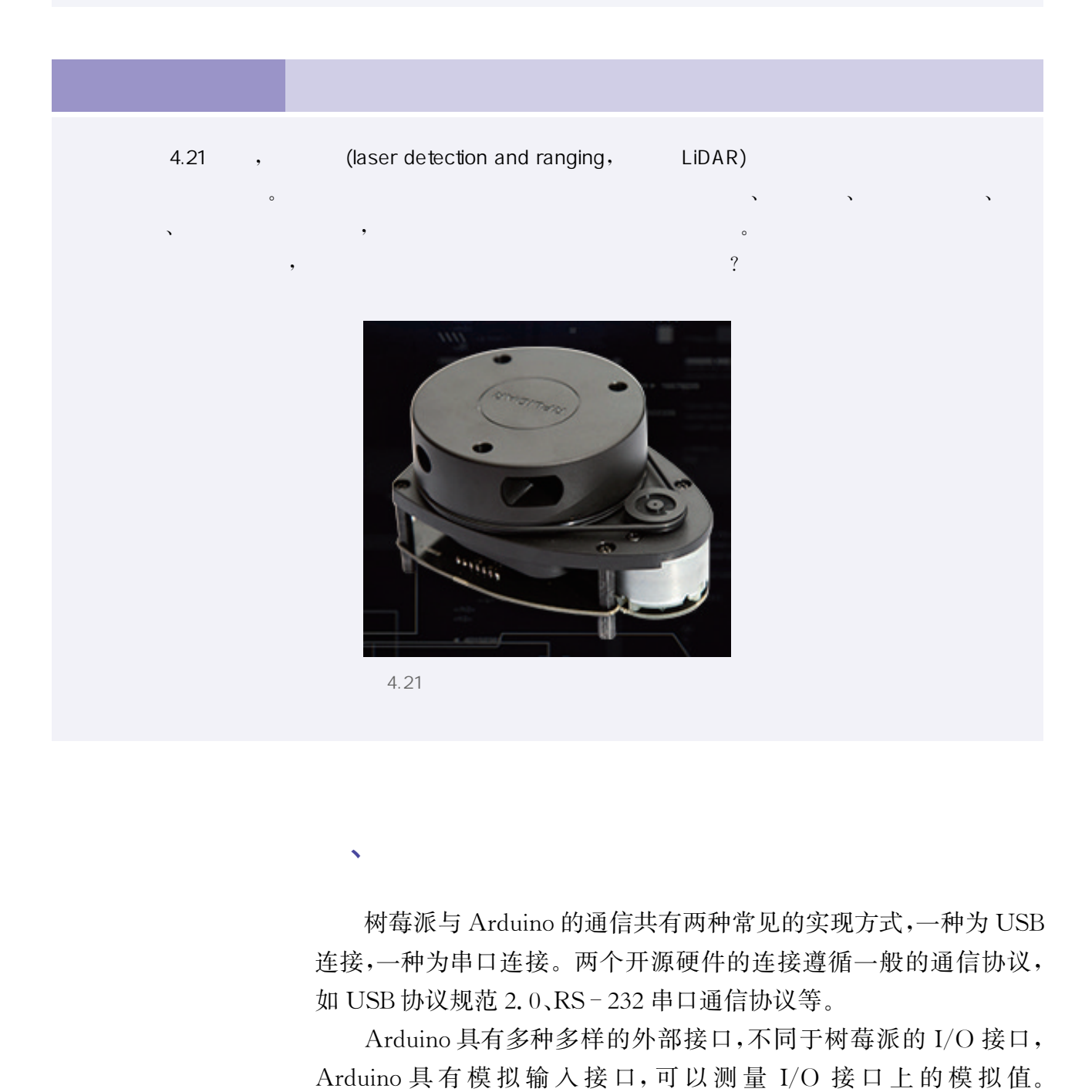

、双机通信

树莓派与Arduino的通信共有两种常见的实现方式,一种为USB 连接,一种为串口连接。两个开源硬件的连接遵循一般的通信协议, 如 USB 协议规范 2.0、RS-232 串口通信协议等。

Arduino具有多种多样的外部接口,不同于树莓派的I/O 接口, Arduino具 有 模 拟 输 入 接 口,可 以 测 量 I/O 接 口 上 的 模 拟 值。 Arduino与树莓派进行串口通信的方式一般有两种:一是通过树莓派 的 USB接口进行通信,二是通过GPIO接口进行通信。

#### 1. 树莓派与 Arduino 通过 USB 接口进行通信

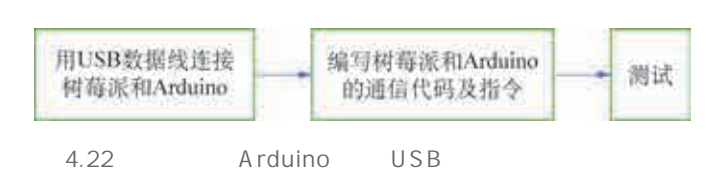

通过 USB数据线把树莓派和 Arduino 连接起来,在连接正常的情况下,可以在树 莓派终端查看两者连接端口的名称;然后 编写树莓派和 Arduino的通信代码及指 令,并完成上传;最终在树莓派上测试通信 结果。流程图如4.22所示。

#### 1 USB Arduino

按照流程图,先用USB数据线连接树莓派和Arduino。硬件连接 如图4.23所示。

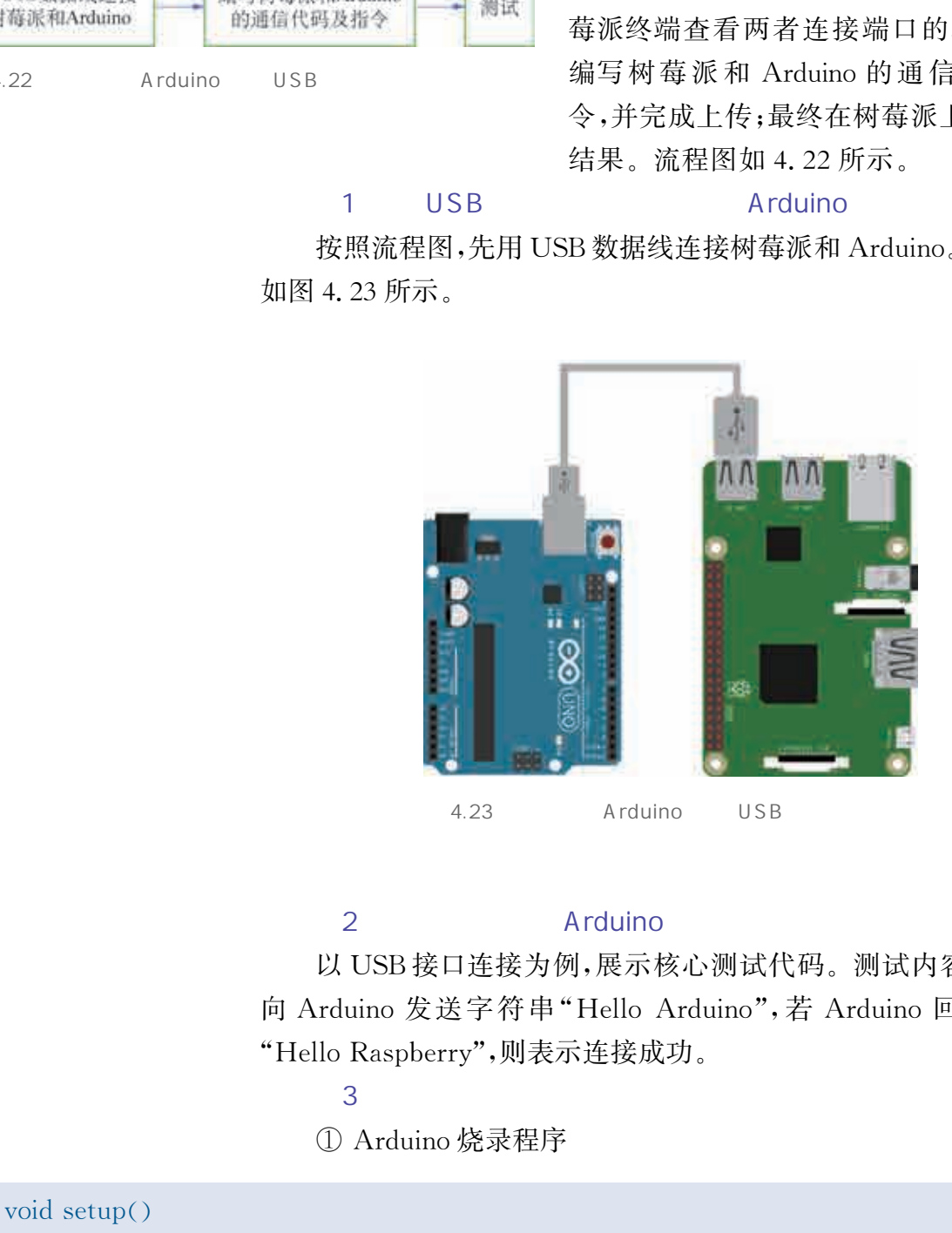

#### 2 Arduino

以 USB接口连接为例,展示核心测试代码。测试内容为树莓派 向 Arduino 发送字符串"Hello Arduino", 若 Arduino 回复树莓派 "HelloRaspberry",则表示连接成功。

 $\overline{\mathbf{3}}$  is the contract of  $\mathbf{3}$ 

① Arduino烧录程序

void setup()

 $\left\{ \right.$ 

Serial. begin(9600); // 指定数据传输速率为 9600 bps

```
\left\{ \right.void loop()\{if (Serial. available() )\mathcal{N}_{\mathcal{A}}if ("Hello Arduino" == Serial. read () ) / 接收树莓派传来的字符串, 进行条件判断
       Serial.println("Hello Raspberry");// 回复树莓派
   \int
```
② Python脚本测试树莓派与 Arduino的通信

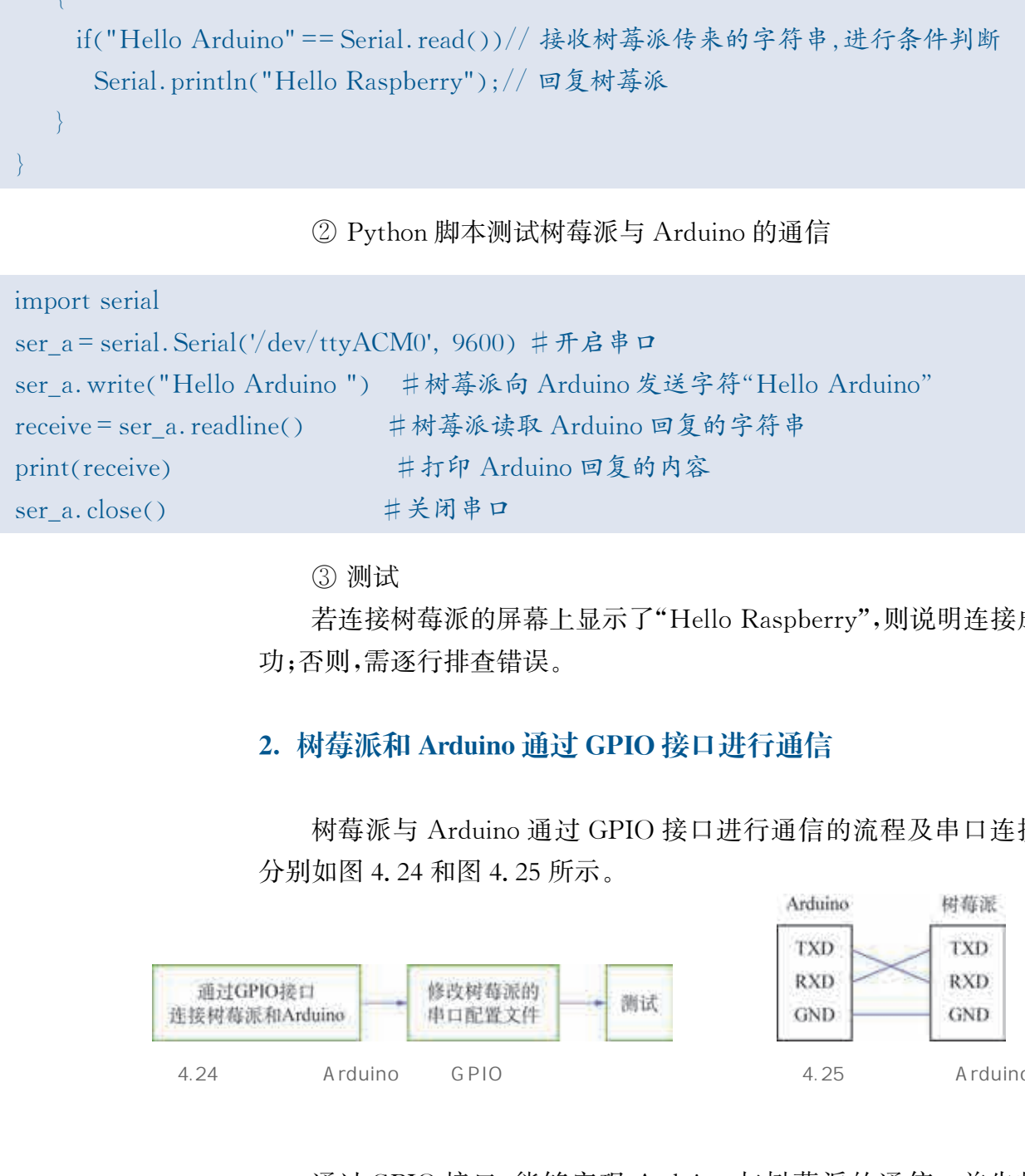

③ 测试

若连接树莓派的屏幕上显示了"HelloRaspberry",则说明连接成 功;否则,需逐行排查错误。

#### 2. 树莓派和Arduino通过GPIO接口进行通信

树莓派与 Arduino通过 GPIO 接口进行通信的流程及串口连接 分别如图4.24和图4.25所示。

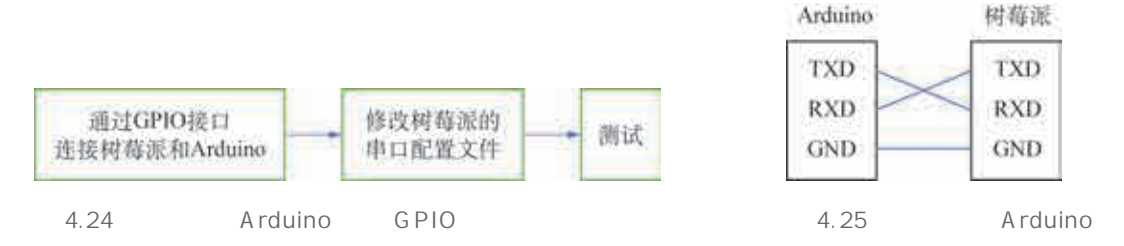

 $\ddot{\phantom{a}}$ 通过GPIO接口,能够实现 Arduino与树莓派的通信。首先将 Arduino接收的数据传输到树莓派中进行处理,再由树莓派发送命令 给 Arduino,并根据规定的通信协议执行命令。这样就充分利用了两

 $\int$ 

种开源硬件的优势,使二者相辅相成,协同完成智能驾驶任务。树莓 派与 Arduino通过GPIO接口连接如图4.26所示。

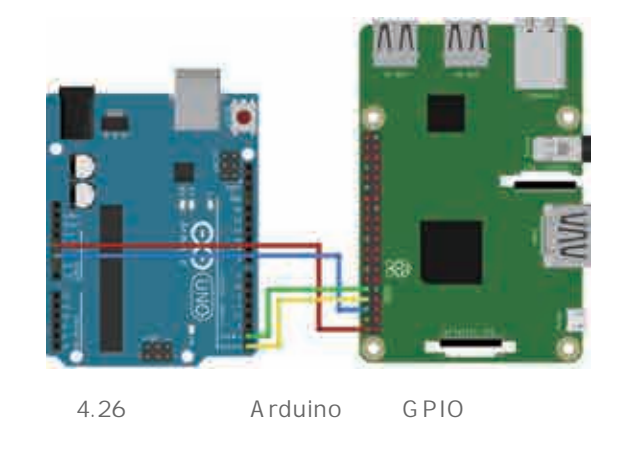

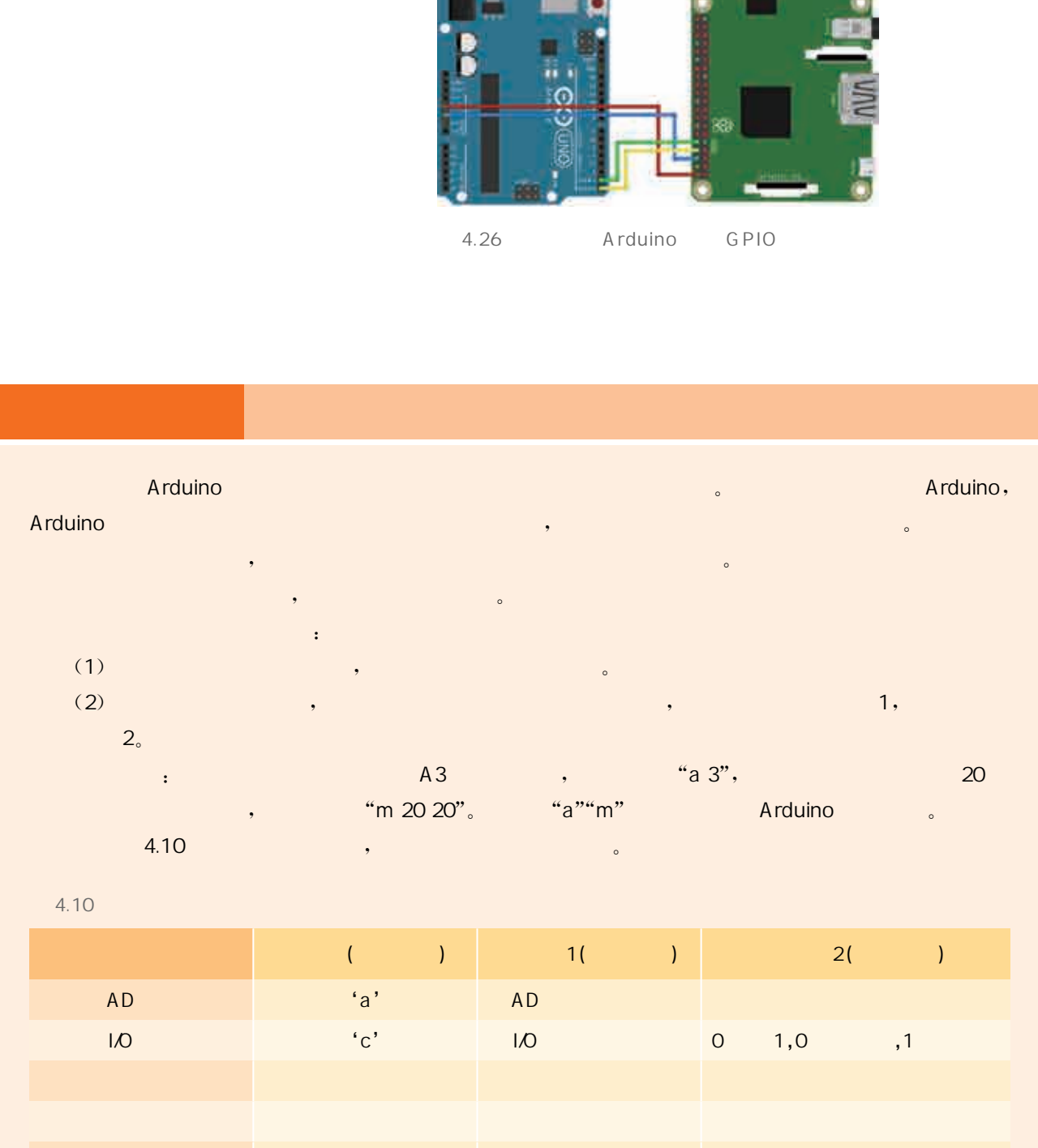

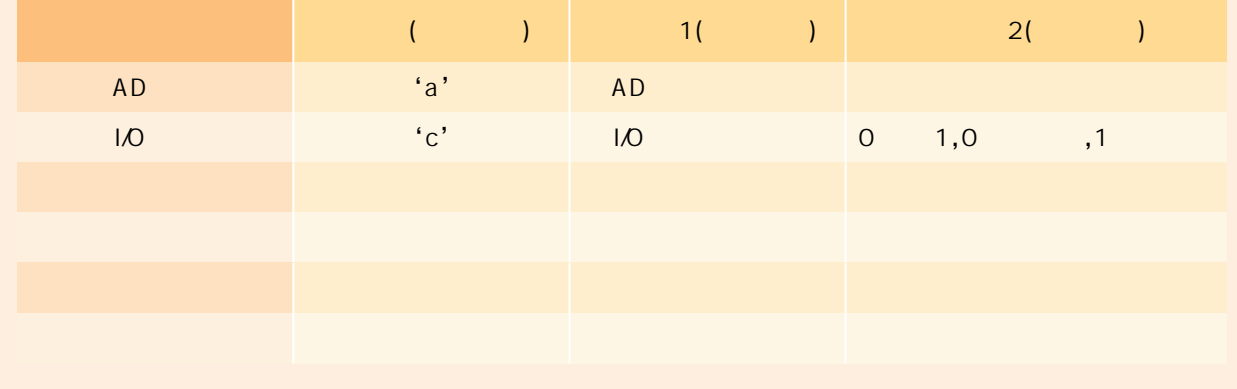

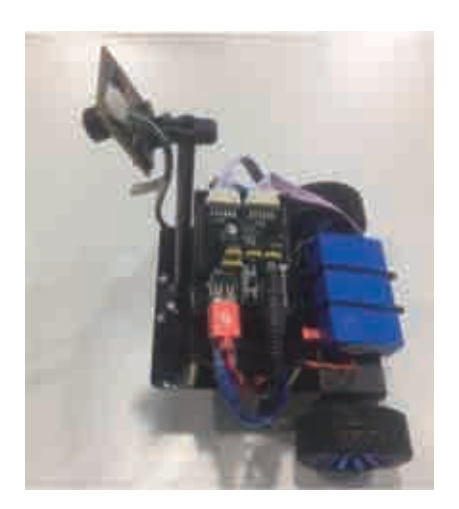

4.27

 我们在上一节的运动小车的基础上搭载了树莓派,再连 接摄像头,就能完成最终的自动驾驶小车了。图4.27为拼装 完整的实物图。

接下来对小车进行调试。测试与调试自动驾驶小车时, 经常会遇到一些制作过程中无法想象的问题。例如,在调试 过程中经常碰到小车无法正确地执行指令,小车无法正确转 弯等问题。那么通过什么方式能解决上述类似的问题?

首先需要知道引发问题的模块有哪些,并进行逐一排查。 然后试着借鉴前人的经验解决问题,借鉴的方式有很多,可以 翻阅书籍,或利用互联网上的搜索工具搜索,也可以在开源社 区里提问。最后根据获得的结果,结合自身所遇到的问题,有 针对性地进行调试。

调试过程通常分为以下几步:

(1)针对发生问题的模块进行断点调试。

(2)通过打印的方式判断错误的类型。

(3)重新运行代码,查看修改后的代码是否会引发新的问题。

其中,断点调试是一种很实用的排查错误的技巧。断点调试即在 程序的某一行设置一个间断点,程序运行到这一行时就会停止,之后 依次往下对每一行进行调试,如果报错,则打印出程序中变量的值进 行分析,并根据错误类型修改代码。我们以图像识别的代码为例,其 断点调试的方式如图4.28所示。

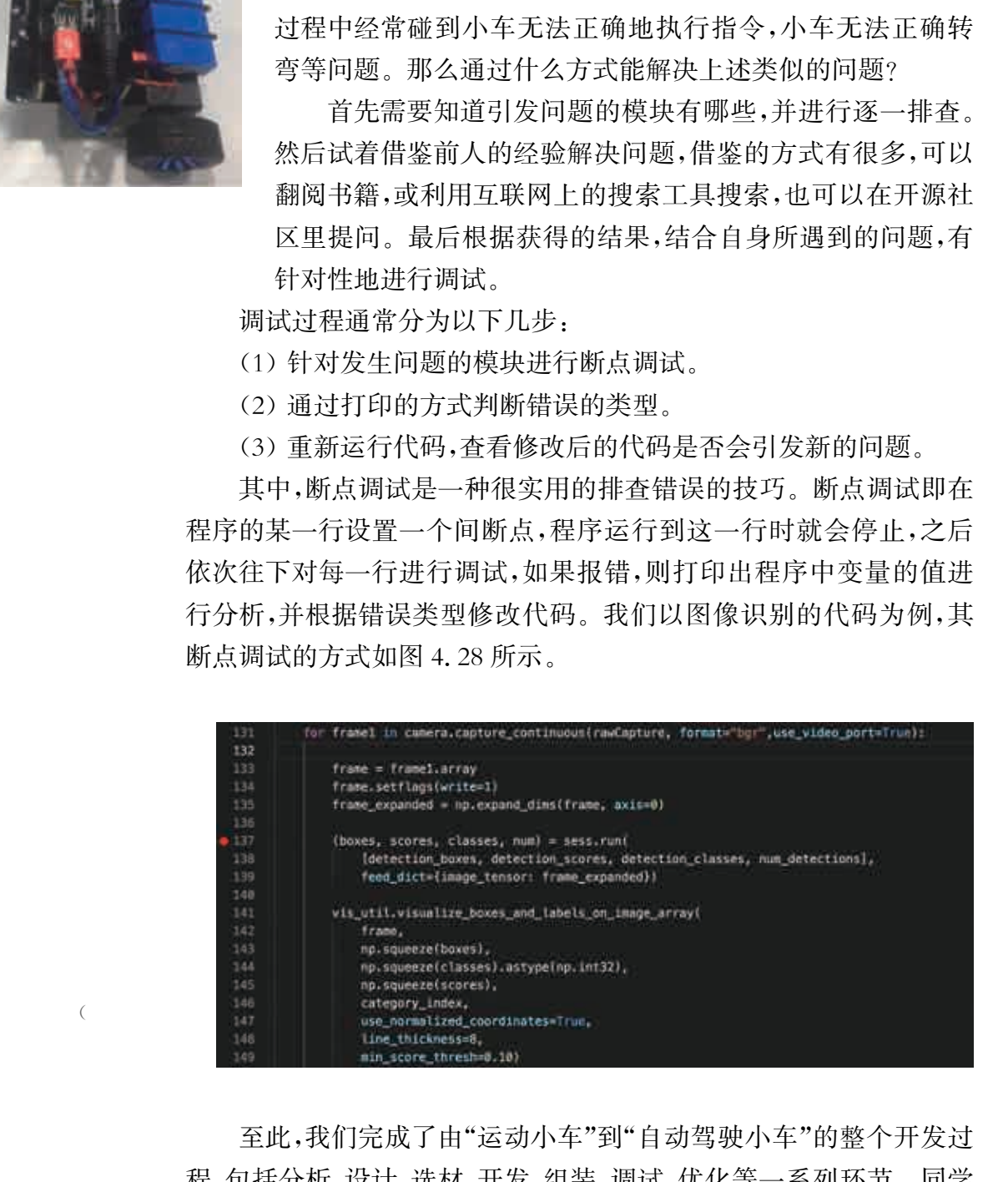

4.28  $"$  ")

> 至此,我们完成了由"运动小车"到"自动驾驶小车"的整个开发过 程,包括分析、设计、选材、开发、组装、调试、优化等一系列环节。同学 们可以通过动手实践,设计并开发一辆自动驾驶小车,还可以利用课 余时间查阅资料,了解自动驾驶相关技术和产业的前沿发展情况。

发布一个开源项目是人们为开源做贡献的一种直接而有效的途 径,不仅可以传播自己的创意、为别人提供思路,也可以收获别人的帮 助,改进和提高项目的质量。需要注意的是,当一个项目被开源,这意 味着任何人都可以查看、运行、修改和发布该项目,因此在开源项目发 布的具体操作流程上必须遵循特定的发布规范,选择合适的社区,相 关权限可通过附加的开源许可证来规定。

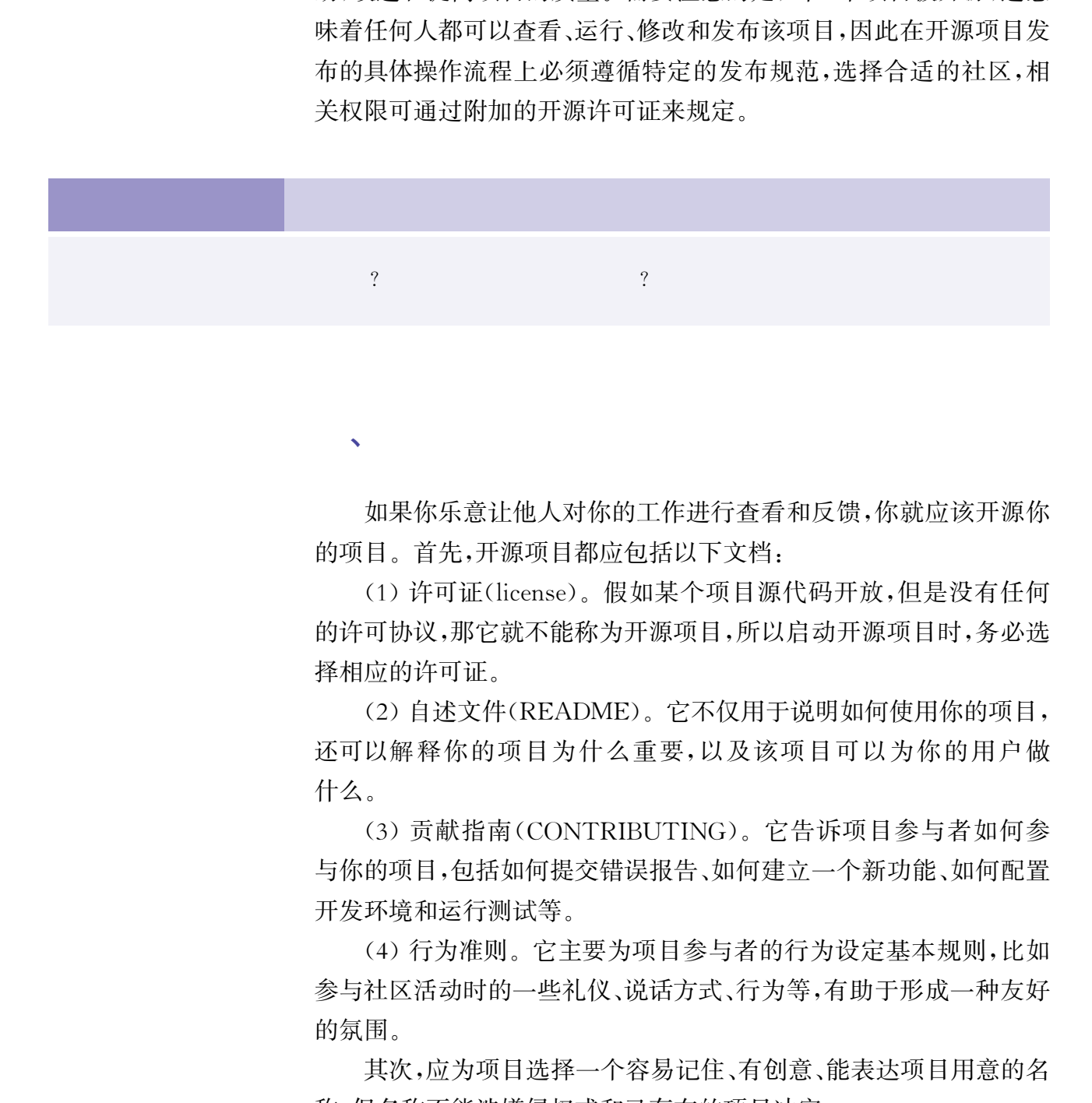

 $\mathcal{S}$ 

第四节 无人小车·项目发布

如果你乐意让他人对你的工作进行查看和反馈,你就应该开源你 的项目。首先,开源项目都应包括以下文档:

(1)许可证(license)。假如某个项目源代码开放,但是没有任何 的许可协议,那它就不能称为开源项目,所以启动开源项目时,务必选 择相应的许可证。

(2)自述文件(README)。它不仅用于说明如何使用你的项目, 还可以解释你的项目为什么重要,以及该项目可以为你的用户做 什么。

(3)贡献指南(CONTRIBUTING)。它告诉项目参与者如何参 与你的项目,包括如何提交错误报告、如何建立一个新功能、如何配置 开发环境和运行测试等。

(4)行为准则。它主要为项目参与者的行为设定基本规则,比如 参与社区活动时的一些礼仪、说话方式、行为等,有助于形成一种友好 的氛围。

其次,应为项目选择一个容易记住、有创意、能表达项目用意的名 称,但名称不能涉嫌侵权或和已存在的项目冲突。

再次,要保持项目所使用的代码风格一致,项目要有明确的功能、 方法,代码注释要清晰。

最后,将所有内容检查一遍,如果没有问题,点击"publish",完成 发布。

#### 、Arduino

图4.29是 Arduino开源项目的文档列表,它包含许可证、自述文 件和贡献指南等文件。

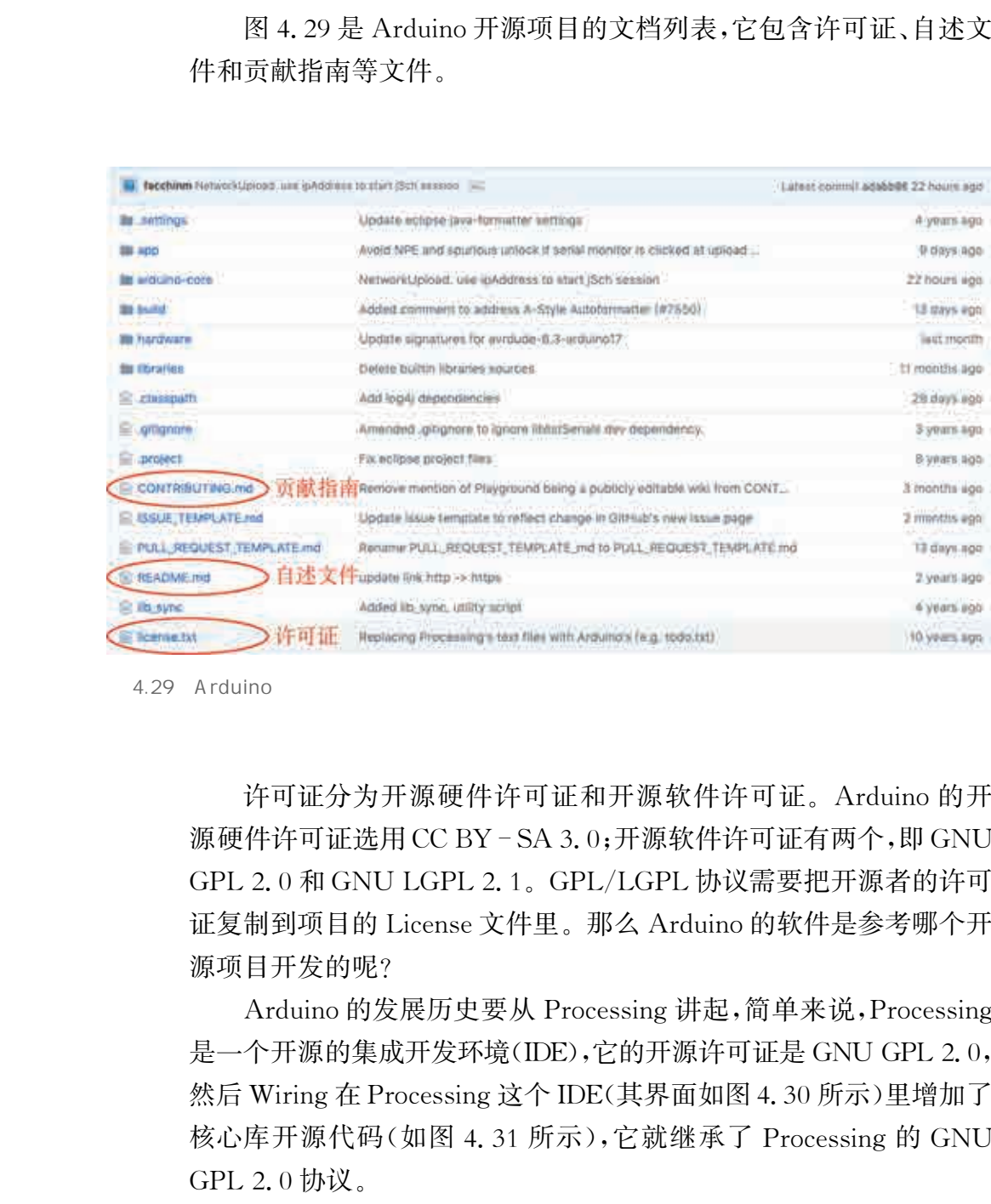

4.29 Arduino

许可证分为开源硬件许可证和开源软件许可证。Arduino的开 源硬件许可证选用CCBY-SA 3.0;开源软件许可证有两个,即 GNU GPL2.0和GNULGPL2.1。GPL/LGPL协议需要把开源者的许可 证复制到项目的License文件里。那么 Arduino的软件是参考哪个开 源项目开发的呢?

Arduino 的发展历史要从 Processing 讲起,简单来说, Processing 是一个开源的集成开发环境(IDE),它的开源许可证是 GNU GPL 2.0, 然后 Wiring在Processing这个IDE(其界面如图4.30所示)里增加了 核心库开源代码(如图 4.31 所示),它就继承了 Processing 的 GNU GPL2.0协议。

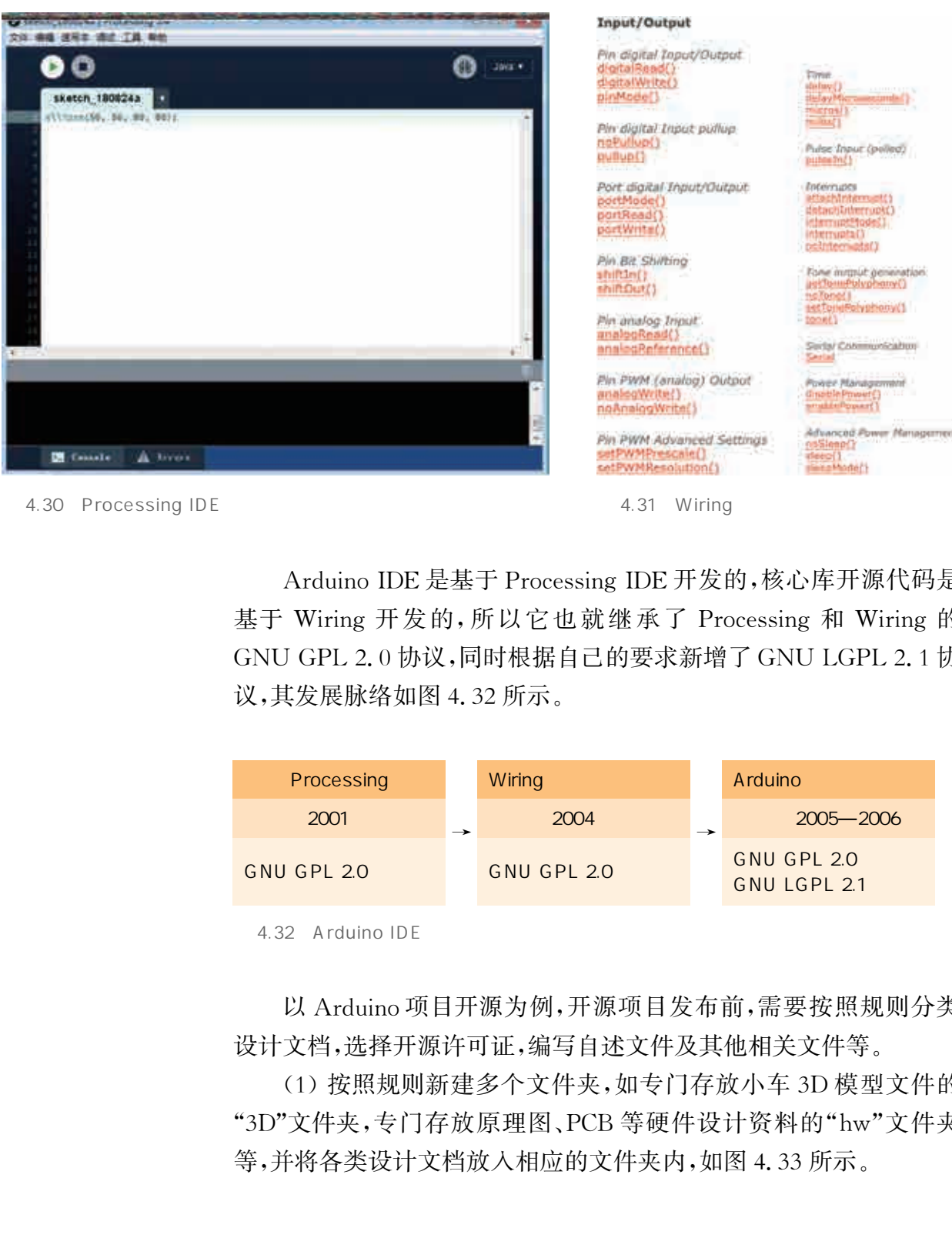

A 30 Processing IDE 4.31 Wiring

Arduino IDE 是基于 Processing IDE 开发的,核心库开源代码是 基于 Wiring 开发的,所以它也就继承了 Processing 和 Wiring 的 GNUGPL2.0协议,同时根据自己的要求新增了GNULGPL2.1协 议,其发展脉络如图4.32所示。

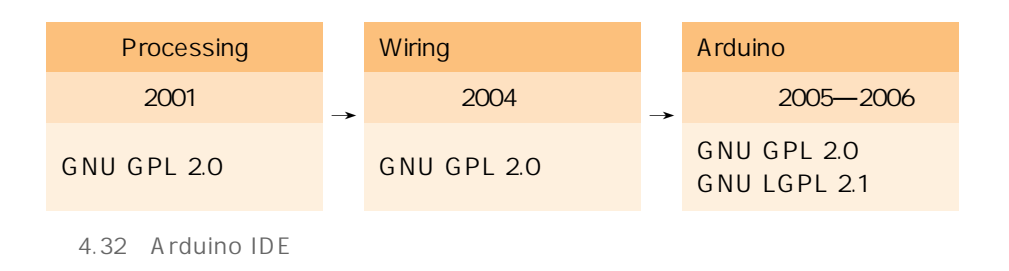

以 Arduino项目开源为例,开源项目发布前,需要按照规则分类 设计文档,选择开源许可证,编写自述文件及其他相关文件等。

(1)按照规则新建多个文件夹,如专门存放小车3D模型文件的 "3D"文件夹,专门存放原理图、PCB等硬件设计资料的"hw"文件夹 等,并将各类设计文档放入相应的文件夹内,如图4.33所示。

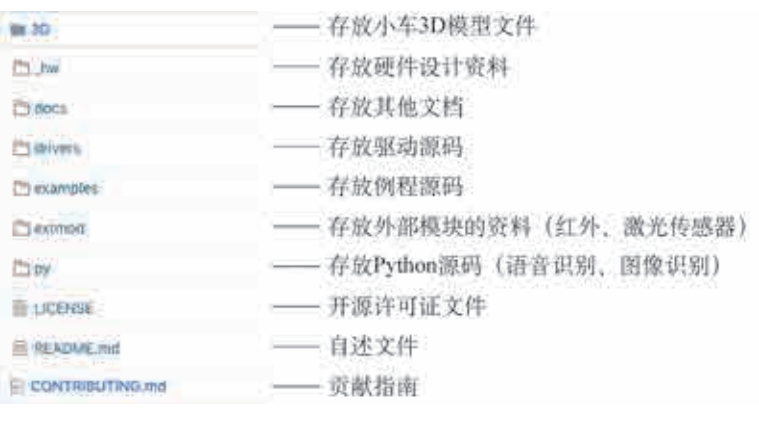

4.33

(2)选择硬件许可证和软件许可证,并将选定的开源许可证写到 托管仓库根目录的License文件夹内,注意不同的许可证有各自不同 的要求。

(3)编写README.md文件,保存在托管仓库的根目录下,它是 一个介绍性的说明文件,主要解释项目有何用处、为何发起,以及如何 快速入门等。不同的文件夹里需要编写相应的 README.md文件 来说明本文件夹内存放的内容。

(4)编写其他文档,如贡献指南、行为准则以及教程等。

(5)软件版本更新。

发布一个开源项目以后,要对项目不断地进行迭代和优化,相应 会产生很多版本。大型的代码托管平台有专门用于版本更新的管理 工具,例如在国内的码云或国外的 GitHub上使用git来上传(更新) 代码。

完成上述步骤后,自动驾驶小车项目就可以发布至开源社区了。

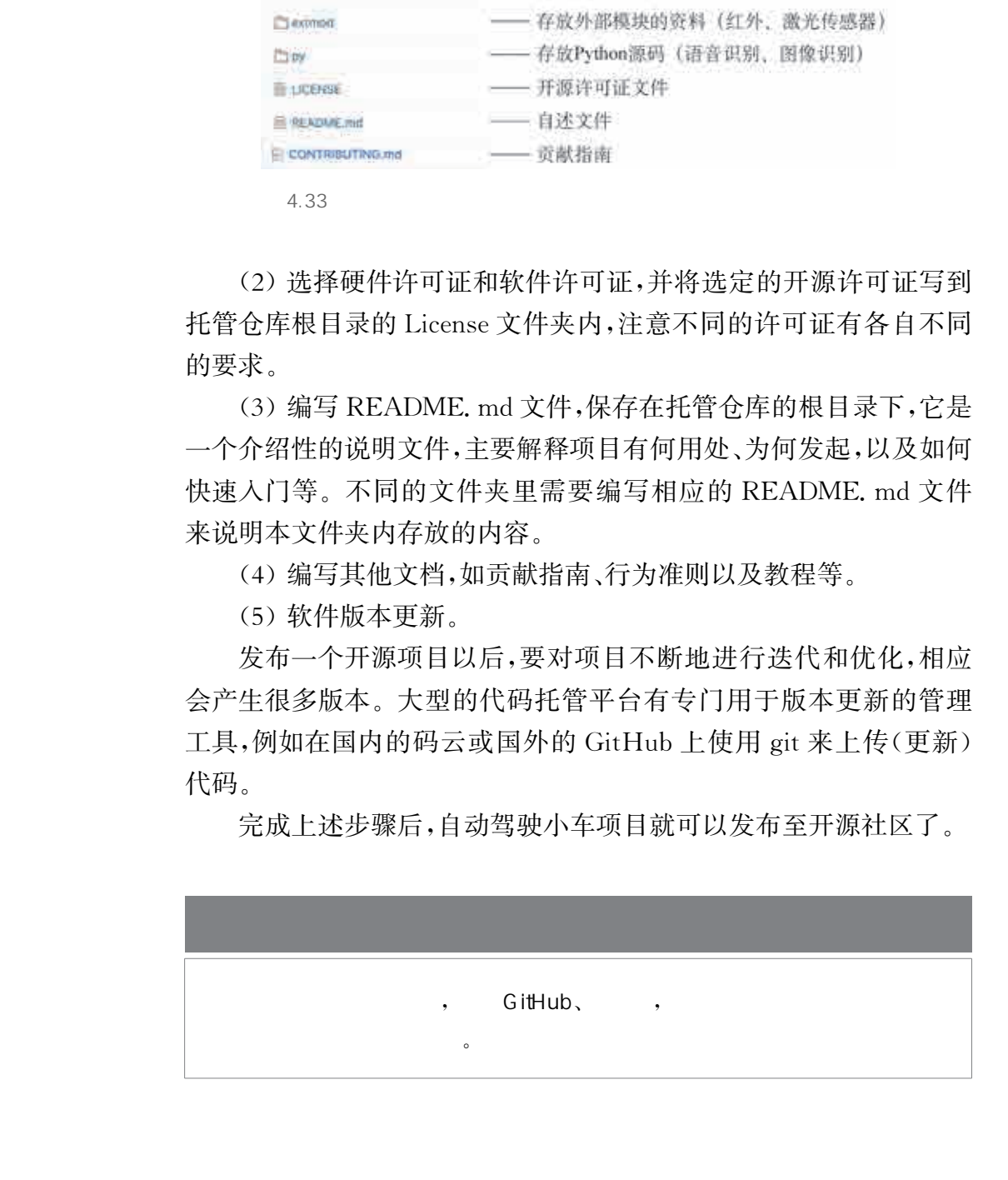

#### 1. Arduino 编程语法简介

#### $(1)$   $(2)$

① Arduino程序的构成

Arduino程序必须包括两部分:

附录 开源硬件平台编程及输入/输出模块简介

a. 初始化程序: void setup(){初始化程序代码}

b. 主体程序: void loop(){主体程序代码}

② 库函数调用

#include用于调取外部的库文件。

如:#include <DHT.h> //调用与温湿度传感器使用相关的 库文件

③ 自定义函数调用

为了确保程序结构清晰,将程序中可以重复使用或用来独立地完 成某个功能的代码,以函数的形式单独放置,这样也可使得程序的可 读性加强。如: 1. Arduino 编程语法简介<br>
1<br>
① Arduino 程序的构成<br>
Arduino 程序必须包括两部分:<br>
a 初始化程序、void sctup() (初始化程序代<br>
b. 主体程序: void sctup() (初始化程序代码)<br>
b. 主体程序: void loop() (主体程序代码)<br>
② 库函数调用<br>
# include 用于调取外部的库文件。<br>
如: # include (DHT. h) // 调用与温湿度<br>
<br>

```
void loop()
  \{ FlashNumber(1); \}void FlashNumber(int pos)
  \{... \}
```
④ #define定义常量

如:#defineledPin3 //将ledPin定义为3,方便调用和后期修改  $\overline{2}$ 

 $\mathcal{A}$ 

① ;(分号):用于表示一句代码的结束。

② {}(花括号或称大括号):成对出现,将包含在其中的多条语句 组合成复合语句。

③//(单行注释):将其所在行后面的文字作为注释,不会被编译 和被处理器执行。

④/\* \*/(多行注释):将"/\*"和"\*/"包含的多行文字作为 注释。

```
\overline{3}①if
          格式:if(条件表达式){
                       ……//满足条件时执行的语句组
                    }
          ②if…else
          格式:if(条件表达式){
                       ……//满足条件时执行的语句组
                    }
             else
                        {
                        ……//不满足条件时执行的语句组
                    }
          ③for
          格式: for(初始化语句;循环条件;增量计数){
                               ……//满 足 条 件 时
                               重复执行的语句组
                                }
          ④ while
          格式:while(条件表达式){
                        ……//满足条件时重复执行的语句组
                      }
          \overline{4}运算符 = + - * / %
         运算符 == != > < >= <=
华东师范大学出版社
```
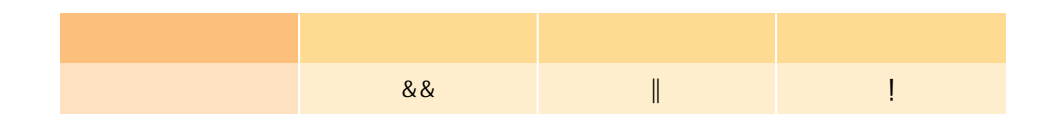

 $5<sub>1</sub>$ 

① HIGH|LOW(引脚电压定义) //定义高或低电平,也可直接 用1或0表示

②true|false(布尔常量) //定义逻辑真或假,当结果是0时,为 false;当结果是非0时,为true

③INPUT|OUTPUT(数字引脚定义)

 $6$ 

①pinMode(pin,mode):将指定的引脚pin配置成输入或输出, 即 INPUT 或 OUTPUT。

②digitalRead(pin):读取指定数字引脚pin的值,返回HIGH 或 LOW。

③digitalWrite(pin,value):给一个数字引脚 pin写入 HIGH 或LOW。

④analogRead(pin):从指定模拟引脚pin读取数据值,返回0~ 1023之间的整数值。

⑤analogWrite(pin,value):从一个模拟引脚pin输出值value (PWM)。value最小为0,即占空比为0;value最大为255,即占空比 为100%。 华东师范大学出版社

⑥ millis():返回 Arduino开发板从运行当前程序开始的毫 秒数。

⑦delay():使程序暂停指定的时间(单位:ms)。

⑧delayMicroseconds():使程序暂停指定的一段时间(单位:  $\mu$ s).

⑨ map(value,fromLow,fromHigh,toLow,toHigh):将一个数 从一个范围映射到另外一个范围。

⑩ attachInterrupt(interrupt,function,mode):当 指 定 引 脚 interrupt 发生外部中断时,调用一个指定函数 function, mode 为触发 条件。

Serial.begin(speed):初始化串口,设置数据传输速率为speed (单位:bps)。

Serial.print():从串口打印输出数据,不换行。

Serial.println():从串口打印输出数据,并换行。

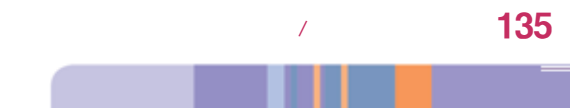

## 2. 开源硬件系统中常用的输入模块

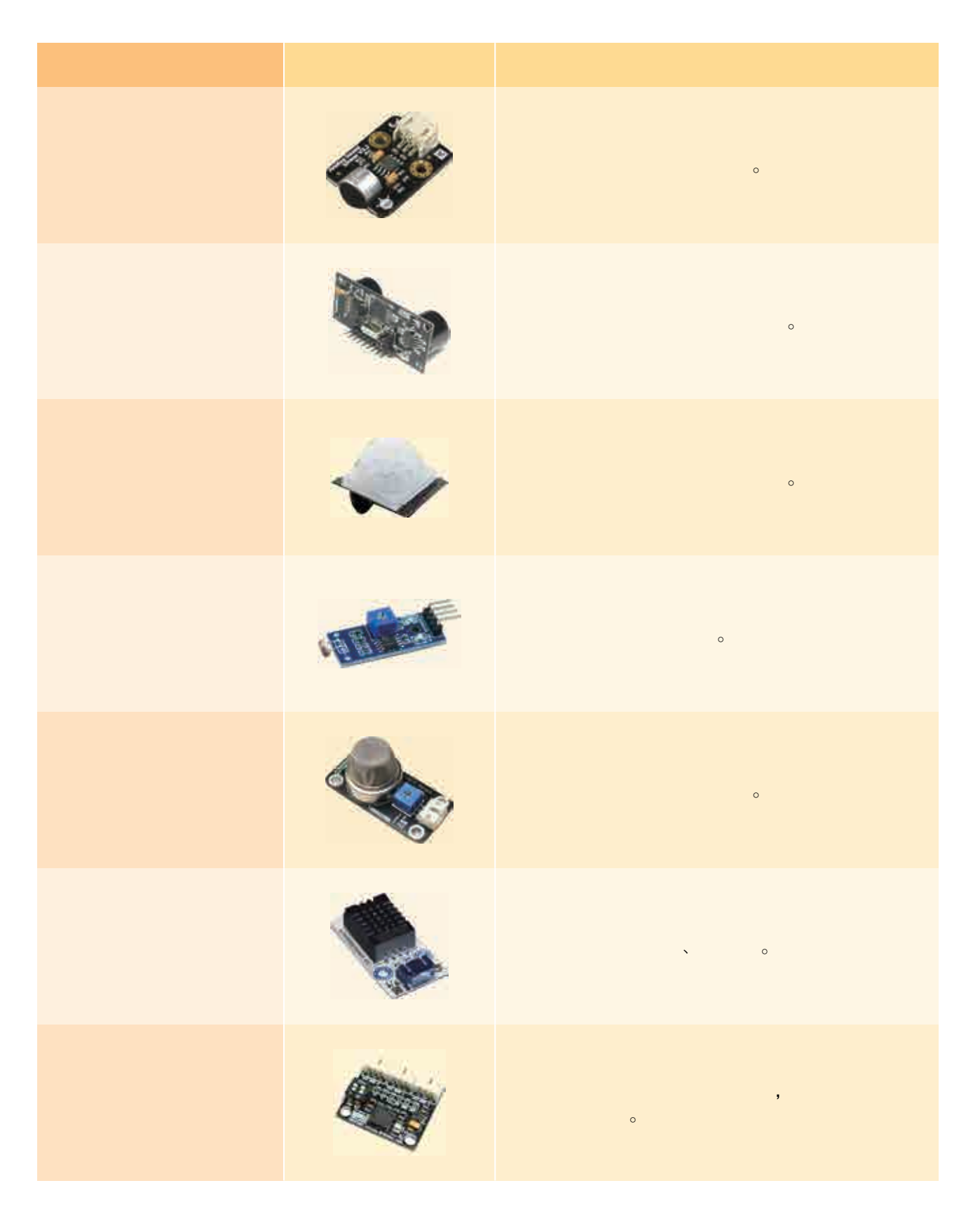

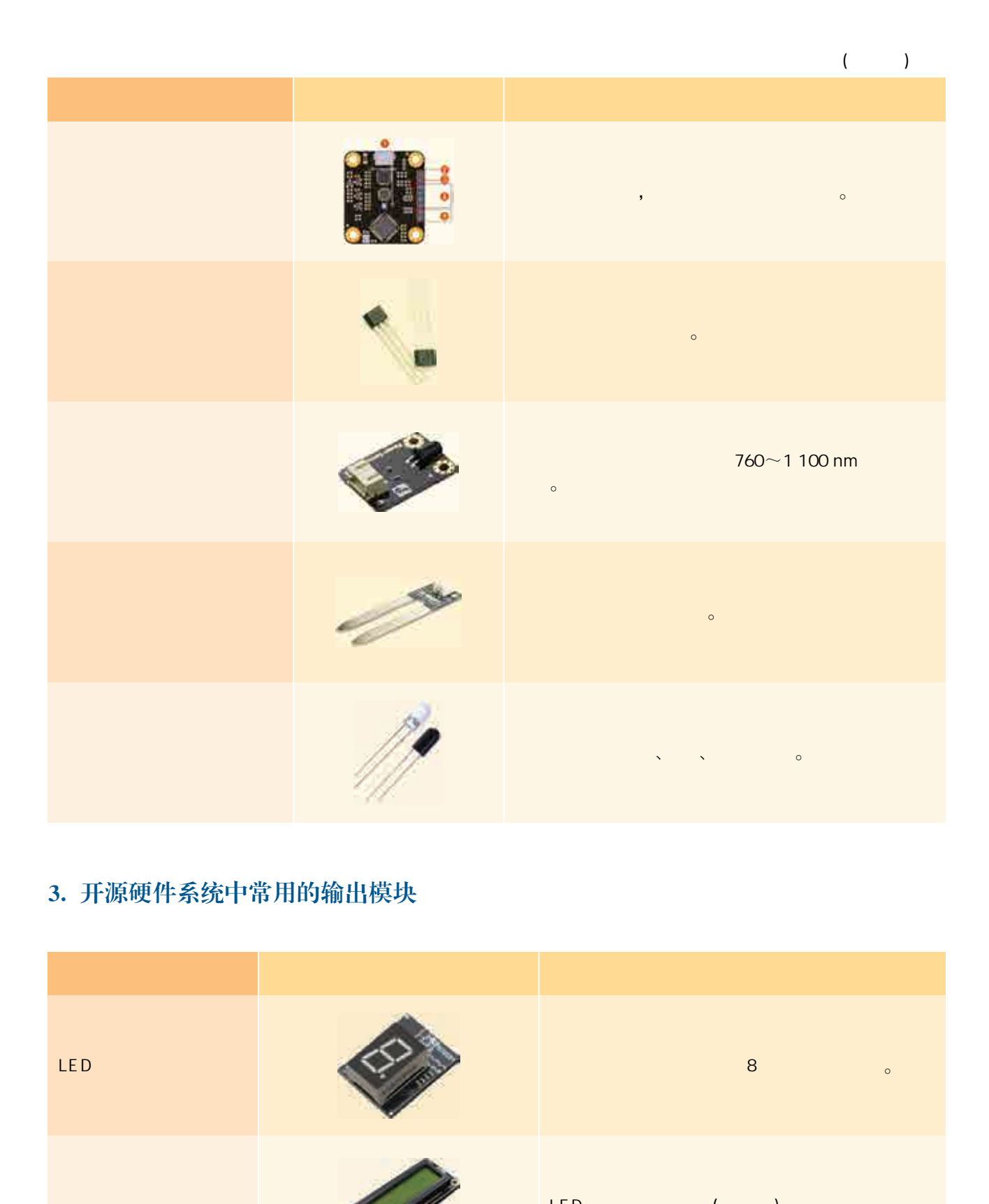

# 3. 开源硬件系统中常用的输出模块

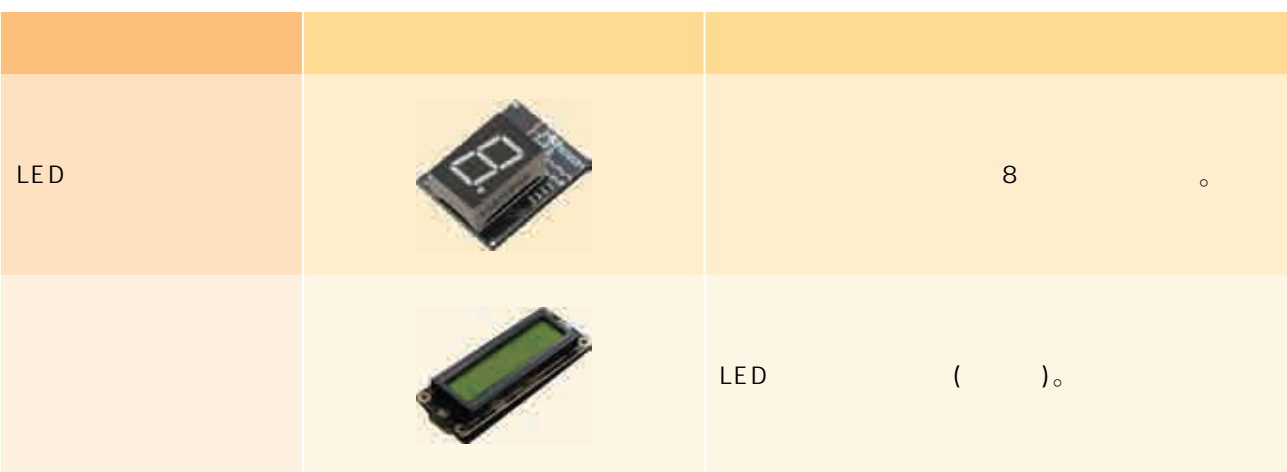

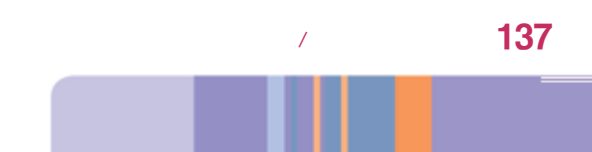
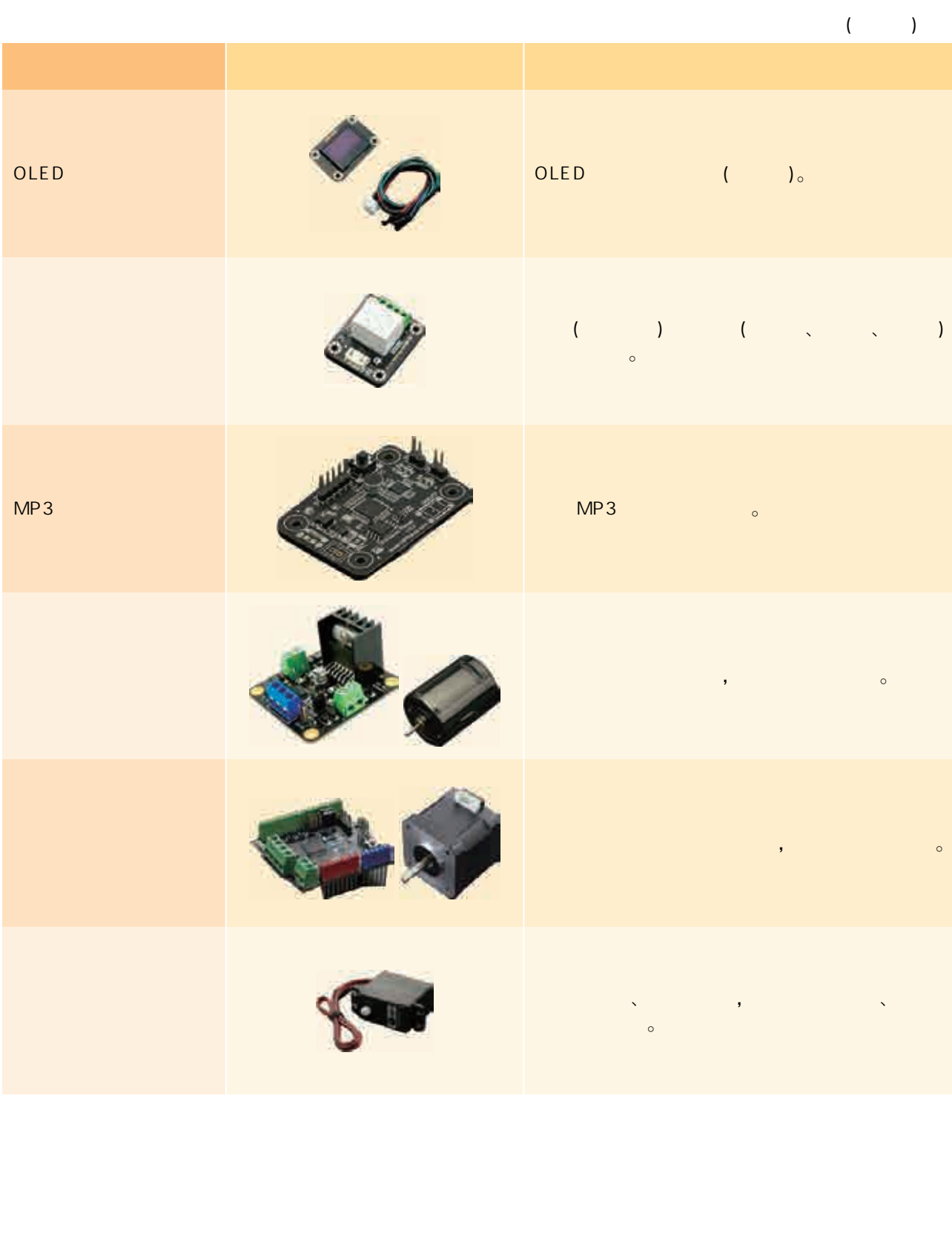

本册教科书依据教育部《普通高中信息技术课程标准(2017年版 2020年修订)》编写,并经国家教材委员会专家委员会审核通过。全 体编写人员认真领会国家基础教育改革精神,精心研究当代信息社会 的人才培养要求,广泛调研上海及各地高中信息技术教育的现状和挑 战,深入了解高中学生的学习需求,并汲取了上海市《普通高中信息科 技(试用本)》的编写经验。 本册教科书依据教育部《普通商中信息技术课程》2020年修订》编写,并经国家教材委员会专家委员会、编写人员认真领会国家基础教育改革精神,精心的人才培养要求,广泛调研上海及各地商中信息技术编写人员认真领会国家基础教育教科博中组织、国家科学研究、科学工作、科学进程中、比海市中心学习研究、上海市课程、成果工作学习研究、进程中、生活市场管理、生活市场重要、生活市场、编写过程中、比海市小学(幼儿园)课程改革、生活、编写过程中、比海市小学(幼儿园)课程

编写过程中,上海市中小学(幼儿园)课程改革委员会专家工作委 员会,上海市教育委员会教学研究室,上海市课程方案教育教学研究 基地、上海市心理教育教学研究基地、上海市基础教育教材建设研究 基地、上海市信息科技教育教学研究基地(上海高校"立德树人"人文 社会科学重点研究基地)及基地所在单位华东师范大学等单位给予了 大力支持,在此表示感谢!

本册教科书出版之前,我们已通过多种渠道与教科书选用作品 (包括照片、画作)的作者进行了联系,得到了他们的大力支持。对此, 我们衷心地表示感谢! 恳请尚未联系到的作者与我们联系,以便出版 社及时支付相关稿酬。

我们真诚地希望广大教师、学生及家长在使用本册教科书的过程 中提出宝贵意见。我们将集思广益,不断修订,使教科书趋于完善。

139